Lohnstewerjahresausgleich

Dezember '88 4. Jahrgang

Das Magazin für alle Schneider-Computer

## **Schneider komplett**

**Alle neuen Schneider-Computer im Test** 

## **Tolle Töne**

**Der CPC als Synthesizer** 

## **Neuer Präsident**

**Drucker zum kleinen Preis** 

## **Lightning Press**

**O** Druckerei auf dem PC als **Public Domain** 

Der große Spieleteil im Schneider Magazin

## **MEGAGAMES**

★ NEWS ★ TRENDS ★ REVIEWS ★ TIPS ★ Spiele + T-Shirts von Code Masters zu gewinnen

## Programme für Ihren PC

Zoitanzoige: Maschinensprache-Utility zur permanenten Zeitanzeige  $(3/87)$ 

Diagramm: Balken- und Liniendiagramme (Basic2, 4/87)

Analoguhr: Analoge Zeitanzeige in Basic2 (4/87)

Apfolplantago: Simulation in Basic2 (5/87)

Gefriergut-Verwaltung: Indizierte Datei (Basic2, 6/87)

2D-Funktiononplot: Der PC zeichnet Funktionen (Basic2, 7/87)

Basic-Lister: Das List-Programm des Schneider-Magazins. In Turbo-Pascal-Sourcecode und als ausführbare Datei. (7/87)

Silicon-Test: Simulationsspiel (7/87\

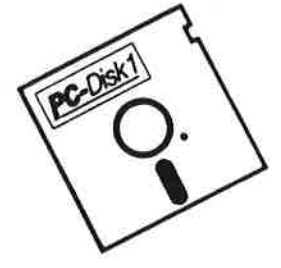

müssen.

#### Nummer I Nummer 2 Nummer <sup>3</sup> Nummer <sup>4</sup>

Käsekästchen: Das bekannte Spiel in Basic2 (8/87)

L**otto:** Spielen und Auswerten<br>¡Basic2, 8/87)

Kontoführung: Haushaltsbuch im PC (Basic2,9/87)

lcon-Editor: Zugriff auf die GEMlcons. Turbo-Pascal-Sourcecode und ausführbare Datei\* (10/87)

3D-4-Gewinnt: Spiel in einer 3D-Version in Basic2 (10/87)

Dateiauswahl: Dateien mit Cursortasten auswählen (Basic2, 11/87)

Textverarbeitung: Programmiert in Basic2 (11/87)

Music-Player: Soundprogrammierung in Turbo-Pascal' (1/88)

GauB: Lösen linearer Gleichungssysteme (Basic2, 2/88)

Disk-Labol-Utility: Diskettenaufkleber komfortabel bedrucken (Basic2,2/88)

3-D-Animator: Ermöglicht die Betrachtung 3-dimensionaler<br><sup>F</sup>unktionsflächen aus verschiedener Perspektiven (Basic2, 1/88)

o

(8/88)

(8/88)

Mastormind: Mit diesem Basic2- Listing können Sie gegen lhren PC spielen. Nur mit Faömonitor (7/88) List: Programm in Turbo-Pascal, mit dem Sie Listings mit 240 Zeilen auf einer Seite unterbringen' (7/88) Cassettenlabel: Kurzes, aber sehr komfortables Basic2-Programm zum Beschriften von Audio-Cassetten

t L

lntegrale: Programm zur Berechnung und grafischen Darstellung des lntegrals von Funktionen (Basic2, 8/88) Turbo-Patch: Eine kleine Veränderung macht Turbo-Pascal 3.01 zum universellen Editor (8/88)

Hex-Dump: Turbo-Pascal-Programm, das einen Hex-Dump von DOS-Dateien eneugt (8/88) Zeit und Datum: Routinen für Ihre Manipulation unter Turbo-Pascal

Cursor: Maschinensprache-Utility zur Veränderung der Cursor-Form (8/88)

Turtle-Grafik: Die verblüffenden Möglichkeiten der Turtle-Befehle von Basic2 demonstriert dieses Programm (1/88)

Worte-Raten: Das beliebte klassische Computer-Spiel "Hang-Man" in einer Basic2-Version für lhren Schneider PC (2/88)

Disketten-Utilities: Aus unserer Serie über Disketten unter MS-DOS. Auch Nichtprogrammierer kommen in den Genuß dieser hilfreichen Programme, da sie sowohl als lauffähiges Programm als auch im Sourcecode auf der Diskette enthalten sind\* (3/88)

Turbo-Utilities: Komfortable Prozeduren zum Einlesen von Strings, lntegerund Realzahlen zur Verwendung in eigenen Programmen. Eine kleine Toolbox für Programmierer\* (3/88)

Videothek: Dateiverwaltungsprogramm mit wahlfreiem Zugrift. Damit bringen Sie Ordnung in lhre Videosammlung und erhalten gleichzeitig ein gutes Beispiel für die Dateiprogrammierung in Basic2 (4/88)

NLQ-Generator: Mit diesem Programm erstellen Sie eigene Zeichensätze. Ausgelegt für Star NL-10, aber problemlos an andere Drucker anzupassen (Basic2, 6/88)

' Auch wenn Sie nicht in Turbo-Pascal programmieren, können Sie diese Anwendungen auf Ihrem PC einsetzen, da alle Turbo-Pascal-Listings auch als<br>sinsatzbereite Programme auf der Diskette vorhanden sind.<br>Die Angaben in Kla

Der PC-Programmservice des Schneider Magazins

C-DTSK

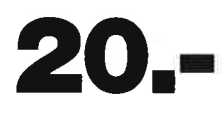

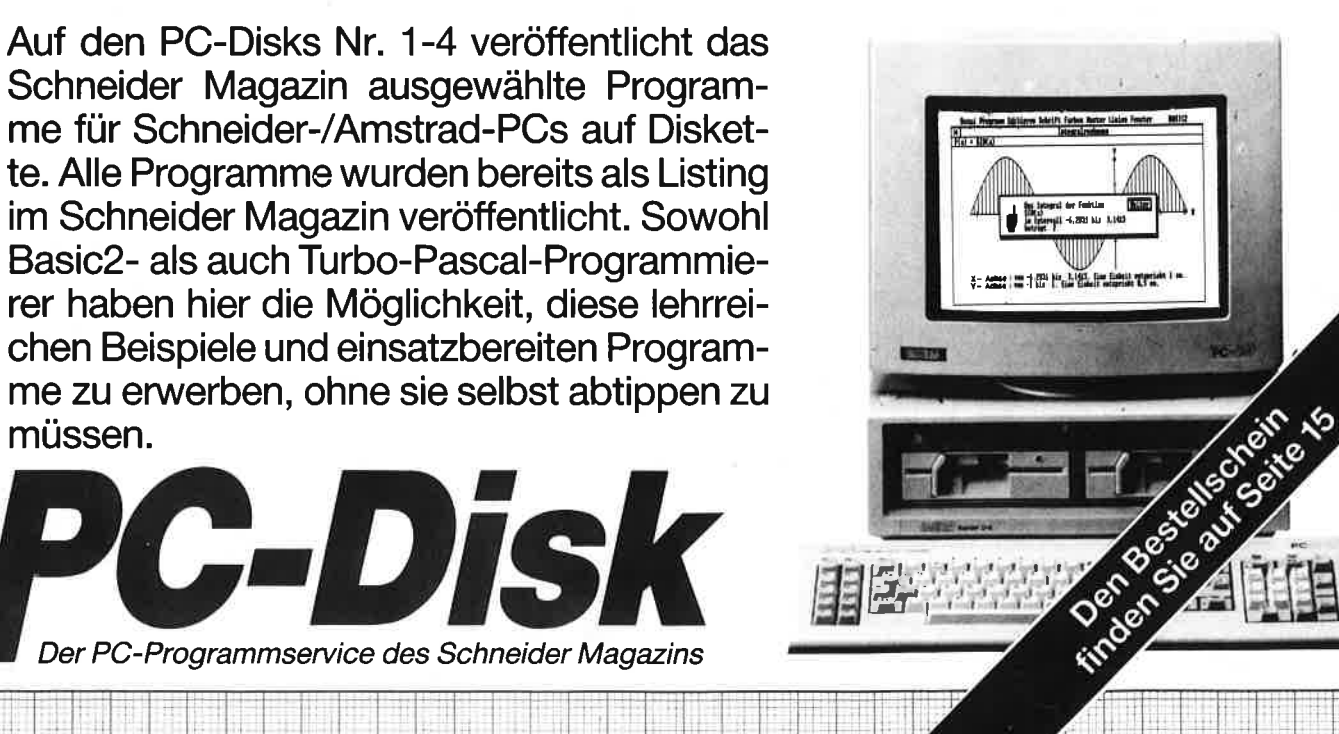

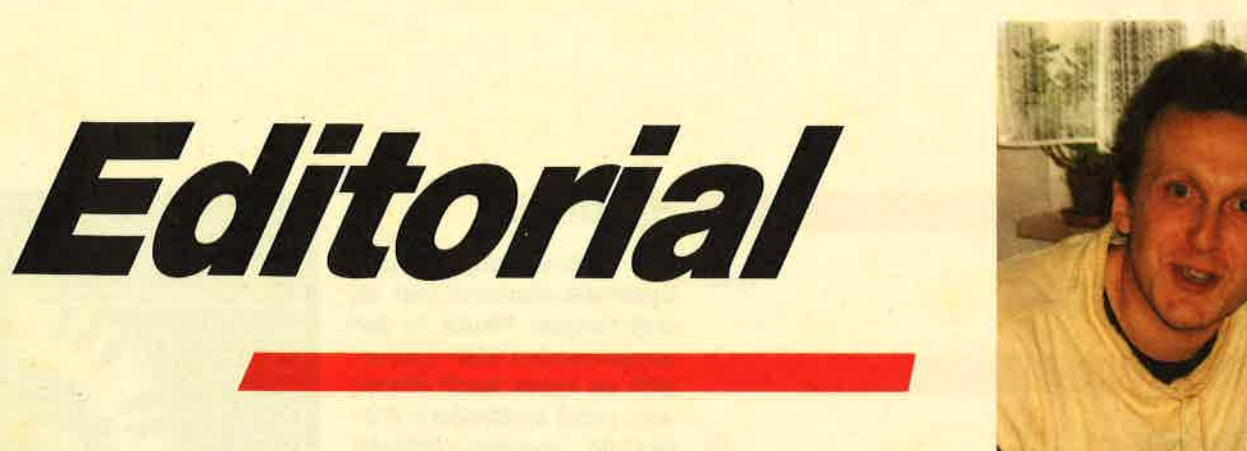

#### Liebe Leser,

Schneider und Amstrad können einfach nicht voneinander lassen. Was der eine hat muß auch gleich der andere haben. Die klare Produktpolitik der Firma Schneider, hin zum Netz, wurde von Amstrad selbstverständlich gleich übernommen. Schneider verzichtete wohlweißlich auf das eigentliche Netzwerk, da es für solche Dinge genügend hochqualifizierte Entwickler und Anbieter gibt und entwickelte hingegen feine Terminals, sprich EuroPC, die über genügend Steckplatzkapazität verfügen, um ans Netz zu gehen. Und für den privaten Bereich taugen sie allemal.

Amstrad hingegen bietet gleich die Vernetzung mit an und hat auch bei der Zentraleinheit einen Schritt, nämlich einen schnellen 80386 Rechner, voraus. Aber Schneider wird hier mit Sicherheit einen großen Schritt nachliefern, sei es nun mit einem total aufgemotzten Tower oder einer absoluten Neuentwicklung im Bereich der momentanen Möglichkeiten. Oder muß auch hier IBM nachhelfen?

Wie auch immer, am CPC hatte die Firma Schneider kein Interesse mehr und jetzt wird die Firma Amstrad womöglich auch etwas weniger Zeit haben. Der PC-Markt schlaucht eben auch englische Umsatzriesen und nicht nur den kleinen PC-Besitzer daheim. Aber, ein kleiner Trost, was wäre an einem CPC 6128 noch groß zu verbessern. Amstrad hat mit dieser Version des CPCs eine absolute Rarität geschaffen, nämlich ein so gut wie fehlerfreies System mit der bestmöglichsten Technik für seine Preisklasse.

Und da die überwiegende Mehrheit von Ihnen, den Schneider Magazin Lesern, einen CPC besitzt, wird Sie, wie wir wissen, das PC-Gerangel nur am Rande interessieren. Aber dennoch werden wir auch weiterhin Bücher und Programme für PCs vorstellen und über die Computerwelt im allgemeinen berichten, damit der Blick für das Umfeld nicht verloren geht.

Wünschen wir also den Firmen Schneider und Amstrad viel Spaß auf dem PC-Markt und wenden uns den wichtigen Dingen zu. Wie war das doch gleich nochmal mit dem Byte bei Speicherstelle &389? Muß ich da &C9 oder &C3 einPOKEN?

Frohe Weihnachten und guten Rutsch ins neue Jahr

Ihr Schneider Magazin Team

Ihr

 $M.$  A.  $\neq z$ H. H. Fischer

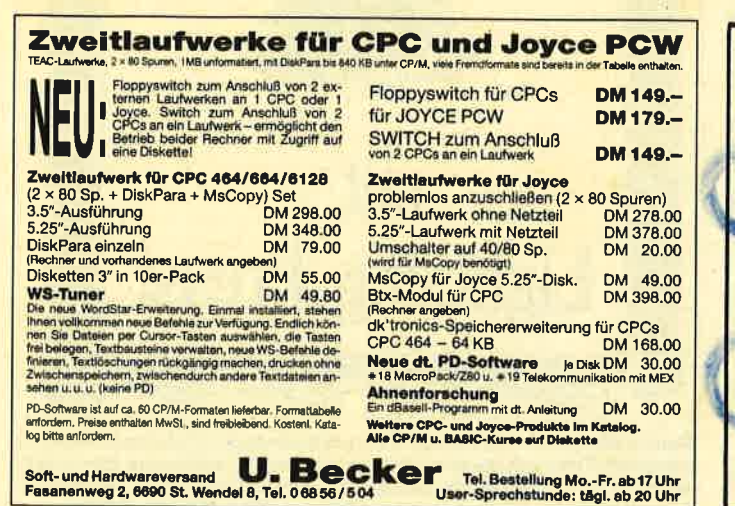

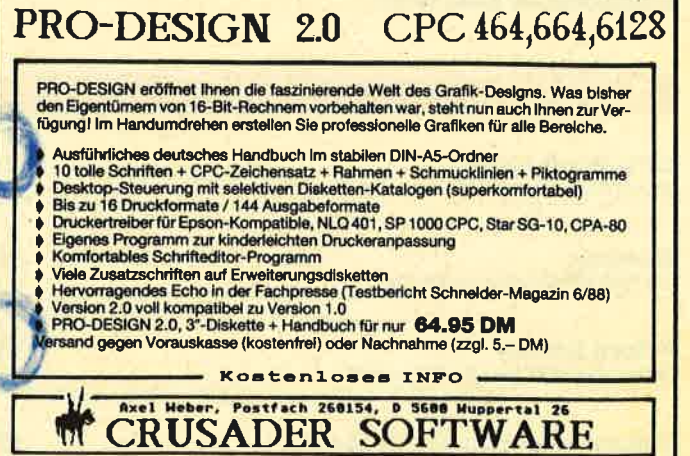

## **INHALT**

#### **MARKT**

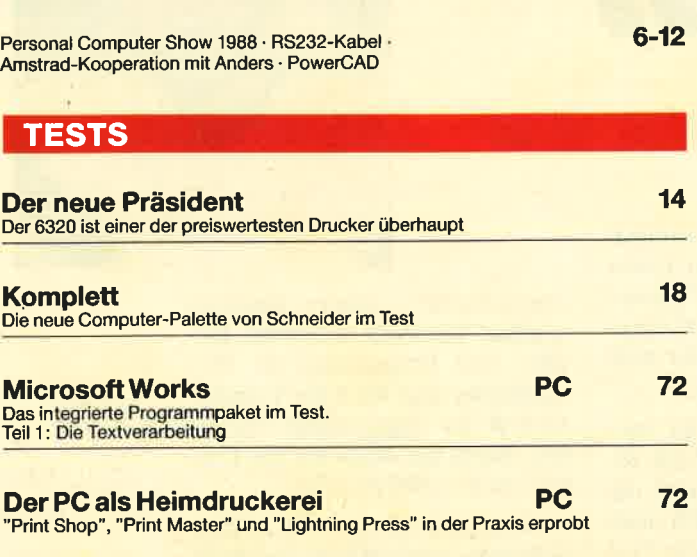

#### **SERIE**

**Proportionalschrift** 

## 28 Teil 2 liefert den Editor für neue Bildschirmschriften Schneider

Seit der Orgatechnik sind alle neuen Schneider-Computer lieferbar. In unserer Redaktion landeten Kartons mit interessantem Inhalt. Was wir ausgepackt haben steht in unserem **Testbericht auf Seite 18-27.** 

31

50

#### **PROGRAMME**

**CPC-Synthesizer** Unsere Anwendung des Monats bringt Ihrem CPC die Flötentöne bei

Schneider

Quadron Das Spiel des Monats zum Abtippen

**Future Games** Dieses Spiel ist für zwei Spieler gedacht

**Videoverwaltung mit dBase II** 63 Mit dem Datenbankprogramm bringen Sie Ordnung in die Videosammlung

#### **Synthetik**

Mit Nylonstrümpfen und Synthetik-Hemden hat es angefangen. Heute, in den ausgehenden 80er Jahren, gibt es kaum noch etwas, was nicht synthetisch hergestellt werden könnte. Musik nicht ausgenommen. Der Name "Synthesizer" bezeichnet eine Maschine, die mehr oder weniger gut die Klänge von Instrumenten, aber auch Alltagsgeräuschen, "synthetisieren"

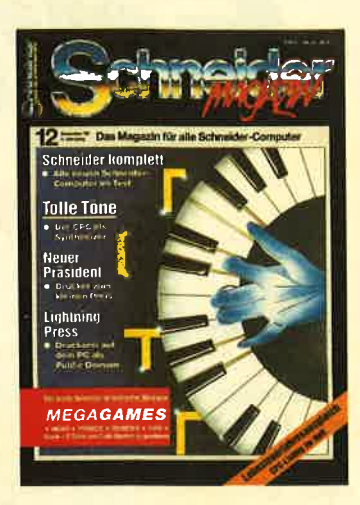

kann. Mit unserer Anwendung des Monats wird der CPC zu einem solchen Synthesizer, mit dem Geigen und Meeresrauschen, Orkanböen und Blues-Rhytmen aus Ihrem Computer erklingen können. Probieren Sie's einfach aus. Das Listing finden Sie auf den Seiten 31-38.

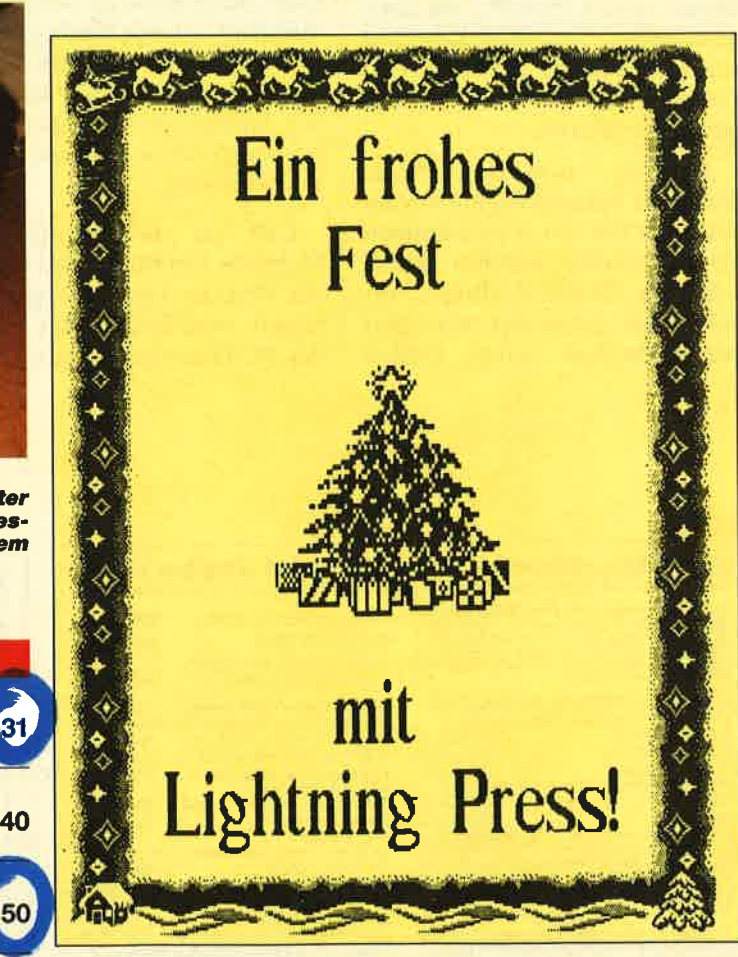

Wollen Sie mit Ihrem PC noch schnell ein paar Weihnachtskarten erstellen? Wir haben Programme getestet, mit denen das leicht möglich ist. Darunter das Public-Domain-Programm "Lightning Press". Unseren Vergleichstest finden Sie auf Seite 72-75.

Schneider Magazin 12/88

## **DEZEMBER'88**

TIDE IIND TOIAVE

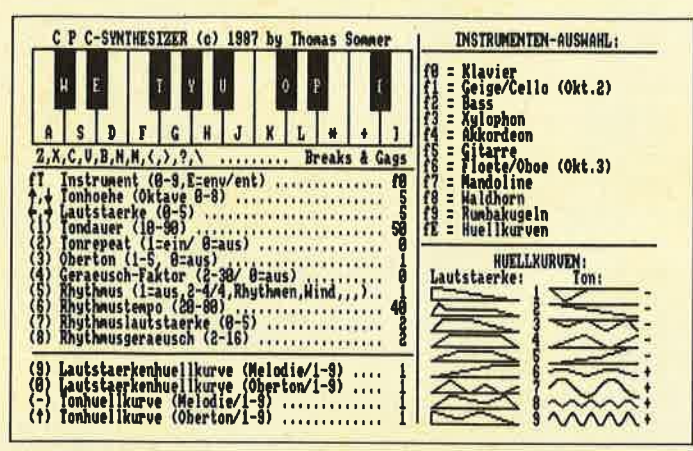

Der CPC als Klavier oder Geige? Mit dem CPC-Synthesizer kein Problem. Nebst einer Einführung in die Soundprogrammlerung finden Sie das komplette Listing auf Seite 31-38.

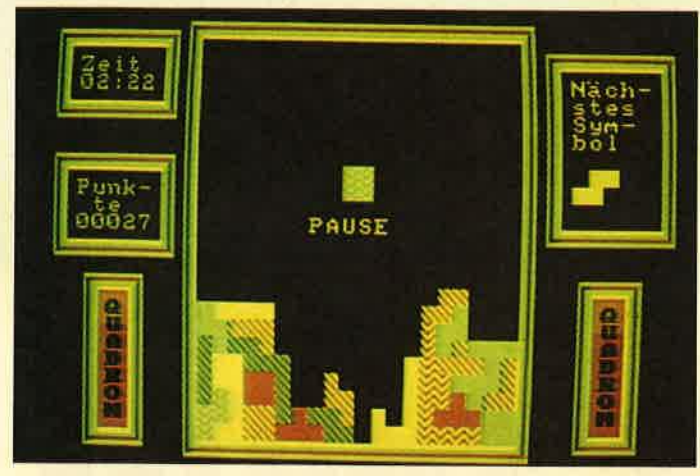

Für kalte Winterabende ein kleines Spielchen. Die Spielidee von "Quadron" ähnelt der des Spiels "Tetris". Aber Abtippen lohnt sich auf jeden Fall. Schauen Sie auf den Seiten 40-43.

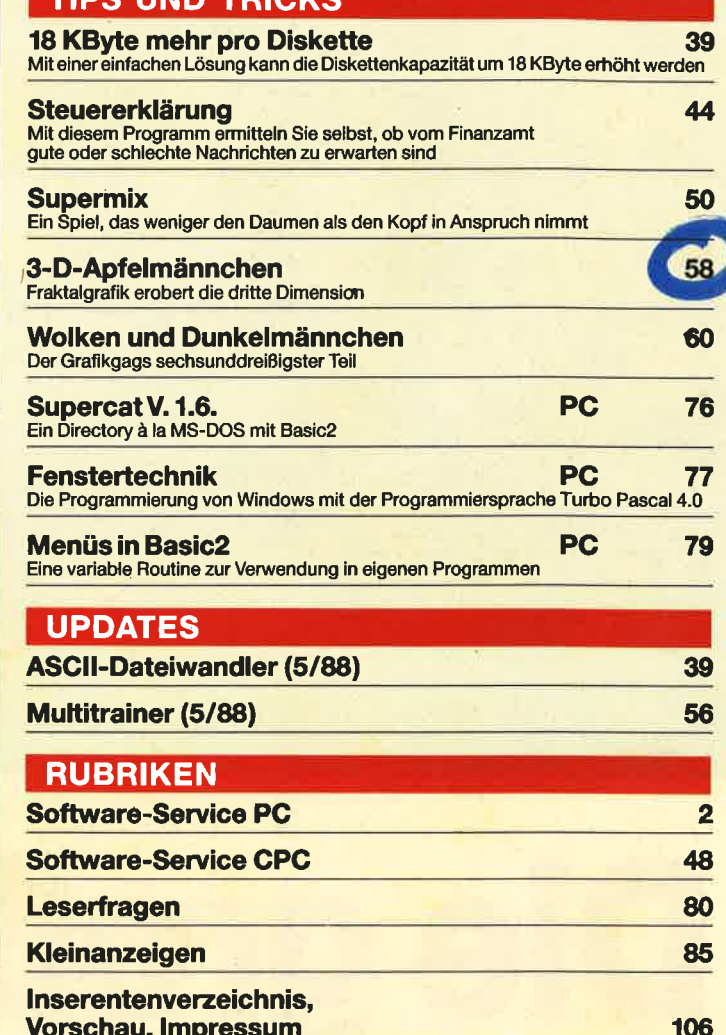

## **MEGAGAMES**

Der große Spieleteil im Schneider Magazin

- **Neue Compilations** und Low-Budget-**Spiele**
- **Tips** unserer Leser
- **C** Lageplan zu "Marco Polo"
- **Karte zu** "Jack the Nipper"
- **O** Offene Fragen
- **Pokes**
- **Code-Masters-Gewinnspiel**
- **Top Ten**
- **Code Masters im Interview**
- SPIELREVIEWS: Vindicator, 1943, The Empire Strikes back, **Football Director II, The Games: Winter Edition, Hot Shot, Euro Soccer,** Samurai Warrior, **Action Force, Elite, Road Blasters**

Zu gewinnen:

89-105

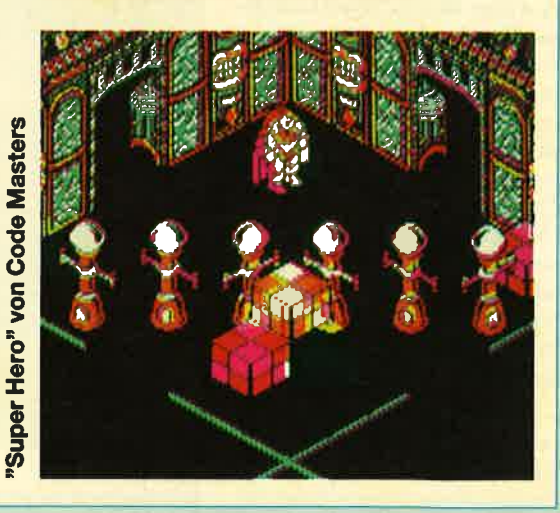

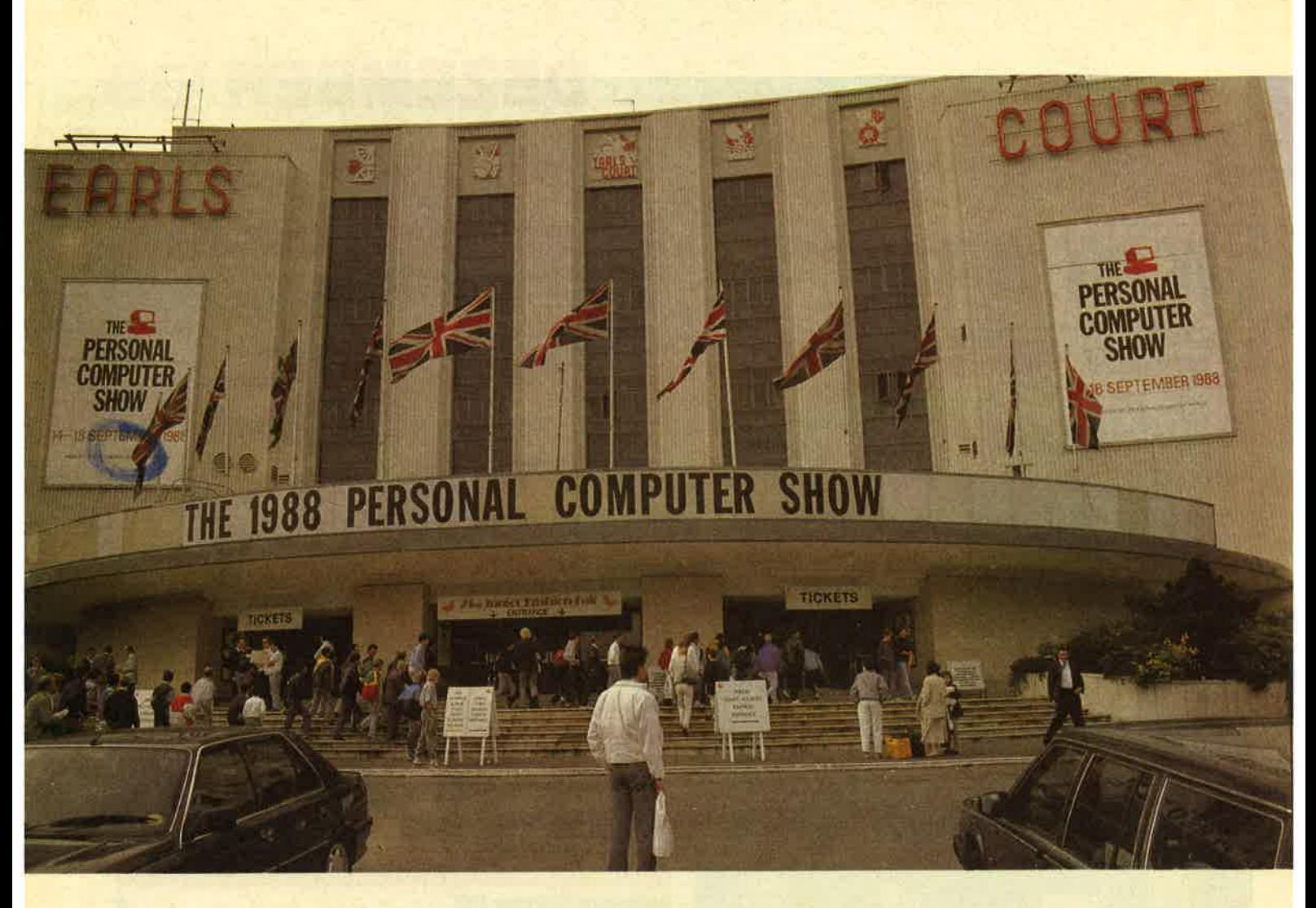

## I I Unser Mitarbeiter Carsten Borgmeier auf der PCS in London

14, bis 18. September 1988. Kinder drängeln, schubsen und kreischen. Bildschirme flimmern, Lautsprecher dröhnen. Ein ohrenbetäubender Lärm! Auf dem Boden liegen Coladosen, Pappbecher; es herrscht ein Riesenchaos ! Ich bin mittendrin in den Messehallen am Londoner Earl's Court, um mich auf der diesjährigen Personal Computer Show über die neuesten Computerspiele zu informieren. An den zahlreichen Ständen führen englische, französische und auch ämerikanische Software-Häuser Händlern, der Presse sowie interessierten Spielefans ihre Neuheiten vor.

Auffällig war, daß keine Firma die neuen Produkte auf dem Amstrad vorstellte. Als Vorfüh-

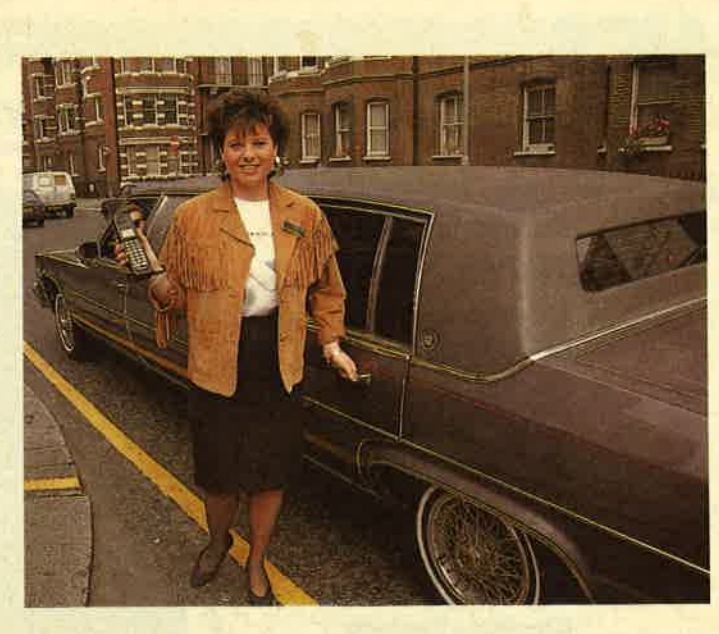

rungssysteme waren Atari ST Electronic Arts chauffierte die Journalisten in Luxuskarossen

und C 64 weitaus beliebter, so daß wir Ihnen leider fast ausschließlich nur Bildschirmfotos dieser Systeme präsentieren können. Daß die Grafik der C-64- bzw . ST-Versionen mitunter stark von den Amstrad-Fassungen abweichen kann, versteht sich von selbst. Wir wollten trotzdem nicht auf Bildschirmfotos verzichten, damit Sie sich ein besseres Bild über den Spielverlauf machen können. An entsprechenden Gelegenheiten herrschte kein Mangel. MEGA-GAMES-Fotograf Lutz Zegartowski hatte alle Hände voll zu tun, um auch wirklich jedes Game vordie Linse zu bekommen.

Da das Gedränge an den Ständen so groß war, demonstrierten einige Hersteller, dar-

6 Schnelder Magazin 12/88

**MARKT** 

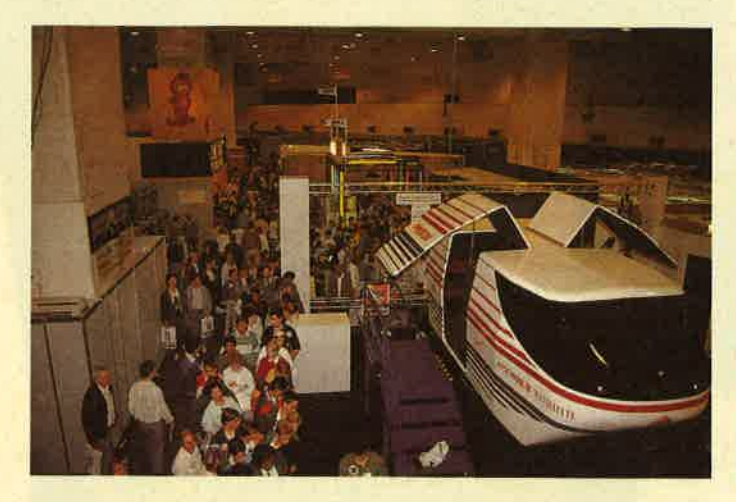

treten... Microprose war mit einem echten Helicoptersimulator ver-

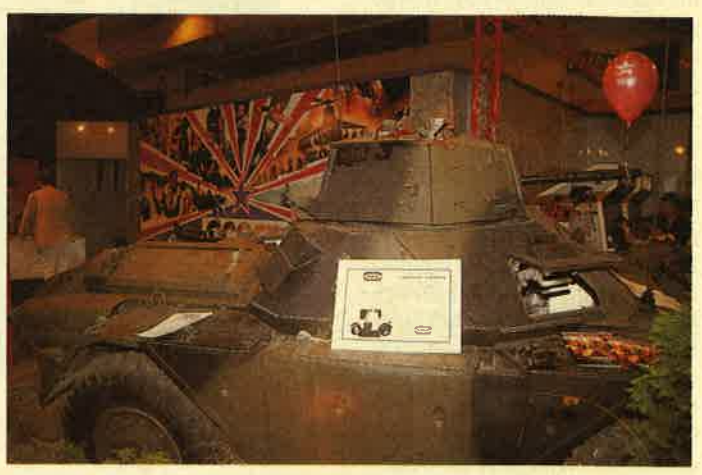

...während Ocean andere Geschütze auffuhr, um für seine<br>Spielezuwerben.

unter z.B. Electronic Arts, der Presse die neuesten Spiele im Hotel. EA hatte eigens für diesen Zweck eine sündhaft teure Suite im Luxushotel Glochester gemietet. Die Journalisten wurden per Limousine, in der normalerweise nur Filmstars und Popgrößen sitzen, von den Messehallen zum Hotel chauffiert. Dort präsentierten dann EA-Mitarbeiter die neuesten Programme.

"The Train" heißt ein Actiongame für den CPC, in dem der Spieler in die Rolle eines französischen Widerstandskämpfers schlüpft. Die Nationalsozialisten wollen wertvolle französische Gemälde mit einem Zug außer Landes schaffen. Ihre Aufgabe besteht darin, denZug zu kapern und mit ihm durch die feindlichen Linien nach Frankreich zurückzukehren. Schnelle Reaktionen werden gleich im ersten Level verlangt, in dem man mit einem Maschinengewehr einem Kameraden den Weg zum Zug freischießt. Strategie und ein Hauch Simulation kommen ins Spiel, wenn man im zweiten Level den Zug zu steuern hat.

?'Game over II" stammt vom spanischen Software-Haus Dinamic, das Electronic Arts unter Vertrag hat. Im zweiten Teil des tollen Action-Spiels steuern Sie ein Raumschiff, das bei horizontalem Scrolling über den Bildschirm fliegt. Dabei wird der Daumen sehr stark bean-

sprucht. Man muß nämlich auf feindliche Raumschiffe ballern, was das Zeug hält. In der Verpackung befinden sich neben dem neuen Programm auch "Game over I" und ein Poster.

"Ferrari Formula One", das Autorennen, das schon Amiga- User in Verzückung geraten ließ, wurde von EA fürden CPC angekündigt. Bauen Sie Ihren Wagen zusammen, und chek ken Sie die Motoren, bevor es auf die Rennpiste geht. /

"Chainsaw Warrior" (zu deutsch Kettensägenkrieger) führt in ganz andere Gefilde. Sie müssen ein Haus durchsuchen, in dem Ratten, Zombies und Mörder ihr Unwesen treiben.

Auf rollende Bretter führt "Skate or die". In diesem Game

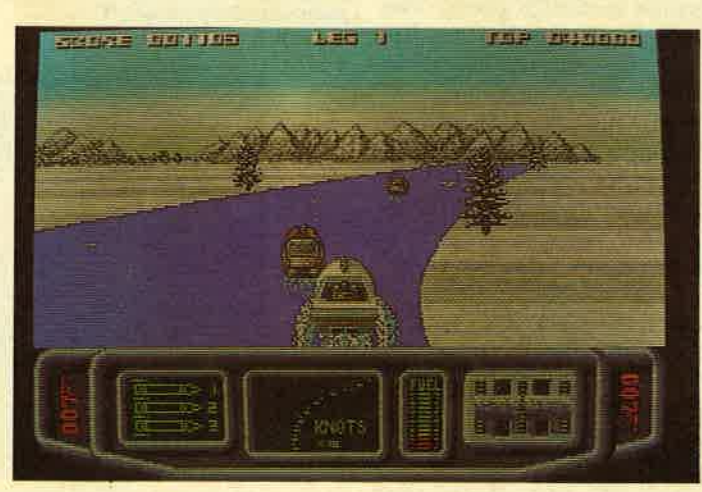

statt, sondern führt den Spieler nund sterben fassen" kann jetzt auf dem Computer nach- ein durch- weilzogen werden.<br>Statt, sondern führt den Spieler

spruch. Man mush anamcha aut The inter Halbröhre müssen Sie sen Gesichter der teilnehen-<br>Erindliche Raumschiffe ballern, Kunststücke vollführen. In ei- den Kids und den Screen zum<br>was das Zeug hält. In der Ver- ner weitere

U. S. -Gold-Vertragspartner Epyx kündigt "The Games - Summer Edition" an. Damit hält das amerikanische Soft ware-Haus an der erfolgreichen Games-Serie fest. Acht Diszi plinen verlangen Fingerspitzen gefilhl am Joystick. Geboten werden z.B. Radrennen, Ham merwerfen, Stabhochsprung, Turmspringen, Hürdenlauf und Bogenschießen.

 $"4 \times 4$  off Road Racing" ist der Titel eines Autorennens. Siesuchen sich lhren Wagen aus und bestimmen auch seine Aus rilstung. Das Rennen findet nicht auf geteerten Straßen (Noch) keinen **Blick file dia** hübschen **Mädchen von U.S.Gold?** 

auf wilde Pisten voller Staub und Matsch. Die Strecke ist also schwer zu meistern. Hinzu kommt ein Truckfahrer, der Sie unbedingt vernichten möchte.

"Echelon" heißt ein neuer Flugsimulator, in dem Sie eine C-104 Tomahawk durch das All steuern. Es geht darum, Weltraumpiraten zu bekämpfen. Der Spielautomat "Thunderblade" wird von U.S. Gold umgesetzt. Nun können Amstrad-User auch in den heimischen vier Wänden den Kampfhubschrauber zwischen amerikanischen Wolkenkratzern hindurchmanövrieren und feindliche Objekte abknallen. Da gerade von Spielhallenhits die Rede ist: Erinnern Sie sich noch an die mäßige "Out Run"-Umsetzung? U.S. Gold plant cine verbesserte Version mit Hindernissen auf der Straße und schönerer Grafik. "Out Run Europe" soll der Titel lauten. Geprügelt wird in "Tiger Road". Mit Axt und Karatetritten wehren Sie sich gegen Ninja-Kämpfer.

Der Stand des amerikanischen Simulationsspezialisten Micropose war dermaßen dicht umlagert, daß man nur mit gro-Ber Mühe durchkam. Micropose hatte nämlich einen echten Simulator in die Halle gebracht. Messebesucher konnten sich in das Gerät begeben und einen simulierten Hubschrauberflugerleben. Diese Chance wollte sich natürlich niemand entgehen lassen. Doch neue Games für den Amstrad gab es dort nicht. Die einzige Neuerscheinung (ihr Titel darf aus rechtlichen Gründen nicht genannt werden) ist in der BRD schon indiziert.

Mehr Spiele waren bei Ocean zu bewundern. Der englische Hersteller hatte einen Panzer an den Stand gerollt, um die Aufmerksamkeit der Besucher auf die neuen, leider immer noch militaristisch angehauchten Games zu lenken. Rambo ist wieder da! Im Spiel zum Film "Rambo III" muß der Held seinen besten Freund in Afghanistan aus den Klauen der russischen Armee befreien. Daß dabei geschossen wird, muß wohl nicht besonders erwähnt werden.

Ocean Frankreich stellte die Spielhallenumsetzung von "Operation Wolf" vor. In diesem Game bewegt man ein Fadenkreuz über den Bildschirm und schießt auf Soldaten, die mit dem Gewehr auf den Spieler zielen. Gegen Vampire und andere Monster richtet sich das Gemetzel in "Victory Road". Mit Hilfe zahlreicher Extrawaffen kann man sich bei vertikalem Scrolling immer weiter nach vorne kämpfen. In "Guerilla" wüten Sie im Dschungel. Warum muß es in den Spielen von. Ocean nur immer so brutal zugehen?

Gremlin Graphics hat auch ein Brutalo-Game anzubieten. Es heißt "Butcher Hill" und vietnamesischen spielt  $im$ Dschungel.

Fußballfreunde sollten ihr Augenmerk auf "Gary Lineker's Hot Shot" werfen. Hier gibt es Einwürfe, Fouls, Eckbälle und vieles mehr, was das Programm realistisch macht. Das Fußballspiel "Roy of the Rovers" war schon im letzten Jahr auf der Messe angekündigt, ist aber immer noch nicht in Sicht. Vielleicht klappt es ja im nächsten Jahr. In "Technocop" steuern Sie ein hypermodernes Auto, mit dem Sie im rauhen Polizeialltag Ihren Dienst verrichten müssen. Verbrecherwagen sollen abgeschossen werden. Man kann auch Gebäude betreten, um an Ort und Stelle nach dem Rechten zu sehen.

Mastertronic kündigte das Motorradhindernisrennen "Motorbike Madness" für den CPC an. Melbourne House will

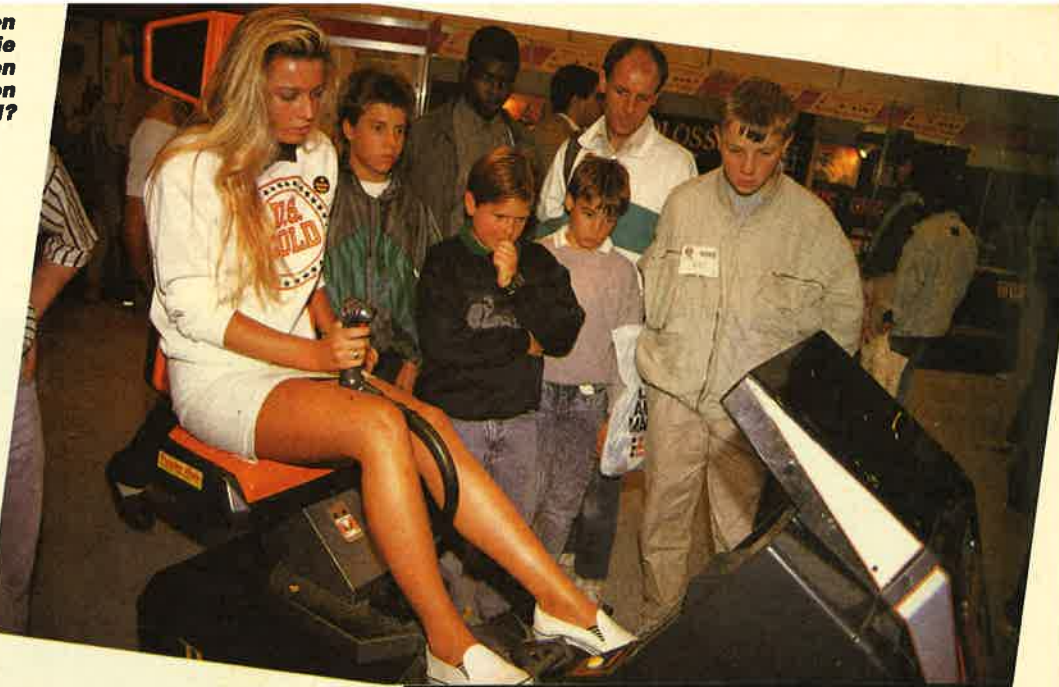

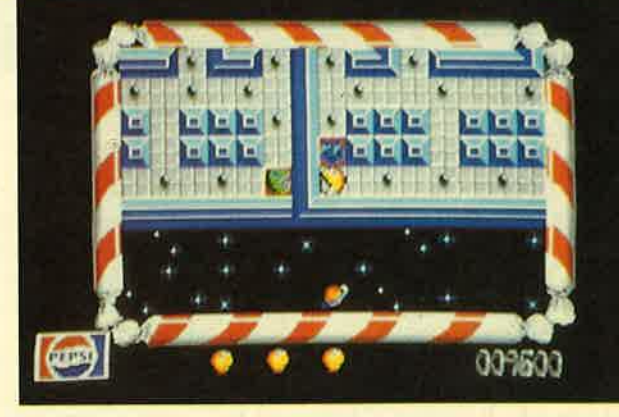

Mag Ihr ST Cola? Das Pepsi-Spiel gibt es nämlich jetzt

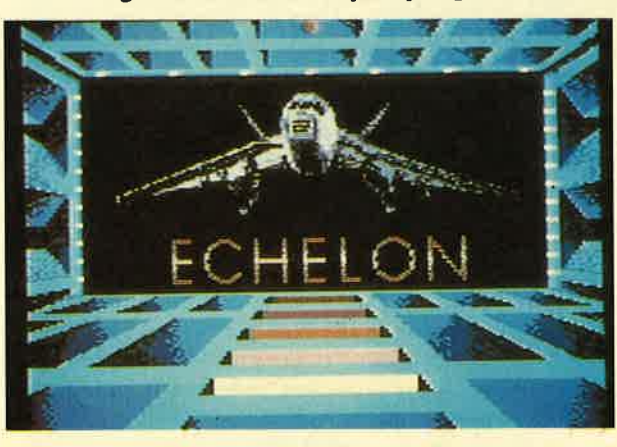

Mit der C-104 Tomahawk durch den Weltraum? Der Computer macht's möglich.

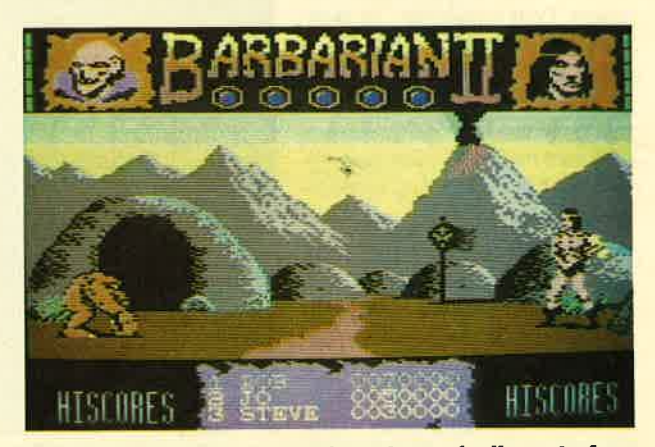

"Barbarian II" fällt weniger brutal aus als die erste Ausgabe des Spiels

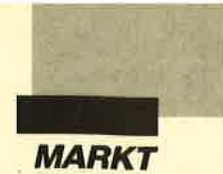

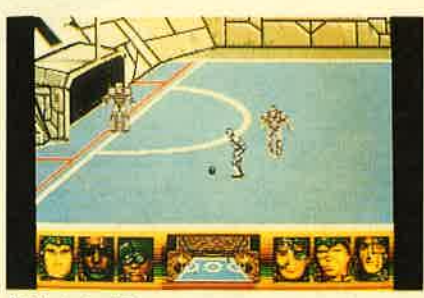

"Skateball" von Ubl Soft bietet Rugby<br>auf Schlittschuhen

bald eine Amstrad-Umsetzung des Spielautomaten "Double Dragon" herausbringen. Gangsterchef Big Boss Willy hat ein hübsches Mädchen entführt. Sie müssen sich jetzt durch die Straßen kämpfen und das holde Girl befreien. Dabei stehen Schlagringe und andere Waffen zur Verfügung, damit Sie gegen die Straßenbande bestehen können.

Elite hat Neuigkeiten für James-Bond-Fans. Der 007-Streifen "Live and let die" wird in einer Gemeinschaftsproduktion mit Domark für den Amstrad umgesetzt. Im Spiel taucht die berühmte Motorbootjagd aus

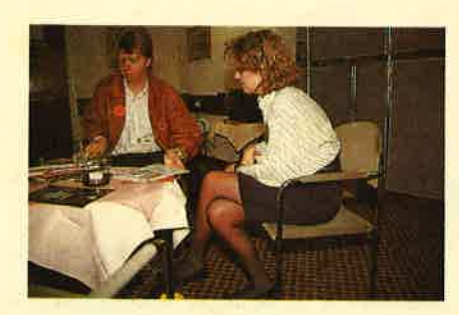

Unser Mitarbeiter mit The Edge im Gespräch über "Garfield"

dem Film auf. "Wanderer", ein weiteres Elite-Programm, ist eine intergalaktische Handelssimulation mit Action-Elementen.

Palace Software demonstrierte "Barbarian II". Wie im ersten Teil kämpft der Krieger gegen einen Bösewicht namens Drax, derdie hübsche Marina entführt hat. Diesmal hetzt Drax aber eine Horde von Monstern auf den Helden. Menschen, denen die Köpfe abgeschlagen werden müssen, tauchen im zweiten Teil erfreulicherweise nicht mehr auf. In "Cosmic Pirate" übernehmen Sie die Rolle eines Weltraumpiraten, der durch

Uberfälle auf intergalaktische Schiffe Geld verdienen soll.

Bei British Telecom gab es ebenfalls viele Neuheiten zu sehen. Magnetic Scrolls arbeitet gerade an einem neuen Superadventure, das schon bald auf den Markt kommen soll. In diesem unterhaltsamen Game agieren Sie als Wissenschaftler, der sich mit Fischen beschäfrigt und gerade an einem streng geheimen Projekt arbeitet, das eine finstere Macht sabotieren will. In "Savage" kämpft der Held in Verliesen voller Drachen und Fledermäuse.

Das französische Software-Haus Ubi Soft stellte noch ein-

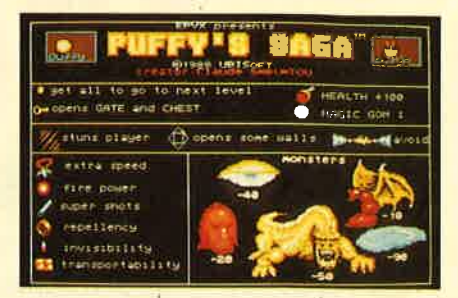

"Puffy's Saga", ein Gauntlet-Clone mit<br>guter Grafik

mal die Games auf Video vor, mit denen es den Weltmarkt erobern möchte. Interessant scheint "Puffys Saga", ein neuer "Gauntlet".Clone mit wunderschöner Grafik. Vielversprechend sah auch "Skateball" aus. In diesem futuristischen Sportspiel betreiben die Athleten eine Art Rugby auf Schlittschuhen.

Das waren die interessantesten Spiele von der PCS aus London. Sobald die neuen Games auf den Markt kommen, informieren wir Sie in ausführlichen Testberichten.

Carsten Borgmeier

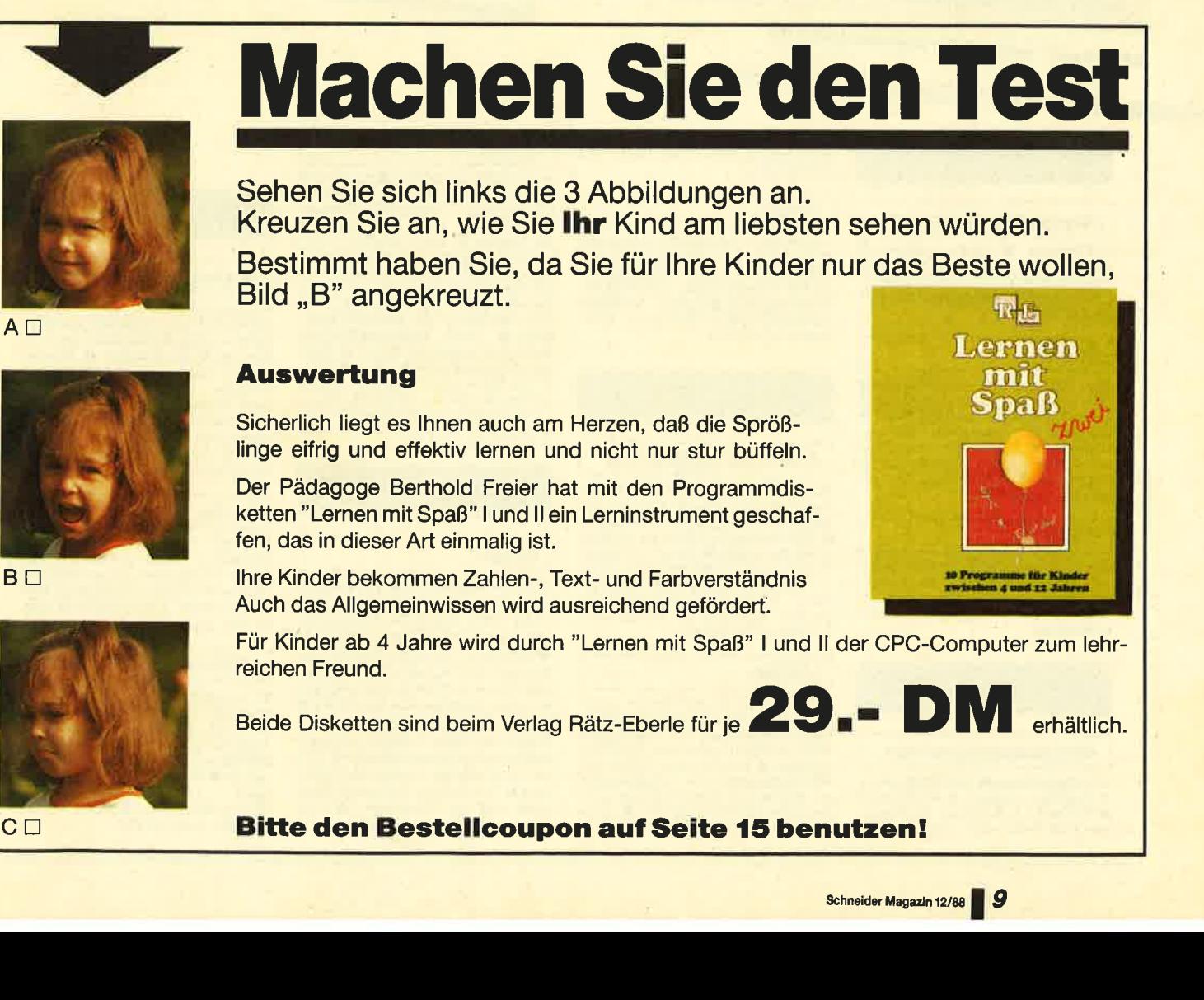

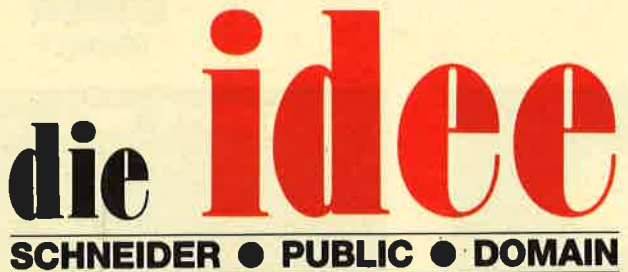

DM 25.ie Diskette

Bei Public Domain besteht die Idee darin, guten Programmen zu einer weiteren Verbreitung zu verhelfen. Das Schneider Magazin will diesen Gedanken fördern, indem CPC-Programme, die interessierte Leser zur Verfügung stellen, auf diesem Weg veröffentlicht werden.

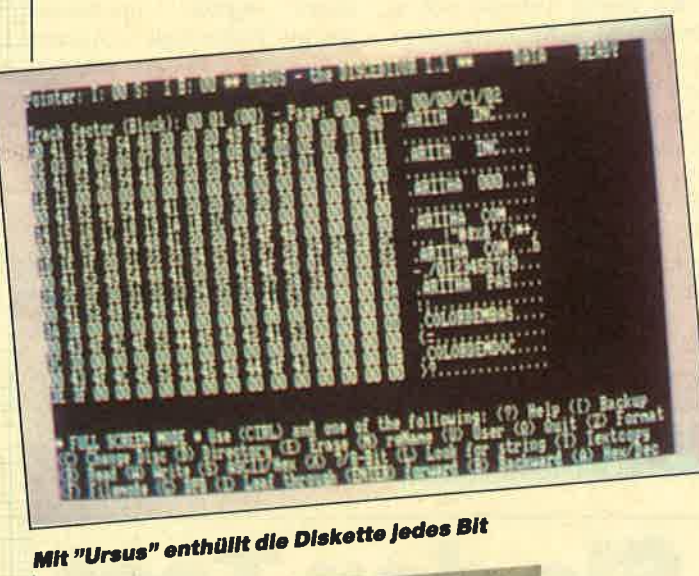

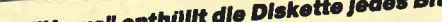

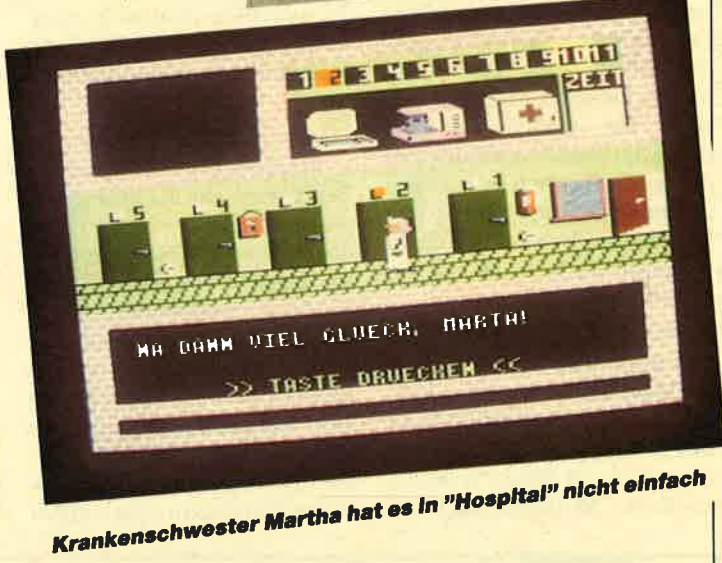

finden Bestellschein

**ID Nr. 1** 

#### Anwenderprogramme

Biorhythmus · Dateiverwaltung · Diskettenmonitor **C** Maschinensprachemonitor C Schallplattendatei C Vo-<br>kabeltrainer C Z80-Inline-Assembler für Turbo-Pascal

#### **Spiele**

15er: Das klassische Verschiebespiel · *ISer:* Das klassische Verschiebespiel<br>
Grufti: Pacman in neur Umgebung **O**<br>
Grufti: Pacman in eur Umgebung **Pacifical**<br> *Hölzer:* Wer nimmt das letzte Holz? **O**<br>
Höspital: Der Alltag der Krankenschwestr<br>
mit Herz **O** Sch

#### **Utilities**

Grafik-Demo: Faszinierende Grafik auf dem Grünmonitor C Kurzge-<br>schichten-Generator: Der Computer erzählt · Starter: Programme komfortabel starten

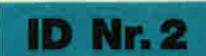

#### Anwenderprogramme

Haushaltsführung · Bundesligatabelle ● Diskettenverwaltung ● Diskmonitor<br>● Disktool 5.14 ● Globus: Entfernungen nach Breiten und Längen · Niemeyer: Statistik im Griff • Taschen-<br>rechner • Sonnensystem: Daten und Darstellung

#### **Spiele**

Agentenjagd: spannendes Adventure<br>
• Ernie: Geschicklichkeit auf der Pyramide<br>
• Pyramide: Managementspiel *C Rätselgenerator:* erstellt Buch-<br>stabenquadrate *C Solitär:* Steckspiel<br>auf dem CPC *C WordHangman*: Computerspielklassiker

#### **ID Nr. 3**

#### Anwenderprogramme

Bodywish: Normalgewicht, Sollener-<br>Bodywish: Normalgewicht, Sollener-<br>gebedart, Streßtest • Gewicht: Ihr Körpergewicht, grafisch kontrolliert<br>The Finanzmanager: Kontenverwaltung<br>mit Balkengrafik • Mini-Brief: Kleine<br>re Sac

#### **Utilities**

Cas-Check: Cassetten-Header unter-Cas-Check: Cassetten-Header unter-<br>suchen  $\Theta$  Funktionstaten: Funktions-<br>tasten-Vorbelegung mit Anleitung  $\Theta$ <br>Disk-Header: Header von Disk-Files<br>anzeigen  $\Theta$  Drucker-Init.: Epson LX-800<br>initialisieren, mit Pull-down-Me

#### **Spiele**

Burg: Burg verteidigen Canyon of Burg: Karalyne<br>
Geldautomat: Geldspielautomaten<br>
Geldautomat: Geldspielautomaten<br>
Seldautomat: Geldspielautomaten<br>
(Il Spieler) Canader; Notlandung<br>
(Il Spieler) Canader; Notlandung<br>
(Il S le: Die Höhlen von Tahren, eine Frontzeitung<br>
venture O Karten: 2 Spiele in einem,<br>
17+4 und Memory O Superstory: Ein<br>
Reporter auf der Suche, Textadventu-<br>
re mit Grafik

#### **ID Nr. 4**

#### Spiele

Aids: Die Jagd nach dem Serum @ Antares: Kampf gegen die Wobbels · Crazy Brick: Break Out im Luxusformat und mit Editor für den 664 / 6128<br>• Damestein: Mit einem Zug alle Steine<br>ne vom Brett? • Labyrinth: Unsichtbare Türen und Gänge; die Uhr läuft ● Luna: Gefangen auf dem Mond ● Rocklaby: Mit Bomben gegen Käfer .<br>Schiffe versenken: Grafisch schön gestaltet und leicht zu bedienen · Solitär: In zweifacher Version mit Anlei-<br>tung • Thunderbold: Sie und Ihr Flugzeug und die Zeitbombe · Vier gewinnt: Das bekannte Spiel

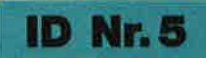

#### Anwenderprogramme

Apfelmännchen: Für MODE 1 und 0 Appearamment. Tuli WODE 1 and World Titel-<br>bilderzeugung C Badinerie von J. S.<br>Bach C Banjo-Melodien C Erweite-<br>rung zu Text-Basic (siehe SM 5/87) C<br>Formular: Postvordrucke ausfüllen (vom Fachmann) Mini-Textverar-<br>beitung O Vokabeltrainer O Zwei interruptgesteuerte Musikstücke (u.a. Oxygene) • Zwei Lösungswege für Laby-<br>rinth (siehe SM 9/87)

#### **Spiele**

Grips: Eine Memory-Version · Guardians: 10000 Levels und jede<br>Menge Feinde sind zu bewältigen •<br>Mission T1: Tolles Labyrinth aus Bayern Othello: Ein Brettspiel (2 Spieler oder gegen Computer)

#### **Utilities**

● Cassetten-/Disketten-Inhalt ● CLS spezial *Deutsche Fehlermeldungen*<br>für Basic 1.0 *Diskettenmonitor:* Auch für vortex-RAM-Erweiterung · Diskettenverzeichnis: Liest Directories ein ODisketten-RSX (Format, Attribut . . .) ● Konvertierer: Profimat-<br>Files in ASCII-Files ● Ready-Modus-Patch für den CPC 464

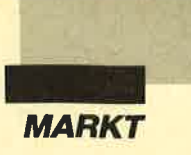

Kabel sind das Bindeglied zwischen Computern und Peripheriegeräten mit ihren unterschiedlichen Schnittstellen. Die Auswahl des richtigen Kabels ist aber in manchen Fällen gar nicht einfach. Während man beispielsweise bei Centronics-Kabeln im wesentlichen nur auf Steckeranschluß (Centronics-Centronics oder Centronics-Sub-D), Länge und eventuell Abschirmung achten muß, ist bei RS232/V.24-Verbindungen noch einiges mehr zu berücksichtigen. Mit einigen Grundkenntnissen und den richtigen Hilfsmitteln gelingt es jedoch auch dem Laien, seinen Computer störungsfrei mit der notwendigen Peripherie zu verbinden.

Prinzipiell sind bei Computern sowohl serielle als auch parallele Datenübertragungen möglich. Beim Centronics-Interface geschieht dies parallel, bei der RS232/V.24-Schnittstelle seriell. Parallel bedeutet, daß beispielsweise die acht Informations-Bits, die für jeden Buchstaben vom Computer zum Drucker übertragen werden, auf acht Adern gleichzeitig fließen. Dies eignet sich vor allem für kurze Wege, bei denen die Signale nicht extra aufbereitet werden müssen, sondern so verwendet werden, wie sie herkömmliche Logikbausteine erzeugen.

Für weite Wege ist diese leitungsintensive Ubertragung natürlich sehr aufwendig. Dort ist es sinnvoller, seriell zu arbeiten, d.h. die acht Bits hintereinander über nur eine Leitung zu schicken, wie es bei der RS232/ V.24-Schnittstelle der Fall ist.

#### **Synchrone und** asynchrone Datenübertragung

Bei jeder der beiden Übertragungsarten muß der Empfänger wissen, wann ein Zeichen zu Ende ist und wann das nächste beginnt. Die einfachste Metho de ist, dies auf einer getrennten Leitung mit einem Takt zu melden und so Sender und Empfänger zu synchronisieren. Bei einer Parallelübermittlung fällt

#### Das richtige Kabel

#### Komfortable Anschlußmöglichkeiten für die serielle Schnittstelle

eine zusätzliche Leitung meist kaum noch ins Gewicht. Solche Übertragungen sind darum praktisch immer auch synchron.

Bei der asynchronen Übertragung, beispielsweise mit einem RS232/V.24-Kabel, muß der Empfänger aus der Information selbst das Synchronisationssignal ableiten. Das erspart zwar die zusätzlichen Taktleitungen, erfordert aber die Übermittlung weiterer Signale, nämlich sogenannter Start- und Stop-Bits. Das verlangsamt die Übertragung. Sie wird jedoch erheblich sicherer als beispiels-

geht aber meist nicht ohne Pro bleme. Die Firma Lindy bietet deshalb spezielle Konverter an, die hier Abhilfe schaffen. Sie verbinden serielle Rechner (RS232/V.24-Schnittstelle) mit paralleler Peripherie (Centro nics-Interface ) und umgekehrt. Paarweise eingesetzt erlauben sie auch die Überwindung grö ßerer Entfernungen bei paralle ler Kommunikation.

#### **RS232-Kabel in** "Hülle und Fülle"

Die 1969 von der Electrical Industry Association (EIA) pu-

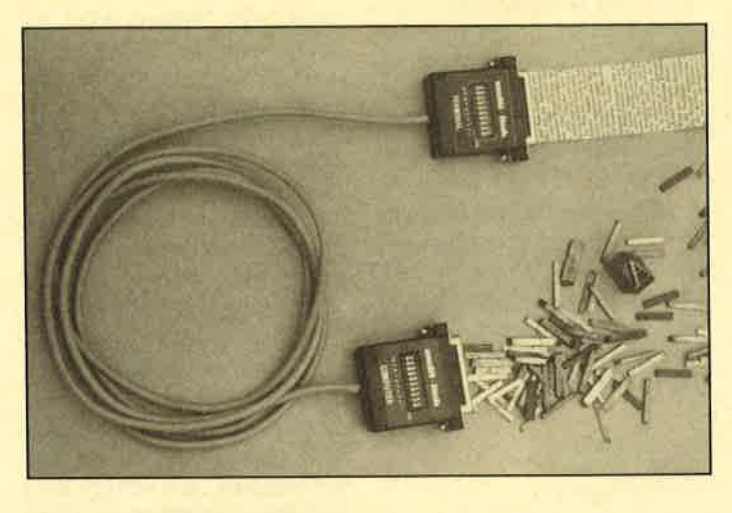

Mit dem programmierbaren RS232-Kabel lassen sich über eine<br>Million Schaltvarianten realisieren.

weise beim parallelen Centro- blizierte RS232-C-Schnittstelle nics-Interface mit seinen TTL- ist der allgemein anerkannte Pegeln zwischen 0 und 5 V. Standard für serielle asynchro-

stelle schaltet immerhin zwi- men als DIN 66 020 übernomdaß längere Übertragungswege i jedoch meist nur drei bis fünftigten.<br>In öglich werden, Während Cen- verwendet werden. möglich werden. Während Cen-<br>tronics-Kabel mit 5 m Länge tronics-Kabel mit 5 m Länge Trotz Norm gibt es bei<br>schon kritisch sind, kann man RS232/V.24-Verbindungen un-<br>mit RS232/V.24-Verbindungen terschiedliche Ausführungen.<br>normalerweise bis zu 20 m über- Damit die Leitungen para

unterschiedlichen Schnittstel- fänger die Sende- und Emplen miteinander arbeiten. Das fangsanschlüsse vertauscht. Im

ne Übertragung und wurde in-<br>Eine RS232/V.24-Schnitt- zwischen auch in die DIN-Norschen  $-12$  und  $+12$  V. In der men. Festgelegt sind insgesamt Praxis bedeutet dies vor allem, 25 Signalleitungen, von denen daß längere Übertragungswege jedoch meist nur drei bis fünf

Oft sollen jedoch Geräte mit nen, sind bei Sender und Emp-

Englischen unterscheidet man zwischen Data Communica tions Equipment (DCE) und Data Terminal Equipment (DTE). Ein Personalcomputer (DTE) sendet seine Signale vom Pin 2 und empfängt an Pin 3, ein Modem (DCE) hingegen empfängt an Pin 2 und sendet auf Pin 3. Um ein Modem an ei nen Computer anzuschließen, braucht man also ein Kabel, das Pin 2 mit Pin 2 und Pin 3 mit Pin <sup>3</sup>parallel verbindet.

Überkreuzte Datenleitungen benötigt man, wenn man zwei Computer miteinander ver knüpfen will, denn beide sen den aufPin 2 und empfangen auf Pin 3. Die Verbindung muß also heißen:  $2-3$  und  $3-2$ . Das gleiche gilt, wenn man einen Druk ker an einen Computer an schließen möchte. Gekreuzt sein können auch die nicht immer verwendeten Anschlüsse 6 und 20. Mit ihnen schaltet man über die Betriebsbereitschaftsmeldung des einen Geräts das andere ein.

Obwohl die RS232-Schnittstelle also klar definiert ist, benötigen Anwender eine Vielzahl verschiedener Kabel. Im Sinne ihrer Kunden hat sich die Firma Lindy daher nicht auf die gängigen Kabeltypen beschränkt, sondern versucht, für jedes Problem die passende Lösung anzubieten. Dazu gehören individuelle Sonderlösungen ebenso wie Spezialitäten der Kabeltechnik. Ein programmierbares RS232/V.24-Kabel beispielsweise bereinigt 95% aller Verbindungsprobleme. Die Grundidee ist recht einfach: In jedem Stecker sind zehn kleine Schiebeschalter eingebaut, die sorgfältig durchdachte Verbindungen ermöglichen. Mit mehr als einer Million Schaltvarianten können selbst exotische Kabellösungen verwirklicht werden.

Einfacher zu handhaben und für viele Anwendungsmöglichkeiten ausreichend ist ein programmierbarer RS232-Adapter, bei dem der Benutzer mit nur zwei Schaltern vier der gängigsten RS232-Konfigurationen herstellen kann. Leuchtdioden

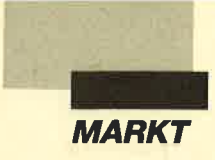

am Adaper bestätigen sofort die richtige Arbeitsweise. So läßt sich mit einem Minimum an technischem Wissen die Peripherie schnell und leicht am Computer anschließen.

#### **Komplette Testaus**rüstung im Set

Damit der Anwender nicht in Schnittstellenzubehör erstickt. wurde nun ein entsprechender Koffer zusammengestellt, der alles Wichtige enthält. Zu diesem RS232-Interface-Set gehört neben verschiedenen RS232-Steckern, mehreren Adaptern und einem RS232-

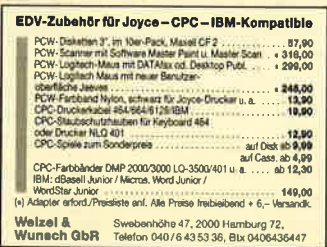

#### **Amstrad** – **Anders zum Erfolg!**

Sie gilt als einer der erfolgreichsten PC-Anbieter überhaupt: die Amstrad GmbH (Neu-Isenburg).

Nur wenige Monate nach dem Einstieg in den deutschen Markt hat man nicht nur in der Branche beeindruckende Verkaufserfolge aufzuweisen, son-

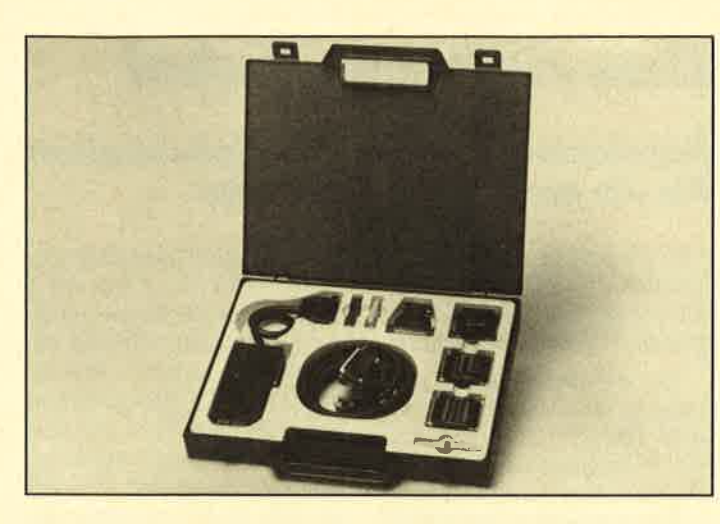

Das RS232-Interface-Set mit Kabeln, Steckern, Adaptern, Konfigurator und Kabeltester ist in einem handlichen Koffer untergebracht.

dern jetzt auch neue Maßstäbe im bundesweiten Kundendienst gesetzt.

Händlern wie Endverbrauchern gibt Amstrad ungeachtet der anerkannt hohen Produktqualität ab sofort weitere Sicherheit durch eine langfristig angelegte Kooperation mit Anders Computer Service GmbH & Co.KG (Neu-Isenburg).

Diese wird als kompetenter Service-Partner auch über die Garantiezeiten hinaus für Amstrad-Kunden die schnelle und effektive Unterstützung in Wartung und Kundendienstbetreuung sicherstellen.

**Amstrad GmbH** Robert-Koch-Str. 5 6078 Neu-Isenburg

Anders Computer Service GmbH & Co.KG Beethovenstr. 107 6078 Neu-Isenburg

#### **PowerCAD**

Die Firma Schneider Data bietet mit "PowerCAD" ein Grafikpaket für IBM PC, Amstrad PC und Kompatible, das neben der Software auch ein Grafiktablett als Eingabemedium umfaßt. Mit einer kurzen Einsteckkarte wird der PC um die Anschlußmöglichkeit für dieses Tablett erweitert und der Anwender verfügt so über ein komfortables CAD-Programm.

Das Programm unterstützt CGA-, EGA- und Herculesgrafikkarten und soll auch ohne mathematischen Coprozessor befriedigende Geschwindigkeiten erzielen. Es verfügt über vielfältige Optionen wie Fangraster als Positionshilfe, Zoomen, Skalieren, Drehen und Kabel auch ein sogenannter PC/ AT-Adapter. ATs mit serieller Schnittstelle haben nämlich eine in der Praxis oft unangenehme Eigenschaft: Statt mit den üblichen 25 poligen RS232-Steckern sind sie mit 9poligen Steckern ausgerüstet. Ohne einen entsprechenden Adapter ist der Anwender dann meist hilflos, wenn er seinen AT an die Peripherie anschließen will. Da auch ein Kabeltester zum RS232-Set gehört, kann man jederzeit seine gesamte RS232-Ausstattung überprüfen.

Lindy Elektronik GmbH Postfach 100233 6800 Mannheim 1

Schrägstellen von Objekten, Freihandzeichnen, Verfielfachung von Objekten und automatische Bemaßung. Wiederkehrende Aufgaben können in Kommando-Dateien zusammengefaßt werden. Eigene Symbolbibliotheken sind mit "PowerCAD" möglich.

Als Mindestausstattung verlangt das Programm 200 KByte freies RAM und ein Diskettenlaufwerk mit 360 KByte. Als Ausgabemedium können Epsokompatible 9- und 24-Nadeldrucker sowie Plotter eingesetzt werden. Der Preis für das Komplettpaket mit Programm, Einsteckkarte, Grafiktablett und Handbuch beträgt 998.– DM.

Schneider Data<br>Postfach 1341 **1080ach 1941**<br>8050 Freising<br>Tel. 081 61/28 77

Robert Kaltenbrunn

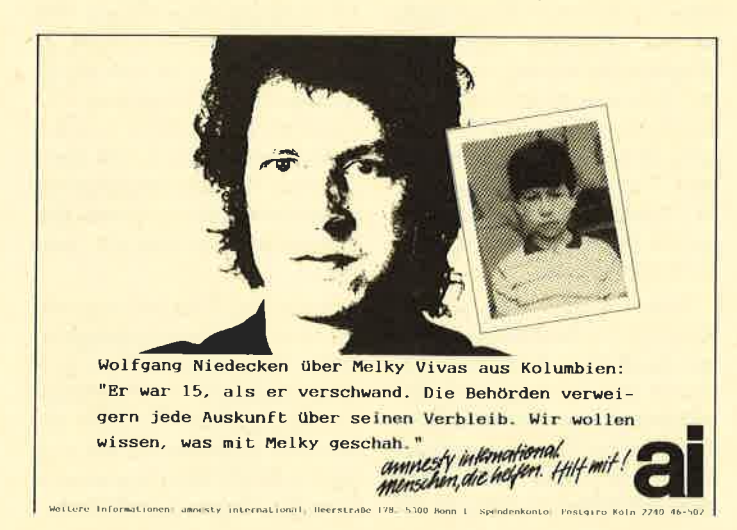

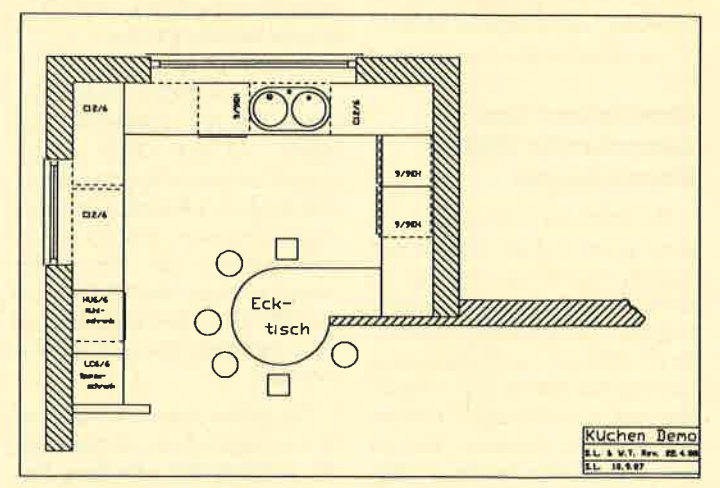

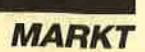

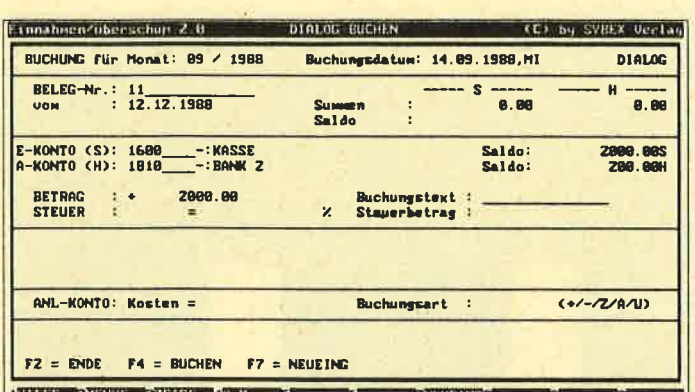

Ein weiteres Modul des Sybex-Programm-Pakets "Star-Kontor" Ist jetzt mit "Einnahmen/Überschuß" lieferbar, ein Buchhaltungsprogramm vor allem für Freiberufler und Selbständige, die keine doppelte Buchführung brauchen.

#### **Neu und** gebraucht

Mit Gründung der Alpha Team GmbH gingen im Frühjahr 1988 zwei junge Leute daran, ein schon lange géplantes Geschäftskonzept in die Tat umzusetzen. Inzwischen hat sich auch gezeigt, daß für das beabsichtigte Angebot genügend Nachfrage besteht. Die Rede ist vom An- und Verkauf von Gebrauchtcomputern. Alpha Team handelt mit gängigen PCs und Homecomputertypen aller Fabrikate sowie natürlich auch mit deren Peripherie. Selbst Netzwerke sind von Interesse. Doch auch seltenere Geräte haben eine Chance.

Diese Dienstleistung ist bei Alpha Team nochmals in diverse Bereiche unterteilt. An erster Stelle rangiert natürlich der Anund Verkauf gängiger Modelle. Die Auswahl orientiert sich dabei am jeweiligen Bedarf. Aber auch Spezialwünsche werden registriert und, wenn möglich, gegen Vermittlungsgebühr erfüllt.

Zur Verfügung steht außerdem eine eigene Datenbank, in die Kaufgesuche oder Verkaufsangebote gegen eine Gebühr von 5. - DM aufgenommen werden. Bei Übereinstimmung von Angebot und Abnahmewunsch übernimmt Alpha Team die Benachrichtigung der Interessenten. Diese Möglichkeit eignet sich speziell für ganz ausgefallene Wünsche. Künftig wird auch eine Mailbox in diesen Service einbezogen werden.

Darüber hinaus bietet Alpha Team eine Reihe von Neugeräten an. Die Palette reicht von Kompatiblen bis Atari und Amiga, wobei auch das Zubehör eine bedeutende Rolle spielt. Jedenfalls ergänzen sich hier neue Systeme und gebrauchte, so daß jeder etwas nach seinen Wünschen finden kann. Ein nicht ganz alltägliches Angebot!

**Alpha Team GmbH** Ingolstädter Str. 27 6000 Frankfurt 1 Tel. 069/443000

#### **Computer Dictionary**

Wörterbuch und Sprachtrainer für<br>Englisch/Deutsch – Deutsch/Englisch.<br>Einzigartig am Softwaremarkt,<br>über 20000 (40000) fest gespeicherte Vokabeln, eine echte Bereicherung<br>jeder Softwaresammlung. Auf Disket-<br>te für CPC, Joyce, PC DM 99.- plus<br>5.- DM für Porto und Verpackung.

B&S-Versand, L. Köpfer, Allenrond 20,<br>7821 Bernau, 2 07675/298 (ab 18 Uhr)

#### **Neue Benutzer**oberfläche für **PCW/Joyce**

Zusammen mit einer Logitech-Maus wird die neue Benutzeroberfläche "Jeeves" angeboten. Sie läuft unter CP/M Plus und ist für alle PCW/Joyce-Modelle geeignet. Die mögliche Steuerung des Computers über Icons erlaubt z.B. auch die Ausführung von Kommandos wie

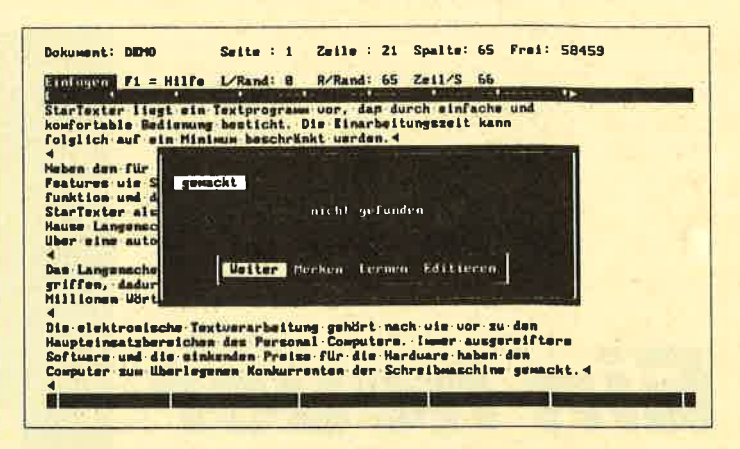

"Startexter PC" von Sybex kommt jetzt in einer neuen Version mit Rechtschreibeprüfung aus dem Langenscheidt-Verlag, Speziallst für Wörterbücher. Sensationell ist der Preis dieser Software: für nur 98.- DM bekommt man eine komplette Textverarbeitung

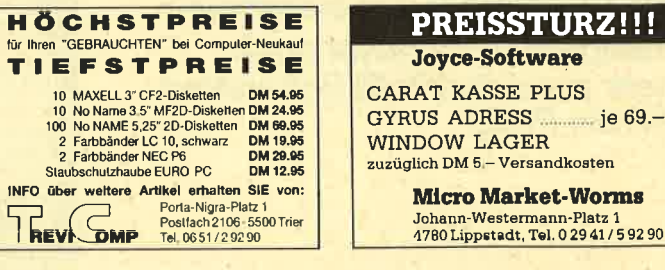

#### KOPIEREN, SETZEN, LÖ-**SCHEN** usw.

Darüber hinaus bietet "Jeevers" Taschenrechnerfunktionen, eine Digitaluhr mit 24-Stunden-Anzeige, einen Kalender bis zum Jahr 2000 sowie ein ausdruckbares Telefonregister. Die mitgelieferte Maus läßt sich auch bei diversen anderen passenden Programmen verwenden. Für deutsche Amstrad-Geräte benötigt man zusätzlich noch einen Anschlußadapter, der 29.- DM kosten wird. Der Preis von "Jeeves" soll mit der Maus 248 .- DM betragen.

B. Welzel & P. Wunsch GdbR Swehenhöhe 47 2000 Hamburg 72 Tel. 040/6436447

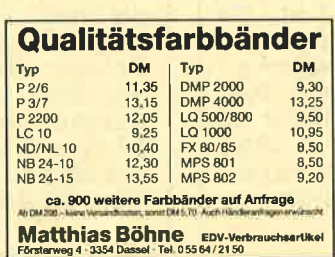

#### **Comal-80/z80-Steckmodul** für die CPCs

!!!

92 90

Die Version 2.00 von Comal 80/z80 ist jetzt als Steckmodul für alle CPCs zu haben.

Comal bietet einen vernünftigen Bildschirmeditor, der ansonsten den CPCs fehlt. Dafür wurde bei der Version 2.00 die Copy-Cursor-Funktion weggelassen. Aber auch ein Zeileneditor ist vorhanden. Die Eingabe im 40- und 80-Zeichen-Modus ist vorgesehen, wobei ein beliebiges Hin- und Herschalten zwischen beiden möglich ist.

Comal 80/z80 unterstützt die meisten bekannten Speichererweiterungen für die CPCs, so z.B. den CPC 6128 mit seinen zusätzlichen 64 KByte, aber auch Erweiterungen der Firmen vortex, dk'troniks und Data Media. Das einfach aufsteckbare Modul kostet 139. - DM.

B. Welzel & P. Wunsch GdbR Swebenhöhe 47 2000 Hamburg 72 Tel. 040/6436447

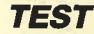

## **Ein neuer Präsident**

Der Nachfolger des bekannten Präsident 6313 bietet noch mehr zum ebenfalls bekannten **kleinen Preis** 

**Die Ausgabe** 

6320 im

des Präsident

**Schnellmodus** 

und in NLQ

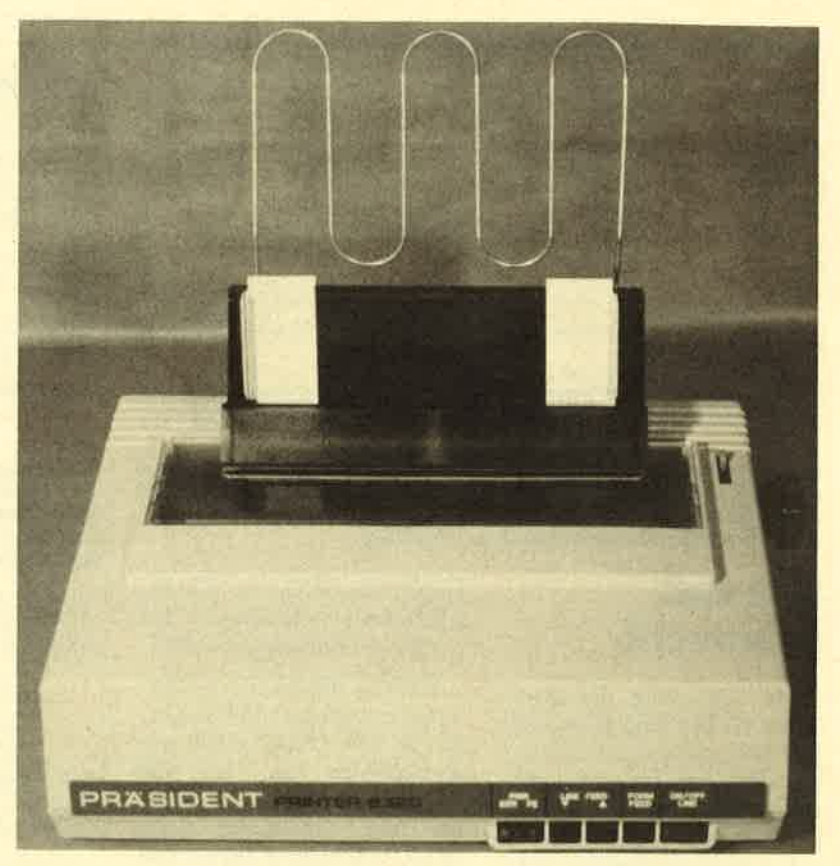

chon der Vorgänger, der Präsident 6313, galt als besonders preiswerter Drukker. Auch bei dem neuen Gerät mit der Nummer 6320 ist es vor allem der Preis, der aufhorchen läßt. Schließlich macht ein Printer, dessen Listenpreis unter 400 DM liegt, dieses wichtige Peripheriegerät für einen breiteren Anwenderkreis erschwinglich. Mit dem Präsident 6320 erhält man einen konventionellen, aber soliden Drucker. Konventionell ist beispielsweise, daß eines der wichtigsten Bedienungselemente, nämlich der Ein-/Ausschalter, an der Rückseite angebracht ist. Hier findet man außerdem den Anschluß für das Druckerkabel.

Bei Geschwindigkeit un man nicht vergessen, untersten Preisklass v wird mit 100 Z/sec and ch durchaus mit andere verfügt er auch über e Zeile, leicht versetzt wird. Entsprechend re Die maximale Grafikauf  $(dpi)$ . Natürlich sind entscheidend und für d<br>Drucker nicht unbeding seinen Computer ist de Sowohl Geschwindigkeit Etwas dürftig ausgefal In den technischen Dat einmal erwähnt. Mehr a sicherlich nicht. Das sondern läßt auch die die meisten Drucker ve

Bei Geschwindigkeit un man nicht vergessen. d untersten Preisklass v<br>wird mit 100 Z/sec ang ch durchaus mit andere<br>verfügt er auch über e<br>zeile. leicht versetzt wird. Entsprechend re Die maximale Grafikauf  $(dpl)$ . Natürlich sind entscheidend und für d<br>Drucker nicht unbeding seinen Computer ist de Sowohl Geschwindigkeit Etwas dürftig ausgefal In den technischen Dat einmal erwähnt. Mehr -a sicherlich nicht. **Das** sondern läßt auch die die meisten Drucker ve

der so natürlich auch mit dem **Endlospapier** in Konflikt kommt. Sehr leicht auszutauschen ist das Interface, falls es einmal notwendig werden sollte, von der Parallel- auf die serielle Schnittstelle umzustellen.

Erfreulich ist die Lage der DIP-Schalter, mit denen die Voreinstellungen wie Zeichensatz, Formatlänge und Steuercode-Kompatibilität vorgenommen werden. Sie liegen direkt über dem Bedienungs-Panel hinter der Abdeckung, die das Innenleben des Druckers bei Bedarf freigibt. Die Installation des Geräts ist auf diese Weise eine komfortable Angelegenheit.

Direkt am Printer sind nur wenige Einstellungen möglich. Hier wird das für Geräte dieser Preisklasse Übliche geboten: Online/ Offline, Form Feed und Line Feed. Eine erwähnenswerte Besonderheit ist, daß Line Feed in beide Richtungen gewählt werden kann. Zurückdrehen muß man ja sonst im allgemeinen am Drehknopf.

**Bitte immer** die ganze Seite einsenden!

## **BESTELLSCHEIN**

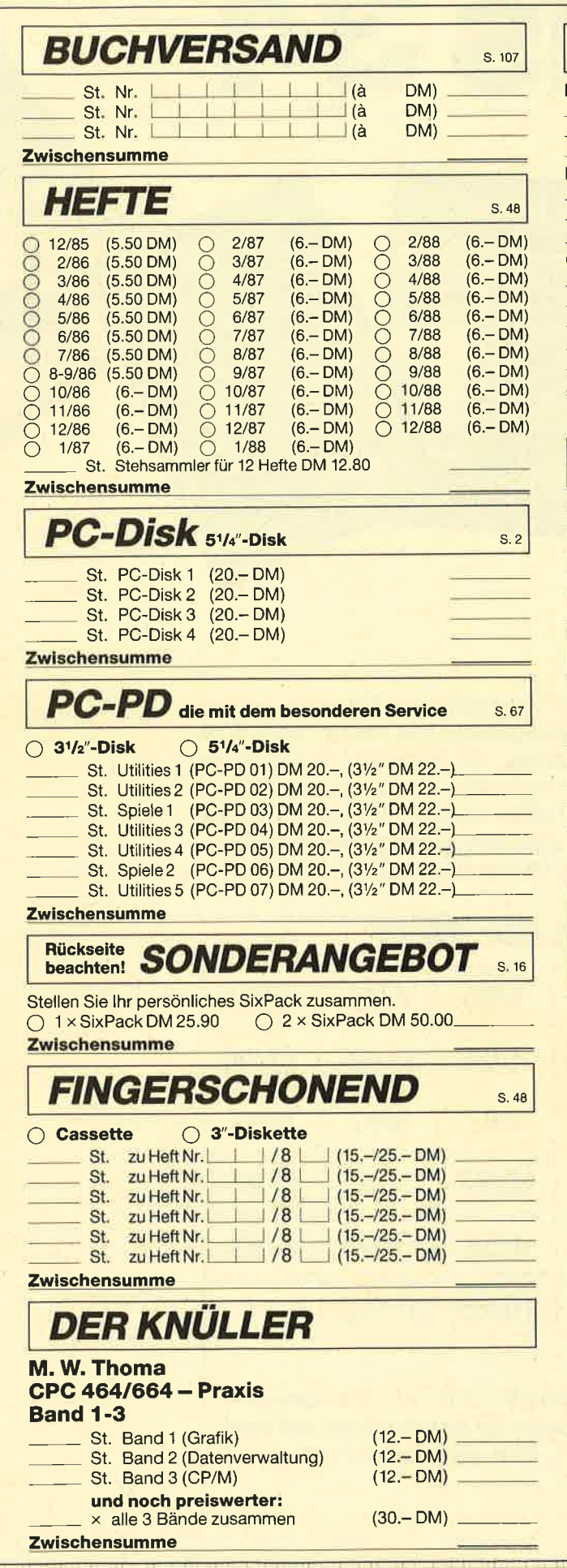

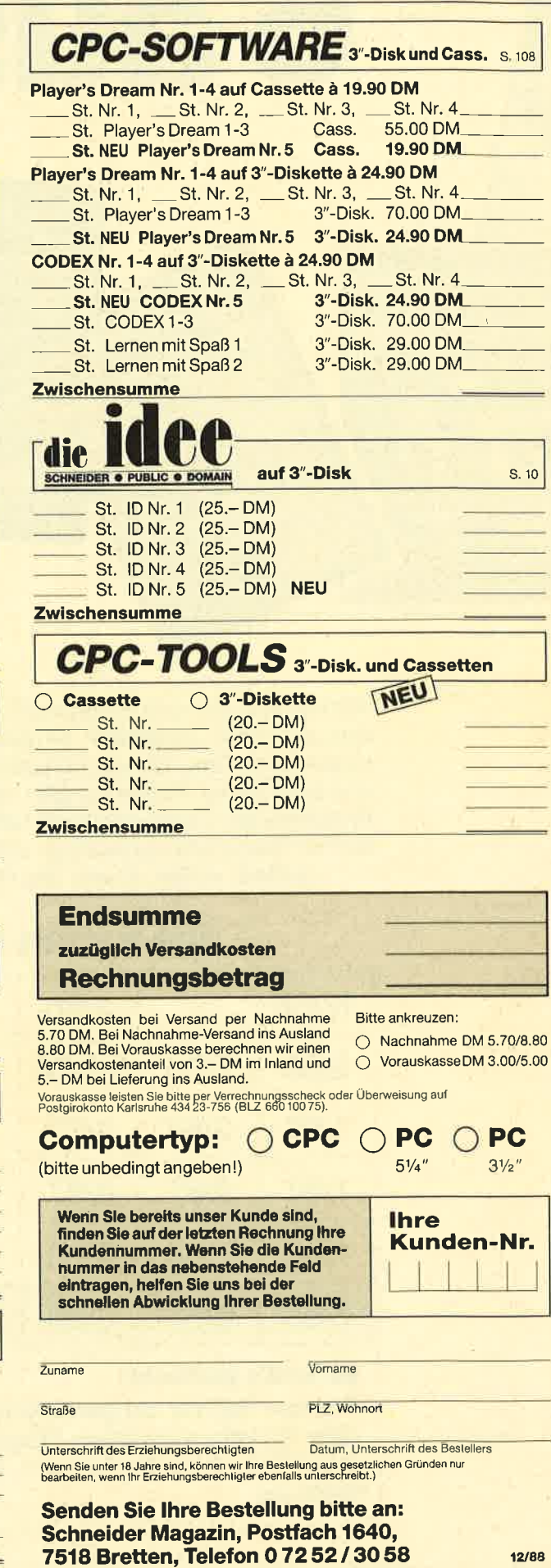

6 aus34

Jetzt stehen alle noch verfügbaren Ausgaben des Schneider Magazins zur Wahl, insgesamt 34 Ausgaben. Alle diese Hefte sind randvoll mit Tips, Tricks und Listings, die lhnen zu tollen Spielen und praktischen Anwendungen verhelfen, aber auch viele kleine Probleme am Computer lösen helfen können. Für nur 25,90 DM können Sie 6 Hefte auswählen. Und wenn Sie sich gleich 12 Hefte sichern wollen, kostet das Ganze sogar nur 50,- DM!

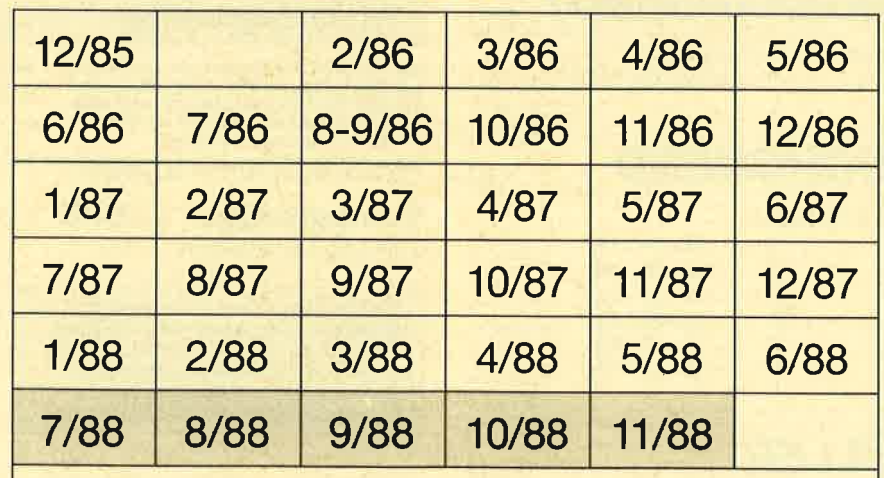

## Sie haben die Wahl:

#### So wird's gemacht:

AGAMES OF CHANGE WAS

Kreuzen Sie hier die gewünschten Hefte an. Sie können 6 oder 12 Hefte auswählen. Tragen Sie lhre Auswahl auf dem umseitigen Bestellschein ein, und senden Sie die ganze Seite ein.

I

Ausgesprochen vielseitig gibt sich der Präsident hinsichtlich der Kompatibilität zu unterschiedlichen Computertypen. Eine Selbstverständlichkeit ist der von Epson kommende ESC/P-Standard, aber auch die Besonderheiten von C 64, CPC, Atari ST und Amiga kann der Drucker nach entsprechender Voreinstel-<br>
lung berücksichtigen. Diese<br>
Möglichkeiten mußten beim mußten beim Vorgänger durch ein zusätzliches Interface erkauft werden. Hier sind sie serienmäßig dabei.

wird vom Printer mit einem Offline (und vom Programm eventuell mit der entsprechenden Fehlermeldung) quittiert. Dieser "Haubenkontakt" - so die Bezeichnung im Handbuch - läßt sich aber per DlP-Schalter-Einstellung ignorieren. Den Vorteil des integrierten Traktors hat man aber zum Teil wieder verschenkt. Wie bei vielen Aufsatztraktoren fehlt nämlich die Abrißkante. Da man zum Abreißen zur nächsten Perforation vordrehen muß, geht jedesmal ein Blatt

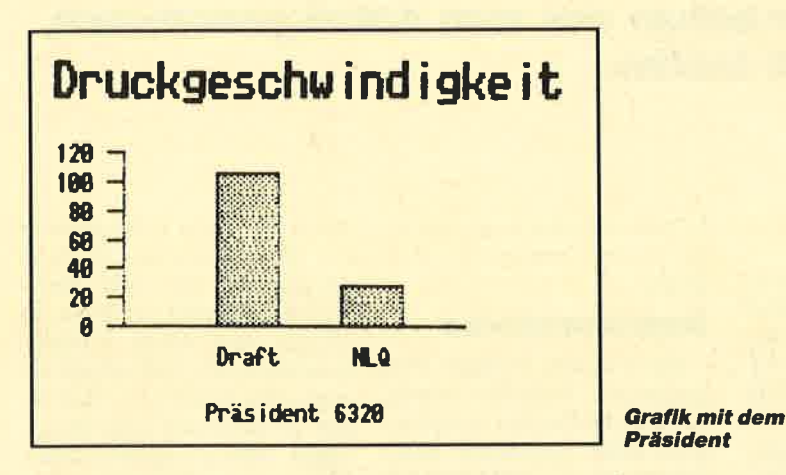

Eine der wichtigsten Fragen ist bei einem Drucker natürlich die nach der Papierführung. Wenn gelegentlich die Papiersorte gewechselt werden muß, sollte dies ohne große Umbaumaßnahmen vonstatten gehen. Der Präsident besitzt einen integrierten Traktor, d.h., die Stachelräder befinden sich auf der gleichen Achse wie die Walze. Dieses Konzept bietet den großen Vorteil, daß beim Wechsel zwischen Einzelblatt und Endlospapier kein Traktor montiert werden muß. Nachteilig ist die nur minimale Variationsmöglichkeit bei der Papierbreite. Wer also Etiketten verarbeiten muß, wird mit dem Präsident nicht glücklich werden.

Das Endlospapier gelangt hinten in den Printer hinein und wird dort auch wieder herausgeführt. Dadurch ist immer die halbe Druckseite im Gerät versteckt. Wer sofort die ersten ausgedruckten Zellen begutachten will, muß die Klappe öffnen. Das Papier verloren. Zwar findet sich in der transparenten Abdeckung über der Druckwalze ein Schlitz mit Abrißkante. Dessen Breite reicht allerdings nur für Einzelblätter (bei denen man keine Abrißkante braucht) oder für das bei uns ungebräuchliche Rollenpapier.

Bei Schnelligkeit und Qualitat des Ausdrucks darf man nicht vergessen, daß man einen Matrixdrucker der untersten Preisklasse vor sich hat. Die Geschwindigkeit wird mit 100 Z/s angegeben. Die Qualität kann sich durchaus mit der bei anderen 9-Nadel-Geräten messen. Selbstverständlich verfügt der Präsident auch über einen NLO-Modus, in dem jede Zeile, leicht versetzt, ein zweites Mal gedruckt wird. Entsprechend reduziert sich hier das Tempo. Die maximale Grafikauflösung beträgt 240 Punkte/Zoll (dpi).

Etwas dürftig ausgefallen ist der Druckerpuffer. Bei den technischen Daten zum Gerät wird er nicht einmal erwähnt. Mehr als <sup>I</sup> KByte beträgt er aber sicherlich nicht. Das bremst nicht nur den Computer, sondern läßt auch die Down-load-Funktion, über welche die meisten Drucker verfügen, nicht zu. Eigene Zeichensätze können hier also nicht verarbeitet werden. Natürlich sind beim Kauf eines Printers die individuellen Ansprüche entscheidend. Für den Einsteiger, der für ein solches Gerät nicht unbedingt mehr ausgeben will als für seinen Computer, ist der Präsident gut geeignet.

Der Präsident 6320 hinterläßt den Eindruch guter deutscher Wertarbeit. Als Transportsicherung dient hier nicht ein Stück Styropor wie bei Geräten japanischer Herkunft, sondern ein robuster Winkel, der mit zwei Flügelschrauben befestigt ist.

Robert Kaltenbrunn

#### **Technische Daten**

Matrix-Printer komplett mit Stachelradwalze (fur Leporellorandgelochtes Endlospa-pier und Einzelblatt). Einzelblatt-Einflihr-schacht im Preis inbegriffen.

<u>Druckgeschwindigkeit:</u><br>100 Zeichen/Sekunde (Normalschrift 1/10') Zeichentaster: 9x9

Zeichen p<u>ro Zeile:</u><br>s0 (1/10 Zoll), 96 (1/12 Zoll).<br>137 (1/17 Zoll) Schriftarten:<br>Pica 1/10 Zoll, Elite 1/12 Zoll

Druckarten: Normalschrift, Komprimierte Schrift I/17 Zoll, Breitschrift, Doppeldruck, Exponen-<br>ten/Indices, Automatisches Unterstreichen, Sperrschrift, Near-Letter-Quality Schrift- und Druckarten sind miteinander kombinierbar

Near-Letter-Quality (NQL): Schreibmascbinenährliche Druck-Qualität einfach durch Scftware oder Schalter einstellbar Hochauflösende Grafik: 480, 576, 640, 720, 960 und 1920<br>Punktdichte pro Zeile Druck: Bidirektionaler Druck mit logischer Druck-

wegoptimierung **Papiervorschub:**<br>1/6", 1/8", 7/72", n/72", n/216"<br>(n = programmierbar) Farbbandkassette<br>Gruppe 615

<u>Preis:</u><br>399.– DM

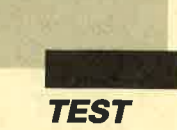

# NO)

Seit der Orgatechnik '88 ist die gesamte Palette der neuen Compu-<br>ter von Schneider lieferbar. Wir haben das zum Anlaß genommen, sämtliche Geräte ausführlich zu testen,

Bereits im Februar 1988 stellte Schneider nach Trennung von Amstrad neue Personal-Computer vor, die unter der

Leitung von Wilfried Rusniok, seines Zeichens Entwicklungschef, entstanden. Was das

Schneider-Entwicklungsteam geleistet hat, war dann für die Öffentlichkeit auf der CeBIT

näher zu betrachten, ist mittlerweile im Handel erhältlich und steht bei vielen Computeranwendern schon auf dem Arbeitstisch oder auf dem Wunschzettel für das bevorstehende Weihnachtsfest.

#### Die Produktpalette

Zur Zeit bietet Schneider für Einsteiger, Umsteiger sowie halbprofessionelle Aufsteiger den EURO-PC an. Auf AT-Ebene zeigt man den TOWER-AT, den EGA-AT (PC 2640) und das, wie der Name schon sagt, tragbare Kraftpaket POR-TABLE-AT 7640. Weiter hat Schneider noch ein halbautomatisches Telefaxgerät (Personal Fax SPF 100), die TOPcommerz-Software (Auftragsbearbeitung, Finanzbuchhaltung, Lohn und Gehalt, Report und Listengenerator) und ein reichhaltiges Zubehörprogramm für die neuen Computer im Pro gramm.

#### Gemeinsamkeiten

Einen neuen, mutigen Weg beschreitet Schneider damit, daß man die Rechner in einer ei gens dafür errichteten Ferti gungsstraße in Türkheim/All gäu weitgehend automatisch montiert. Ziel ist es, "Qualität made in Germany" herzustel len. Auf diese Art und Weise will man Lieferengpässe, die an dere Hersteller bei Produktion im Fernen Osten haben, verhin haltiges Zubehörprogramm für durch die späte Fertigstellung<br>die neuen Computer im Pro-<br>der Werksstraße zu Lieferver-<br>gramm.<br>**Gemeinsamkeiten** händler mißmutig stimmten, so<br>keschreitet Schneider damit, men. Der EURO-PC läuf

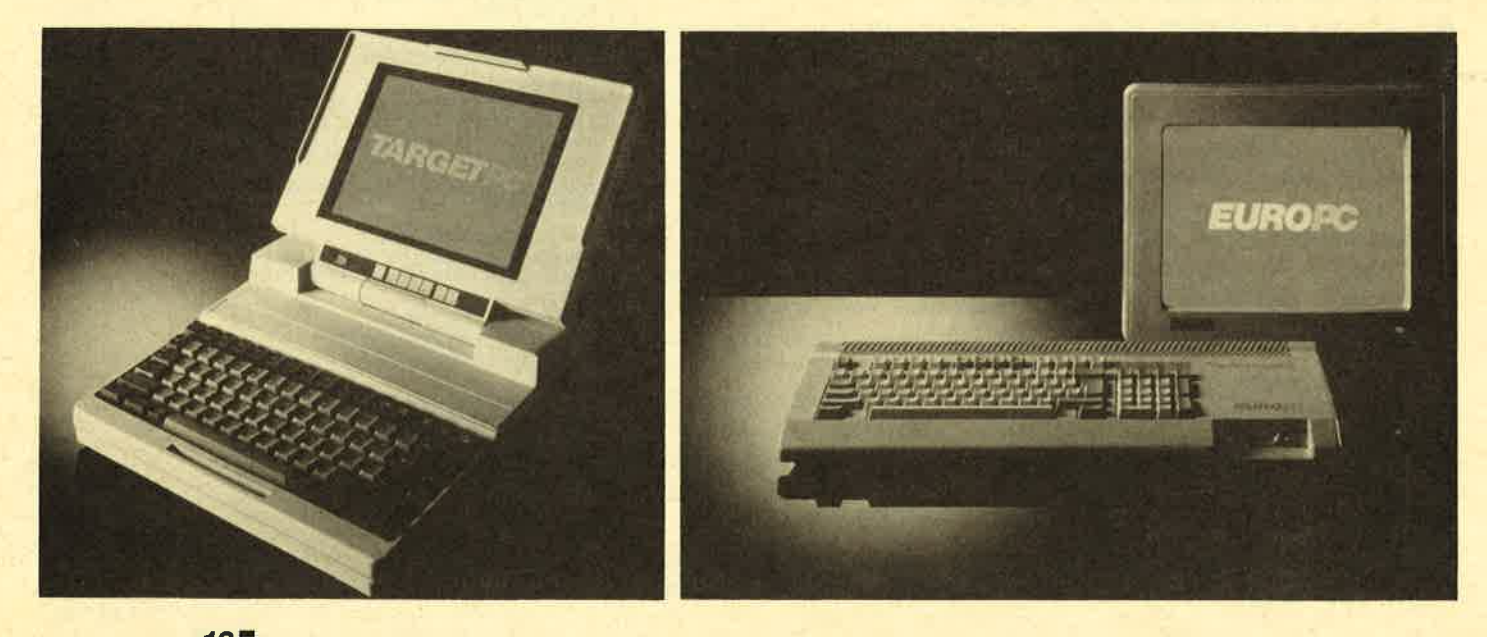

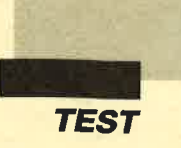

Hersteller wie beispielsweise CHERRY (Tastaturen), ADI (Monitore, Tastaturen), LO- GITECH (Mäuse) oder PABST (Lüfter) zurück. Daß sich diese Bemühungen bisher gelohnt haben, zeigen die Geräte selbst: EURO-PC, TOWER-AT und EGA-AT 2460 bcsitzen cine vorbildliche Verarbeitung. Die Steckverbindungen passen, dic Tcile haltcn, und man hat nicht dcn Eindruck, vor cincr billigen Plastikkiste zu sitzen. Ein weiterer wesentlicher Punkt in unscrcr Zeit ist das Design. Hicr sctzt Schncider neuc Maßstäbe mit dem eleganten TO-WER-AT und dem reinrassigen Tastaturcomputcr EU RO-PC. Farblichc Abstimmung, abgcrundete Formen und progressive Technik stimulieren die Arbcit am Computcr im voraus schon positiv. Man sicht dcn Schneider-Computern, die den curopäischen Geschmack sichcrlich trcffcn wcrden, wirklich an, daß man mit dem Fortschritt in Verbindung steht. Große "PC-Kästen" sind out; hohc Lcistung auf kleinem Raum, gepaart mit vernünftiger Benutzcrfreundlichkcit, ist gefragt. Ein Personal-Computer darf heute nicht mehr den gesamten Schreibtisch füllen; dies hat IBM schon mit der PS/2-Serie gezeigt. Hohe Integration, luxuriöse Ausstattung, Ausbaufähigkeit und Kundenservice stehen im Vordergrund.

#### Zukunftssichere 3.5"-**Floppies**

Schneider hat den Schritt gewagt und liefert grundsätzlich alle Rechner mit 3,5"-Diskettenlaufwerken aus. Wird diese Entscheidung von einigen Zeitschriften als großer Nachteil angesehen, so sind wir anderer Meinung: Wer heute ein neues Computermodell ohne dieses Diskettenformat entwickelt, wird in absehbarer Zeit Einbußen hinnehmen und sich eines Bcsscrcn belehren lassen müssen. "Big Blue" zeigt auch hier wicder, wo's langgeht, und dies aus gutcm Grund: Die kleinercn 3,5"-Disketten sind dem bishcr gängigen 5%"-Format in Stabilität und Kapazität sichtlich übcrlcgen. Auch die Software-Häuser reagieren mittlerwcile darauf und bieten ihre Software in beiden Formaten an.

#### Umfangreiche Software serienmäßig

Eine anderc wesentliche Tatsache hat man ebenfalls erkannt: Ein Computer darf heute in bezug auf Software nicht mehr "nackt" sein. Will man sich gegenüber preiswerten "Cloncs" aus Fernost behaupten, so kann ein entscheidender Vorteil neben deutschen Handbüchern vor allem serienmäßig mitgelieferte Software sein. Besonders der Anfänger braucht

Software, mit der er sofort arbeiten kann. Auf Eigenentwicklungen zurückzugreifen, ist zeitund kostenintensiv. Lizenzverträge mit renommierten Firmen wie z.B. Microsoft (MS-DOS und "WORKS") oder Digital Research (GEM) geben Gewißheit, über ausgereifte und bekannte Programme zu verfügen.

#### **Schneiders Kleinster:** Große Klasse?

Ein erster Blick in das Benutzerhandbuch des EURO-PC macht die "Systeminstallation" zum Kinderspiel und vermittelt erste, grundlegende Informationen. Wie es nun weitergeht, ist dem Anwender selbst überlassen: Entweder stürzt man sich auf das Programmpaket "Microsoft Works", geht erste Schritte in GW-Basic oder macht sich, was empfehlenswert scheint, zuerst einmal mit dem Bctricbssystcm MS-DOS 3.3 vertraut. An Unterlagen fehlt es also nicht; im Gegenteil: Die mitgelieferten Dokumentationen sind vorbildlich !

#### Gute Monochromwiedergabe

Nach dem ersten "Blickkontakt" zum Bildschirm hielt die Euphorie an: Das Schriftbild und die Schriftdarstellung des EURO-PC in der Monochrom-Version sind hervorragend. Die

nicht überragende Bildschirmquafität von PC 1512 & Co gehören damit endlich der Vergangenheit an. Geschlossene Zeichen und gut entspiegelter Monitor machten auf die weiteren Werte nur noch neugieriger: Leise und sicher verrichtete von Anfang an das Diskettenlaufwerk seine Aufgabe. Es ist gut zugänglich an der rechten Tastatur- bzw. Gehäuseseite untergebracht; die Betriebsleuchte befindet sich leicht ablesbar über der abgesetzten Zehnertastatur. Hier sind auch die Anzeigen für Num-Lock (Zahlenfeld), Caps-Lock (Großschrift) und Stromversorgung.

#### Großzügige Grundausstattung

Zum reinen Tastaturcomputcr wird der EURO-PC dadurch, daß Tastatur und Recheneinheit in einem Gehäuse untergebracht sind. Bedingt durch diesen Zustand tauchten Kommentare wie "Wo ist denn der Computer?" oder "Dieser CPC ist aber schick lackiert!" auf. Staunen mußten solche Spötter jedoch, als man zeigen konnte: Der EURO ist ein vollwertiger PC. Neben umfangreicher Softwareausstattung kann sich die Hardware auch sehen lassen: Serienmäßig sind eine parallele sowie eine serielle Schnittstelle vorhanden; eine kombinierte Bus-Maus- und Di-

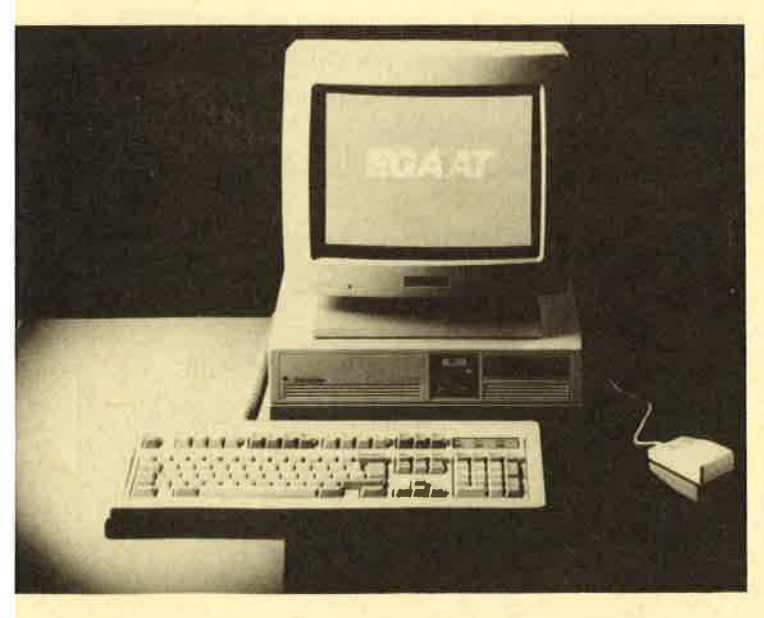

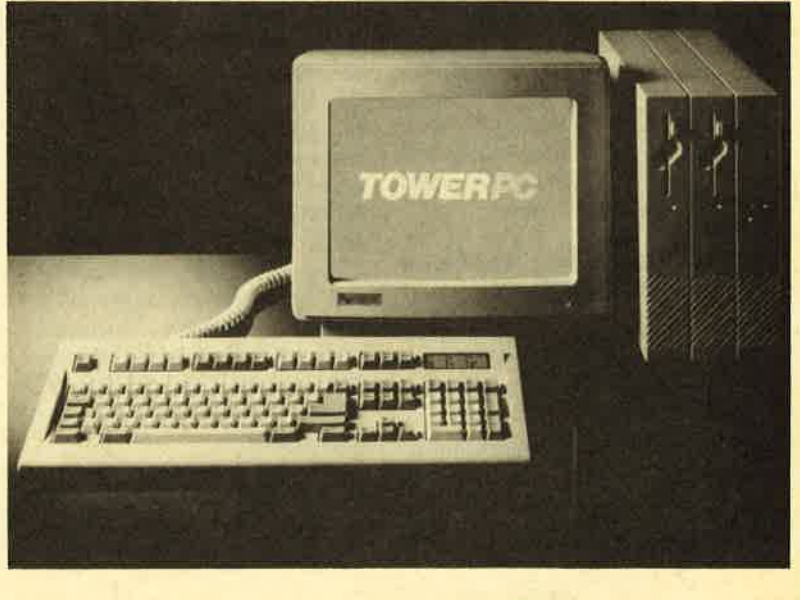

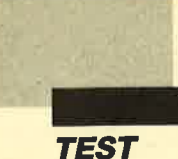

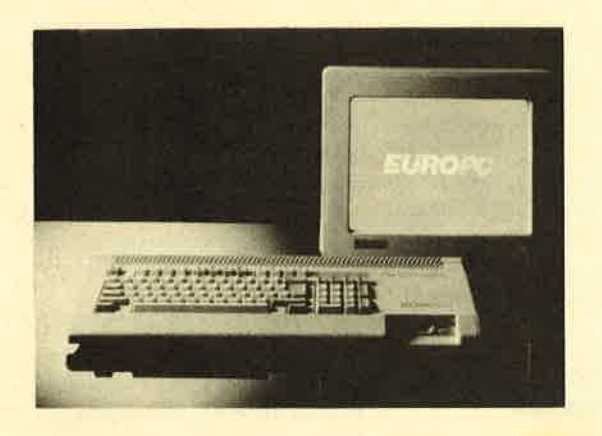

findet sich ebenso auf der Gehäuserückseite wie ein Reset-Schalter und ein spezieller Port für externe Festplattenlaufwerke. Daß eine akkugepufferte Uhr sowie 512 KByte RAM ebenfalls Standard sind, versteht sich von selbst.

#### **Hohe Tastatur**

Nachdem Diskettenlaufwerk und Monochrom-Monitor keinen Grund zur Kritik ließen, fiel das nächste Augenmerk auf die Tastatur. Sie ist als Bindeglied zwischen Benutzer und Computer am wichtigsten. Generell läßt sich beim EURO-PC nur sagen, daß alle Ziffern gut ablesbar sind und die Höhe, bedingt durch die Kombination Recheneinheit plus Tastatur in einem Gehäuse, ungewohnt ist. Diesen Nachteil versucht Schneider durch eine herabgezogene Handauflage wenigstens etwas auszugleichen. Das Tastaturlayout entspricht dem einer erweiterten XT-Tastatur, bei der die Zahl der Funktionstasten auf zwölf erhöht wurde. Sie sind in Vierer-Blöcken abgesetzt oberhalb der Buchstabentasten angeordnet.

#### Beschänkte Ausbaumäglichkeiten?

Einen umstrittenen und viel diskutierten Punkt bilden beim EURO-PC die Erweiterungsmöglichkeiten. Durch die unkonventionelle Bauart eines Tastaturcomputers ist nur ein Steckplatz (Expansionsslot) für kurze Erweiterungskarten vorhanden. Gerade diese "offene

Architektur" hat den PCs zum Erfolg verholfen. Wieso wendet sich Schneider dagegen? Im Grunde tut man dies nicht, denn sämtliche Dinge, die normalerweise in solchen Slots stecken, wie z.B. Uhrenkarte, Festplattencontroller, parallele oder serielle Schnittstellen, Maus- oder Grafikkarten hat Schneider bereits auf der Hauptplatine, dem sogenannten "Motherboard" integriert. Lediglich eine EGA-/VGA-Karte oder eine Steckkarte für Analogjoysticks wird der Heimanwender nutzen wollen, wofür der 170 mm "lange" Steckplatz verwendet werden muß. EGA-Grafik sollte Schneider schnellstmöglich in den EURO-PC integrieren.

Die Aufrüstung auf <sup>640</sup> KByte ist leider nicht direkt auf der Hauptplatine möglich, sonder nur über eine spezielle RAM-Steckkarte, wie sie z.B. von vortex (SPF 128) angeboten wird; für sie muß aber der freie Steckplatz "geopfert" werden. Angesichts der hohen RAM-Preise sind 512 KB heute als gut zu bewerten; sie reichen für viele Zwecke völlig aus. Wie uns auf der ORGATECHNIK mitgeteilt wurde, plant man keinerlei Erweiterungsbox für den EURO-PC. Deshalb kann der EURO-PC nur als Einsteiger-Computer gesehen werden, und der Erweiterungsgedanke sollte verworfen werden. Vergessen darf man jedoch nicht, daß die Möglichkeiten des EURO-PC für den Heimgebrauch meistens ausreichen.

#### Rechtflott, der Kleine!

Nicht nur kompakt und reichhaltig ausgestattet, sondern auch noch sehr schnell ist Schneiders "Kleinster". Das System erreicht mit seinem 9,54 MHz getakteten V.40-Prozessor eine Rechengeschwindigkeit, die fast doppelt so schnell ist wie die eines IBM-PC/XT. Wer lieber langsamer arbeiten möchte, kann per Tastendruck (siehe unten) die Geschwindigkeit beliebig auf 7,16 oder 4,77 MHz verringern. Der EURO-PC erreicht einen Norton-Faktor von 2,8, ist damit also gut für zahlreiche Anwendungen des Heim- und Hobbybereichs geeignet.

#### **Wassonstnoch auffiel**

Vorab sei gesagt: Der EU-RO-PC hat sich im Praxiseinsatz gut bewährt. Ein- und Umsteiger in den PC-Bereich erhalten ein üppig ausgestattetes System, mit dem man sofort arbeiten kann.

Es zeigten sich keinerlei Kompatibilitätsprobleme; Sy-

 $E = E$ 

stemabstürze traten überhaupt nicht auf. Der manchmal in PCs eingebaute laute und dadurch störende Lüfter fällt durch das ausgelagerte Netzteil fort und ermöglicht ein völlig neues Ar beitsklima. Auch der geringe Platzbedarf des EURO-PC war vorteilhaft, so daß der Rechner selbst auf einem kleinen Schreibtisch aufgestellt werden konnte und notfalls mühelos zur Seite geschoben werden kann. Befindet sich das Netzteil in Monitornähe, dann beginnt der Bildschirm zu "schwimmen". Man sollte daher die relativ lan gen Verbindungskabel auch wirklich nutzen. Vorteilhaft wä re es, wenn Schneider den für knappe 50.- DM optional ange botenen Monitorfuß serienmä ßig mitliefern würde, da die Mo nitorstellung durch die hohe Ta statur ungünstig wird. Die Grö ße des Monochromgerätes ist mit 12" ausreichend. Wer unbe dingt Farbe oder einen größe ren Bildschirm haben will, kann den EURO-PC selbstverständ-

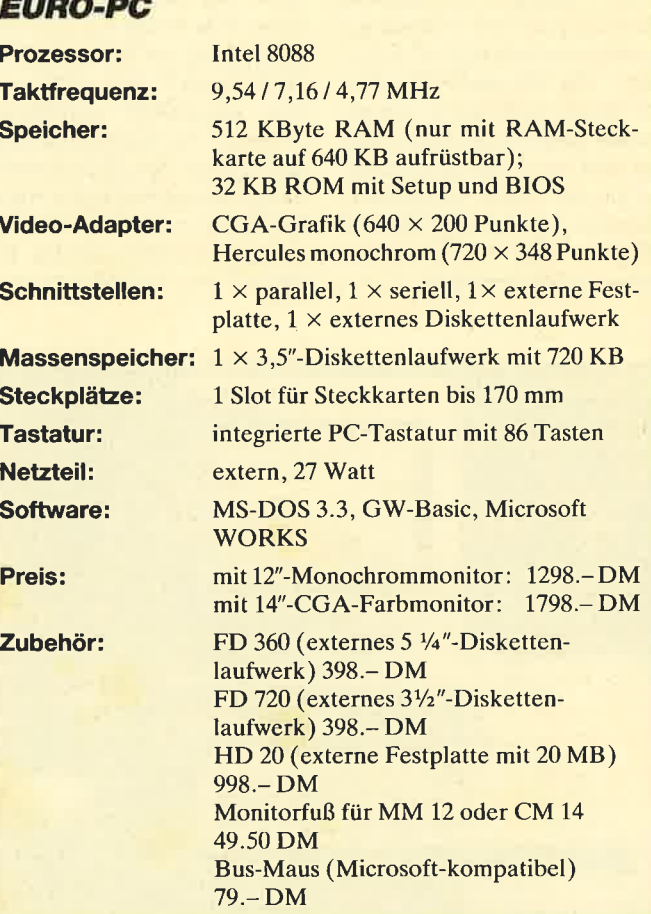

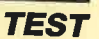

lich auch in einer Farbmodell-Variante bekommen, die für 500.– DM Aufpreis einen 14"-Monitor in CGA-Auflösung bietet. Wer trotzdem CGA-Programme (z.B. eines der zahlreichen Spielprogramme) nutzen möchte, sollte lieber auf Software-Emulationen wie z. B. "MULTISCREEN EHRO" Kirschbaum-Software von  $(98 - DM)$  oder einen preiswerten PD-Emulator, wie wir ihn für nur 20. - DM im Rahmen unserer PC-PD-Software anbieten, zurückgreifen. Diese Emulatoren unterstützen dann auch die Grafikfähigkeiten des im Lieferumfang enthaltenen **GWBasic.** 

Nützlich und einwandfrei funktionierte die Umschaltung Prozessor-Taktfrequenz der (9,54/7,16//4,77 MHz) über die Tastenkombination CTRL  $+$ ALT + PLUS bzw. MINUS. Durch CTRL + ALT + BACK-SPACE ist zudem ein echter Hardware-Reset möglich; mit Hilfe des roten Reset-Druckknopfes läßt sich der EURO-PC auch generell ein- bzw. ausschalten; in letzterem Fall tritt das Netzteil automatisch in einen Standby-Modus, der Strom spart und die Gerätekomponenten schont. Obwohl alle Tastaturzusatzfunktionen auch bei der deutschen Tastatur wirksam sind, funktioniert der Befehl PrtScr (Bildschirm ausdrucken) trotz eigener Taste nur in Verbindung mit SHIFT.

Ein anderer wichtiger Punkt, der besonders Besitzer von PC-Software auf 51/4"-Disketten interessiert, ist die Umleitung des Bootlaufwerks. Wer viele Programme im "alten" Standardformat besitzt, hat darunter auch Software, die automatisch von Laufwerk A bootet (ohne Betriebssystem lädt). Was soll man jedoch tun, wenn serienmäßig nur ein zukunftsweisen-31/2"-Diskettenlaufwerk des eingebaut ist? Abhilfe schafft ein externes 51/4"-Laufwerk, das sich per Setup als Bootlaufwerk vereinbaren läßt. Hier wird die eingebaute Floppy dann zum Laufwerk B, womit keine Bootprobleme mehr bestehen. Dieser Punkt ist beim EURO-PC sogar besser gelöst als beim Spitzenmodell PC 2640, das (bisher) nicht über eine solche Möglichkeit verfügt.

#### **Zubehör für EURO-PC**

Trotz hervorragender Grundausstattung braucht auch ein Gerät wie der EURO-PC sein Zubehör, Dies erstreckt sich auf der Softwareseite durch den MS-DOS-Standard auf die derzeit größte existierende Programmsammlung und auf der Hardwareseite auf externe Diskettenlaufwerke, Festplatten, Monitore und Drucker. Die schnelle 20-MByte-Festplatte ist mit knappen 1000.-DM noch relativ teuer. Gerade die Tatsache, daß das Harddisk-BIOS bereits im EURO-PC integriert ist, müßte die Kosten eigentlich senken statt erhöhen.

Da ein spezieller Festplattenanschluß vorhanden ist, ist man an das hauseigene Schneider-Erzeugnis gebunden. Bezahlt man heute sonst für ein vernünftiges Festplattenkit ca. 698 .-DM, so ist Schneider ganze 300.- DM teurer. Günstiger sind da schon die externen Diskettenlaufwerke: Greift man auf Schneider-Originalprodukte zurück, dann kosten externe Laufwerke 398.- DM, sowohl im  $3\frac{1}{2}$ " als auch im  $5\frac{1}{4}$ "-Format. Wer Geld sparen möchte, kann hier jedoch Laufwerke von unabhängigen Produzenten verwenden, z.B. Jürgen Merz Elektronik, Lienen. Diese Marken-Floppies laufen ebenfalls einwandfrei, kosten aber ca. 100. - DM weniger und verfügen über kein Schneider-Zeichen.

Wereine Mauseinsetzen will. kann die neue Schneider-Maus für nur 79.– DM erhalten. Ihre Formgebung ist äußerst ergonomisch, so daß sie gut in der Hand liegt, leicht abrollt und durch präzise Kontakte eine einwandfreie Steuerung ermöglicht. Sie wird einfach an die vorgesehene Buchse des EURO-PC, TOWER-AT, EGA-AT und PORTABLE-AT eingesteckt, blockiert also keinen Erweiterungsport.

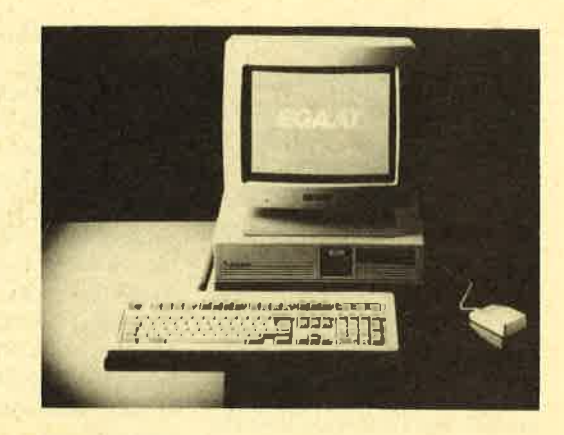

#### **Ideales Einsteiger**system

Mit dem EURO-PC hat Schneider einen Computer auf MS-DOS-Basis geschaffen, der für Einsteiger oder Umsteiger Heimcomputerbereichs des hervorragend geeignet ist. Wer von vornherein schon mit einem AT liebäugelt, sollte jedoch lieber auf Rechner wie TOWER-AT und ähnliche Geräte zurückgreifen, da die Ausbaumöglichkeiten des EURO-PC beschränkt sind und leicht den Schreibtisch mit Netzteil, Festplatte sowie externem Diskettenlaufwerk füllen können. Worüber man bei Schneider nachdenken sollte, sind unbedingt EGA-Grafik, interner Ausbau auf 640 KByte und eine Erweiterungsbox für Steckkarten und mehr.

#### **Das alte Flagschiff: Der PC 2640 / EGA-AT**

Mit dem PC 2640 hat Schneider die Palette eigener Computer Ende 1987 eröffnet. Nach anfänglichen "technischen Schwierigkeiten" (man war mit dem Qualitätszustand der Zulieferfirmen nicht zufrieden) erschien das Schneider-Topmodell im Februar dieses Jahres. Schon mit diesem Gerät zeigten die Türkheimer, daß man in puncto Design völlig neue, eigenständige Wege beschreiten will, die vom PC-Einheitsgesicht zu kompakten und leistungsfähigen Rechnern über den IBM-Serienstandard hinaus führen sollen. EURO-PC und TOWER-AT sind Ergebnis dieser Strategie.

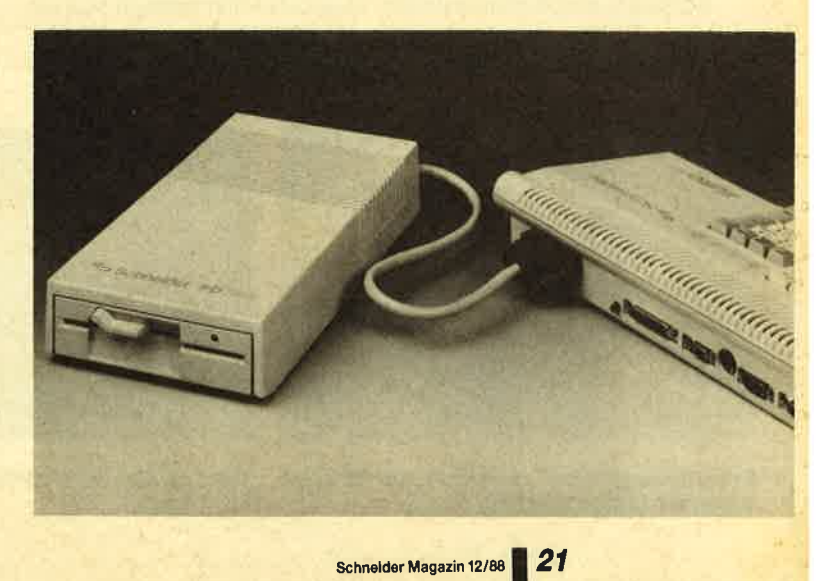

I

#### Solides Gehäuse

Die AMSTRAD-Unsitte, Computer in einem reinen Plastik-Gehäuse zu verpacken, verfolgt Schneider bisher nicht. Der PC 2640 präsentiert sich in einem soliden Metallgehäue, TOWER-AT und EURO-PC bestehen aus. hochwertigen Kunststoffen, so daß man nicht den Eindruck hat, vor einer Plastik-Kiste zu sitzen. Trotz häufigen Öffnens paßte das Gehäuse des EGA-AT immer und mußte nie mit Druck befestigt werden. Die kleine Zentraleinheit ermöglicht es, den PC 2640 auf jedem gängigen Schreibtisch unterzubringen.

#### **Reichhaltige Anschlüsse**

Daß ein Rechner der AT-Klasse serienmäßig mehrals nur eine parallele Druckerschnittstelle haben sollte, stellen viele Käufer häufig erst zu spät fest, und dennoch bestücken zahlreiche Händler bzw. Hersteller ihre Rechner (meist preiswerte Clones aus Taiwan) sehr "mager", um auffallend günstige Preise machen zu können. Bei Schneider ist dies nicht der Fall. Man will Markengeräte vorzeigen, die vorbildliche Anschlüsse besitzen. Die Gehäuserückseite beim PC 2640 bestätigt diesen Eindruck, denn neben den Abdeckungen für die beiden freien, langen AT-kompatiblen Erweiterungssteckplätze findet man hier sowohl eine serielle als auch eine parallele Schnittstelle. Darüber hinaus sind auf der Rückseite Anschlußbuchsen für einen Monitor sowie ein geschalteter 220-Volt-Ausgang,

über den der Monitor direkt mit Strom versorgt werden kann. Sicherlich ist dies nichts Besonderes, wenn da nicht noch weitere Anschlüsse wären, die sich an der rechten Gehäuseseite befinden: eine 5-polige Tastaturbuchse, ein 37-poliger Anschluß für ein externes Diskettenlaufwerk (31/2" oder 51/4") oder einen Tape Streamer und eine zweite serielle Schnittstelle, die in der Regel für die mitgelieferte Zweitasten-Maus von Logitech verwendet wird.

ln der Zentraleinheit befindet sich auch das platzsparende Netzteil. Es besitzt eine Ausgangsleistung von 145 Watt und ist zwischen 110 und 220 Yolt umschaltbar. Im Praxiseinsatz zeigte sich, daß das Netzteil bzw. der Lüfter bei angeschlossener Festplatte sehr laut ist, was viele Anwender bei konzentrierter Arbeit stören mag.

#### **Laufwerke im neuen** Standard

Im EGA-AT PC 2640 ist jeweils ein 3Yz"-Laufwerk des neuen Industriestandards 1,44 MByte eingebaut, das somit PS/ 2-kompatibel ist. Neben der Verarbeitung von 1,44-MByte-Disketten können durch die Anweisung "FORMAT A:/N: 9/T:80" Disketten mit <sup>720</sup> KByte formatiert werden. Sie lassen sich im Gegensatz zu 360 KByte problemlos lesen und beschreiben; letztere können vom EGA-AT nur gelesen werden. Das Laufwerk ist auf der Frontseite des Rechners angebracht, und unter ihm befindet sich ein 3% "-Festplattenlaufwerk mit 32 MByte mit einer mittleren Zu-

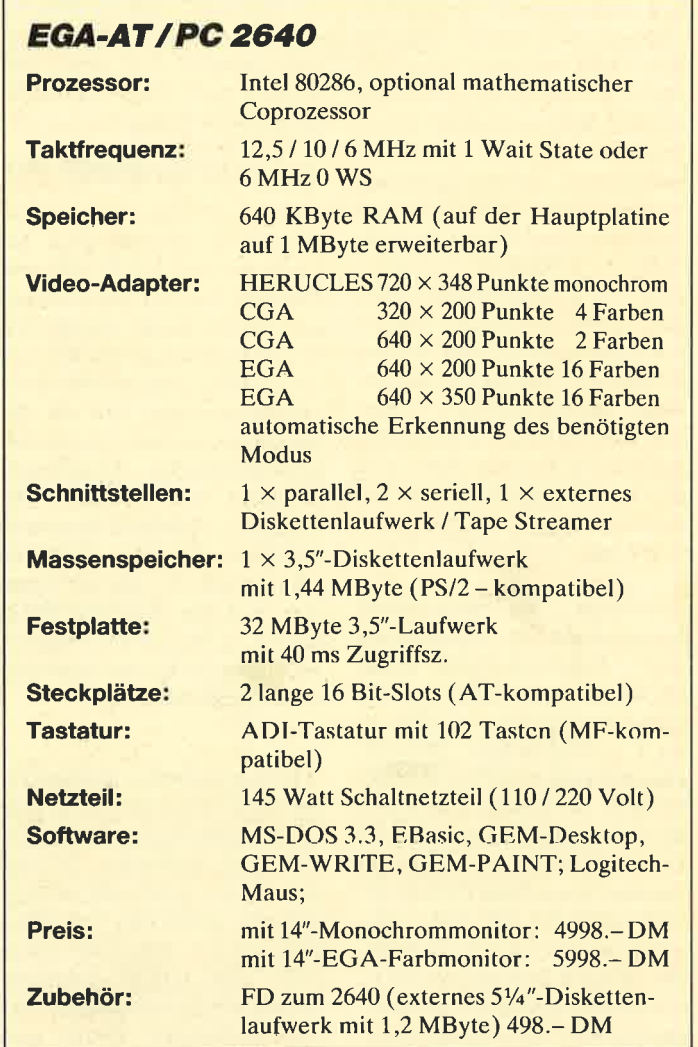

griffszeit von <sup>40</sup>ms. In unserem sechsmonatigen Dauertest ar beiteten beide Laufwerke tadel los. Das "große" Diskettenlauf werk lief ziemlich geräuschvoll. Ein lautes Krachen ist bei allen Bewegungen des Schreib-/Le sekopfes deutlich hörbar.

Die serienmäßig eingebaute<br>Festplatte läßt sich über den

griffszeit von 40 ms. In unserem<br>
sechsmonatigen Dauertest ar-<br>
length limit) von 20 auf 30 MBy-<br>
beiteten beide Laufwerke tadel-<br>
les. Das "große" Diskettenlauf-<br>
gungsgeschwindigkeit ist dann<br>
werk lief ziemlich geräusch

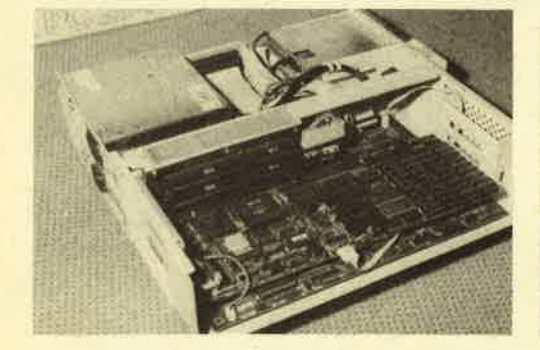

Erweiterungskarten werden in den PC 2640 AT-Tastatur mit 102 Tasten waagrecht eingeschoben

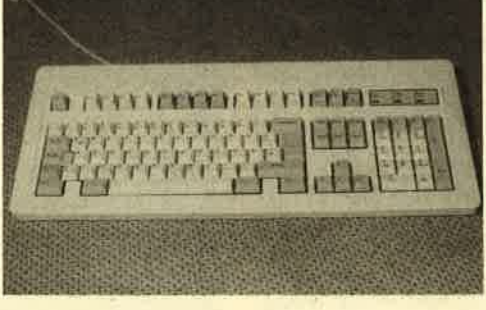

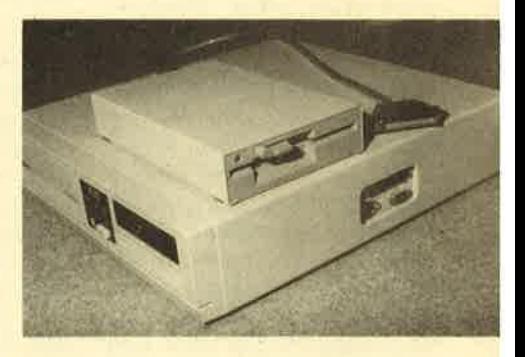

Fremdlaufwerke von Merz werden auch für den PC 2640 geliefert.

rEsT

I

ne daß irgendwelche Probleme auftraten.

#### **Tastatur und Monitor**

Als Tastatur hat Schneider dem PC 2640 eine MF-Tastatur von ADI spendiert, die mit ihrcn l2 Funktionstasten und den zusätzlichen, getrennten Cursor- sowie den Bildschirmsteuertastcn voll dem AT-Standard (102 Tasten) entspricht. Die Tastcn vermitteln ein gutes Schrcibgcfühl. Durch dic geringc Tastaturhöhc und zweifach cinstcllbare Aufstcllungshöhe nach hintcn kann man lange Zeit ermüdungsfrei schreiben. Eine zusätzliche Orientierungshilfe bilden die Fingeransatz-<br>punkte auf den Tasten "F", "J" und "5". Die Stellung der sogenannten Toogle-Tasten (NUM-, SHIFf und SCROLL-LOCK) wird übcr grüne LEDs angczcigt.

An den PC2640 läßt sich, wie bci allcn ncuen Schneider-Computcrn, jeder Monitor anschließcn. Das Nctztcil des Rechners ist, wic es sich gehört, im Computcr sclbst eingebaut. Die beiden Monitore des EGA-AT kommen ebenfalls von ADL Gcgenüber dem bernsteinfarbenen Monochrommonitor hat der EGA-Monitor einen Aufpreis von knappen 1000.- DM. Erst mit ihm kommen die Grafikfähigkeiten des großen Schneider voll zur Geltung.

In unserem Praxistest zeigte sich ein erhebliches Manko: Zwar befinden sich die DIP-Schalter auf der Gehäuserückseite. jedoch ist die Einstellung Monochrom- oder EGA-Monitor leider nicht ausschließlich über sie möglich, da die im Inneren befindlichen DlP-Schalter des Multifunktions-Grafik-Chips mit der Schaltersteflung auf der Rückseite übereinstimmen müssen. Trifft dies nicht zu, so tritt entweder eine Fehlermeldung auf (EGA-Modus), oder es ist gar nichts auf dem Bildschirm zu sehen (HERCU-LES-Monitor). Die Bildschirmanwahl sollte generell von außen einstellbar sein, denn wenn man einmal den Bildschirm wechselt, muß das Gerät doch geöffnet werden. Da der EGA-Monitor den HERCULES-Modus nicht unterstützt, müssen Anwender, die diesen Grafikstandard nutzen wollen oder müssen, auf den Monochrommonitor zurückgreifen.

Г

Beide Monitore haben eine Größe von 14"; derEGA-Monitor läßt sich neben schwarzweißer auch auf grüne oder rötliche (bernsteinähnliche) Monochromdarstellung umschalten. Durch Zweifrequenz-Eigenschaft kann der Monochrommonitor sowohl im Hercules- als auch im CGA-Modus betrieben werden, womit Emulationen unnötig werden. Als Nachteil dcs EGA-Monitors zeigte sich in der Praxis, daß man leicht vergcsscn kann, das Gerät auszuschalten, weil der Monitor über cin eigenes Netzkabel mit Schukostccker verfügt.

Die Serviceleistungen von Schneider durfte unser Testgerät auch kennenlernen, da nach drei Monaten der Monitor streikte. Dieser Fehler trat innerhalb der Garantiezeit nicht nur bei uns auf und ist laut Reparaturlicfcrschcin auf einen Widerstand, der nicht einwandfrei mit der Ablenkung zusammenarbeitete, zurückzuführen. Mittlerweile hat der Monitorhersteller ADI hier aber entsprechende Anderungen vorgenommen. Die Reparatur wurde bei Schneider durch einen Fachhändler veranlaßt, so daß bei der Reparaturzeit keine spezielle Behandlung für ein Redaktionsgerät eintreten konnte. Bereits nach einer Woche stand uns das Gerät wieder zur Verfügung. Zieht man von dieser Zeit noch vier Tage für Zu- und Rücksendung ab, dann hat Schneider nur drei Tage für die Reparatur gebraucht. Man bietet also neben "Computern made in Germany" auch "Service made in Germany". Daß der freundliche Fachhändler ein Ersatzgerät zur Verfügung stellte, soll hier auch nicht unerwähnt bleiben.

### Verschiedene Arbeits-<br>geschwindigkeiten

Die Arbeitsgeschwindigkeit beträgt maximal 12,5 MHz; sie

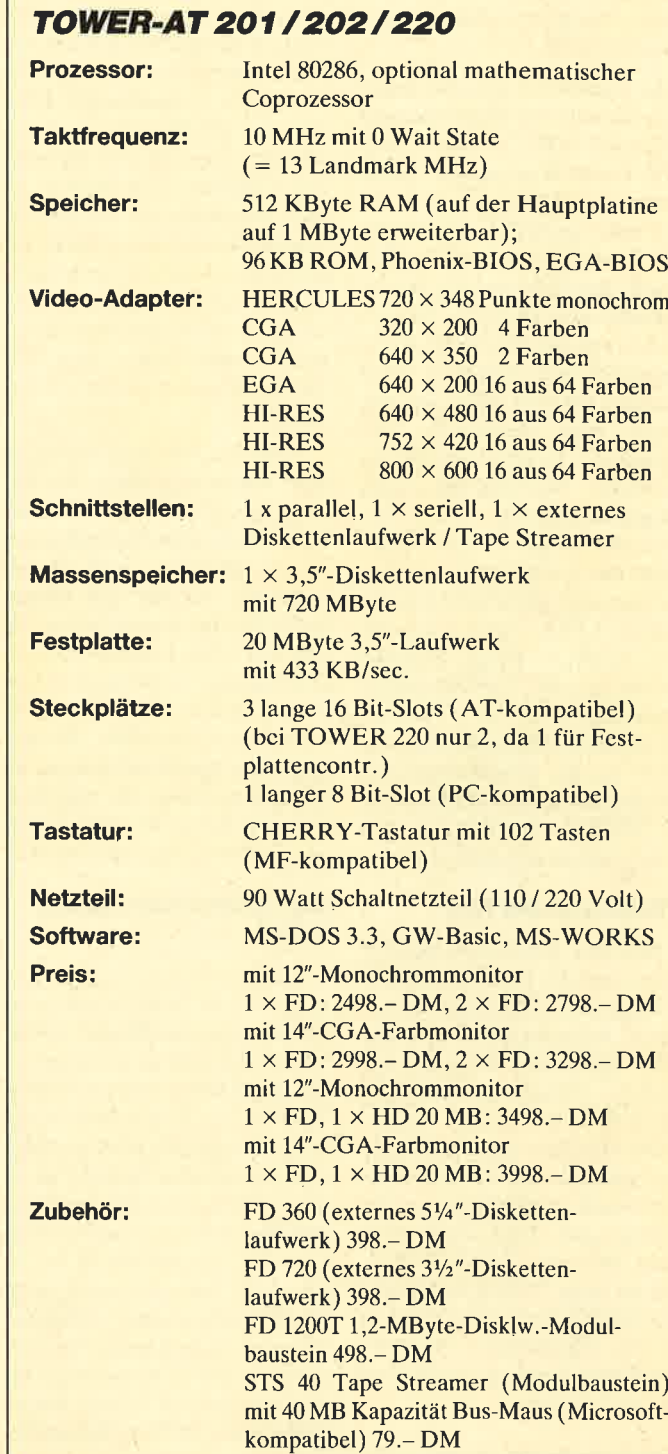

läßt sich per Tastatur wahlweise von 12,5 auf 10 oder 6 MHz herunterschalten. Die Taktfrequenz kann aber auch durch das mitgelieferte Programm SPEED oder im SETUP verändert werden. Generell arbeitet das System bei allen Taktfrequenzen mit einem Wait State.

Lediglich bei 6 MHz kann ohne Wait State gearbeitet werden, wenn eine Lötbrücke auf der Hauptplatine geöffnet wird. Waren 12,5 MHz in der ersten Hälfte des Jahres noch ein beeindruckend hohes Tempo (bisheriger Standard: 10 MHz), so ist dies mittlerweile ein gängi-

Monitorfuß MM 12 oder CM 14 49.50 DM

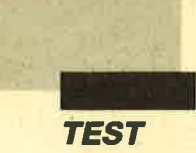

ger, guter und für zahlreiche Anwendungen völlig ausreichender Wert.

In unserem Praxistest zeigte sich ein weiteres Phänomen des EGA-AT: Ob "Norton-" oder "PC-Tools"-Systeminfo - beide fanden im serienmäßigen EGA-AT zwei parallele Schnittstellen. Eine Anfrage bei Schneider ergab, daß dies korrekt sei, da wirklich zwei parallele Schnittstellen auf der Multi-VO-Karte integriert sind, jedoch nur eine herausgeführt ist. Was das soll, bleibt dem Anwender verschwiegen. So war auch die tatsächliche Nachrüstung einer funktionierenden, d.h. ansprechbaren parallelen Schnittstelle ein Vergnügen besonderer Art, weil diese nicht wie üblich als "LPT2:" vereinbart werden konnte. Diese Position nimmt ja die "unvollendete" eingebaute zweite Parallelschnittstelle schon ein. Was uns blieb, war der Anschluß unserer Centronics-Schnittstellenkarte als "LPT3:", die nicht von allen Programmen unterstützt wird.

#### Standard-SETUP

Mit dem Programm SETUP kann man die aktuelle Systemkonfiguration festlegen und in einem batteriegepufferten Bereich speichern. Uhrzeit und Datum, verwendete Laufwerke, Taktfrequenz und Grafikkarte sind hier aus den Vorgaben wählbar und detailliert im Handbuch beschrieben. Leider verfügt das Topmodell noch nicht über ein ROM-SETUP, wie es beim TOWER-AT und EURO-PC der Fall ist. Zudem ist das mitgelieferte SETUP-Programm noch in englischer Sprache verfaßt.

#### **Mitgelieferte Software** und Maus

Als Betriebssystem liegt dem PC2640 MS-DOS 3.3 auf einer 3,5"-Diskette bei. Die Handbücher sind dreibändig im Ringbuchformat beigelegt; allerdings täuscht hier die Aufschrift "MS-DOS 3.3". Tatsächlich handelt es sich um Handbücher zu MS-DOS 3.2, die in Band 1 auf sieben Seiten die Unterschiede zwischen den beiden Versionen kurz erklären. Der weitere Lieferumfang kann sich sehen lassen, wenn er auch nicht mehr ganz zeitgemäß ist: EBa sic oder EP-Basic ist eine ver besserte Version des legendä ren GWBasic oder BasicA. In drei Handbüchern werden die Möglichkeiten dieses Basic-In terpreters in deutscher Sprache ausführlich beschrieben. Die EGA-Grafikmöglichkeiten werden aber leider auch von dieser Version nicht unter stützt.

Dem PC 2640 liegt weiterhin eine Zweitasten-Maus der Fir ma Logitech bei. Neben der Maus erhält man eine umfassen de Installations- und Menü- Software, mit der sich Menüs auf DOS-Ebene generieren und über die Maus bedienen lassen. Die Maus ist im Gegensatz zum PC 1512/1640 voll Microsoftkompatibel. Mit Hilfe der mit gelieferten Software kann sie an viele Programme, die von Haus aus gar keine Mausuntcrstüt zung haben, angepaßt werden.

#### **Benutzeroberfläche GEM**

Schneider setzt mit dem EGA-AT PC 2640 weiterhin auf die Benutzeroberfläche GEM. Neben dem GEM-Desktop ge hören GEM-PAINT und GEM- WRITE zur Serienausstattung. Jedes Programm wird ausführ lich in deutscher Sprache in ei nem eigenen Handbuch erklärt und liegt getrennt auf  $3\frac{1}{2}$ "-Diskette bei. Sicherlich ist es lo benswert, daß serienmäßig eine Benutzeroberfläche mitgelie fert wird, jedoch taucht die Fra ge auf, warum man nicht das für Rechner der AT-Klasse zeitge mäßere MS-WINDOWS mitlie fert.

#### Das externe Laufwerk

Für knappe 500.- DM bietet Schneider ein 1,2-MByte-Dis kettenlaufwerk zum EGA-AT an. Es wird in einem stabilen, formschönen Gehäuse geliefert und ist über ein 36poliges Rund kabel mit dem Rechner verbunden. Eine getrennte Stromzu-

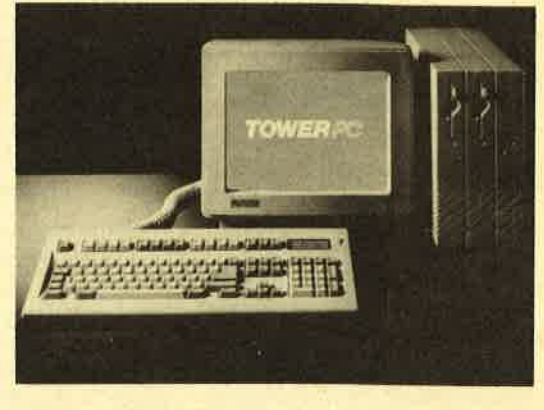

Den PC 2960 legi weisten. Rome aussierten, heinari Rome aussierten, heingi darin einzige aussierten kannt aussierten aussierten aussierten aussierten aussierten aussierten aussierten aussierten aussierten aussierten aussi

**TEST** 

I

tor, die vom EURO-PC übernommen wurden, erhältlich. Hier beträgt der Preisunterschied ebenfalls 500.- DM. Alle Monitore (Monochrom 12', Farbe und Multisync 14") sind entspiegelt.

#### **Auffällige Ergonomie**

Spricht man von Ergonomie, dann ist daruntcrdiegute Handhabung und damit vcrbundene Bcclicnbarkcit dcs Gcrätes zu verstehen. Der TOWER AT kann hicr mithaltcn, da sich die wesentlichsten Bedienelementc, Nctz- und Rcsct-Schaltergut zugänglich auf der Vorderseite des Tower-Gehäuses befinden und ihre Funktion durch Leuchtdioden angezeigt wird.<br>Bei den Diskettenlaufwerken ist der Punkt Ergonomic umstritten, da sic beim TOWER AT scnkrccht eingcbaut sind. Diese Anordnung ist gewöhnungsbcdürftig, bcdarf cs doch anfangs immer cines Kontrollblicks, ob dic Diskette auch richtig hcrum eingeschoben wurde. Dic geringen Gerätema-<br>  $\beta$ e der Systemeinheit (B×H×T: 154 × 365 × 315 mm) und ein Gewicht von 8 kg sowie eine hervorragende Tastatur von CHERRY bringen dem Schneider-Tower weitere ergonomische Pluspunkte ein.

#### **Innerer Aufbau**

Neben dem äußeren Design ist auch der innere Aufbau neu: Auf der Grundplatine befinden sich nur Baugruppen, die für die Ein-/Ausgabeelektronik zuständig sind, also die Slots, die Grafikkarte und serielle sowie parallcle Schnittstelle. Es handelt sich nicht um ein "Motherboard", sondern um eine sogenannte "passive Busplatine". Ein spezieller Steckplatz bzw. Slot nimmt die CPU-"Steckkartc", wclche die gesamte Basis-Elektronik dcs Rcchners besitzt, auf. Die Kommunikation mit den andcrcn Karten erfolgt übcr dcn Erweiterungsbus. Die CPU 80286 ist mit 10 MHz ohne Wait State (Wartezyklus) getaktet und erzielt gängige Geschwindigkeiten (13 MHz laut Landmark-Test). Wer einen schnelleren AT benötigt, muß auf den TOWER 260 (16 MHz laut Landmark-Test) zurückgreifen. Optional kann der 8O287-Coprozessor auf der

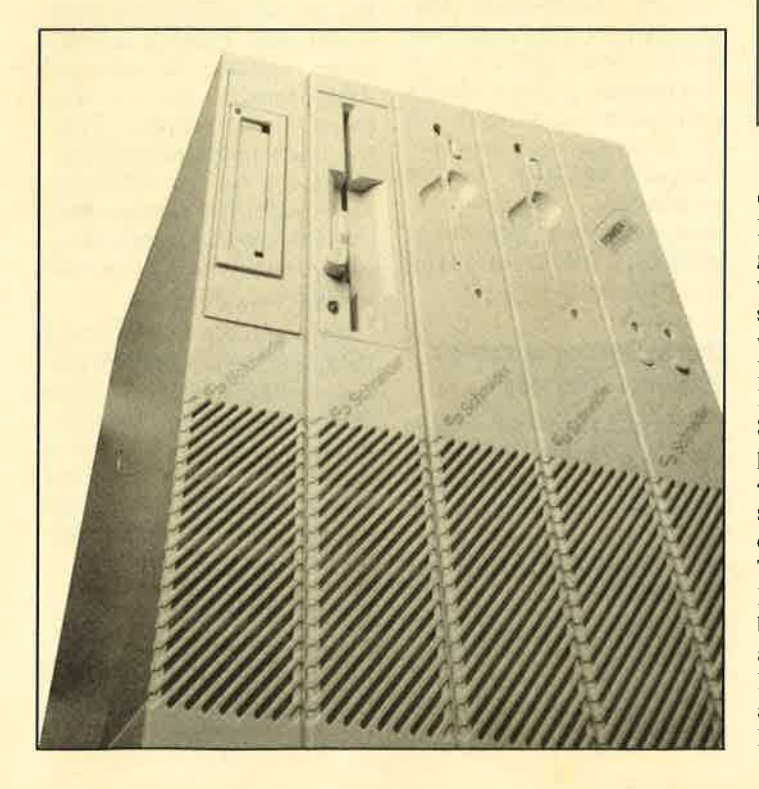

#### TOWER-AT 260

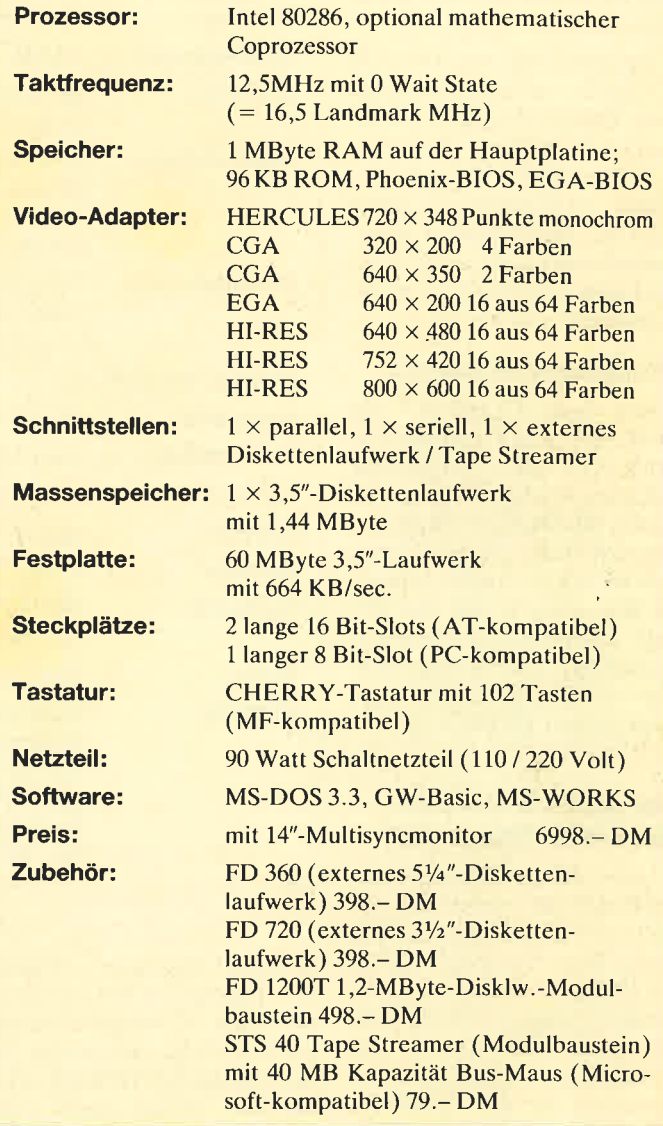

CPU-Karte ergänzt werden. Festplatten- und Diskettenzugriff sind dank einem Interleave-Faktor von 1 (Diskette) schnell. Der Controller stammt von Western-Digital, die 3,5"- Diskettenlaufwerke mit <sup>720</sup> KByte Speicherkapazität von Sony, und die 20-MByte-Festplatte (Datenübertragungsrate 433 KByte/sec.) liefert Miniscribe. Man geht kein Risiko ein, sondern setzt auch beim TOWER auf Markenprodukte. Der Hauptspeicher beträgt beim TOWER (wahrscheinlich aufgrund der hohen DRAM-Preise) nur 512 KByte, läßt sich aber auf der Hauptplatine auf <sup>1</sup> MB erweitern.

#### Überarbeitete **Grafikkarte**

Glücklicherweise hat die Entwicklungsabteilung noch rechtzeitig erkannt, daß ein AT heute mehr als die schlechte CGA-Farbgrafik bieten muß. Wollte man in den TOWER AT anfangs einen kombinierten Hercules-/CGA-Grafikchip integrieren, so ist daraus erfreulicherweise mehr geworden: Der "SUPER-EGA"-Grafikchip erreicht zwar noch keine erweiterten VGA-Möglichkeiten, bietet aber neben Standard-CGA/EGA/HERCULES eine VGA-Emulation von  $640 \times 480$ Punkten, die dem derzeitigen

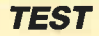

VGA-Standard entspricht. Um diese Auflösungen zu nutzen, muß man zusätzlich beim Monitor investieren.

Schneider legt dem TOWER AT Treiber für die Softwarepakete GEM, Windows, Auto-CAD, EGAPaint, WordPerfect, Symphony, Ventura Publisher, Pagemaker und Lotus 1-2-3 bei, damit sie in der Maximalauflösung laufen, vorausgesetzt man verfügt über den entsprechenden Monitor.

#### **Pluspunkt Software**

Wie beim EURO-PC und PORTABLE-AT liegt den TO-WER-ATs eine vorbildliche Softwaregrundausstattung bei. Neben MS-DOS 3.3 mit Microsoft GW-Basic gehört "Microsoft-WORKS" (siehe unten) zur Serienausstattung. Die beinahe 1500 Seiten umfassenden, deutschen Dokumentationen sind ein weiteres starkes Argument für den TOWER AT.

#### Der große TOWER das neue Topmodell

Unter der Bezeichung "TO-WER AT 260" wurde auf der ORGATECHNIK ein Hochleistungs-Tower vorgestellt. Er ist mit 12,5 MHz und 0 Wait State getaktet, bringt so <sup>16</sup>MHz (laut Landmark-Test) zustande und verfügt über 1 MB RAM. Im Gegensatz zu den TOWER-ATs 201/202/220 besitzt der TO-WER AT 260 ein 1,44-MByte-3,5"-Diskettenlaufwerk, eine

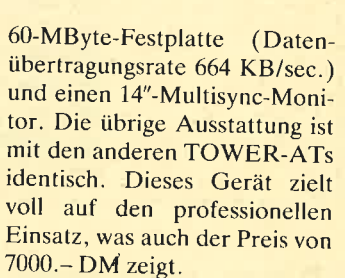

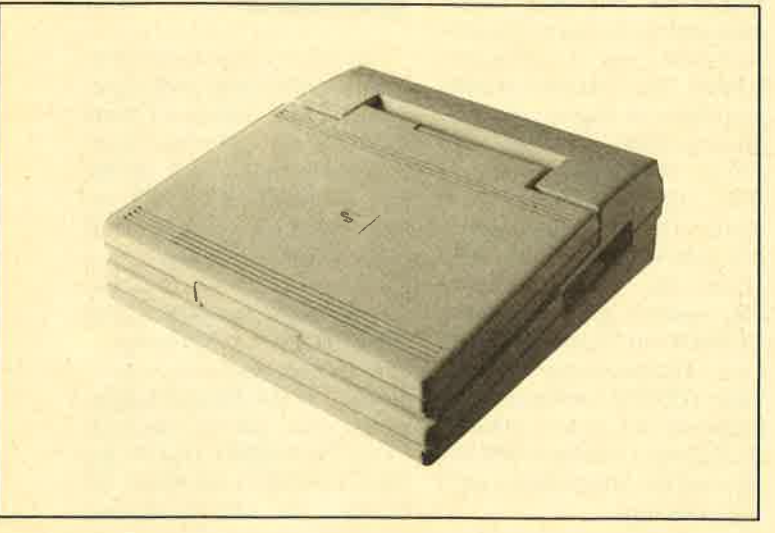

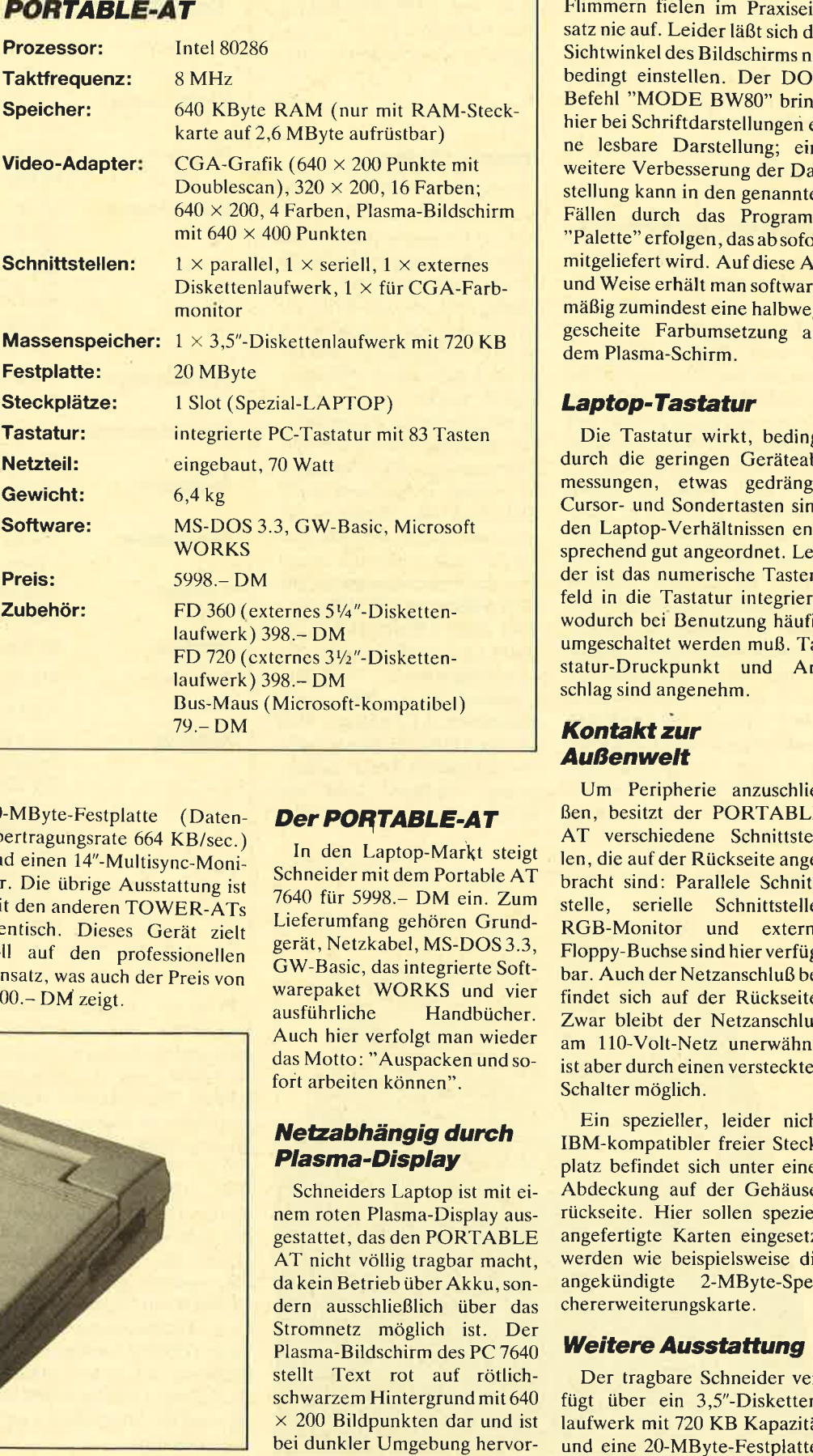

#### Der PORTABLE-AT

In den Laptop-Markt steigt Schneider mit dem Portable AT 7640 für 5998.- DM ein. Zum Lieferumfang gehören Grundgerät, Netzkabel, MS-DOS 3.3, GW-Basic, das integrierte Softwarepaket WORKS und vier ausführliche Handbücher. Auch hier verfolgt man wieder das Motto: "Auspacken und sofort arbeiten können".

#### Netzabhängig durch PIasma-Display

Schneiders Laptop ist mit einem roten Plasma-Display ausgestattet, das den PORTABLE AT nicht völlig tragbar macht, da kein Betrieb über Akku, sondern ausschließlich über das Stromnetz möglich ist. Der Plasma-Bildschirm des PC 7640 stellt Text rot auf rötlichschwarzem Hintergrund mit <sup>640</sup>  $\times$  200 Bildpunkten dar und ist bei dunkler Umgebung hervor-

ragend. Störendes Flackern und Flimmern fielen im Praxisein satz nie auf. Leider läßt sich der Sichtwinkel des Bildschirms nur bedingt einstellen. Der DOS- Befehl "MODE 8W80" bringt hier bei Schriftdarstellungen eine lesbare Darstellung; eine weitere Verbesserung der Dar stellung kann in den genannten Fällen durch das Programm "Palette" erfolgen, das ab sofort mitgeliefert wird. Auf diese Art und Weise erhält man software mäßig zumindest eine halbwegs gescheite Farbumsetzung auf dem Plasma-Schirm.

#### Laptop-Tastatur

Die Tastatur wirkt, bedingt durch die geringen Geräteab messungen, etwas gedrängt. Cursor- und Sondertasten sind den Laptop-Verhältnissen ent sprechend gut angeordnet. Lei der ist das numerische Tasten feld in die Tastatur integriert, wodurch bei Benutzung häufig umgeschaltet werden muß. Ta statur-Druckpunkt und An schlag sind angenehm.

#### Kontaktzur **Außenwelt**

Um Peripherie anzuschlie ßen, besitzt der PORTABLE AT verschiedene Schnittstel len, die auf der Rückseite ange bracht sind: Parallele Schnitt stelle, serielle Schnittstelle, RGB-Monitor und externe Floppy-Buchse sind hier verfüg bar. Auch der Netzanschluß be findet sich auf der Rückseite. Zwar bleibt der Netzanschluß am 1l0-Volt-Netz unerwähnt, ist aber durch einen versteckten Schalter möglich.

Ein spezieller, leider nicht IBM-kompatibler freier Steck platz befindet sich unter einer Abdeckung auf der Gehäuse rückseite. Hier sollen speziell angefertigte Karten eingesetzt werden wie beispielsweise die angekündigte 2-MByte-Spei chererweiterungskarte.

#### Weitere Ausstattung

Der tragbare Schneider ver fügt über ein 3,5"-Disketten laufwerk mit 720 KB Kapazität

rES7

r

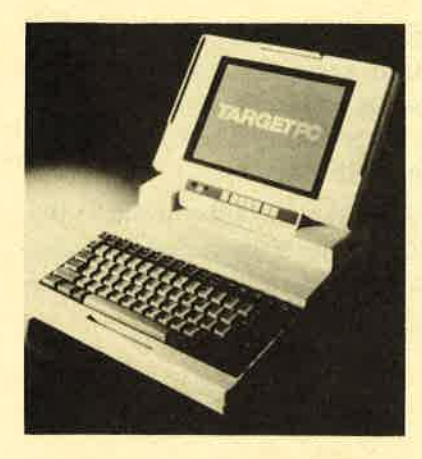

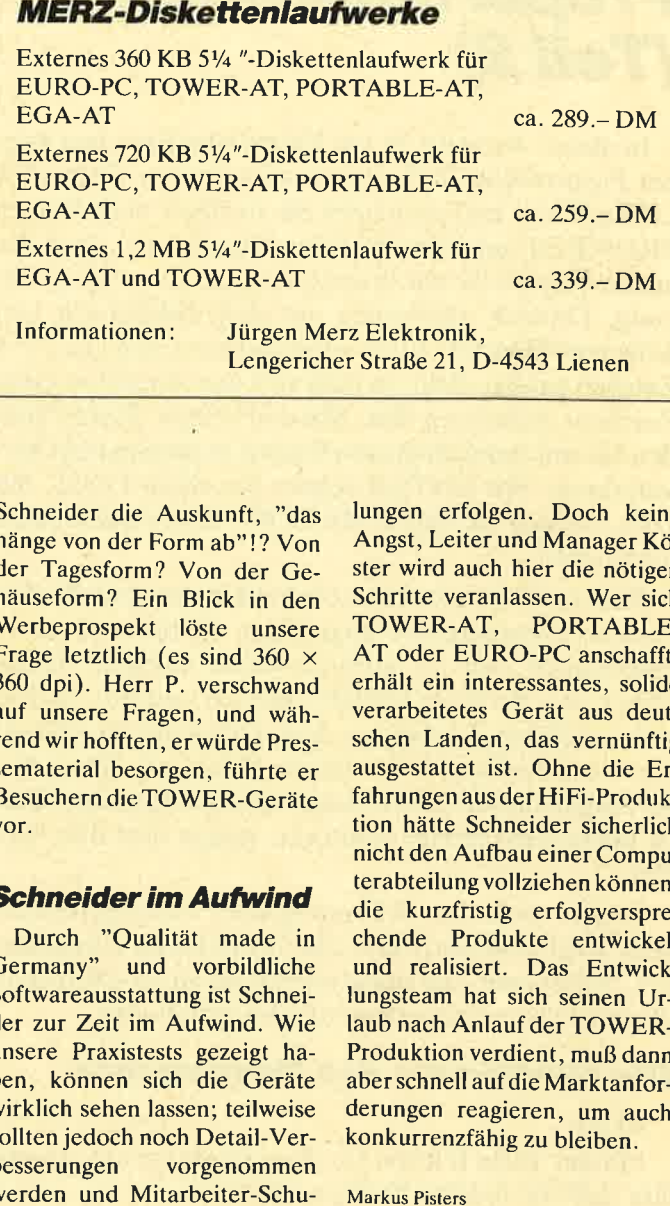

die manuell geparkt werden muß. Mit 8 MHz ist der 80286-Prozessor des PC 7640 getaktet; cin malhcmatischcr Coprozcssor kann nicht cingcbaut wcrden.

#### **Messeeindrücke**

Auf der ORGATECHNIK wurde von Schneider hauptslichlich Propaganda für die TOWER-Scrie und die ncucn Druckcr gcmacht. Ncbcn einer lnfothck hatte man eigcns cine Eckc für tcchnische Fragen. Lcidcr saß hier kein Mitarbeiter der Entwicklungsabteilung, so daß man nur grobe Auskünfte erhielt. Was die Schneider-Verkäufer und -Repräsentanten wußten, konnte man den farbigen Prospekten noch besser und präziser entnehmen. Die Schneider-Asse Köster und

Rusniok warcn cntwcder nicht anwcscnd oder so beschäftigt, daß der informierte und interessicrte PC-Benutzer aufgrund<br>hoher Informationsdefizite cinigcr Mitarbciter cnttäuscht wurde. Zudem konnte man feststcllcn, daß dic (englische) Konkurrenz nicht gcschlafen hat und cbenfalls neue Produkte vorstelltc, die großen Anklang fanden. Bci den neuen Druckcrn handelt es sich um Geräte rcnommierter Herstellcr (Citizen, Mannesmann, Teac), die auf Schneider getrimmt (SPrinter 180, SPrinter 264, Laser SPrinter) wurden und unter dem Seriennamen "SPRINTER" für SCHNEI-DER PRINTER vertrieben werden. Auf unsere Frage, welche Auflösung der SPRINTER 264 hat (360  $\times$  360 oder 360  $\times$ <sup>180</sup>dpi), gab Herr T. von

Schneider die Auskunft, "das hänge von der Form ab"!? Von der Tagesform ? Von der Gehäuseform? Ein Blick in den Werbeprospekt löste unsere Frage letztlich (es sind 360  $\times$ 360 dpi). Herr P. verschwand auf unsere Fragen, und während wir hofften, erwürde Pressematerial besorgen, führte er Besuchern die TOWER-Geräte vor.

#### **Schneider im Aufwind**

Durch "Qualitat made in Germany" und vorbildliche Softwareausstattung ist Schneider zur Zeit im Aufwind. Wie unsere Praxistests gezeigt haben, können sich die Geräte wirklich sehen lassen; teilweise sollten jedoch noch Detail-Verbesserungen vorgenommen werden und Mitarbeiter-Schu-

lungen erfolgen. Doch keine Angst, Leiter und Manager Kö ster wird auch hier die nötigen Schritte veranlassen. Wer sich TOWER-AT, PORTABLE- AT oder EURO-PC anschafft, erhält ein interessantes, solide verarbeitetes Gerät aus deut schen Landen, das vernünftig ausgestattet ist. Ohne die Er fahrungen aus der HiFi-Produk tion hätte Schneider sicherlich nicht den Aufbau einer Compu-<br>terabteilung vollziehen können. die kurzfristig erfolgversprechende Produkte entwickelt und realisiert. Das Entwick lungsteam hat sich seinen Ur laub nach Anlauf der TOWER- Produktion verdient, muß dann aber schnell auf die Marktanfor derungen reagieren, um auch konkurrenzfähig zu bleiben.

## NEMESIS SOFTWARE<br>FÜR THREN CPC:

SUPER MEDDLER: DAS SPITZEN-KOPIERPROGRA}<br>BAND-DISK-KOPIERPROGRA}<br>DAS SPITZEN-KOPIERPROGRA}<br>DAS SPITZ, den SPEEDLOCK- KNACKER (kopiert auch neueste<br>Nit BONZOS BLITZ, dem SPEEDLOCK-<br>Nit BONZOS BLITZ, den SPEEDLOCK-Speedlock-Programme einfach per<br>Knopfdruck I ). Uber 700 Lösungs-<br>ninweise werden mitgeliefert und<br>laufend ergänzt. - DM 55,--

EIONZO'S EIIG JOB: 406 K I>ro DISK t Problemloses SupBrfornet: 2O3 <sup>K</sup> pro 3"-Diskseite. Mrt Disk-Copy, Multa-Fi lecopy und erstkl.asstcem Disk-Editor, Von AMSTRAD AmION enpfohlen: "the b6st f've se€D in a Long while" DM 45,--

)<br>Je auf 3"-Disk mit dt. Anleitung<br>(alle CPC's) Preise + Versandk.<br>Ausf. Info gg. Freiumschlag von:

SOFIWAREVERSAND MARTINA<br>POSIFACH 10 09 66, 50<br>Feler, 0221-215302 (20

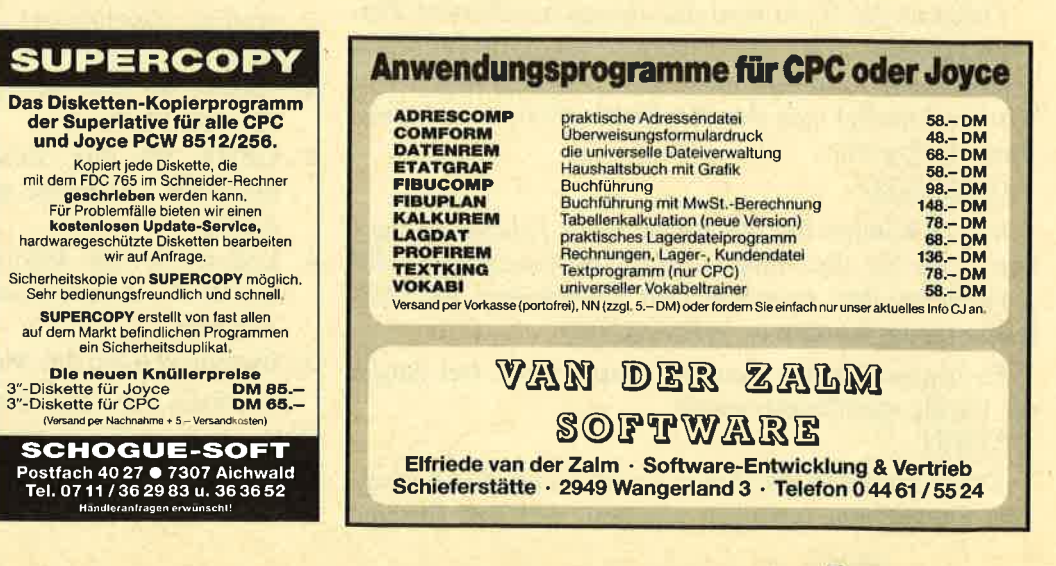

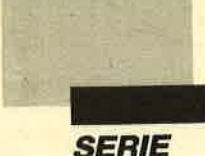

## **(Teil 2)** Proportionalschrift

In dieser Ausgabe ist ein Editor zum Erstellen eigener Proportionalzöichensätze abgedruckt. Tippen Sie Listing 1 ein und speichern Sie es unter dem Namen PROP.EDI auf Diskette oder Cassette ab. Zum Benutzen starten Sie das Programm unter dieser Bezeichnung. Danach erscheinen auf dem Bildschirm verschiedene Fenster. Links oben befindet sich ein  $8 \times 8$ Zeichen großes Feld, in dem sich das Aussehen eines Zeichens definieren läßt. Mit den Cursor-Tasten können Sie mit dem schwarzen Cursor in diesem Feld herumfahren. Mit ENTER setzen Sie einen Punkt, mit DEL löschen Sie einen. Mit COPY lassen sich Punkte invertieren.

Rechts unten neben diesem Feld ist das aktuelle Zeichen in Originalgröße abgebildet. Darüber ist es so eingetragen, wie es normalerweise aussieht. Unter diesen drei Fenstern befindet sich ein weiteres, in dem steht, welches Zeichen im Augenblick gcrade editiert wird. Am Anfang ist dies immer Zeichen 0. Unter dieser Angabe ist die Breite des Zeichens angezeigt. Wurde noch keine Breite selektiert, stehen dort drei Striche.

Rechts befindet sich ein großes Anzeigefenster. Hier wird normalerweise das Hauptmenü eingeblendet. Wählt man eine Funktion daraus an, erscheinen in diesem Fenster weitergehende Informationen.

#### Die Funktionen des Hauptmenüs

#### EDIT

Mit der Taste E lösen Sie diese Funktion aus. Damit läßt sich ein anderes Zeichen editieren.

#### **NEU**

Drücken Sie N, so wird das aktuell bearbeitete Zeichen gelöscht, d.h., alle Pixel werden darin entfernt. Damit diese Funktion nicht aus Versehen angewählt wird, erkundigt sich der Rechner, ob Ihre Entscheidung richtig war.

#### **GROESSE**

Mit G können Sie die Breite eines Zeichens angeben. Tun Sie dies immer ohne Leerzeichen, da die Zwischenräume zwischen den Buchstaben automatisch erzeugt werden (s. ABSTAND).

Es lassen sich nur Zeichen abspeichern, bei denen die Größe spezifiziert wurde.

#### LADEN

Diese Funktion dient zum Laden eines Zeichensatzes. Sie müssen zunächst angeben, welchen Bereich der Zeichensatz belegt. Anschließend muß man den File-Name mitteilen, und zwar nur die ersten acht Bytes ohne die Extension. Der Rechner versucht dann, den Zeichensatz unter Name.CHR und die Informationen unter Name.INF zu laden.

Beachten Sie daß alle Zeichen im ausgewählten Be-, reich durch den neuen Zeichensatz überschrieben werden. Um den Zeichensatz aus dem letzten Heft zu laden, sind folgende Angaben nötig:

von: 32 bis: 127 Name: PROPBSP SPEICHERN

Auch hier fragt der Rechner zunächst, welcher Bereich des Zeichensatzes abgespeichert werden soll. Nach dieser Auskunft überprüft er, ob bei allen ausgewählten Zeichen eine Größenangabe vorhanden ist. Ist dies nicht der Fall, so erscheint eine Fehlermeldung im Fenster. Sie enthält auch die Nummer des Zeichens, bei dem die Größenangabe fehlt. Ist alles richtig, müssen Sie noch den Namen eingeben. Die Informationen werden nun unter Name.INF abgespeichert, der Zeichensatz unter Name.CHR.

Haben Sie irrtümlich eine Funktion angewählt, die Sie nicht wollen, so betätigen Sie ESC, um diese nicht ausführen zu lassen. Nach Druck auf ESC oder anderweitiger Unterbrechung des Programms, können Sie mit GOTO 1150 ohne Verlust des Zeichensatzes wieder starten.

#### Die Verwendung der Zeichensätze

Haben Sie einen Zeichensatz mit dem Editor entworfen und auf Diskette abgespeichert, müssen Sie folgendermaßen vorgehen, um diesen verwenden zu können:

- 1. Setzen Sie MEMORY so, daß Maschinenprogramm, Zeichensatz und Informationen geschützt sind.
- 2. Laden Sie das Maschinenprogramm mit LOAD 'PROP.MC'.
- 3. Laden Sie den Zeichensatz mit LOAD "Name.CHR", Adresse an die von Ihnen gewünschte Adresse
- 4. Laden Sie die Informationen mit LOAD "Name.INF", Adresse an die von Ihnen gewünschte Adresse.
- 5. Installieren Sie das Maschinenprogramm.

Beachten Sie, daß die Informationen bis-von+1 Bytes und der Zeichensatz (bis $-von+1$ ) $*8$  Bytes belegen.

Andreas Zallmann

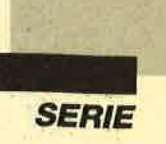

Programm: Proportionalschrift (2) Computer: CPC 464/664/6128 **Funktion: Zeichensatzeditor** 

Listings: 1

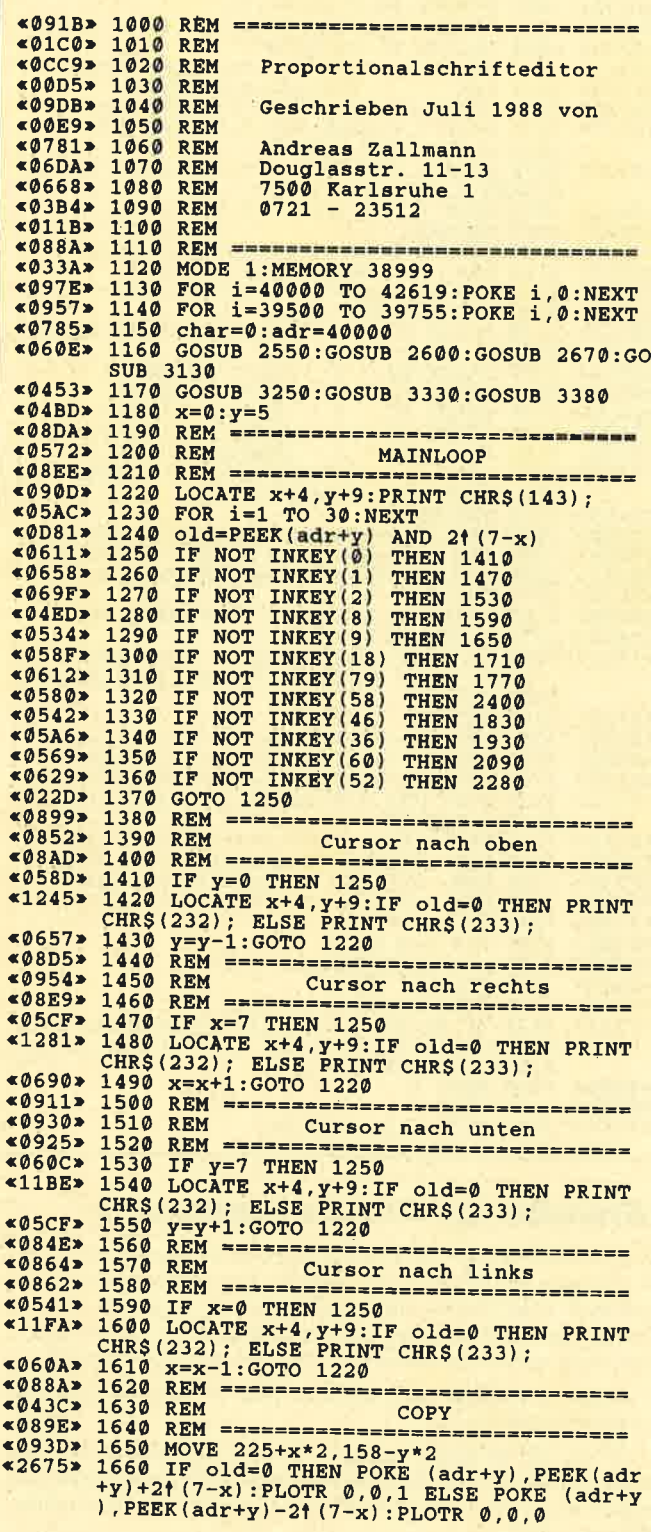

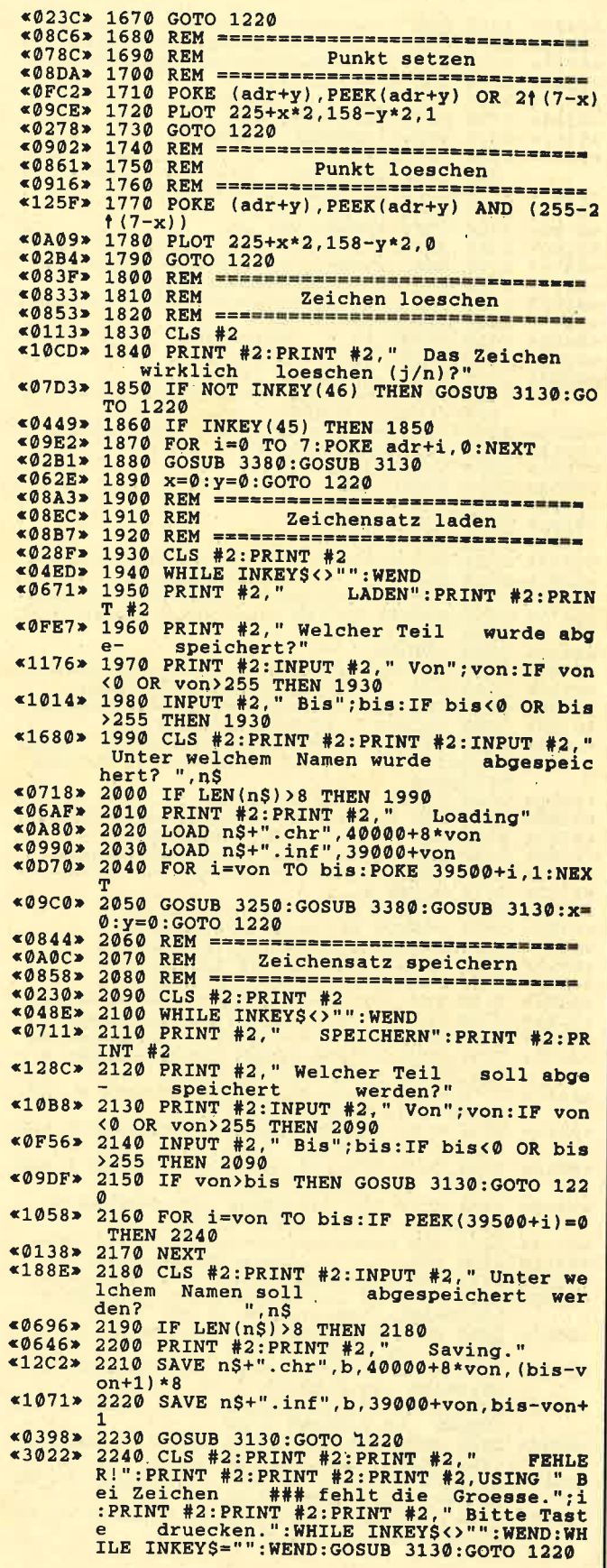

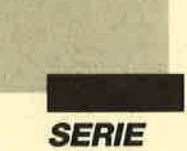

<0902> 2250 REM ==================================  $*$ ØBDE> 2260 REM Zeichengroesse festlegen REM ================================ «02EE» 2280 2290  $$052B$  $$0337 \times 2300$ <br> $$0461 \times 2310$  $$15CA> 2320$ das  $~10947$   $~2330$ <br> $~8591$   $~2340$ 2350  $&0700$  $*04BD*$ 2360 2370  $6087B$ REM =============================== Zeichen editieren  $@RR7$ **REM** 2390 REM ==============================  $$088F$  $$0267*2400$  $*04E5* 2410$ <br> $*02B0* 2420$  $«04D9»$ 2430 «13B1» 2440 «0BC8» 2450 «08AA» 2460 GOSUB 3130  $@1DC$ 2470  $&025E$  $2480$ GOSUB 3330<br>GOSUB 3380  $$01B9$ 2490  $*01F5*$ 2500 x=0:y=0:GOTO 1220<br>REM =============================<br>REM ===========================<br>REM Farben setzen  $$069C*2510$ 2520  $&0911*$ 2530  $*97F3*$ ≪0925» 2540 REM ================================ BORDER 24: INK 0, 26: INK 1, 0: INK 2, 24 «0675» 2550 : INK  $3.6$ «00D9» 2560 **RETURN** REM ==============================<br>REM Ueberschrift schreiben «0844» 2570 «0A5D» 2580 REM 2590 REM ================================ ≪0858» \*032F> 2600 LOCATE 1,3:PAPER 2:PEN 1<br>\*1B40> 2610 PRINT " Proportionalschrift - Zeic<br>heneditor, (c) Juli 1988 - Andreas<br>Zallmann "; Zallmann :DRAWR -46, 0:DRAWR 0,46 (091A> 2820 REM 3. Innere Umrandungen<br>
«0849> 2830 REM 3. Innere Umrandungen<br>
«0849> 2830 REM 46, 272: DRAWR 0, 1: DRAWR 0, -<br>
130: DRAWR -130, 0: DRAWR 194, 0: DRAWR 0, -34:<br>
DRAWR -194, 0: DRAWR 0, 34<br>
(0910> 2850 MOVE 2 :DRAWR -22, 0:DRAWR 0, 22

«02EA» 2940  $*0414*2950$ <br> $*033E*2960$  $<042B>$ 2970 2980  $&031C$ «0442» 2990 «034B» 3000  $40459*$ 3010  $$0373*$ 3020 «0940»  $$0925 \times 3050$ REM ========== 3100 REM ============================== «0858» **«0963» 3110 REM** Hauptmenue anzeigen  $*0.444$ <br>  $*0.6244$ <br>  $*0.625$ <br>  $*0.626$ <br>  $*0.627$ <br>  $*0.628$ <br>  $*0.627$ <br>  $*0.628$ <br>  $*0.627$ <br>  $*0.627$ <br>  $*0.627$ <br>  $*0.627$ <br>  $*0.627$ <br>  $*0.627$ <br>  $*0.627$ <br>  $*0.627$ <br>  $*0.627$ <br>  $*0.627$ <br>  $*0.627$ <br>  $*0.627$ <br>  $*0.627$ <br>  $*0.627$ <br> «076E» 3140 PRINT #2," Auswahl": PRINT #2: PRI  $9000 + char$ «0934» 3320 REM <del>===========================</del><br>«0953» 3330 MOVE 224, 270:TAG:PRINT CHR\$(char); TAGOFF: RETURN **REM ==============================** «0867» 3370 «025D» 3440 NEXT x<br>«0268» 3450 NEXT x<br>«0268» 3450 NEXT y<br>«02C8» 3460 PLOT 0,0,1:RETURN

#### **Erweiterter Programmservice**

Die Redaktion erhält viele Programmeinsendungen, deren Veröffentlichung am Platzmangel scheitert. Um guten Einsendungen dennoch eine Chance zur Veröffentlichung zu geben, werden auch Programme ohne die Listings veröffentlicht. Diese erscheinen dann nur auf den Disketten und Kassetten zu jedem Heft.

Selbstverständlich wird dennoch jede Veröffentlichung entsprechend honoriert.

Wenn Sie an einem solchen Abdruck interessiert sind und damit Ihrem Programm größere Chancen zur Veröffentlichung geben wollen, so vermerken Sie das bitte auf Ihrer Einsendung. (Siehe S. 56)

PROGRAMM

r

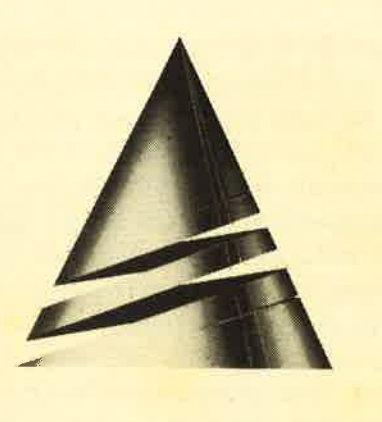

## **Anwendung<br>des Monats**

## **CPC-Synthesizer**

Nicht nur Musikfreunde werden diesmal von unserer "Anwendung des Monats" begeistert sein. Mit dem "CPC-Synthesizer" können Sie in kurzer Zeit die ersten eigenen Werke einem staunenden Publikum vorführen.

Erdacht und geschrieben wurde dieses Programm von Thomas Sommer. Er ist <sup>19</sup> Jahre alt und machte im Mai sein Abitur am Illertal-Gym-

nasium in Vöhringen. Nach seiner Bundeswehrzeit möchte er ein naturwissenschaftliches Studium absolvieren, vielleicht sogar in Verbindung mit Informatik. Unser Autor beschäftigt sich mit einem CPC 464, auf dem bereits diverse Programme entstanden.

/,

Zahheiche Hobbys bieten Thomas einen Ausgleich zur Arbeit für die Schule und am Computer. So bereiten ihm Fotografieren, Fußball, Skifahren und vor allem Surfen große Freude. Natürlich interessiert er sich auch für die Musik. Seinem Programm "CPC-Synthesizer" konnte dies nur zugute kommen.

Im Gegensatz zu den meisten Orgel- und Synthesizer-Programmen, die auf dem Markt sind, ist das vorliegende auf das tatsächliche Spielen von Melodien ausgerichtet. Bei den mir bekannten Synthesizern kann man zwar komfortabel irgendwelche selbstausgetüftelten Hüilkurven eingeben, um diese aber richtig zu nutzen, steht oft nicht einmal eine brauchbare Klaviatur zum Spielen zur Verfügung. Ich habe mir bei diesem Programm möglichst viele effektive, fertige Ton- und Lautstärkehüllkurven ausgedacht, mit denen auch einige fertige Instrumente simuliert werden. Sie sind dann nur noch auf Knopfdruck zuzuschalten. Trotzdem gibt es fast unendlich viele Möglickeiten, eigene Effekte zu erzielen, indem man bestimmte Kurven miteinander kombiniert, Obertöne oder Geräusche zuschaltet oder Tonlänge, Ton-Repeat usw. ändert. Sogar ein vielseitiges Rhythmusgerät (mit Wind und Meereswellengenerator!), in das sich noch einige Breaks & Gags einfügen lassen, steht zur Verfügung.

All dies ist durch eine übersichtliche Tastatureinteilung über einfache Tastenbetätigungen erreichbar. Die Klaviatur, die über 1½ Oktaven geht (insgesamt können neun Oktaven angewählt werden) und auch alle anderen Funktionen sind auf dem Bildschirm zu sehen. Man könnte das Programm auch ohne Beschreibung nur durch Experimentieren leicht benutzen. Den optimalen Sound erhält man allerdings erst, wenn man den im Schneider-Computer eingebautep, recht mickerigen Lautsprecher über einen Adapter durch eine Stereoanlage oder einen Cassettenrecorder ersetzt. Selbstentwickelte Synthi-Werke lassen sich dann auch auf Band aufzeichnen.

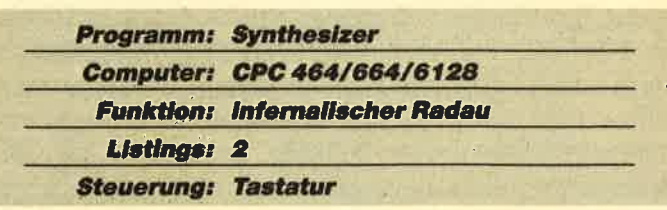

Das Ptogramm ist durch viele REM-Zellen gut gegliedert und leicht verständlich. Da es in reinem Basic geschrieben ist, kann man besonders schöne Effekte leicht in eigene Werke einbauen. Trotzdem arbeitet das Programm durch den gezielten Einsatz von Unterprogrammen, selbst wenn das Rythmusgerät zugeschaltet ist, sehr schnell und zuverlässig. Seine Länge von <sup>19</sup>KByte ist aufgrund der Leistung durchaus gerechtfertigt. Nach einer langen Testphase dürfte es auch fehlerfrei sein. Ziel des Programms ist es aber nicht, irgendwelche professionellen Ansprüche zu erheben, sondern einfach Spaß zu machen, mit dem Synthesizer zu spielen und zu experimentieren !

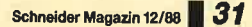

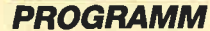

## Beschreibung der

#### Klaviatur

Sie umfaßt die beiden mittleren Tastenreihen des Computer-Keyboards. Die Töne sind hier genauso belegt, wie es auf dem Bildschirm links oben zu sehen ist. Dies geht also von C bis G'und umfaßt mit den Halbtonschritten 20 Töne. Die Klaviatur wird vom Computer während des gesamten Programmlaufs abgefragt und ist somit zu jedem Zeitpunkt spielbereit. Es kann nur durch Druck dieser Tasten ein Melodieton vom Lautsprecher übertragen werden. Durch diese Tastaturbelegung ist ein optimaler Zugriff auch während des Spielens auf die obere und untere Tastenreihe gewährleistet.

#### Instrumentenauswahl

Durch jede Funktionstaste des L0er-Blocks (0-9) kann der Spieler ein anderes Instrument auf seiner Klaviatur simulieren. Nach Initialisierung des Synthis ist z. B. automatisch das Klavier (F/0) auf die Klaviatur geschaltet. Durch Drücken von Taste F4 (Ziffernblock !) kann aber beispielsweise ein Akkordeon simuliert werden. So lassen sich alle auf dem Bildschirm rechts oben angegebenen Instrumente mehr oder weniger gut nachahmen.

Ich habe mir jeweils die Mühe gemacht, einigermaßen typische Hüllkurven, Tonhöhen, Obertöne usw. für die einzelnen Instrumente zu finden und diese im Programm zu fixieren. Wenn die Tonhöhe für ein Instrument geändet wird, so ist es möglich, daß man dieses zwei Oktaven höher fast nicht mehr erkennen kann. Schaltet man beispielsweise die Geige auf Oktave 2 herunter (s. Anderungen), so klingt dies nach einem satten Cello; die Flöte in Oktave 3 kommt einer Oboe sehr nahe. Da sich beim CPC zwar Ton- und Lautstärkehüllkurven beliebig ändern lassen, die Klangfarbe (Schwingungsform) eines Tons jedoch von Basic aus überhaupt nicht, ist es unmöglich, z.B. den typisch metallischen Klang einer Trompete oder den weichen Sound eines Saxophons nachzuahmen. Am besten gelungen sind wohl Cello (Oktave 2), Xylophon und Akkordeon.

Die kleine ENTER-Taste (FE) im Ziffernblock stellt eine Besonderheit der Instrumentenauswahl dar. Durch Druck dieser Taste wird der Synthi auf die freie Auswahl einer der auf dem Bildschirm grafisch dargestellten Hüllkurven umgestellt.

#### Hüllkurven

Sobald der Synthi durch Druck der kleinen EN-TER-Taste (FE) auf freie Auswahl der Hüllkurven

umgestellt ist, kann der Benutzer durch die Tasten 9,  $0, -$  und  $\triangle$  in der obersten Reihe (s. Bildschirm links unten) für Melodie und Oberton eine der angegebenen Ton- und Lautstärkehüllkurven frei wählen. Dies geschieht folgendermaßen: Die Hüllkurven sind von <sup>1</sup> bis 9 durchnumeriert. Durch mehrmaliges Drücken von Taste 9 kann für den Melodieton eine der Nummern (Lautstärkehüllkurven) ausgewählt werden, entsprechend durch Taste 0 für den Oberton. Welche Nummer gerade angewählt ist, wird auf dem Bildschirm hiner dem entsprechenden Punkt sichtbar. Selbstverständlich läßt sich auch dieselbe Hüllkurve für Melodie- und Oberton wählen. Die Tasten – und 4steuern auf die gleiche Art die Tonhüllkurven.

Steht hinter einer Tonhüllkurve ein Minuszeichen, wird diese während eines Tons nur einmal durchlaufen (Kurve 1-5). Bei einem Pluszeichen (Kurve 6-9) wird sie so oft wiederholt, bis der Ton zu Ende ist. Da sich außer den Hüllkurven noch andere Faktoren ändcrn lassen, stehen dem Benutzer fast unendlich viclc Möglichkeiten zur Verfügung. Beim Zurückschaltcn von der freien Hüllkurvenauswahl auf ein programmicrtcs Instrument durch Druck irgendciner Funktionstastc (FT) werden alle eingestellten Wcrtc dcr Hüllkurvcn (auch Tondauer, Oberton usw.) gcspcichcrt und können beim nächsten Umschaltcn auf dic frcic Wahl wicder genauso benutzt werdcn. Damit stcht quasi als I l. Instrument (FE) ein eigencr Synthcsizcr zur Vcrfügung.

#### **Änderungen**

Über diesen Punkt (Bildschirmmittc, links) lasscn sich sämtliche Faktoren eines Sounds ändcrn. Dic Funktionstasten haben wir ja bereits besprochcn. Auf dem Bildschirm wird dabei immer die entsprcchcndc Instrumentennummer angezeigt. Hier ist noch folgcndes erwähnenswert:

- $-$  Die Cursor-Tasten  $\triangle$  und  $\triangle$ schalten zwischen den Oktaven 0 bis 9 auf und ab. Bei einer geschickten Hüllkurvenwahl (FE) lassen sich besonders in sehr hohen und tiefen Tonlagen interessante Effekte erzielen.
- Die Lautstärke kann durch die Cursor-Tasten < und<br>  $\triangleright$  zwischen 0 und 5 variiert werden.
- Die Tondauer läßt sich durch. mehrmaligen Druck auf Taste 1 bis auf <sup>90</sup>/100 Sekunden verlängern. Danach geht sie auf denn Mininalwert 10/100 zurück.
- Mit Taste 2 kann man den Ton-Repeat ein- oder ausschalten.
- Taste 3 stellt fünf verschiedene Obertöne zur Verfügung. Diese stehen auf gleicherTonhöhe (1), wenig über (2), eine Quinte über (3), eine Oktave über

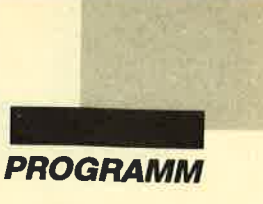

(4), als Geräusch (5) über der Melodiestimme. bedeutet, daß kein Oberton dazuklingt.

Über Taste 4 läßt sich ein Geräuschfaktor zwischen 2 und 30 zum Melodieton dazumixen.

Diese Anderungen können sowohl bei den Instrumenten als auch bei den Hüllkurven vorgenommen werden. Hat man ein Instrument angewählt, so sind in allen Punkten dafür typische Werte festgelegt, die sich aber selbstverständlich ändern lassen. Wird das Instrumcnt später erneut selektiert, sind allerdings wieder die vorbestimmten Werte eingestellt. Bei den Hüllkurven ist dies anders. Für sie sind beim ersten Umschalten Standardmittelwerte festgelegt, die bei der Änderung vcrlorcngehen. Bei der zweiten Anwahl sind also dic selbsteingestellten Werte wieder da (s. Hüllkur\_ vcn).

#### Beispiele für Einstellungen

Am günstigstcn ist es, bei den Hüllkurven die Tonlüngc auf 90 zu setzen, damit man die gesamte Hüllkurvc hörcn kann und nicht nur ihren ersten Teil. Dazu folgendc Bcispicle:

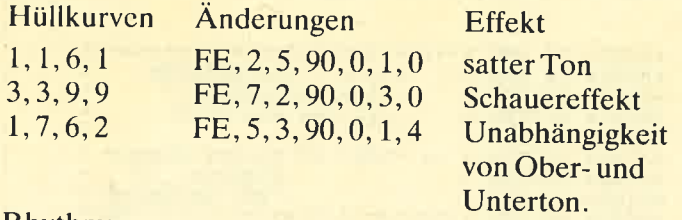

#### **Rhythmus**

Im Synthi ist auch ein sehr flexibles, interruptgesteuertes Rhythmusgerät mit Wind- und Meereswellengenerator eingebaut. Aktiviert wird es über Taste 5 (s. Bildschirmmitte, links  $(5)-(8)$ ) mit dem  $2/4$ -Takt (2). Bei einem weiteren Tastendruck folgen 3/4-, 4/4-<br>Takt, Beguine, Cha-Cha-Cha sowie diverse andere Rhythmen bis hin zum Blues-Schema (1g). Mein größ\_ ter Stolz sind allerdigs der Windgenerator (19) und das Meeresrauschen (20). Danach geht es weider von vorne los, wobei Einstellung l den Rhythmus ausschaltet. Bei allen Rhythmen läßt sich über Taste 6 das Tempo von einem schnellen Wert 20 zu einem sehr langsamen<br>Wert 80 ändern.

Auch die Lautstärke kann durch Taste 7 variiert werden. Das Rhythmusgeräusch (Taste 8) entscheidet über tiefes (Wert 16) oder höheres Rauschen (Wert 2). Selbstverständlich lassen sich Anderungen auch zwischen leichtem Säuseln und Orkanböen wählen! Natürlich ist man in der Lage, während ein Rhythmus<br>läuft ungehindert auf der Klaviatur eine Melodie im Takt des Rhythmusgeräts zu spielen. Auch sämtliche Anderungen (2.8. Hüllkurvenwahl) können in dieser Zeit ungehindert vorgenommen werden.

#### Breaks & Gags

Die unterste Reihe der Tastatur ist mit eigenen Rhythmus-Breaks und Gags belegt. So wird z.B. beim Druck von Taste Z der Rhythmus abgebrochen, ein spezielles Schlagzeugsolo ausgeführt und danach der Rhythmus sofort wieder fortgesetzt. Die Tasten Z, X, <sup>C</sup>und V sind mit solchen Soli belegt, die weiteren Ta\_ sten bieten folgendes: Polizeisirene, Telephon, 12- Uhr-Gongschlag, Flipper-Gag, Maschinengewehr, Feuersirene, Explosion.

#### Variablentabelle.

Hier finden Sie eine Auflistung der wichtigsten Variablen mit deren Funktion im Programm:

#### Variablen Zweck

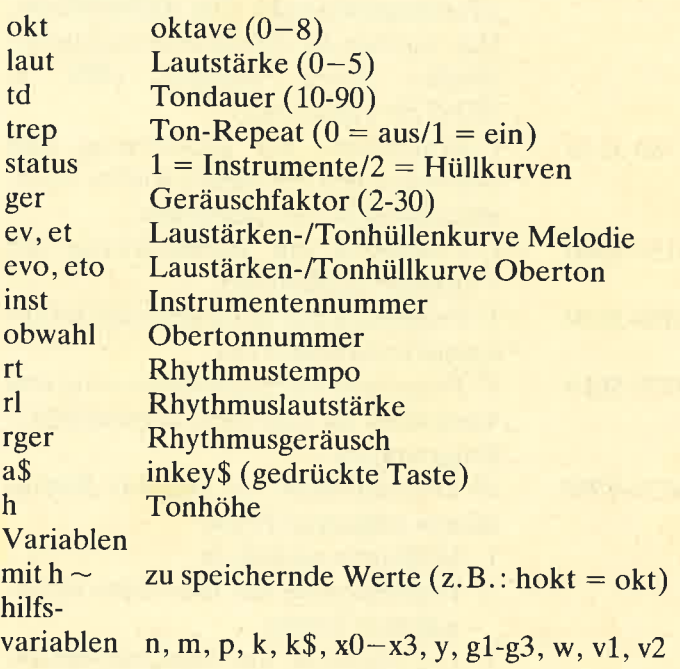

#### Programmbeschreibung

Im folgenden finden Sie das Programm in kleine zusamengehörige Abschnitte aufgeteilt und eine kurze Erklärung zu deren Funktion.

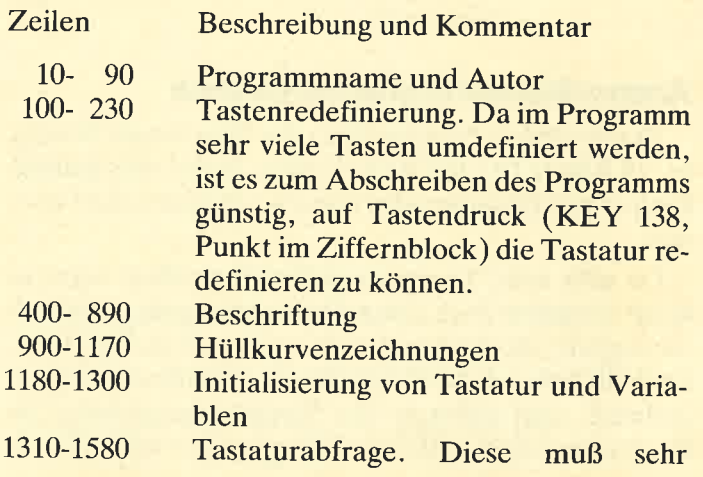

**Schneider Messeis 40/00 22** 

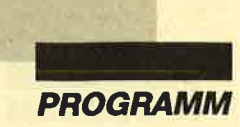

schnell vor sich gehen, um das Programm nicht zu verzögern. Zentrale Schleife des Programms, Tonhöhe werden auf drei Kommastellen genau festgelegt.

1590-1660 Zentrale Sound-Befehle des Programms für Melodie und Obertöne

- 1670-1750 U-Programm (Verteiler für Abarbeitung der Anderungen in einzelnen anderen U-Programmen)
- 1760-2460 U-Programm für Abarbeitung der Breaks ( $ON \times GOSUB$ 'Verteilung). Hier können nicht leicht eigene Breaks eingebaut werden.
- 2470-2770 U-Programm für Abarbeitung der Instrumentenauswahl vom Ziffernblock. Hier werden die für die Instrumente typischen Werte zugeteilt (ON x GOSUB-Verteilung).
- 2780-3140 U-Programme zur Berechnung und zum Anzeigen der immer wieder zu erneuernden Anderungsdaten.
- 3150-3340 U-Programm zur Initialisierung der Variablen Hüllkurven
- 3350-3510 U-Programm zur Initialisicrung der Instrumentenhüllkurven
- 3520-36t0 U-Programm für die Initialisierung und Verteilung zu einzelnen Rhythmus-U-Programmen
- 3620-4790 L9 U-Programme für einzelne Rhythmen in folgender Form:
	- 1. Hüllkurvendefintion
	- 2. Initialisierung des Interrupts im gewählten Tempo
	- 3. U-Programm, das vom Interrupt angesprungen wird. Es ist nach diesem Schema leicht möglich, hier eigene Rhythmen in das Programm einzubauen.
- 4800-4850 Fehlerroutine (2.B. für zu große Periodenwerte)

#### Anmerkungen und Hinweise

Der benötigte Speicherplatz des Programms beträgt ca. <sup>19</sup>KByte bei 485 Basic-Zeilen. Selbstverständlich kann es auf Diskette oder Cassette abgespeichert werden.

Da sehr viele Tasten umdefiniert werden, wäre es beim Abtippen nach einem Probedurchgang praktisch unmöglich, die Tastatur weiter sinnvoll zu benutzen. Deshalb habe ich KEY 138 (Punkt im Ziffernblock) so definiert, daß dadurch eine Redefinitionsroutine im Programm (Zeilen 140 bis 230) gestartet wird. Sie er-

leichtert die weitere Arbeit, z. B. beim Korrigieren von Tippfehlern. Um die Eingabe weiter zu vereinfachen, habe ich keine Grafikzeichen zwischen CHR\$(1) und GHR\$(29) verwendet, sondern diese Zeichen als CHR\$ bzw. STRING\$ ausgeschrieben. Durch den RENUM-Befehl wurde das Programm in abschreibfreundliche, regelmäßige LOer-Abstände geteilt (AUTO-Befehl). Noch ein letzter Tip: Wenn nach dem Abtippen des Programms noch Fehler auftauchen, sollte man um sie auch zu finden, den ON-ERROR-Befehl in Zeile 110 streichen, da er eine Fehlermeldung verhindert.

Der CPC-Synthi ist auf allen CPCs uneingeschränkt lauffähig. Auch die umdefinierte Tasten stimmen überein. Für das Programm sind keinerlei Erweiterungen wie Joysticks oder zusätzliche Peripherie notwendig.

Thomas Sommer

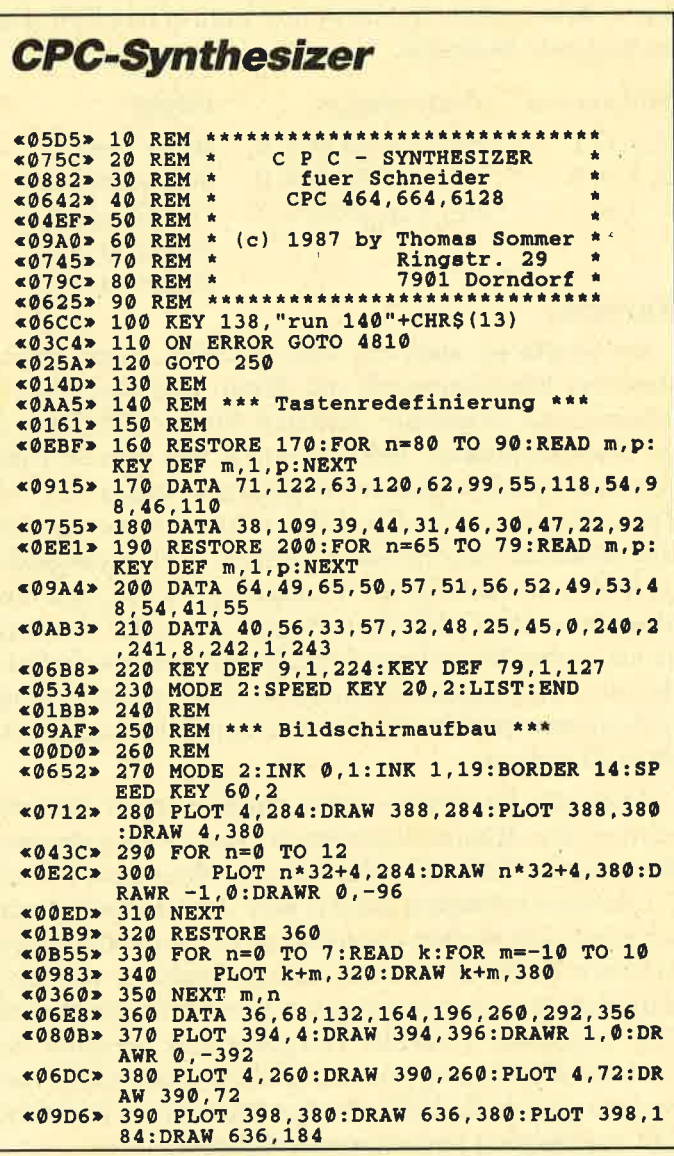

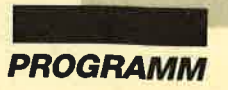

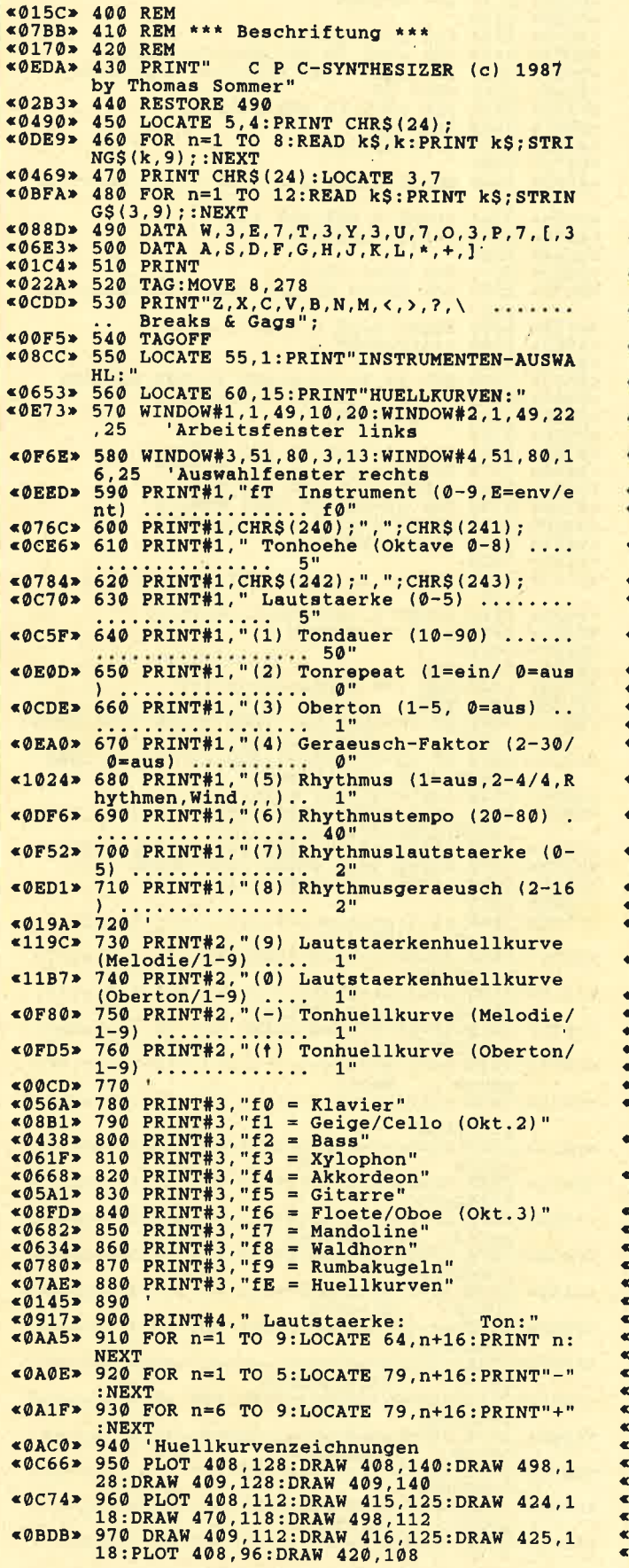

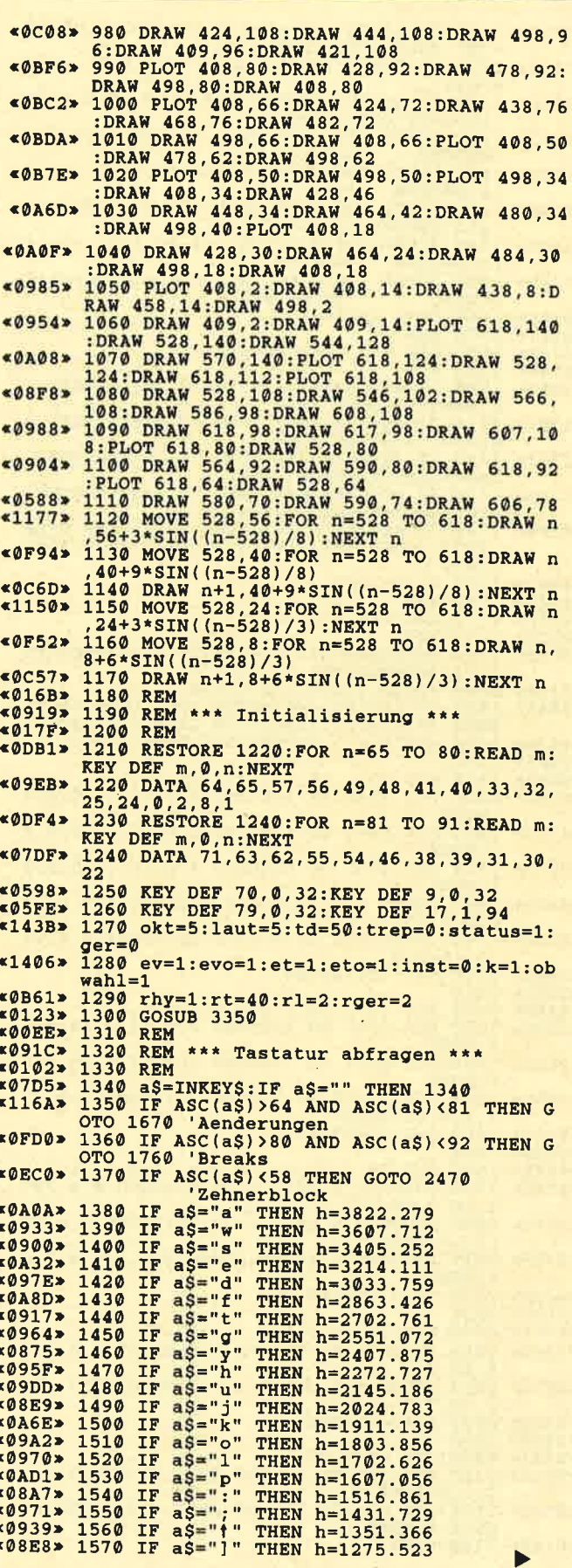

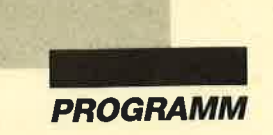

 $$0339$  2130 y=5:RETURN<br> $$012C$  2140 ' «1111» 1580 IF a\$="q" OR a\$="r" OR a\$="i" OR a\$<br>="@" THEN GOTO 1340<br>«1143» 1590 DI:SOUND 129, h/(2tokt), td, laut, ev, e  $*012C*2140$ <br>  $*06C2*2160$  FOR g1=1 TO 2<br>  $*06C2*2160$  FOR g2=1 TO 20:SOUND 4,50,2,5<br>  $*084F*2170$  IF (SQ(4) AND 128)=128 THEN 2170<br>  $*028E*2180$  NEXT g2 t, ger «0A66» 1600 ON obwahl GOSUB 1610, 1620, 1630, 1640 \*1402> 1610 SOUND 130, h/(2tokt), td, laut, evo, eto 2190 FOR g3=1 TO 200:NEXT g3  $$0799$ 2200 NEXT 91<br>2210 y=80: RETURN  $&02A1$ gleich : RETURN  $*03E0*$ <br> $*017C*$ to:RETURN plus zwei<br>  $\begin{array}{r} \text{to:RETURN} \\ \text{0.15AE} \end{array}$  1630 SOUND 130, h/(2tokt)\*3/2, td, laut, evo<br>
eto:RETURN Quinte  $2220$ «06FD» 2230 ENV 15, 1, 15, 3, 1, 0, 10, 12, -1, 16, 2, -1,  $30$ «0386» 2240 SOUND 4,900,265,0,15 «14E5» 1640 SOUND 130, h/(2tokt)/2, td, laut, evo.e<br>to:RETURN 'Oktave «Ø4CE» 2250 y=132.5:RETURN to:RETURN «Ø1A4» 2260 1650 SOUND 130, 0, td, laut, evo, eto, ger+1:R  $2270$  FOR  $g1=1$  TO 9<br>2280 FOR  $g2=60$  TO 119 STEP INT(RND(1)\*11  $\leq 137D$  $&051C$ ETURN 'Geraeusch  $*0C3E$ ETURN<br>1660 GOTO 1340<br>1670 REM<br>1680 REM<br>1690 REM<br>1700 IF aS=CHR\$(77) THEN IF okt<8 THEN of<br>kt=okt+1:GOSUB 2810  $&01AB$  $*072E* 2290$  SOUND 4, g2, 2, 6:NEXT g2, g1<br> $*03E3* 2300$  y=5:RETURN<br> $*00D7* 2310$  $$0157*$  $&073D$ ENV 15,21,-5,4:ENT 15,100,100,100<br>SOUND 4,162,82,15,15,15,11<br>y=42:RETURN  $$016B*$ 2320  $$12B1$  $&05C3*$ 2330 «0405» «12B2» 1710 IF aS=CHRS(78)<br>
×12B2» 1710 IF aS=CHRS(78)<br>
×1303» 1720 IF aS=CHRS(79) THEN IF laut>0 THEN<br>
1aut=laut-1:GOSUB 2820  $&0.33D*$  $(07B)$ <br>  $(07B)$ <br>  $(07B$ 1730 IF aS=CHRS(80) THEN IF laut<5 THEN<br>1730 IF aS=CHRS(80) THEN IF laut<5 THEN<br>1740 ON ASC(aS)-64 GOSUB 2830, 2850, 2900<br>2920, 3520, 3080, 3110, 3130, 2940, 2970, 3000  $\leq 1315$  $\leq$ ØEF8» 3030  $*0145*$ 2420 1750 GOTO 1340 «0723» 2430 ENV 15, 11, -1, 25: ENT 15, 9, 49, 5, 9, -10 «0205»  $*01B1*1760$ <br> $*057E*1770$ 15  $*04F5$   $*$  2440 SOUND 4, 145, 255, 0, 15, 15, 12<br>  $*9491$  2450 y=127.5: RETURN<br>  $*145.25$ REM \*\*\* Breaks \*\*\*  $&01C5x$ 1780 REM 1790 x0=REMAIN(0):x1=REMAIN(1):x2=REMAIN «OF9B»  $&016D*$ 2460  $(2):x3=REMAIN(3)$ 2470 REM  $&017A$ «030A» 1800 SOUND 132,0,1,0,0,0,0<br>
«0E44» 1810 ON ASC(a\$)-80 GOSUB 1840,1920,1980,<br>
2040,2090,2150,2230,2270,2320,2350,2430<br>
«053B» 1820 AFTER y,3 GOSUB 3570:GOTO 1340  $$076B$ 2480 REM \*\*\* Zehnerblock \*\*\* 2490 REM<br>2500 IF a\$=CHR\$(13) THEN GOSUB 3150:GOTO **«018E»**  $&\mathcal{O}EAD$ 1340 'Huellkurven  $*1233$  > 2510 IF a\$.>CHR\$(13) AND status(>1 THEN<br>
60SUB 3350 'Instrumente<br>  $*0BC6$  > 2520 inst=VAL(a\$):k=inst+1<br>  $*0B31$  > 2530 ON k GOSUB 2580,2600,2620,2640,2660<br>  $*2680,2700,2720,2740,2760$ 1830 **«00F5»** 1840 ENV 15, 1, 10, 1, 2, 0, 2, 10, -1, 1<br>1850 FOR g1=1 TO 4: SOUND 4, 0, 11, 3, 15, 0, 2 «0468»  $*07C7*$ : NEXT 1860 FOR g2=1 TO 4: SOUND 4, 0, 11, 3, 15, 0, 1  $$07E8$ 2540 GOSUB 2810:GOSUB 2820:GOSUB 2890<br>2550 GOSUB 2840:GOSUB 2870:GOSUB 2910  $2:NEXT$  $*050C$ «07FF» 1870 FOR g3=1 TO 3: SOUND 4, 0, 11, 3, 15, 0, 2  $@47B$ 2560 GOSUB 2930:GOTO 1340  $5:NEXI$ «05A9» 1880 SOUND 4,0,11,0,0,0,0:SOUND 4,0,11,3<br>«05C6» 1890 SOUND 4,0,11,3,15,0,12:SOUND 4,0,11 «ØØDC» 2570 2580 ev=1:et=1:evo=1:eto=1:okt=5:laut=5:<br>ger=0 'Klavier  $$17DE$ ger=0 (Klavier<br>2590 td=50:trep=0:SPEED KEY 60,2:obwahl=  $13,15,0,2$ <br>1900  $y=27.5$ : RETURN  $*0D51*$  $1:RETURN$ «0444»  $\frac{2600 \text{ eV}}{2}$ : et=2: evo=2: eto=2: okt=5: laut=3:<br>ger=0 'Geige/Cello  $$0145$ 1920 ENV 15, 1, 10, 1, 2, 0, 2, 10, -1, 1<br>1930 FOR g1=1 TO 3: SOUND 4, 0, 14, 2, 15, 0, 2 ger=0 Ceige/Cello<br>2610 td=90:trep=0:SPEED REY 60,2:obwahl=<br>1:RETURN  $$04B8$ «0836»  $*0D8D*$  $\frac{\emptyset: \text{NEXT}}{40844*1940 \text{ FOR } q2=1 \text{ TO } 3: \text{SOUND } 4, 0, 14, 5, 15, 0, 2$  $*16C1*2620ev=3:et=3:evo=3:eto=3:okt=1:laut=4:0e=0$ <br>ger=0 Bass  $\emptyset$ : NEXT «0B6D» 1950 FOR g3=25 TO 1 STEP -1:SOUND 4,0,3,<br>
«0492» 1960 y=7,5:REXT<br>
«0492» 1960 y=7,5:RETURN<br>
«0181» 1970 y=7,5:RETURN <0D86> 2630 td=60:trep=0:SPEED KEY 60,2:obwahl= 4: RETURN «18B1» 2640 ev=4:et=0:evo=4:eto=0:okt=7:laut=2:<br>ger=0 'Xylophon<br>«ØDA1» 2650 td=70:trep=0:SPEED KEY 60,2:obwahl= «0181» 1970 «0696» 1980 ENV 15,1,10,1,3,0,2,5,-1,2,5,-1,1<br>«064E» 1990 SOUND 4,0,20,3,15,0,2:SOUND 4,0,20,  $1:RETURN$  $, 15, 0, 30$ «0664» 2000 SOUND 4,0,20,3,15,0,10:SOUND 4,0,20 ger=0 'akkordeon<br>2670 td=90:trep=0:SPEED KEY 60,2:obwahl= «ØDCA» 2: RETURN : NEXT «1854» 2680 ev=6:et=6:evo=6:eto=6:okt=4:laut=4:<br>ger=0 citarre  $*03DB > 2020$  y=10:RETURN<br> $*01BD > 2030$ er=0 'Gitarre<br>
<0DDD> 2690 td=90:trep=0:SPEED KEY 60.2:obwahl=<br>
1:RETURN «061B» 2040 ENV 15, 1, 10, 1, 3, -1, 3, 7, -1, 2 2050 SOUND 4, 0, 20, 2, 15, 0, 3: SOUND 4, 0, 20,  $*19B5*$  2700 ev=7:et=7:evo=7:eto=7:okt=5:laut=3:<br>ger=0 'Floete/Oboe<br> $*0DF1*$  2710 td=90:trep=0:SPEED KEY 60,2:obwahl= «0566» «0571» 2060 SOUND 4,0,20,3,15,0,3:SOUND 4,0,24,  $1,15,0,3$ <br>  $0.32E$  2070  $y=42:RETURN$ 1: RETURN «194F» 2720 ev=8:et=8:evo=8:eto=8:okt=4:laut=4:<br>ger=0 Mandoline «00F0» 2080 <br />
CHEP<br />
CHEP<br />
Mandoline<br />
Mandoline<br />
Mandoline<br />
Mandoline<br />
Mandoline<br />
Mandoline<br />
Mandoline<br />
Mandoline<br />
Mandoline<br />
Mandoline<br />
Mandoline<br />
Mandoline<br />
M «0463» 2090 FOR g1=1 TO 4<br>«0A89» 2100 FOR g2=100 TO 200 STEP 10:SOUND 4,g<br>2,2,6:NEXT  $\begin{array}{ll}\n\text{«0D98} & \text{273}\n\text{ } & \text{1:RETURN}\n\text{ } & \text{1:RETURN}\n\text{ } & \text{2740} & \text{e}v=9:\text{e}t=9:\text{e}v=9:\text{e}t=9:\text{okt}=4:\text{laut}=5:\n\text{a}er=0\n\end{array}$  "Waldhorn «0B89» 2110 FOR 92=200 TO 100 STEP -10:SOUND 4,<br>92,2,6:NEXT valdhorn<br>
valdhorn<br>
valdhorn<br>
valdhorn<br>
valdhorn<br>
valdhorn<br>
valdhorn<br>
valdhorn<br>
valdhorn<br>
valdhorn<br>
valdhorn<br>
valdhorn<br>
valdhorn<br>
valdhorn<br>
valdhorn<br>
valdhorn<br>
valdhorn<br>
valdhorn<br>
valdhorn<br>
valdhorn<br>
valdhorn<br>
valdhorn<br>
v  $92, 2, 6 : NE$ <br> $40106 > 2120$  NEXT
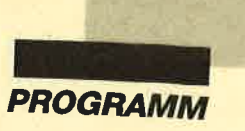

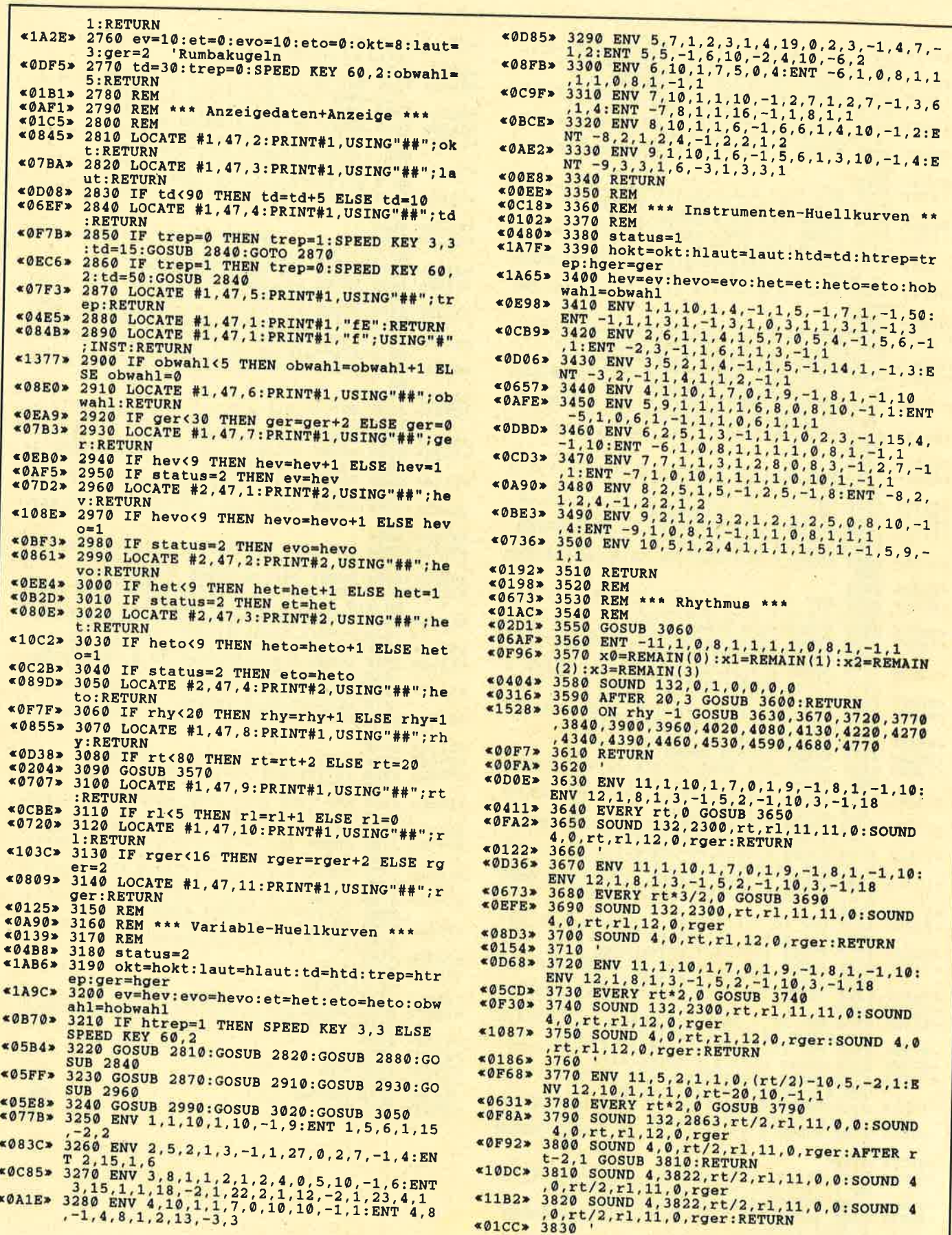

÷.

 $\blacktriangleright$ 

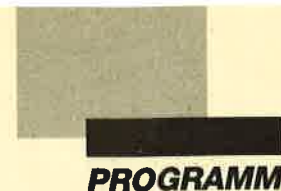

«10FF» 4370 SOUND 4,0, rt, r1, 12,0, rger: SOUND 4,0<br>
rt/2, r1, 12,0, rger: RETURN<br>
«00F5» 4380 «1201» 3840 ENV 11,2,5,1,1,0, (rt\*3/8)-7,5,-2,1:<br>
ENV 12,5,2,1,1,0, (rt\*3/4)-15,10,-1,1<br>
«05C9» 3850 EVERY rt\*3/2,0 GOSUB 3860<br>
«11F4» 3860 SOUND 132,2863,rt\*3/4,r1,12,0,0:SOU  $<00$ F5> 4380<br>  $<00$ BD2> 4390 ENV 11,1,10,1,5,0,3,5,-1,4,3,-1,4,2<br>  $-1,6:$  ENV 13,1,8,1,3,0,2,8,-1,3<br>  $-1,4,2$ <br>  $<0613$ > 4400 ENV 12,1,10,1,3,0,2,7,-1,3,3,-1,2<br>  $<0613$ > 4400 ENV 12,1,10,1,3,0,2,7,-1,3,3,-1,2<br>  $<062$  $(11F49 3860 500N1 132,2803,21.11,0.79F$ <br>  $(12349 3870 500ND 4,0,rt*3/8,r1,11,0.79F$ <br>  $(12349 3870 500ND 4,0,rt*3/8,r1,11,0.79F$ <br>  $(0.3822,rt*3/4,r1,12,0,0)$ <br>  $(0.3880 500ND 4,0,rt*3/4,r1,12,0.79F+8:RET)$ **URN** URN<br>
«0109» 3900 ENV 11,2,5,1,1,0, (rt\*3/8)-7,5,-2,1:<br>
ENV 12,5,2,1,1,0, (rt\*3/4)-15,10,-1,1<br>
ENV 12,5,2,1,1,0, (rt\*3/4)-15,10,-1,1<br>
«0641» 3910 EVERY rt\*3/2,0 GOSUB 3920<br>
«122D» 3920 SOUND 132,2863,rt\*3/4,r1,12,0,0:SOU<br>
N **RN** «013B» 4450 «0A6A» 4460 ENV 11,1,10,1,9,0,1,8,-1,5,2,-1,5:E c (0262) 4460 ENV 11, 1, 10, 1, 9, 0, 1, 8, -1, 5, 2, -1, 5; 2<br>
NV 12, 1, 8, 1, 3, 0, 2, 8, -1, 3, 2, 7, 1, 5, 2, -1, 5, 2, -1, 5; 2<br>
c (0635) 4470 EVERY 3/2, 2551, rt\*3/4, rl, 11, 11, 0: 50<br>
d (133F) 4480 SOUND 132, 2551 TURN 3950 ≮0145>  $(279*)$  3950<br>  $(279*)$  3960 ENV 11,2,5,1,1,0, (rt\*3/8)-7,5,-2,1:<br>
ENV 12,5,2,1,1,0, (rt\*3/4)-15,10,-1,1<br>
ENV 12,5,2,1,1,0, (rt\*3/4)-15,10,-1,1<br>  $(0.689*)$  3970 EVERY rt\*3/2,0 GOSUB 3980<br>  $(132B*)$  3980 SOUND 132,3822,rt\*3/4 **RN** «0181» 4520  $\leq 0.741$  > 4530 ENV 11, 5, 1, 2, 4, 1, 1, 1, 1, 5, 1, -1, 5, 9, -4,0, rt\*3/8, rl, 11,0, rger+7<br>e0C35> 4000 SOUND 4,0, rt\*3/8, rl, 11,0, rger+14:RE  $\begin{array}{lllllllllllllllllllllllllllllll} \text{ c0627> & 1,1 & 1,10 & 0.030 & 4550 & 4540 & 540 & 600 & 4550 & 540 & 4550 & 500 & 132,0,rt,r1,11,0,rger: 500 & 40,rt*3/2,r1,11,0,rger & 4560 & 500 & 4,0,rt*1/2,r1,11,0,rger+3:500 & 40,rt*1/2,r1,11,0,rger+3:500 & 4,0,rt*1/2,r1,11,0$ **TURN**  $\begin{array}{c} \text{FURN} \\ \text{*0181} \bullet \text{4010} \\ \text{*0BAB} \bullet \text{4020 ENV} \\ \text{NV} 11,1,10,1,7,0,1,8,-1,7,2,-1,8: \mathbb{B} \\ \text{NV} 13,1,8,1,3,-1,2,5,-1,3 \\ \text{*079F} \bullet \text{4030 ENV} 12,1,8,1,3,-1,5,3,-1,8,2,-1,10 \\ \text{*0533} \bullet \text{4040 EWERN rt,0 GOSUB} 4050 \\ \text{*1179} \bullet \text{40$ **URN** 4580 <br />
4,0,rt\*2/3,r1,12,0,rger<br>
<0C56> 4060 SOUND 4,0,rt\*1/3,r1,13,0,rger+4:RET  $*01BD*$  $\leq 077$ D» 4590 ENV 11, 5, 1, 2, 4, 1, 1, 1, 1, 5, 1, -1, 5, 9, -**URN** values<br>
values<br>
values<br>
values<br>
x (4030 ENV 11,1,8,1,3,-1,5,3,-1,8,2,-1,10:<br>
ENV 12,1,8,1,3,-1,2,5,-1,3<br>
values<br>
values<br>
values<br>
values<br>
values<br>
values<br>
values<br>
values<br>
values<br>
values<br>
values<br>
values<br>
values<br>
values<br>
valu 0, rt/2, rl, 11, 0, rger: RETURN  $\epsilon$ 00F05 4120 <br />
4; 0, rt/2, rl, 11, 0, rger+4<br>
<br />
<br />
<br />
<br />
<br />
<br />
<br />
<br />
<br />
<br />
<br />
<br />
<br />
<br />
<br />
<br />
<br />
<br />
<br />
<br />
<br />
<br />
<br />
<br />
<br />
<br />
<b «ØCDC» 4130 ENV 11, 1, 10, 1, 9, 0, 1, 8, -1, 5, 2, -1, 5: E «0118» 4690 vv=RY 15/8\*rt,0 GOSUB 4690<br>
«150E» 4680 EVERY 15/8\*rt,0 GOSUB 4690<br>
«150E» 4690 vv=RY (RND\*7)+1:SOUND 132,0,rt/4,rl<br>
\*2,0,0,1+vv+rger:NEXT<br>
«15AD» 4700 FOR v1=2 TO 5 STEP +1:SOUND 4,0,rt/<br>
4,r1+2,0,0,v1+vv+rg «0118» 4670 4760  $&0172$  $(1) 73 = 470$  ENV 11, 10, 1, rt\*3/20, 5, -1, rt\*3/20, 5,<br>-1, rt\*7/20<br>
<0609> 4780 EVERY rt\*2, 0 GOSUB 4790<br>
<106E> 4790 SOUND 132, 0, rt\*4, r1, 11, 0, rger+INT(R<br>
<106E> 4790 SOUND 132, 0, rt\*4, r1, 11, 0, rger+INT(R  $0.772$   $4260$  NV 11, 1, 10, 1, 5, 0, 3, 5, -1, 4, 3, -1, 4, 2<br>  $0.798$   $4270$  ENV 12, 1, 8, 1, 3, -1, 3, 5, -1, 4, 2<br>  $0.798$   $4280$  ENV 13, 1, 8, 1, 3, -1, 5, 3, -1, 8, 2, -1, 10<br>  $0.738$   $4290$  EVERY r<sup>+3</sup>/2, 0 GOSUB «017C» 4260  $ND*14)+1:RETURN$ «019A» 4800 «01A7» 4810 REM «0525» 4820 REM \*\*\* Error \*\*\*<br>«01BB» 4830 REM <022D> 4840 RESUME 1310 «01A2» 4850 END  ${\scriptsize \begin{array}{l} & \texttt{\#01C2>}\quad \texttt{4330}\\ \texttt{\#0DC4>} & \texttt{4340} \quad \texttt{ENV} \quad 11,1,10,1,7,0,1,8,-1,7,2,-1,8: \texttt{E}\\ & \texttt{NV} \quad 12,1,8,1,3,-1,5,3,-1,10,2,-1,15\\ & \texttt{406B4>} & \texttt{4350} \quad \texttt{EVERY}\quad \texttt{rt*3/2,0} \quad \texttt{GOSUB} \quad \texttt{4360}\\ & \texttt{*0E93>} & \texttt{436$ 

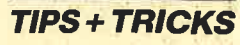

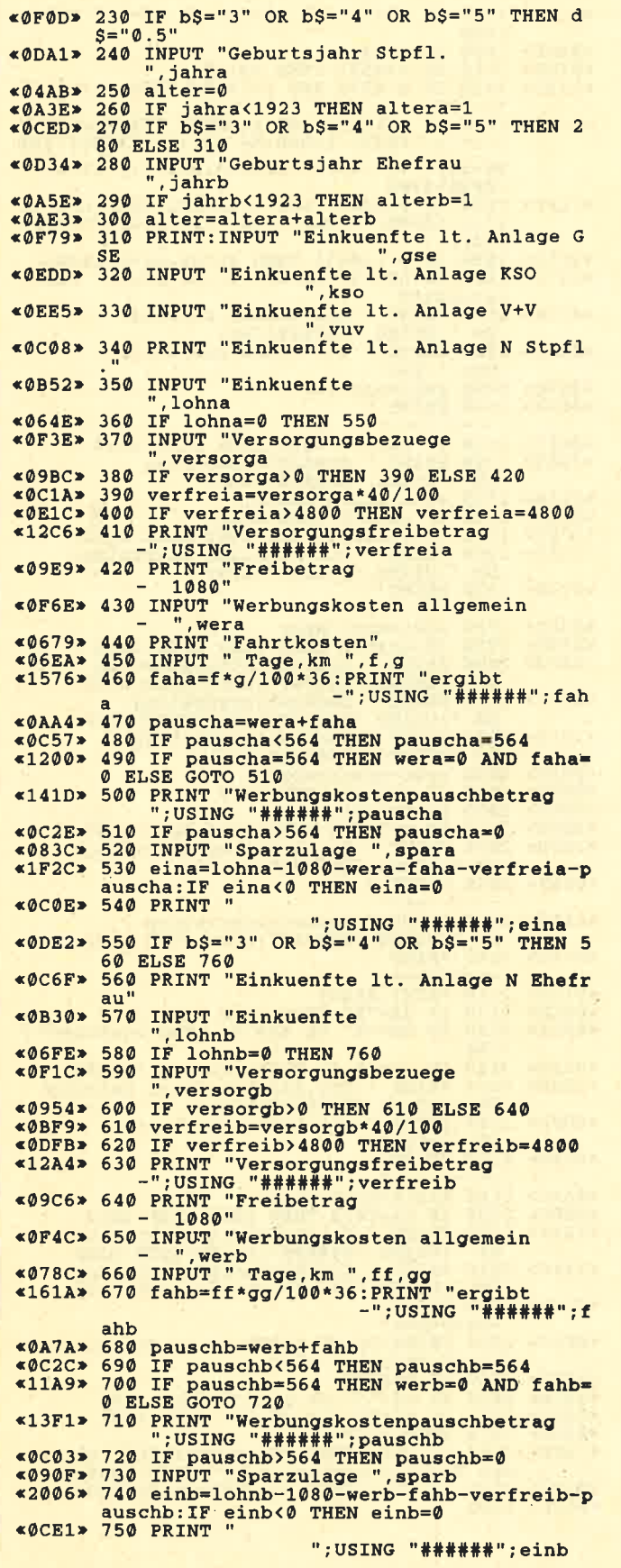

÷,

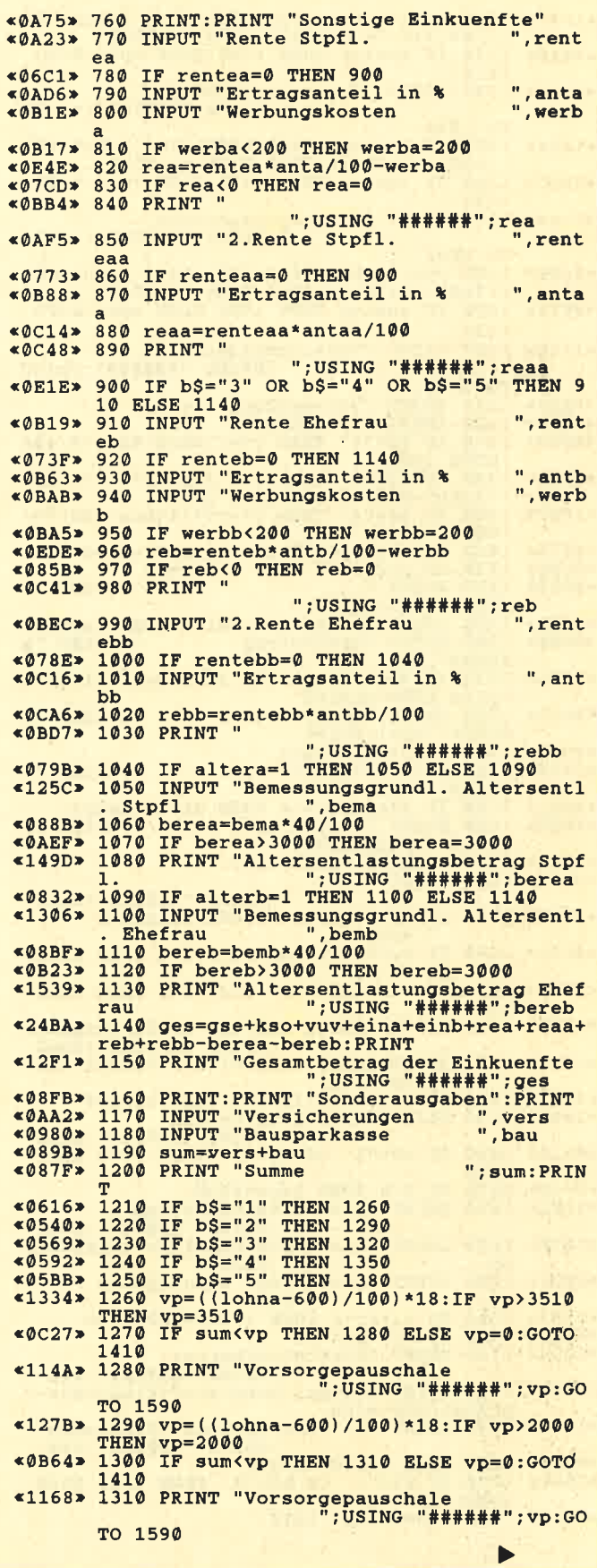

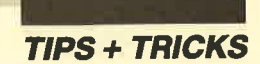

«1A44» 1320 vp=((1ohna-600)/100)\*18+((1ohnb-600)/100)\*18:IF vp>7020 THEN vp=7020<br>
«0BA0» 1330 IF sum<vp THEN 1340 ELSE vp=0:GOTO 1410 «1186» 1340 PRINT "Vorsorgepauschale<br>"USING "######";vp:GO";" TO 1590 «1A8A» 1350 vp=((1ohna-600)/100)\*18+((1ohnb-600)/100)\*18:IF vp>5510 THEN vp=5510<br>
«0BDC» 1360 IF sum<vp THEN 1370 ELSE vp=0:GOTO  $1410$ «11A4» 1370 PRINT "Vorsorgepauschale<br>";USING "######";vp:GO TO 1590 «1AD0> 1380 vp=((1ohna-600)/100)\*18+((1ohnb-600)<br>)/100)\*18:IF vp>4000 THEN vp=4000<br><0C18> 1390 IF sum<vp THEN 1400 ELSE vp=0:GOTO  $1410$ «11C2» 1400 PRINT "Vorsorgepauschale"; "######"; vp: GO TO 1590  $<0898$  > 1410 PRINT "Vorwegabzug "; vor<br> $<07EF$  > 1420 INPUT "Rentenvers. ", rv<br> $<0FDS$  > 1430 IF b\$="2" THEN rv=(lohna-600)\*9/100  $(17C8) 1430 1065 = 27$ THEN  $rv = (1000a - 600) * 9/100$ <br>  $(17C8) 1440 1F bS = 5$ <br>  $(1000b - 600) * 9/100$ <br>  $(1000b - 600) * 9/100$ <br>  $(1000b - 600) * 9/100$ <br>  $(1000c - 600) * 9/100$ <br>  $(1000c - 600) * 9/100$ <br>  $(1000c - 600) * 9/100$ 100 «090B» 1530 res2=res1-abz1<br>«0B10» 1540 PRINT "Restbetrag ":USING "# ";USING "# "; USING "######"; sond «ØDC5» 1590 INPUT "Uebrige Sonderausgaben <br />
1600 IF vor=3000 AND son2<270 THEN son2=  $270$ «0D85» 1610 IF vor=6000 AND son2<540 THEN son2= 540 «137C» 1620 PRINT "Abzug uebrige Sonderausgaben"<br>USING "######";son2"<br>VSING "######";son2" "Anzahl der Kinder (mit -wrise ioseben)",1<br>
<0D93> 1640 kind=1\*2484:IF 1=0 THEN kind=0<br>
<10E9> 1650 PRINT "Kinderfreibetrag";USING "#####";kind<br>
<0AA4> 1660 IF b\$="1" OR b\$="2" THEN 1670 ELSE 1690 e0898> 1670 IF 1>0 THEN haus=4536<br>«1202» 1680 PRINT "Haushaltsfreibetrag<br>"USING "#####";haus;" «1230» 1690 INPUT "Aussergewoehnliche Belastung , abel «ØFC8» 1700 INPUT "steuerbeg. Wohnungsbau -0003 1710 IF alter>0 THEN 1720 ELSE 1740<br>
-0003 1710 IF alter>0 THEN 1720 ELSE 1740<br>
-00002 1720 alf=alter>720<br>
-1796 1744 nerum ";USING "######";alf «1E86» 1740 PRINT:zve=ges-sond-son2-kind-haus-v ; USING "######"; zve %032F> 1760 PRINT:PRINT:PRINT:PRINT<br>%0BB1> 1770 IF b\$="1" OR b\$="2" THEN 1780 ELSE<br>%05DF> 1780 y=zve:GOTO 1810

«OCA4» 1790 IF b\$="3" OR b\$="4" OR b\$="5" THEN  $1800$  $*04FF*1800 y=zve/2$ <br> $*07D0*1810 TF y<4537 THEN est=0$ <br> $*11E1*1820 IF y>4536 AND y<18036 THEN est=0.22$  $50 - 998$  $*2C53*$  1830 IF y>18035 AND y<80028 THEN est=(((<br>2.1\*(y-18000)/10000-56.02)\*(y-18000)/100  $00+600$ ) \* (y-18000) /10000+2200) \* (y-18000) / 10000+2962  $\frac{1840 \text{ IF } y}{2* (y-80000)/10000+5180)* (y-80000)/100000+}$ «IDAF» «ØF5C» 1850 IF y>130031 THEN est=0.56\*y-16433<br>«1171» 1860 IF b\$="3" OR b\$="4" OR b\$="5" THEN  $a$ at= $a$ at#2 est=est\*2<br>
«ØF2E» 1870 PRINT " Die Steuer betraegt<br>
2002F» 1880 INPUT " 1t. Lohnsteuerkarte<br>
2003F» 1890 INPUT " 1t. Lohnsteuerkarte<br>
«@85C» 1890 zahl=est-1st «Ø6FA» 1900 PRINT " <0847> 1910 IF zahl<0 THEN 1920 ELSE 2020<br><1005> 1920 PRINT " Erstattungsbetrag<br>DM ";USING "######";zahl DM "; USING "###### ; Zaul<br>
<0A1E> 1930 spar=spara+sparb<br>
<0637> 1940 IF spar=0 THEN 2100<br>
<0707> 1950 IF y>24000 THEN 1960 ELSE 2100<br>
<118C> 1960 PRINT "Rueckzahlung Sparzulage<br>
DM "; USING "######"; spar<br>
<0740> 1970 PRI «0740» 1970 PRINT  $(0.98C*) 1990 \text{ IF erst} < 0.996 \text{ ELSE} < 0.996 \text{ ELSE} < 0.990 \text{ F} < 0.990 \text{ IF erst} < 0.990 \text{ F} < 0.990 \text{ F} < 0.990 \text{ F} < 0.990 \text{ F} < 0.990 \text{ F} < 0.990 \text{ F} < 0.990 \text{ F} < 0.990 \text{ F} < 0.990 \text{ F} < 0.990 \text{ F} &$ DM ";USING "######";zahl<br>
«0A82» 2030 spar=spara+sparb<br>
«0893» 2040 IF spar=0 THEN 2100<br>
«0893» 2050 erst=zahl+spar<br>
«0685» 2050 IF y>24000 THEN 2070 ELSE 2100<br>
«10FB» 2070 PRINT " Rueckzahlung Sparzulage<br>
DM ";USING "#### «10BB» 2090 PRINT "Gesamtnachzahlung<br>DM ";USING "######";erst:GOTO 2100<br>«0753» 2100 PRINT " ---------<sup>"</sup> «01CD» 2110 PRINT: PRINT<br>«06CE» 2120 IF d\$="0" THEN 2230 ELSE 2130<br>«0FDA» 2130 IF d\$="1" OR d\$="2" THEN kist=est\*9  $100$  $\begin{array}{r} \text{&0119} \times \text{&140} \text{ If d$S="0.5" THEN kist=est*9/200 \\\text{&11BB* 2150 PRINT " Die Kirchensteuer betraegt \\\text{&0M ";USING "#####";kist \\\text{&0DF0>} 2160 INPUT " It. Lohnsteuerkarte \\\text{&187.200} \text{PM "kist1" \end{array}$ «0709» 2170 PRINT **EDM** PRINT «ØF55» 2230 PRINT: PRINT: PRINT "Sind die Eingabe  $\begin{array}{ccccccccc}\n\text{P1333} & \text{P233} & \text{P143} & \text{P153} & \text{P163} & \text{P173} & \text{P183} & \text{P183} & \text{P183} & \text{P183} & \text{P183} & \text{P183} & \text{P183} & \text{P183} & \text{P183} & \text{P183} & \text{P183} & \text{P183} & \text{P183} & \text{P183} & \text{P183} & \text{P183} & \text{P183} & \text$ «14F0» 2280 IF INP(&F500)=90 THEN PRINT "Bitte den Drucker einschalten!":GOTO 2290<br>
«08A5» 2290 IF INP(&F500)=90 THEN GOTO 2290<br>
«00FF» 2350 '

«147B» 2360 '--------Druckprogramm--------fuer Schneider DMP 2000-«0113» 2370 '<br>«05B6» 2380 PRINT#8, CHR\$(27);"1";CHR\$(10)<br>«0769» 2390 PRINT#8, CHR\$(27);"D";CHR\$(57);CHR\$( **\*0640> 2450 IF kso=0 THEN 2470<br>
\*1310> 2460 PRINT#8, "Einkuenfte Kapitalvermoege**<br>
n", CHR\$(9);USING "######";kso<br>
\*067C> 2470 IF vuv=0 THEN 2490<br>
\*16BB> 2480 PRINT#8, "Einkuenfte Vermietung und<br>
Yerpachtung"CHR\$(9);USIN beit Stpf1."<br>
Einnahmen<br>
";USING "#####";lohna<br>
";USING "#####";lohna<br>
"verfreia>0 THEN 2530 ELSE 2540<br>
"versorgungsfreibetrag""<br>"iUSING "######";verfreia"<br>"iUSING "#####";verfreia"<br>"iUSING "#####";verfreia" «0B67» 2540 PRINT#8, " Freibetrag 1080" «08AB» 2550 IF pauscha>0 THEN 2560 ELSE 2570<br>«156D» 2560 PRINT#8," Werbungskostenpauschbetra<br>"USING "######":pauscha:G;" STO 2590<br>
STO 2590<br>
THE RESORT AND THE STATE OF THE STATE OF THE STATE OF THE STATE CONTRACT PRINT OF THE STATE OF THE STATE OF THE STATE OF THE STATE OF THE STATE OF THE STATE OF THE STATE OF THE STATE OF THE STATE OF THE "; USING "######"; lohnb ELSE 2640 IF verfreib>0 THEN 2650 ELSE 2660<br>ELSE 2650 PRINT#8," Versorgungsfreibetrag<br>USING "######"; verfreib;" «OAEO» 2660 PRINT#8, " Freibetrag «0915» 2670 IF pauschb>0 THEN 2680 ELSE 2690<br>«165E» 2680 PRINT#8, "Werbungskostenpauschbetra<br>g ";USING "######";pauschb:G OTO 2710 OTO 2710<br>
ERINT#8," Werbungskosten allgemein<br>
";USING "######";werb;"<br>
x12D0> 2700 PRINT#8," Fahrtkosten Wohnung/Arbei<br>
";USING "#####";fahb<br>";USING"#####";fahb «ØCBF» 2710 PRINT#8," Einkuenfte", CHR\$(9); USING  $6$  "######";rea<br>  $*0897*2740$  IF reaa>0 THEN 2750 ELSE 2760<br>  $*005C*2750$  PRINT#8,"2.Rente Stpf1.",CHR\$(9);US<br>
ING "######";reaa<br>  $*0F2B*2750$  IF  $b5=$ "3" OR  $b5=$ "4" OR  $b5=$ "5" THEN<br>
2770 ELSE GOTO 2850<br>  $*0952*2770$  I 

\*14C8\* 2860 PRINT#8, CHR\$(27); "E"; "Gesamtbetrag<br>der Einkuenfte", CHR\$(9); USING "######"; g e 8370 PRINT#8, CHR\$(27); "F"<br>
<077D> 2880 PRINT#8, "Sonderausgaben"<br>
<0FF1> 2890 PRINT#8, " Versicherungen<br>
"; USING "######"; vers %11A5% 2900 PRINT#8, "Bausparkassenbeitraege"<br>"Bausparkassenbeitraege": "FUSING"<br>"FUSING"######":bau \*0D02\* 2920 PRINT#8,"<br>
"JUSING "######";sum<br>
\*08FB\* 2930 IF sum<br/><br/>THEN 2940 ELSE 2950<br>
\*10AB\* 2940 PRINT#8,"Vorsorgepauschale",CHR\$(9)<br>
\*0D83\* 2950 PRINT#8,"VP:GOTO 3050<br>
\*0D83\* 2950 PRINT#8," VP:GOTO 3050<br>
\*0CE4\* \*0CE4\* 2960 PRINT#8, "Rentenv<br>"USING "######":rv;"<br>"USING "######":rv;" EDB> 2990 PRINT#8," Restbetrag<br>USING "#####";res1;" \*0F66\* 3000 PRINT#8, "Abzugsbetrag", <0F66\* 3000 PRINT#8, ";USING "######";abz1 «087C» 3010 PRINT#8," «ØEFA» 3020 PRINT#8, "Restbetrag<br>";USING "######";res2;" «ØEF2» 3040 PRINT#8," "; USING " 3160 PRINT#8, CHRS(9); "------"<br>3170 PRINT#8, CHRS(27); "E"; "Zu verst. Ein<br>kommen", CHRS(9); USING "######"; zve «0496»  $$11C2$ «07AE» 3180 PRINT#8, CHR\$(27); "F", CHR\$(9); "===== <10AA> 3190 PRINT#8, "Die Steuer betraegt<br>DM ";USING "######";est<br><10F1> 3200 PRINT#8, "Lt. Lohnsteuerkarte<br>DM ";USING "#####";1st «086C» 3210 PRINT#8," eday 3220 IF zahl<0 THEN 3230 ELSE 3310<br>x1408> 3230 PRINT#8, CHR\$(27); "E"; "Erstattungsbe"<br>trag DM "; USING "####  $\frac{\text{trag}}{\text{H}^{\text{H}}$ Erag<br>
\*064B\* 3240 IF spar=0 THEN 3370<br>
\*064B\* 3250 IF y>24000 THEN 3260 ELSE 3370<br>
\*0804\* 3260 PRINT#8,CHR\$(27);"F";"Rueckzahlung<br>
\*1586\* 3260 PRINT#8,CHR\$(27);"F";"Rueckzahlung<br>
DM ";USING "### Sparzulage ##";spar<br>"%08A8> 3270 PRINT#8,\* «0919» 3280 IF erst<0 THEN 3290 ELSE 3300<br>«16AD» 3290 PRINT#8, CHR\$(27); "E"; "Resterstattungsbetrag" DM "; USING "#### We "We have the Same of the Same of the Same of the Same of the Same of the Same of the Same of the Same of the Same of the Same of the Same of the Same of the Same of the Same of the Same of the Same of the Same of the Sa etrag<br>##";erst:GOTO 3370

(Fortsetzung des Listings Seite 53)

# »Fingerschonend«

Sonderangebot: Jede Disk nur 15.-

# Das besondere Angebot für alle, die ihre Software-Bibliothek auffüllen wollen. Jede "Fingerschonend"-Diskette von 12/85 bis 12/87 erhalten Sie zum ermäßigten Preis von 15.- DM. **Schneider-Magazin**  $\overline{9/87}$

10/86

#### **Schneider-Magazin**  $12/85$

Hexmonitor, Sprites, Kalender 464,<br>Kalender 664/6128, Senso, Sasem (nur)<br>464), Software-Uhr. Compressor, Expander, Player's<br>Dream, Killer, Sichere Kennungszeile, Grafik Gags, Variablendump (nur 464).

#### **Schneider-Magazin**  $1/86$

Grafik-Gags,<br>Extended Basic Extended Basic<br>Teil 1, Breitschrift<br>(nur 464), Examiner<br>(nur 464), Discharyer-<br>waltung.<br>Bowdown 464,<br>Showdown 664/6128,<br>Lotto. BAS (nur mit<br>Lotto. BAS (nur mit<br>Laufw.), CPC-Orgel.

### chneider-Magazin

 $2/86$ Eingabe einer<br>Funktion per INPUT, Busy-Test.<br>DATAGEN.BAS. PROGHELP, ZeichenracomELP, Zeichen<br>Sergrößerung, Jump<br>Over, Extended Basic<br>2, 7 Grafik-Gags,<br>Dir Doctor, DIN-Tast., Dir Doctor, DIN-188t.<br>Hex-Tast., Pro-Safe<br>2.0, Pingo, Pingo-<br>Editor, Etikett. BAS, List $#8$ ".

#### **Schneider-Magazin**  $3/86$

Discmon, Discrax, Demo 1, Demo 2,<br>Mini-Monitor, Sieben auf einen Streich. Calc, Mathe CPC, Painter, Screener, Periodensystem.

#### **Schneider-Magazin**  $4/86$ Sieben auf einen

Streich, Statistik, Tape cleaner, Stringsuche.<br>Unzialschrift. Input, Baudcopy, HI-Dump, Fehler<br>routine, Sepp im<br>Patemoster, Puzzle.

#### **Schneider-Magazin**

**5/86 Bücherdatel** Sieben auf einen Streich, FQuader,<br>Window, XBOS, Trickfilmgrafik + Demo (läuft<br>auf 464 und 664 mit vortex-Speichererweiterung), Sort (nur 464),<br>ElektraCAD, Life, Zentus.

# Schneider-Magazin

 $6/86$ Asso, Sieben auf einen Streich. Scrollbremse (464), Scrollbremse (664/6128).<br>Notizblock Supergrafik,<br>Copy?? Right!!<br>V.2.0,<br>Hello (464 + vortex-Laufwerk),<br>Puzzle (Mouth), **MINIBOS,** Listings zum Floppykurs,<br>CAT-Routine, Steinschlag.

# **Schneider-Magazin**

 $7/86$ Minigolf, Centibug,<br>3D-Processor, Digitalisierer, Sieben auf einen Streich (Teil 8),<br>Neues Puzzlebild (Puztace). Bos. Dat. Bas  $(464 + vortex$ Speichererweiterung).

#### **Schneider-Magazin 8.9/86**

Sieben auf einen Streich (Teil 9). Blinkender Cursor<br>und Tastenclick, Musikgraph, Basic-Compiler. Mini-Movie,<br>Neues Puzzlebild (Hamster), **Jolly Jumper.** 

#### **Schneider-Magazin**  $2/87$

Schneider-Magazin Dokumentierte Längenausdehnung. Thermometer, Examiner, Sieben auf einen Streich (Teil 10). Quader malen.<br>Symbol-Definition. test Windows,<br>Disassembler, **Neues Puzzlebild** (Duzpsy) Fastroutine,<br>Fastroutine,<br>Utilities für die vortex-Floppy,<br>Pyramide, High Term.

# Schneider-Magazin

11/86 **Blumenspiel**, Sieben auf einen Streich (Tell 11), Schach-Archiv, Mini-Texter,<br>Window Creator, Neues Puzzlebild (Madonna), Funktionstasten für den vortex-Monitor. Catsuch,<br>Forth-Compiler, Tennis.

# **Schneider-Magazin**

**12/86** Stringverwaltung (vortex).<br>Basic-Logo-Translator, Sieben auf einen Streich, Tico-Tico Buchstaben drehen, Datel Astro

#### **Schneider-Magazin**

V87<br>Grafik-Gags (Teil 13), Letzter Stein,<br>ENV-ENT-Designer,<br>FILL-Routine für den<br>CPC 464, Neues HI-Dump. Starfighter,<br>Puzzlebild Conan,<br>Haushaltsführung,<br>TAPE-Befehle für vortex,<br>Disc-Etiketten für **OAX-Converter für** vortex,<br>RAM sichern / laden für vortex.

**Disketten** verzeichnisse, SP.COM Telegrafentextausgabe,<br>Persönlichkeits-Multicol. Labels.<br>Grafik-Gags (Teil 14),<br>Puzzlebild CH. Schillo,<br>Suicide Squad.

#### **Schneider-Magazin**

 $3/87$ Musik, Strukto Royal-Flush,<br>Puzzlebild (Obelix), Sieben auf einen Streich (Teil 15). Hardcopy für den<br>DMP 2000. Menuett Gigadump. Suche,<br>Unerase. Com.

#### **Schneider-Magazin**  $4/87$

Hardcopy für<br>Seikosha GP 500 Header beschreiben, Break Utility,<br>Grafik-Gegs Teil 16, Puzzlebild (Spiderman), Fractals,<br>F-C-P,<br>KIO-Fox-Assembler, Roulette, Flowers,<br>RSX + (vortex)<br>Dataformat unter CP/M (vortex).

#### **Schneider-Magazin**  $5/87$ Laufschrift, Top-Grafik,<br>Befehlserweiterung, Tastatur,<br>Grafik-Gags (Teil 17),

Text-Basic. Memotron,<br>Puzzlebild (Clever), Kopierer (vortex),<br>Copy Boss (vortex)

&87<br>Grafik-Gags (Teil 18),<br>Puzzlebild (Dämon), DMP 2000<br>Initialisierung, Raster.<br>Parabel. Disk-System<br>(Teil 1), (Year 1),<br>Hardcopy,<br>Super Painter,<br>Ritter Kunibert,<br>4 RSX-Befehle,<br>Yin Yang (vortex),<br>F1X-Patch (vortex), Bank (vortex),<br>Diskinfo (vortex),

#### Schneider-Magazin 7/87<br>Grafik-Gags (Teil 19). Puzzle Lucky Luck),

TopCalc,<br>Super Edit 1.0. Flipper,<br>Basic-Cross-Referenzen, GEM-like, Diskettensystem<br>(Teil 2). **Zeichensatz RSX,<br>Konfigurations-Test,** Sicherheitskopien, DIN-Tastatur + Sortierprogramm,<br>DiPar, INTERN +,<br>LIST + EDIT,<br>Fremdformate,<br>NLY-401-Zeichen **RSX-Generator,** Rocking CPC. Samantha Fox Hilfe,<br>Speed Look.

#### **Schneider-Magazin** Grafik-Gags (Teil 20),<br>Puzzle (Dan Cooper),  $R/87$ Compressor,<br>Islam, Skat, 8-Bit-Treiber,<br>REM-Killer, DELETE.

**Rocking CPC** (Teil 3). Räuber/ Beute-Beziehung. Diskettensystem (Teil 3).<br>Textmaker (vortex), Profi-Screen (vortex).

#### **Schneider-Magazin**

Grafik-Gags (Teil 21),<br>Puzzle (Schlumpf),<br>Fließkomma-Compiler,<br>Girokontoführung, Labyrinth,<br>Diskettensystem (Teil 4),<br>Disk-Fehler-Erkennung,<br>Timer stellen.

#### **Schneider-Magazin**

Grafik-Gags (Teil 22),<br>Puzzlebild 16 (Alien),  $10/87$ Entwurf, Such +<br>Tausch, Frogger, Diskettensystem (Teil 5),<br>6128-Bankswitching.

# **Schneider-Magazin**

**Schlesder-Magazine**<br>11/87<br>Grafik-Gags (Teil 23),<br>Puzzlebild (Eddie),<br>Stack, USERDIR, Bulldozer, Modus 2, Break Key, Flacker,<br>Sprite-Routinen,<br>CP MBAS.COM, Stone's Rag. Diskettensystem (Teil 6),<br>PSG + XAUTO, Steinschlag-Bilder, Schrägschrift,<br>Diskbefehle (vortex).

#### **Schneider-Magazin**

12/87<br>Grafik-Gags (Teil 24),<br>Puzzlebild 18 puzzienia<br>Sprites hautnah,<br>Sternenhimmel, Dow Jones, Sound-Machine, Q-Bert 2,<br>Neue Sound-Befehle, Multiplikation, Menuett,<br>Extended Format, DIN-Copy,<br>Circle & Spot.<br>CP/M+ ohne Systemspuren,<br>H-Score-Eingabe,<br>H-Score-Eingabe,<br>Screen-RSX,<br>Magic-Scroll.

Der Programmservice des Schneider Magazins für alle, denen das Abtippen der Listings zu mühsam ist. Mit "Fingerschonend" erhalten Sie zu jedem Heft die kompletten Programme auf Cassette und Diskette. Zum einmalig günstigen Preis von 15.- DM je Cassette und 25.- DM für die Diskette.

#### Schneider-Magazin 3D Snakes **DTP** Sort-Pack Puzzlebild 19 (Wemolf) Grafik Gags (Teil 25) Blasted Squares Super-Druck CP/M Plus Patch

# Schneider-Magazin<br>2/88

Jump around,<br>Typographie, Disk-X-Basic, Puzzlebild 20 (Daffy Duck), Grafik-Gags (Teil 26), RMD1 (RAM-Disk  $CP/M$  $2.2$ ) Disk-Katalog, Hardcopy für Star<br>STX-80 Titelbild zeilenweise, dk'tronics Bankdump, Pacman-Listing 1,2,3.

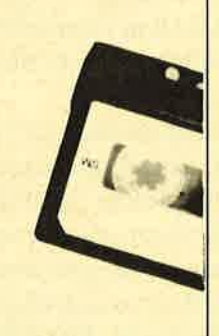

#### Schneider-Magazin Golf Master-Chip,

Easic-Monitor BASMON, TuboPlot, Puzzlebild 21 ( Kermit), Grafikgags 27, Banko.enthüült, <sup>2</sup>Modi auf einmal, Doppelte Zeichendichte, Doppelte Zeichenhöhe, CP/M+ BIOS abspeichern, Death Driver, Window-Basic, Zeichensatz-Konvertierung.

# Schneider-Magazin<br>4/88

Diggler, Tabellenkalkulation, **Almonitor** Puzzlebild 22 (Hein), Grafik Gags 28,<br>Kalahari, **Expander Tastenpuffer**nipulation, Keyboard II

#### Schneider-Magazin

5/88 Ghosts, Multitrainer,<br>ASCII-Datei Wandler Puzzlebild 23 Puzzycat),<br>Grafik-Gags 29, Hanseat, Sound-RSX, 24-Nadel-Hardcopy, RAM-Swap,<br>Punkten, Teil 1

# Schneider-Magazin<br>6/88 Pang, Buchomat, Disksort, Grafik Gags Teil30, NEVVDIR, BankDump, File-Label, Hardcopy

Turbo Pascal, CPC Map, Kursivschrift, Superscript, 8-Bit-Zeichen, CP/M 2.2 Patch <sup>60</sup>Hertz, LabelJump, Pacman Teil 6, Punkten TeiI 2.

# Schneider-Magazin<br>7/88

Maus Painter (Teil 1), Shoot Out Disk-Sparer 3.1, Grafik-Gags (Teil 31),<br>Projekt PacMan Projekt PacMan<br>[Teil 7], Punkten (Teil 3), SPRED, Procopy,<br>C.A.S.P., EXIST, Inverse Sinusfunktion

#### Schneider-Magazin<br>8/88

Gold Hunter, Maus Painter (Teil 2), Animation, Grafik-Gags 32, Punkten (Teil 4)

# Schneider-Magazin<br>9/88

Tracer (Tron), Maus-Painter (3), DisDis, Grafik-Gags 33,<br>Line-Runner, Sonderzeichen-Lister,

FAST.COM, MODE.COM, Pattem-Copy, Fensterrahmen. Grafik-Erweiterung, Format für VDOS 2.0. Drucken für alle (1), Basic-Vektoren (2)

#### \$chnelder-Magaztn to/8a

Energy Ball, Text Constructor, Crossref, Grafik Gags (34), Basic Vektoren (3), BZOOM\* Streamer V 2.5\*,<br>Ei-Ball\*, Käsekästchen\*, Turris'

# Schneider-Magazin<br>11/88

Gravity, Haushaltsbilanz, Mc-Relocator, Grafik Gags (35), Proportionalschrift (1), Drucken für alle (3),<br>AutoCopy\*, CPC Film, AutoCopy\*, CPC Film<br>Structure Basic\*,<br>Track (Sound)\*, CadED

### Schneider-Magazin<br>12/88

Quadron, Synthesizer, Steuerberechnung, Grafik Gags (36), Proportionalschrift (2), Super Mix, Future Game. ' 3-D-Apfelnännchen, 18I(B mehr pro Diskette, Video Verwaltung.

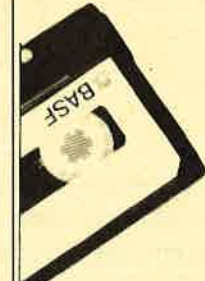

# Nachbestellen

 $-$ l'i $\sim$ 

F :i

können Sie frühere Ausgaben des Schneider Magazins. Noch sind die meisten Hefte zu haben. Nutzen Sie unser Angebot, so lange es noch möglich ist. Denn auch die Tips und Tricks aus früheren Ausgaben des **Schneider Magazins sind topaktuell.** 

#### **Wollen Sie nur die** spannenden Spiele oder die pfiffigen Anwenderprogramme aus dem Schneider Magazin? **Kein Problem. Mit den** Samplem Codex 1-4 erhalten Sie die besten Programme und Utilities. Player's Dream 1-4 enthält die Superspiele aus zwei Jahrgängen des Schneider Magazins.

WEL

Wenn Sie lhre Schneider Magazine immer im direkten Zugriff haben wollen: Wir helfen lhnen mit einem Stehsammler aus stabilem Plastik. Am besten gleich mitbestellen. Nur 12,80 DM

Den Bestellechein

 $\star$ Diese Programme sind nur auf Diskette und Kassette veröffentlicht. Im Heft finden Sie ledig-<br>lich die Boestlich die Beschreibung.

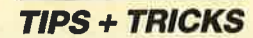

# **Supermix**

Nachdem man überall in Zeitschriften jede Menge Games für den Daumen am Feuerknopf findet, will ich heute ein Spiel vorstellen, das auch das Gehirn anstrengt und trainiert. Die Grundidee ist altbekannt und schon oft umgesetzt worden, so beispielsweise auch in der Serie "Basic-Stufen" im Schneider-Magazin. Die Buchstaben eines Wortes werden zunächst gemischt. Der Spieler muß sie dann in die richtige Reihenfolge bringen, damit das Originalwort wieder entsteht. Dieses Grundmuster war mir aber zu einfach; ich habe es deshalb verdreifacht! Dasselbe Wort wird dazu in dreiZeilen untereinander geschrieben und jedeZeile für sich gemischt. Zusätzlich, und das ist neu, werden dann auch noch alle Spalten in sich gemischt. Das so entstandene Durcheinander erscheint anschließend auf dem Bildschirm.

Zur Ausgabe benötigen wir ein Feld von  $8 \times 5$ . Schließlich soll der Teilnehmer jedes Buchstabenfeld in das Lesefeld bewegen können, das in der Mitte durch eine braune Umrahmung kenntlich wurde. Die Steuerung des Spiels ist komfortabel und erfolgt über die Cursor-Tasten und Ein-Buchstaben-Befehle. Deren Belegung und Wirkung wird im rechten oberen Teil des Bildschirms angezeigt. Hinzu kommen bei Bedarf weitere Hinweise und Rückmeldungen im unteren Bereich.

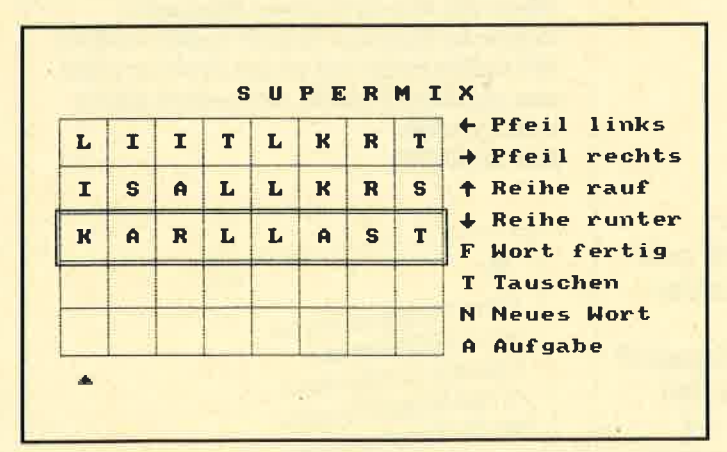

Den Pfeil für die aktuelle Spalte können Sie mit den Tasten Links- und Rechtspfeil verschieben. Ein Herauf- oder Hinunterrutschen der angesteuerten Spalte bewirken die Tasten mit Hoch- bzw. Tiefpfeil. Damit die Lösung des Problems immer möglich ist, muß man zudem in der Lage sein, bei Bedarf zwei Spalten komplett auszutauschen. Dazu wählen Sie die Funktion TAUSCHEN durch Drücken der Taste an. Dann erscheint ein erster Pfeil, den Sie unter eine der zu tauschenden Spalten bewegen. Nach Betätigung einer der beiden ENTER-Tasten taucht ein zweiter, farblich abgesetzter Cursor auf, den Sie unter die andere der zu

tauschendgn Spalten dirigieren. Dabei darf er selbstverständlich nicht den ersten Pfeil überschreiben; er überspringt ihn einfach. Kommt ein Cursor an ein Ende des Spielfelds, hüpft er beim folgenden Tastendruck in die bisherige Richtung an das andere Ende und erscheint dort. Ein Druck auf eine der beiden EN-TER-Tasten löst den Tauschvorgang aus. Das Ergebnis sehen Sie sofort am Bildschirm. Der Wortschatz meiner Version steht in den DATA-Zeilen ab 4770. Wenn Ihnen einige Begriffe zu schwer oder zu leicht erscheinen, tauschen Sie sie ruhig aus. Wichtig ist nur, daß die Wörter nicht mehr als acht Buchstaben umfassen; das letzte Wort muß ein \* sein (s. Listing). Begriffe mit weniger als acht Buchstaben sind in Gänsefüßchen einzuschließen und mit Leerzeichen auf acht Stel- ,len aufzufüllen (z.B. "KÜRZER").

Sobald das Wort im markierten Leserahmen fertiggestellt ist, können Sie dies dem Computer durch Drücken der Taste F mitteilen. Er vergleicht dann Ihr Ergebnis mit seiner Vorgabe und teilt Ihnen das Resultat mit. Hoffentlich erhalten Sie immer das erwartete "Richtig!" als Rückmeldung! Ist ein Wort zu schwierig und Sie schaffen es nicht, so geben Sie N ein. Der CPC wird Ihnen dann einen neuen Versuch mit einem anderen Begriff gewähren. Ganz entscheiden wirk sich auch die Eingabe der gewünschten Vertauschungszahl zu Beginn des Spiels aus. Hier sollten Sie erst einmal mit nur fünf Vertauschungen beginnen.

Programmtechnisch ist noch zu vermerken, daß die Buchstaben nicht in einem String-Feld, sondern als jeweiliger ASCII-Code in einem numerischen Array abgelegt sind. So lassen sich Manipulationen einfach und schnell durchführen. Mode 1 wurde gewählt, weil er vier Farben bei guter Lesbarkeit und ausreichender Größe der Zeichen bietet. Insgesamt habe ich mich bemüht, durch ausdrucksstarke Variablennamen, die Verwendung von Kommentarzeilen an wichtigen Stellen und einen gut strukturierten Aufbau dieses Listing für jedermann leicht nachvollziehbar zu gestalten.

Berthold Freier

**Schneider Magazin<br>Nr. 1/89** erscheint am 28.12.1988

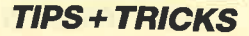

# **Super Mix**

 $*059F* 1000$  "\*\*\* SUPERMIX \*\*\*<br>  $*0C3C* 1010$  "\*\*\* Superversion von Wortmix<br>  $*0B0F* 1020$  "\*\*\*  $0$  1988 by Berthold Freier<br>  $*01CA* 1030$  DEFINT a-z<br>  $*013C* 1040$  GOSUB 4400 <br />
<br />
<br />
<br />
<br />
<br />
<br />
<br />
<br />
<br />
<br />
<br />
<br />
<br />
<br />
<br />
<br />
<br />
<br />
<br />
<br />
<br />
<br />
<br />
<br />
<br />
<br />
<br />
<br />
<<<<<<<<<<<<<<<<<<< REM \*\*\* Bildschirmfestlegungen \*\*\* INK 0,15<br>INK 1,1 «0152» 1080 **«015F» 1090 INK 2,3<br>«018D» 1100 INK 3,26<br>«012D» 1110 BORDER 1** BORDER 15 REM \*\*\* Titelbildschirm \*\*\* «08C6» 1120  $*00FE* 1130 CLS$ <br> $*016A* 1140 PEN 1$  $\begin{array}{ll}\n\text{CylBA} & \text{1140} & \text{FDA} \\
\text{CylBC} & \text{1150} & \text{LOCATE} & \text{13,6} \\
\text{CylBC} & \text{1160} & \text{PRINT} & \text{TS U P E R M I X} \\
\text{Cyl189} & \text{1170} & \text{PEN 2} \\
\text{Cyl106} & \text{1180} & \text{LOCATE} & \text{3,12} \\
\text{Cyl106} & \text{1180} & \text{LOCATE} & \text{3,12}\n\end{array}$ «0D76» 1190 PRINT "Copyright 1988 by Berthold F reier' \*028B = 1200 GOSUB 4320<br>
\*028B = 1200 GOSUB 4320<br>
\*092A = 1210 REM \*\*\* Spielerklaerung \*\*\*<br>
\*0158 = 1220 CLS<br>
\*01C4 = 1230 PEN 1<br>
\*0211 = 1240 LOCATE 13,1<br>
\*057E = 1250 PENNT "SUPERMIX"<br>
\*0528 = 1260 PENNT "SUPERMIX"<br>
\*021 «0219» 1270 LOCATE 1,3<br>«2892» 1280 PRINT "Bei diesem Spiel sollen Sie<br>ein durch- einander geratenes Wort wied<br>er in die richtige Reihenfolge bringen \*3137> 1290 PRINT "Erschwert wird dies dadurch,<br>
da<sup>-</sup> der ge-suchte Begriff dreimal ersch<br>
eint, aber jede Zeile gemischt wurde un<br>
d dann noch jede Spalte!"<br>
\*2FF4> 1310 PRINT "Die Steuerung erfolgt mit de n Tasten derCursorsteuerung, dazu kommen<br>noch eini- ge Buchstaben, deren Funktio<br>n angezeigt wird." n angezeigt wird.<br>
\*2052\* 1320 PRINT<br>
\*2052\* 1330 PRINT "Tauschen wihlen Sie so durch<br>
\*1' an, es erscheint ein Cursor, der zu<br>
der ersten der zu tauschenden Spalten b<br>
\*308E\* 1340 PRINT "Nach dem Dr|cken der ENTER-T<br>
\*308 *«0222»* 1350 GÓSUB 4320<br> *«00E5»* 1360 CLS<br> *«0151»* 1370 PEN 1<br> *«019E»* 1380 LOCATE 13,1<br> *«050B»* 1390 PRINT "S U P E R M I X"<br> *«050B»* 1390 PRINT "S U P E R M I X" e0170> 1400 PEN 2<br>
e018> 1410 LOCATE 1,5<br>
e300A> 1420 PRINT "Um das Spiel angemessen schw esywas 1420 FRINT "Om das Spiel angemessen schwarter"<br>
ierig zu ge-stalten, klnnen Sie nun die<br>
Anzahl der Vertauschungen je Zeile und<br>
Spalte be-stimmen."<br>
«0490» 1430 FOR i=1 TO 4<br>
«0199» 1440 FEN 3<br>
«04CF» 1450 LOCATE 5 1460 PRINT i;  $$402D5$ «01B5» 1470 PEN 1  $*05D0$ <br> $*05D0$ <br> $*03FE$ <br> $*03FE$ <br> $*1490$  PRINT  $i * 5$ ;<br> $*084A$ <br> $1500$  PRINT "Vertauschungen"; 1510 NEXT i<br>1520 PEN 2  $*02BC$  $&01E8*$ «023D» 1530 LOCATE 3,20<br>«023D» 1530 LOCATE 3,20<br>«0D49» 1540 PRINT "Bitte dr|cken Sie die Kennzi ffer!' \*0486\* 1550 zahl\$=INKEY\$<br>\*067A\* 1560 IF zahl\$="" THEN GOTO 1550<br>\*0E26\* 1570 IF zahl\$<"1" OR zahl\$>"4" THEN PRIN<br>\*0E26\* 1570 IF zahl\$<"1" OR zahl\$>"4" THEN PRIN<br>\*0714\* 1580 zahl=VAL(zahl\$)<br>\*0950\* 1590 tauschzahl=zahl\*5<br>\*00D **«0142» 1610 PEN 1<br>«0194» 1620 LOCATE 7,12<br>«0944» 1630 PRINT "Moment, ich mische ....";<br>«0985» 1640 REM \*\*\* Auswahl des Wortes \*\*\*<br>«0D46» 1650 zufall=INT(RND\*wortzahl)+1** «0F97» 1700 buchstabe(i, j)=ASC(MID\$(gesucht\$, i, «0286» 1710 NEXT j<br>«028F» 1720 NEXT i  $*04CD*1730$  FOR  $i=1$  TO 8<br> $*04DB*1740$  FOR  $j=4$  TO 5<br> $*08CB*1750$  buchstabe(i, j)=32  $*0.02B3*1760$  NEXT;<br>  $*0.02B3*1760$  NEXT;<br>  $*0.02C1*1770$  NEXT;<br>  $*0.02C1*1770$  NEXT;<br>  $*0.0504*1790$  FOR i=1 TO 1<br>  $*0.02C1*1790$  FOR i=1 TO 1<br>  $*0.02C1*1700$  FOR  $*1.02C1*170$ <br>  $*0.02C1*1700$  FOR  $*1.02C1*170$ <br>  $*0.02C$ «02B8» 1760 NEXT «1361» 1840 buchstabe(zufall1, i)=buchstabe(zufa \*1361> 1840 Duchstabe(zurail, 1, 1, 2011)<br>
12, 1)<br>
\*0288> 1850 Duchstabe(zufall2, 1)=hilf<br>
\*021D> 1860 NEXT j<br>
\*0226> 1870 NEXT i<br>
\*0226> 1880 REM \*\*\* Tauschen in den Spalten \*\*\*<br>
\*046E> 1890 FOR i=1 TO 8<br>
\*0933> 1900 FOR  $(0.97)$ <br>  $(0.97)$ <br>  $fail12)$ fall2)<br>
(0280 > 1950 buchstabe(i, zufall2)=hilf<br>
(0281 > 1960 NEXT j<br>
(0282 > 1970 NEXT i<br>
(0153 > 1980 CLS<br>
(0153 > 1980 CLS<br>
(0153 > 2020 PEN 1<br>
(0216 > 2010 LOCATE 13,1<br>
(0583 > 2020 PRINT "SUPERMIX"<br>
(071E > 2030 FOR i **\*071E> 2030 FOR i=15 TO 399 STEP 48<br>
\*03105> 2040 PLOT i, 367, 3<br>
\*0303> 2050 DRAWR 0,-240<br>
\*01E5> 2050 DRAWR 0,-240<br>
\*01E5> 2060 NEXT i<br>
\*0597> 2070 FOR i=127 TO 367 STEP 48<br>
\*025C> 2080 DRAWR 384, 0<br>
\*026D> 2100 NEXT i<br>** \*02F8> 2140 DRAWR -392,0<br>\*01B9> 2150 DRAWR 0,56<br>\*0224> 2160 REM \*\*\* Buchstaben ausgeben \*\*\*<br>\*0174> 2170 PEN 1<br>\*0491> 2180 FOR 1=1 TO 8<br>\*0499> 2180 FOR 1=1 TO 5<br>\*06A9> 2200 LOCATE i\*3,j\*3+1<br>\*09E2> 2210 PRINT CHR\$(buchstab <br />
2220 NEXT j<br />
<br />
2230 NEXT i  $*09A7*2240$  REM \*\*\* Tastenerklaerung \*\*\*<br> $*01C5*2250$  PEN 2<br> $*0221*2260$  LOCATE 27,3  $\frac{$247}{$40247}$  2270 PRINT CHR\$(242);" Pfeil links";<br>  $\frac{$0237}{$4029}$  2280 LOCATE 27,5<br>  $\frac{$0924D}{$4029}$  2290 PRINT CHR\$(243);" Pfeil rechts";<br>  $\frac{$024D}{$4024}$  2300 LOCATE 27,7 <07FB> 2310 PRINT CHR\$(240); " Reihe rauf";<br>
<0164> 2320 LOCATE 27,9<br>
<0904> 2330 PRINT CHR\$(241); " Reihe runter";  $*0904$  > 2330 PRINT CHRS(241);" Reino<br>  $*065$  > 2340 LOCATE 27,11<br>  $*065$  > 2350 PRINT "F Wort fertig";<br>  $*055$  > 2350 LOCATE 27,13<br>  $*055$  > 2350 LOCATE 27,13<br>  $*055$  > 2380 LOCATE 27,15<br>  $*055$  > 2380 LOCATE 27,17<br>  $*0$ 

 $\blacktriangleright$ 

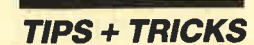

```
<04F2>2430 cursor1=1<br>
<090F>2440 LOCATE cursor1*3, czeile<br>
<018F>2450 PEN 3
«042D» 2460 PRINT CHR$(244);<br>
«0523» 2470 REM *** Tastenabfrage ***<br>
672D» 2480 IF INKEY(8)>-1 THEN GOSUB 2600<br>
«078D» 2500 IF INKEY(0)>-1 THEN GOSUB 2780<br>
«075D» 2500 IF INKEY(0)>-1 THEN GOSUB 2780<br>
«0772» 2510 IF INKEY
 «042D» 2460 PRINT CHRS(244):
e07B3 2550 IF INKEY(69) --1 THEN GOTO 41:<br>
e0459 2560 FOR t=1 TO 50<br>
e01BF9 2560 FOR T1<br>
e01BF9 2570 NEXT<br>
e01BF3 2590 REM *** Pfeil nach links ***<br>
e01853 2590 REM *** Pfeil nach links ***<br>
e028R3 2610 LOCA
-0917> 2630 cursor1=cursor1-1<br>
<0917> 2630 cursor1=cursor1-1<br>
<09E2> 2640 IF cursor1=0 THEN cursor1=8<br>
<08E2> 2650 LOCATE cursor1*3, czeile
\frac{6082*}{603F6}<br>
\frac{2660 \text{ PRINT CIRS} (244)}{2670 \text{ RETURN}}<br>
\frac{603F6>2660 \text{ RENT CIRS} (244)}{26916}<br>
\frac{60169>2690 \text{ REM}<br>
\frac{40180>2690 \text{ PEN}}{2690 \text{ PEN}}<br>
\frac{3}{2690 \text{ PEN}}(0180) 2690 PEN 3<br>
(0914) 2700 LOCATE cursor1*3, czeile<br>
(0954) 2710 PRINT CHR$(32);<br>
(0970) 2720 cursor1=cursor1+1<br>
(0976) 2720 Cursor1=cursor1+1<br>
(0976) 2730 IF cursor1=9 THEN cursor1=1<br>
(093C) 2740 LOCATE
(201548)<br>
-2800 buchstabe(cursor1,1)=buc<br>
(2015)<br>
-2810 NEXT i<br>
(9983)<br>
-2820 buchstabe(cursor1,5)=32<br>
(310)<br>
-2830 PEN 1<br>
-2850 DOCATE cursor1*3,1*3+1<br>
-2850 DOCATE cursor1*3,1*3+1
«08A1» 2850 LOCATE cursor1*3,i*3+1<br>
«089E» 2860 PRINT CHRS (buchstabe (cursor1,i))<br>
«0212» 2870 NEXT i<br>
«011A» 2880 RETURN<br>
«073E» 2890 REM *** Reihe runter ***<br>
«1142» 2990 REM *** Reihe runter ***<br>
«1142» 
*0183 2950 PEN 1<br>*049D 2960 FOR i=1 TO 5
 <0919> 2970 LOCATE cursor1*3, i*3+1<br><0919> 2970 LOCATE cursor1*3, i*3+1<br><0C16> 2980 PRINT CHR$(buchstabe(cursor1, i))
                       2990 NEXT
 $28A**0192* 3000 RETURN<br>*0B08* 3010 REM *** Wort soll fertig sein ***<br>*059C* 3020 loesung$=""
 «04E6» 3030 FOR i=1 TO 8<br>«1116» 3040 loesung$=loesung$+CHR$(buchstabe(i,
                        3))
*02C5*3050 NEXT i<br>*06A3*3050 REM *** pruefung ***<br>*0C4A*3070 IF loesung$=gesucht$ THEN GOTO 3170<br>*0105*3080 PEN 1
                       3080 PEN 1<br>
3090 nix S=INKEYS<br>
3100 LOCATE 7,21<br>
3110 PRINT CHR$(7);<br>
3120 PRINT "Das ist leider falsch !"<br>
3130 LOCATE 7,23<br>
3140 PRINT "Richtig ist :";gesucht$;<br>
3150 GOSUB 4320
 *042F*<016B*02C1*«096E»
  $018B**0A15*<br>*0231*● 01CE> 3160 GOTO 4210<br>
● 0160> 3170 PEN 1<br>
● 0489> 3180 nix$=INKEY$<br>
● 0489> 3180 nix$=INKEY$<br>
● 01C7> 3190 LOCATE 7,23
  «0A79» 3200 PRINT gesucht$;" ist richtig !";
```
 $626D* 3210$  GOSUB 4320<br>  $601CE* 3220$  GOTO 1600<br>  $6061D* 3230$  REM \*\*\* Tauschen \*\*\*<br>  $61A6* 3240$  PEN 1 **«01A6» 3240 PEN 1**<br> **«01A6» 3250 LOCATE 4,21**<br> **«0808» 3260 PRINT "Tauschen eingeschaltet !"<br>
«0212» 3270 LOCATE 2,23<br>
«0233» 3280 PRINT "Ersten Cursor plazieren und"<br>
«022B» 3290 LOCATE 5,25<br>
«0A44» 3340 PRINT "mit ENTER** \*\*\*\*\* 3310 PEN 3<br>
(0523\* 3320 LOCATE 1, czeile<br>
(0523\* 3320 LOCATE 1, czeile<br>
(0501\* 3330 PRINT STRING\$ (39, CHR\$ (32));<br>
(0427\* 3340 'cursor1=1<br>
(08A1\* 3350 DOCATE cursor1\*3, czeile<br>
(03B5\* 3350 PRINT CHR\$ (244); \*63B5\* 3360 BRINT CHRS(244);<br>\*63B5\* 3360 BRINT CHRS(244);<br>\*0A54\* 3370 WHILE ((INKEY(18)=-1) AND (INKEY(6)  $= -1)$  $(06B5*) 3380 \text{ IF INKEY}(8) > -1 \text{ THEN GOSUB } 2600$ <br>  $(0712*) 3390 \text{ IF INKEY}(1) > -1 \text{ THEN GOSUB } 2690$ <br>  $(0674*) 3400 \text{ FOR } t=1 \text{ TO } 50:NEXT t$ <br>  $(013A*) 3410 \text{ WEND}$ <br>  $(015B*) 3420 \text{ PEN } 1$ <br>  $(01B3*) 3430 \text{ LOCATE } 2,23$ <br>  $(0C06*) 3440 \text{ PRINT } "Zweiten Cursor player 2)$ \* 0608<br>
\* 0608<br>
\* 0184<br>
\* 3460 PEN 2<br>
\* 0184<br>
\* 3460 PEN 2<br>
\* 0FBF<br>
\* 3470 IF cursor1<5 THEN cursor2=cursor1+1<br>
\* 0FC6<br>
\* 3490 IF cursor2>8 THEN cursor2=1<br>
\* 0886<br>
\* 0886<br>
\* 3500 IF cursor2<1 THEN cursor2=8<br>
\* 0942<br>
\* 351  $= -1)$ )  $= -1$ ))<br>  $*0746$  3540 IF INKEY(8)  $> -1$  THEN GOSUB 3860<br>  $*07AD$  3550 IF INKEY(1)  $> -1$  THEN GOSUB 3960<br>  $*0714$  3560 FOR t=1 TO 50:NEXT t<br>  $*01DA$  3570 WEND<br>  $*0528$  3590 PRINT STRINGS(39, CHRS(32));<br>  $*0506$  3590 PRINT ST e0A14> 3640 REMI CARS(244);<br>
e0A52> 3650 FOR i=1 TO 5<br>
e0GB0> 3660 hilf=buchstabe(cursor1,i)<br>
e13AE> 3670 buchstabe(cursor1,i)=buchstabe(curs  $or 2, i$  $<0CC5*3680$  buchstabe (cursor2, i)=hilf<br> $<0249*3690$  NEXT i<br> $<0484*3700$  FOR i=1 TO 5 3710 PEN 1  $&017E$ <090A> 3720 LOCATE cursor1\*3, i\*3+1<br>
<090A> 3720 PRINT CHR\$(buchstabe(cursor1,i))<br>
<091F> 3740 LOCATE cursor2\*3, i\*3+1<br>
<0C1C> 3750 PRINT CHR\$(buchstabe(cursor2,i)) <028F> 3760 NEXT i **GOSUB 3800**  $@295*3770 @OSUB 3800$ <br>  $@01A1*3780$  RETURN<br>  $@0498*3790$  REM \*\*\* Loeschen der Meldung \*\*\*<br>  $@0498*3790$  REM \*\*\* Loeschen der Meldung \*\*\*<br>  $@02F7*3810$  LOCATE 1,i<br>  $@02F7*3810$  LOCATE 1,i<br>  $@02D5*3830$  REXT i<br>  $@02D5*3830$  R IF cursor2=cursor1 THEN cursor2=cur sor2  $\begin{array}{ll}\n\text{&} 3912 & \text{S10} & \text{IF} & \text{curs} & \text{CHEN} & \text{curs} & \text{or} & \text{2-8} \\
\text{&} 08\text{DE} & \text{3920} & \text{LOCATE} & \text{curs} & \text{or} & \text{2*3}, & \text{czeile} \\
\text{&} 03\text{F1} & \text{3930} & \text{PRINT} & \text{CHRS} & \text{(244)} & \text{or} & \text{or} & \text{or} & \text{or} \\
\text{&} 0142 & \text{3940} & \text$ \*0944\* 3950 REM \*\*\* Pfeil2 nach rechts \*\*\*<br>\*0944\* 3950 REM \*\*\* Pfeil2 nach rechts \*\*\*<br>\*0910\* 3970 LOCATE cursor2\*3, czeile<br>\*034F\* 3980 PRINT CHR\$(32);

**TIPS + TRICKS** 

г

```
«096D» 3990 cursor2=cursor2+1<br>«1325» 4000 IF cursor2=cursor1 THEN cursor2=cur
  sor2+1<br>
«ØD17» 4010 IF cursor2>8 THEN cursor2=1:GOTO 40
                 00«0942» 4020 LOCATE cursor2*3, czeile
  *0455* 4030 PRINT CHRS(244);<br>*0455* 4030 RENT CHRS(244);<br>*06E7* 4050 REM *** Neues Wort ***
  «01DD» 4060 PEN 1
  <0237> 4070 LOCATE 5,22<br><0237> 4070 LOCATE 5,22<br><0B66> 4080 PRINT gesucht$;" wire richtig !";
                         GOTO 1600<br>REM *** Abbrechen ***<br>PEN 1
  ~4142 ~4100<br>~85D1 ~4110«011A» 4120
  «0173» 4130
                          LOCATE 5, 21
  e MA3> 4140 PRINT gesuchts;" wire richtig !";<br>
e MA3> 4150 PEN 3<br>
e Ma3> 4150 PEN 3<br>
e May 4170 PRINT "A u f W i e d e r s e h
                                                         Wiedersehe
 PEN 1<br>LOCATE 5,23<br>PRINT "Noch ein Spiel ( J - N ) ?";
  «017E» 4220
(01D9> 4230 LUCATE: Woch ein Spiel<br>
\leq 0.938 + 4240 PRINT "Noch ein Spiel<br>
\leq 0.67 F + 4250 antwort$=INKEY$<br>
\leq 0.67 F antwort$=UPPER$(antwort$)<br>
\leq 0.85 + 4270 IF antwort$="J" THEN GOTO 1600<br>
\leq 0.85 A> 
 «091F» 4310 REM *
 «0241» 4330 LOCATE 7,25<br>«0BC5» 4340 PRINT "Weiter mit der Leertaste !";
 «ØBC5» 4340<br>«Ø5F5» 4350
 *05F5> 4350 warte$=INKEY$<br>*09E7> 4360 IF warte$=" " THEN GOTO 4370 ELSE G<br>0TO 4350 -<br>20164* 0TO 4350 --
 «0164» 4370 LOCATE 1,25<br>«051F» 4380 PRINT STRING$(39,CHR$(32));<br>«0106» 4390 RETURN
 «06DD» 4400 REM *** DIN-Tastatur ***
 *0258*4410 SYMBOL AFTER 90
 *07A9* 4420 SYMBOL 91, 90, 60, 102, 102, 126, 1<br>
*0924* 4430 SYMBOL 92, 186, 108, 198, 198, 198, 198,
 108, 56, 0<br>
<0741> 4440 SYMBOL 93, 102, 0, 102, 102, 102, 1
               02, 60.- 0
 «07B9» 4450 SYMBOL 123, 72, 0, 120, 12, 124, 20
 2, 60, 0<br>\le 75 4470 SYMBOL 125, 68, 0, 102, 102, 102, 1
*075F* 4470 SYMBOL 125, 00, v, 124, 121, 111<br>
*0894* 4480 SYMBOL 126, 60, 102, 102, 124, 102,<br>
102, 124, 96<br>
*0363* 4490 KEY DEF 17, 1, 43, 42<br>
*03781* 4500 KEY DEF 19, 1, 35, 94<br>
*03781* 4510 KEY DEF 22, 1, 60, 62<br>
*0428*
                         KEY DEF 30, 1, 45, 95<br>
KEY DEF 31, 1, 46, 58<br>
KEY DEF 32, 1, 48, 61<br>
KEY DEF 39, 1, 44, 59<br>
KEY DEF 41, 1, 55, 47<br>
KEY DEF 43, 1, 12, 90<br>
KEY DEF 57, 1, 51, 166<br>
KEY DEF 71, 1, 121, 89<br>
REM *** WOLTLISTE ETIME<br>
RANDOMIZE T
 «03F9» 4600<br>«0305» 4610<br>«037F» 4620
 «039C» 4630
 ~4640<br>~4640<br>~4650RANDOMIZE TIME<br>wortzahl=-1:RESTORE 4770<br>WHILE v$<>"*"<br>READ v$:wortzahl=wortzahl+1
 «0276» 4660
EVALUE 4670 WORTH<br>
E031E> 4680 WHIL<br>
E0389> 4680 REA<br>
E04149> 4700 WEND
```
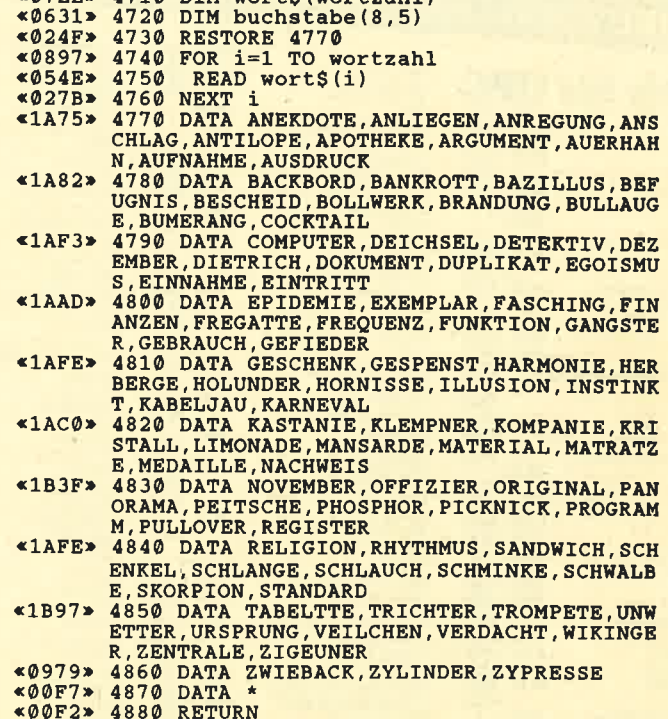

«07RE» 4710 DIM worts (wortzahl)

(Fortsetzung des Listings von Seite 47)

#### **Steuererklärung**

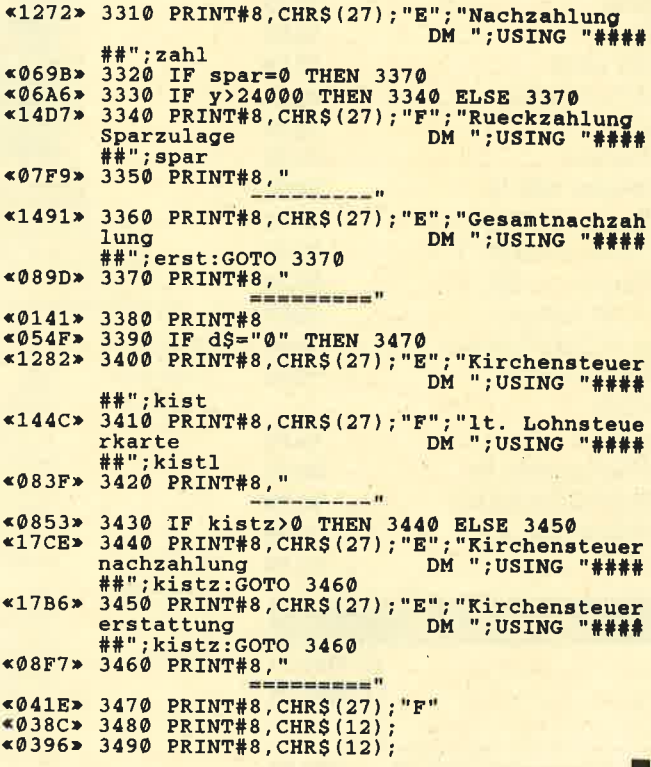

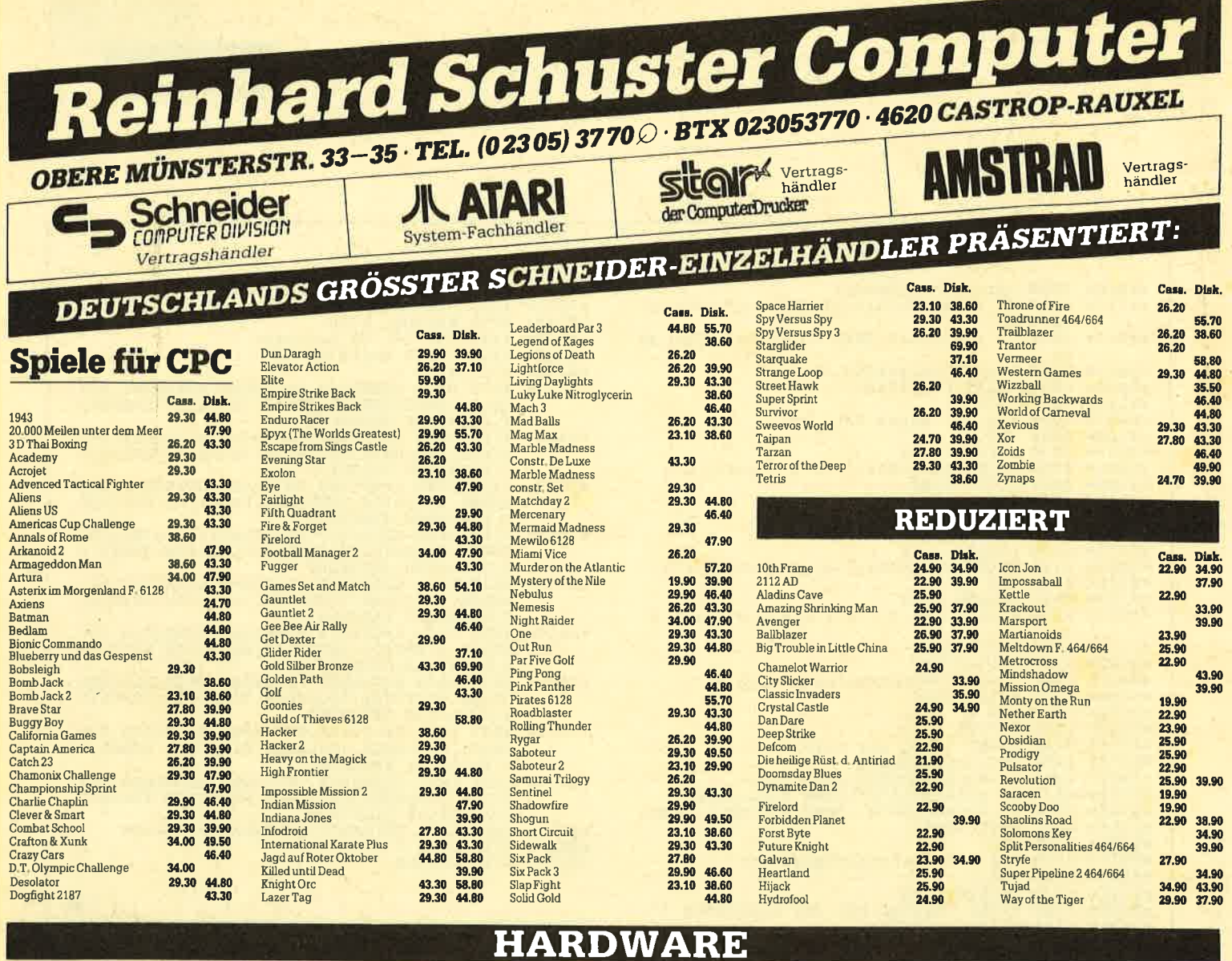

# KUNSTLEDER-HAUBEN

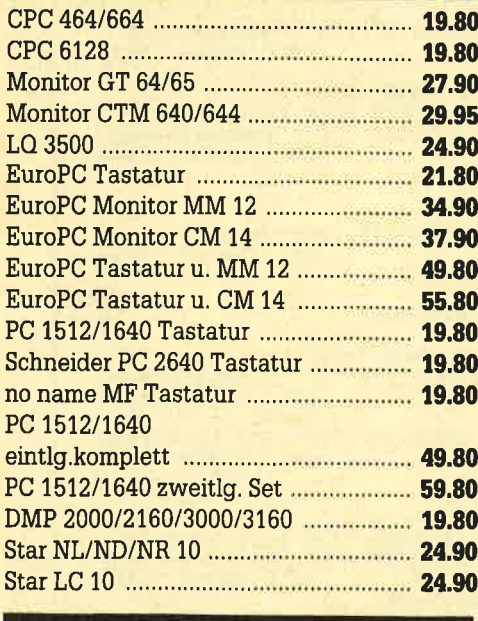

# **AMSTRAD**

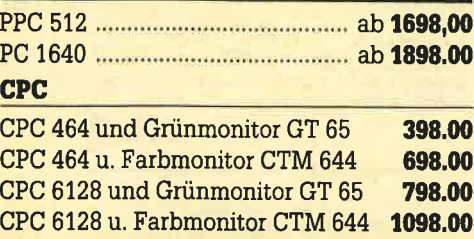

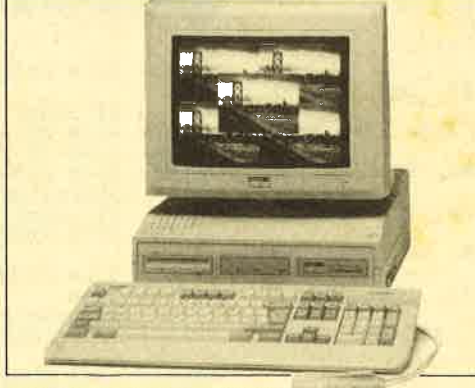

# Technische Daten des An Proze<br>Gescl<br>Copro<br>Haup<br>Mass

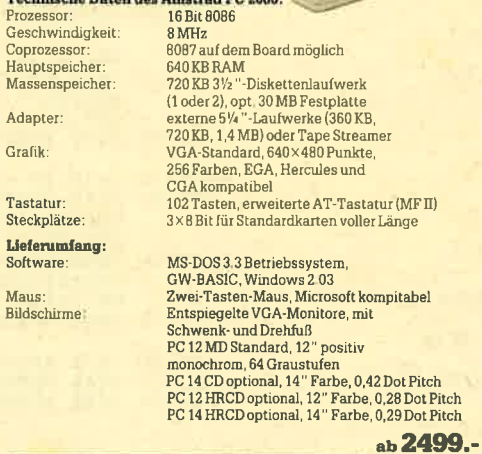

# Bitte erfragen Sie Liefertermine und Preise der neuen Amstrad-Rechner 2286 und 2386 sowie der Schneider-Produkte Sprinter 180, Sprinter 264 u. Laser Sprinter

# **CPC-ZUBEHÖR**

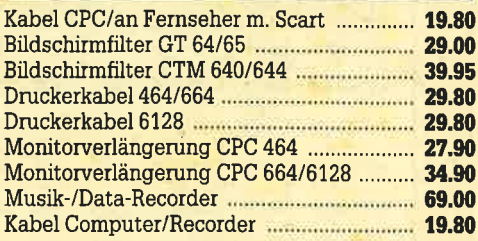

#### **DISKETTEN**

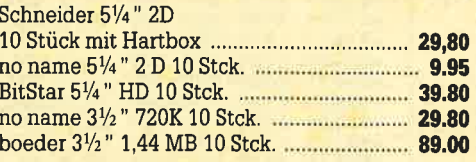

# **PC-ZUBEHÖR**

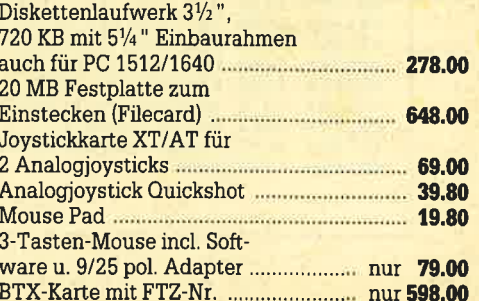

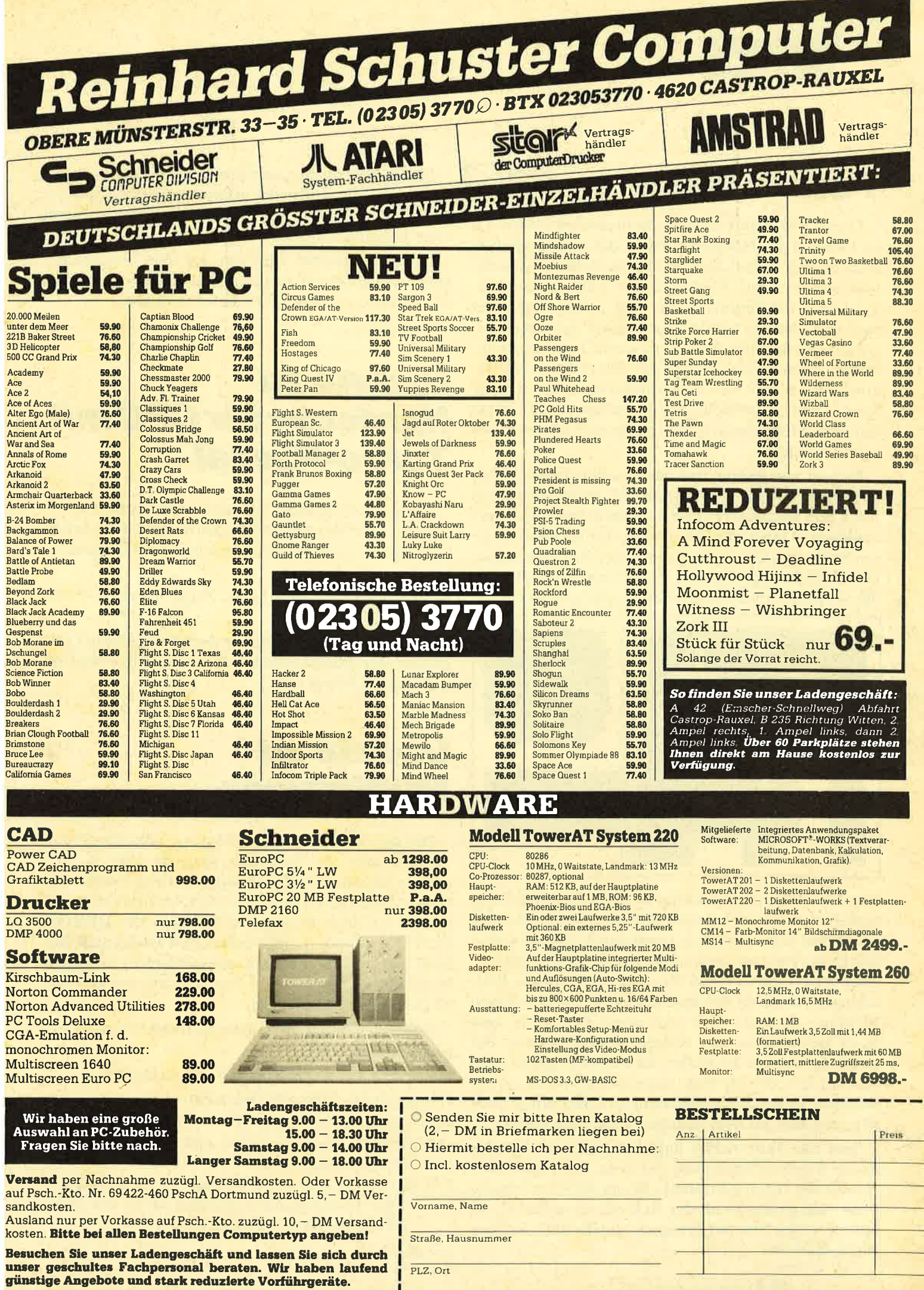

**te Vorführgeräte.**<br>Intumer und Freisenderungen vartehalten Computer- und Monitortyp

Datum, Unterschrift

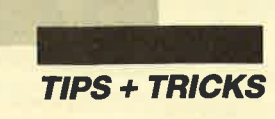

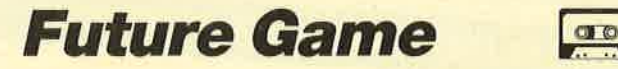

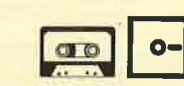

Dieses Programm besteht aus mehreren Teilen. Da ist zunächst das Hauptprogramm, das zum Spielen gestartet werden muß. Das zweite File stellt den Maschinencode dar, und "Future Game".LDR ist der DA-TA-Lader für "Future Game".MC. Nach dem Start. paßt sich "Future Game" automatisch dem Rechnertyp an, und der Bildschirm wird in zwei Hälften geteilt. Rechts befindet sich eine Tafel, auf welcher der Rekord, der Name des Rekordinhabers, der aktuelle Spieler und das aktuelle Teil erscheinen. Links ist ein Teil des Spielfelds dargstellt, das nach Bedarf vertikal gescrollt wird.

Es geht nun darum, daß der erste Spieler fünf Teile an bestimmten Stellen ablegen muß, indem er mit dem roten Ball auf einem Feld mit einem kleinen Kreis stehenbleibt. Dann folgt das nächste Teil an einer anderen Stelle, bis alle abgelegt sind. Der Ball rollt immer in eine Richtung, bis er an einer Mauer abprallt oder durch einen Druck auf den Feuerknopf gestoppt wird.

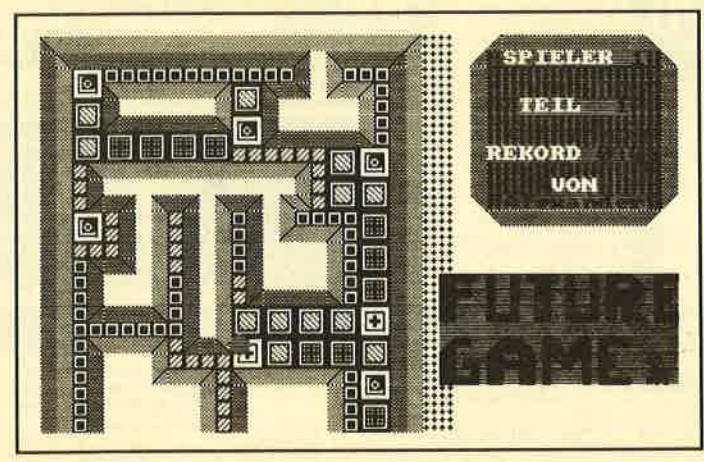

Wenn er steht, kann man ihn in eine andere Richtung lenken. Gelangt er auf ein Feld mit einem Kreuz und bleibt dort liegen, erhält der erste Spieler 30 Sekunden Strafzeit. (Passiert das dem zweiten Spieler, hat er verloren.) Erreicht der Ball die obere oder untere Bildschirmseite, scrollt das Spielfeld in die entsprechende Richtung, und der Ball setzt seine Bewegung fort. Nach Beendigung des Ablagevorgangs kommt der zweite Spieler an die Reihe. Er muß sich genau merken, wo der erste die Teile abgelegt hat und alle in der rlchtigen Reihenfolge aufsammeln. Dazu bringt auch er seinen Ball auf dem richtigern Feld zum Stehen.

Sind alle Teile richtig aufgesammelt und war der zweite Spieler schneller als der erste, wird seine Zeit von der des ersten subtrahiert. Wenn die so errechnete Punktzahl größer ist als der Rekord, kann der zweite Spieler seinen Namen eintragen, und der neue Rekord wird angezeigt.

Nun kann man mit einer neuen Runde beginnen. Es ist sinnvoll, die Rollen des ersten und zweiten Spielers zu tauschen. Besonderen Spaß macht dieses Game in einer größeren Gruppe.

Dieses Programm wird nur auf den "Fingerschonend"-Datenträgern veröffentlicht. Bitte beachten Sie den Hinweis auf Seite 30 in dieser Ausgabe.

Alexander Irion

# Update zu<br>Hardcopy für CPC mit<br>Turbo-Pascal

Sollte das Programm "Hardcopy mit Turbo-Pascal" (s. Schneider Magazin 6/88, S. 50) bei Ihnen die Arbeit verweigern, so ist nur die folgende Zelle richtigzustellen.

Procerdure Copy-Byte (xzac, xkon: integer; stevilo: byte; var y: integer);

Hier wurde im Listing leider die letzte Klammer vergessen. Wir möchten Sie für dieses Versehen um Entschuldigung bitten.

# Update zu Multitrainer

Für die "Anwendung des Monats", das Programm "Multitrainer" (s. Schneider Magazin 5/88, S. 34), möchte ich einen Verbesserungsvorschlag machen. In Listing 3 wird ab Zeile 840 getestet, ob eine Datei vorhanden ist. Dies ist durch den Befehl ON ERROR GOTO realisiert. Leider lassen sich Diskettenfehler beim CPC 464 mit diesem Kommando nicht abfangen. In meiner Ergänzung wird der Benutzer nun gefragt, ob die Datei vorhanden ist.

Gehen Sie zum Einfügen der Verbesserung bitte folgendermaßen vor:

Die Zeilen 830 und 880 bis 920 sind zu löschen.

Nun geben Sie folgende Zeilen ein:

- 950 WINDOW 3, 78, 17, t7
- <sup>860</sup>PRINT" Existiert schon eine Ergebnisdatei (J/ N)?": GOSUB <sup>5320</sup>
- 879 IF j THEN neu =  $0$  ELSE neu = 1: CLS: PRINT" -Ihre Daten werden von nun ab in der Datei "in\$ergdatei\$in\$" gespeichert. "

Jan Schefers

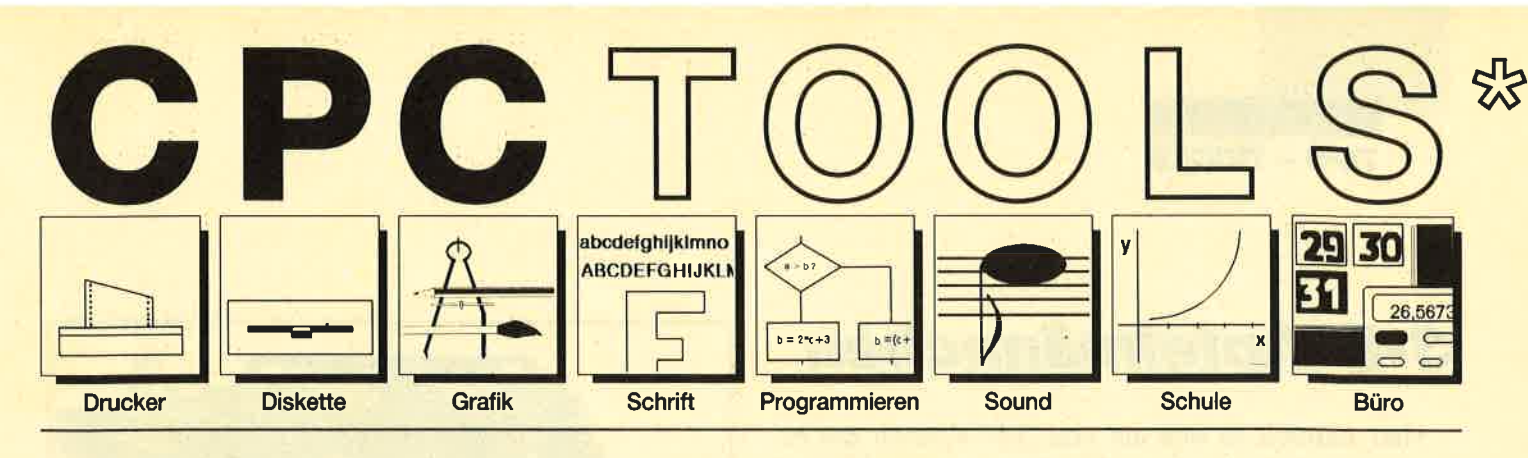

#### Nr. 1: Drucker

Busy Test (2/86), Etiketten Druck (2/86), LIST#8 (2/86), Hldump (4/ 86), Hldump Hilfsprogramm (10/ 86), HIdump neu (1/87), SP.COM (Spooler) (2/87), DMP 2000 Hardcopy (3/87), Gigadump (3/87), F-C-P (4/87), Hardcopy Seikosha GP 500 (4/87), Top Grafik (5/87), DMP 2000 lnitialisierung (6/87), Hardcopy (6/87), NLQ 401 Zeichen (7/87), BBit Treiber (B/87), CP/M Screen Dump (11/87), DIN Hardcopy (12/ 87), Superdruck (1/BB), Hardcopy für Star STX-80 (2/BB), 24 Nadel Hardcopy (5/88), 8bit PRINT $#8$  (6/ 88), Hardcopy Turbo Pascal (6/88), Procopy (7/BB), Sondezeichen Lister (9/88), Pattern Copy (9/88).

#### Nr.2: Diskette

DISC Doktor (1/86), DIR Doktor (2/ 86), Diskmonitor (Disk-RSX) (3/86), CAT-Routine (6/86), CATsuche (11/ 86), UNERASE.COM (3/87), SYS-DISC (5/87), Diskettenparameter (7/87), Fremdformate (7/87), Kompressor (Exp. 4/88) (8/87), Disketten Fehlererkennung (9/87), CP/M BAS Converter (11/87), Formatieren ohne CP/M 2.2 (12/87), CP/M+ ohne Systemspuren laden (12/87). Extended Diskformat (12/87), CP/ M+ Patch und On/Off (1/BB), Disc-X-Basic (2/88), RMD1 (RAM Disk CP/M 2.2) (2/88), Disk-Katalog (2/ 88), CP/M+ Bios abspeichern (3/ 8B), Expander (für Kompressor 8/ 87) (4/88), DiskSort (6/88), CP/M Patch (6/88), Disk Labels (6/88), NEWDIR (6/88), Disk Sparer 3.1 (7/ B8), EXIST (7/88), DisDis (9/BB), Streamer V2.5 (10/88), CatEd (1 1/ 88), AutoCopy (1 1/88).

#### Nr. 3: Grafik

Compressor (12/85), Expander (12/ 85), Screener (RSX für 2 Schirme) (3/86), FQuader (5/86), Window (5/ 86), Quader malen (10/86), Drehbuchstaben (12/86), Fillroutine (1/ 87), Telegrafen Textausgabe (2/87), Multicolor (2/87), Spiralen (4/87), Laufschrift (5/87), MASK (5/87), Softscroll (5/87), Super Painter (6/ 87), Raster (6/87), 4 RSX Befehle (6/ 87), Flackernder Bildschirm (1 1/ 87), Modus 2 (11/87), Sprites (11/ 87), Circle & Spot (12/87), High Score Routine (12/87), Magic Scroll (12/87), Screen RSX (12/87), Titelbild zeilenweise (2/88), 2 Modi auf einmal (3/88), Window Basic (3/88),<br>Frequenzumschaltung (6/88), **Frequenzumschaltung** FAST.COM (9/BB), MODE.COM (9/ 88), Fensterrahmen (9/BB), Grafik-Erweiterung (9/88), BZOOM (10/ BB).

#### **Nr. 4: Schrift**

Breitschrift (1/86), DIN Tastatur (2/ 86), Zeichenvergrößerung (2/86), Unzial Schrift (4/86), Sort (5/BO), Symbol Editor (10/86), Drehbuchstaben (12/86), Telegrafen Textausgabe (2/87), ASCII Sortierung (3/87), F-C-P (4/87), Zeichensatz RSX (7/87), DIN Tastatur und Sortierroutine (7/87), Super Edit 1.1 (7/ 87), NLQ 401 Zeichen (7/87), SBit Treiber (8/87), Schrägschrift (11/ 87), Schreibmaschine (12/87), Typographie (2/BB), Doppelte Zeichendichte (3/88), Doppelte Zeichenhöhe (3/88), Zeichensatz Converter (3/88), 8bit PRINT#8 (6/88). Kursiv Schrift (6/88), Superscript (6/ BB), Sondezeichen Lister (9/88), Proportionalschrift (1) (11/88), Proportionalschrift (2) Editor (12/88).

#### Nr. 5: Programmiersprachen

Extended Basic (1) (1/86), Extended Basic (2) (2/86), ASSO, Label Assembler (6/86), Basic Compiler (8/86), Disassembler (10/86), Forth Compiler (11/86), Basic-Logo Translator (1 2/86), Musik Compiler (3/87), Kio-Fox-Assembler (4/87), Text Basic.(5/87), GEMlike (Modus 2) (7/87), Fließkomma Compiler (9/ 87), Stack (11/87), Struktur Basic (1 1/88).

#### Nr. 6: Büro 1

Kalender (12/85), Datei Verwaltung (1/86), DIN Tastatur (2/86), Etiketten Druck (2/86), CALC (Taschenrechner) (3/86), Statistik (4/86), Bü-<br>
cherdatei (5/86), Notizblock (6/86), 87), Edit,zeile (<br>
High Term (DFÜ) (10/86), Mini Tex- (11/87), XAUTO<br>
ter (11/86), ASCII Sortierung (3/87), High Score Rou<br>
DIN Tastatur und Sort

CPC Orgel (1/86), Digitalisierer (7/ 86), Musik Graphik (8/86), Ticotico (12/86), ENV-ENT Designer (1/87), Menuett (3/87), Musik Compiler (3/ B7), Rocking CPC(7/87),ISIAM (8/ 87), Rocking CPC (2) (8/87), Ragti me (11/87), Menuett (12/87), Sound Machine (12/87), Neue Soundbefehle (12/87), Sound RSX (5/88), Musik Demo Track (11/88), Synthesizer (12/88).

#### Nr. 8: Science

Mathe CPC (3/86), Perioden Sy stem (3/86), INPUT (4/86), Statistik (4/86), Elektra CAD (5/86), 3D Prozessor (7/86), Fractals (4/87), Para bel (6/87), Sternerihimmel (12/87), Multiplikation (12/87), Turbo Plot (3/88), Multitrainer (5/88), lnverse Sinusfunktion (7/88).

#### Nr.9: Büro 2

High Term (DFÜ) (10/86), Datei (12/ 86), Haushaltsführung (1/87), Super Edit 1.1 (7/87), TOP Calc (7/87), Gi rokontoführung (9/87), Buchomat<br>(6/88), Haushaltbilanz (11/88), Steuerberechnung (12/88).

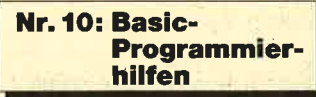

Variablen Dump (12/85) LIST#8 (2/ 86), PROGHELP (2/86), Error-Rou tine (Deutsche Meld.) (4/86), String Suche (4/86), Window Editor (11/ 86), Label Jump (2/87), Strukto (3/ 87), Suche (3/87), Break Utility (4/ B7), MASK (5/87), List & Edit(7/87), XREF (Cross Refenrenzen) (7/87),

kopieren (8/87), Such &Tausch (10/ 87), Edit,zeile (1 0/87), Break Key (11/87), XAUTO (und PSG) (11/87), High Score Routine (12/87), Basic Monitor (3/88), Tastenpuffer Mani pulationen (4/88), CPC Map (6/88), Label Jump (6/88), Sonderzeichen Lister (9/88), Fensterrahmen (9/88),<br>Crossref (10/88).

# **ill in the Nr. 7: Sound Nr. 11: Assembler**

66), Musik Graphik (878), Tuccio Hexmontor (12785), Saem (12785), Tuccio Hexmontor (12785), Theoking CPC (787), ISLAM (8 (3786), Distribution (2786), SSC, Label Assember (1797), Rocking CPC (787), ISLAM (8 (3786), Distribu

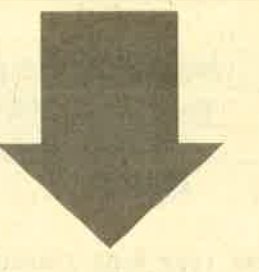

für Ihre Bestellung den Bestellschein<br>Seite 15)

qt13 Tools,.engl. Werkzeuge. lm Computerbereich verbteht man darunter kleine Hilfsmittel, die die Arbeit mit dem Compu- (A) ter, z.B. das Programmieren oder bestimmte Anwendungen erleichtern. CPC-Tools sind eine Zusammenstellung solcher Hilfen, Tips und Tricks nach Themen gegliedert. So findet jeder Anwender Software, die speziell auf seine Interessen zugeschnitten ist. Alle diese Programme wurden bereits im Schneider Magazin veröffentlicht. Die Nummer des Heftes ist jeweils angegeben.

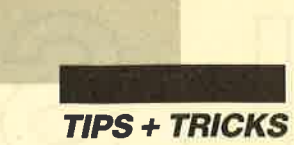

# 3-D-Apfelmännchen

Hier handelt es sich um eine 3-D-Version des bekannten Apfelmännchens. Das Programm läuft auf allen CPCs; lediglich Anwender eines 664 oder <sup>6128</sup> müssen in den Zeilen 1380 und 1520 POKE &B939, ... in POKE &8941,.. ändern. Nach dem Programmstart sind folgende Eingaben vorzunehmen:

- l. X-Zoom (Vergrößerung in x-Richtung) <sup>Y</sup>-Zoom (Vergrößerung in y-Richtung)
- 2. X-Komplex Y-Komplex
- 3. Rechentiefe (Je höher die Rechentiefe, um so länger dauert die Berechnung!)
- 4. maximale Höhe (Gibt die Höhe eines Strichs an. Bei ihrer Überschreitung wird die Linie einfach abgeschnitten. )

5. X-links

{

X-rechts (Begrenzungen des zu berechnenden Bildes) Y-oben Y-unten

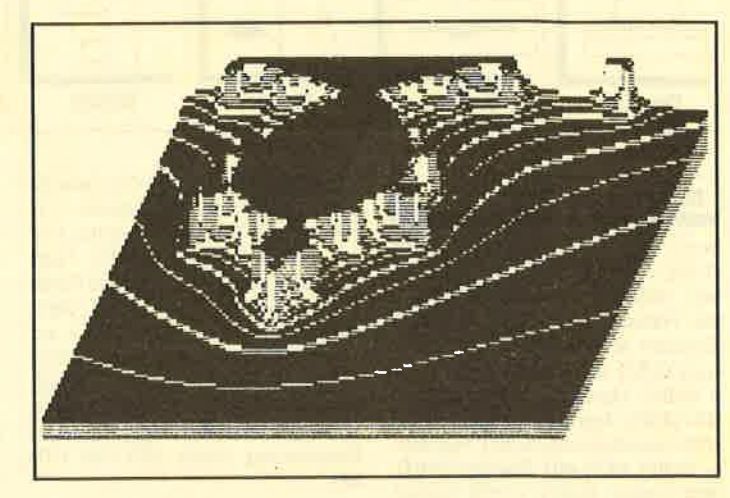

6. X-Ausmaß

Holger Baumert

- Y-Ausmaß (Größe des Bildes in x und y)
- 7. Geschwindigkeitssteigerung (Bei Eingabe von <sup>J</sup> wird das Bild schneller berechnet; eine Unterbrechung oder ein Reset sind nicht möglich.)

Wenn das Bild fertig berechnet ist, können Sie es unter einem beliebigen Namen abspeichern.

# Programm: 3-D-Apfelmännchen Computer: CPC 464/664/6128 Funktion: siehe Abbildung

Listings: 1

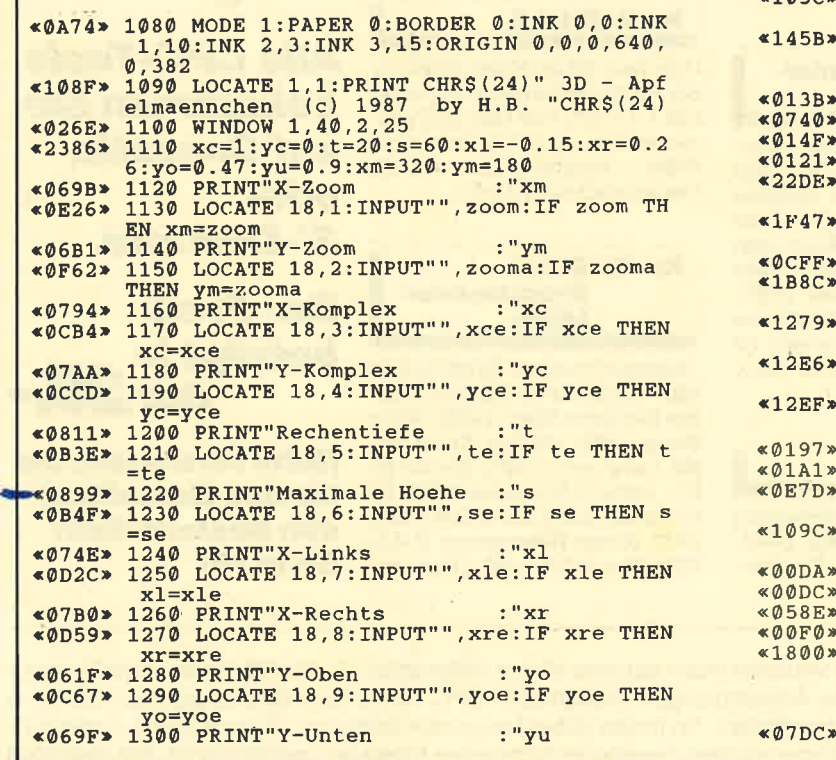

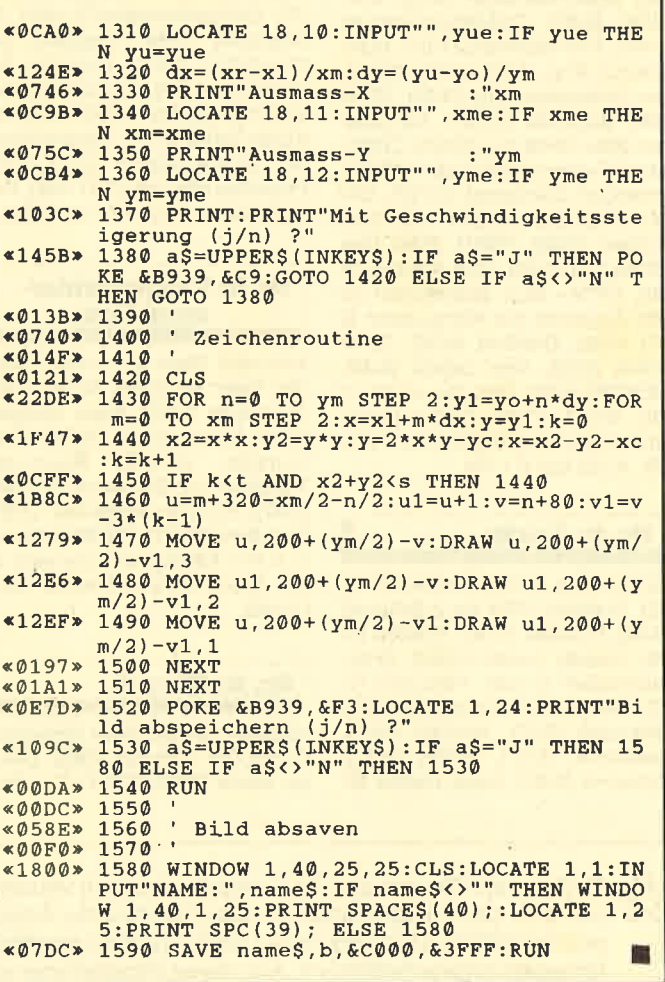

Sie können es selbst nachrechnen. Sie erhalten 12 Ausgaben des Schneider Magazins genau zum Preis von 11. Und dazu noch frei Haus. Immer druckfrisch! Lückenlos!

 $12\times1$ 

Machen Sie es sich doch einfach abonnieren Sie das Schneider Magazin

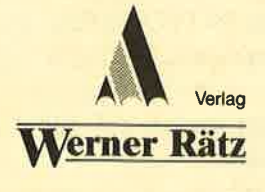

# Abo-

Ich möchte das Schneider-Magazin in Zukunft regelmäßig zugeschickt be-<br>kommen. Die Abodauer beträgt 12/6 Ausgaben und kann bis spätestens 4<br>Wochen vor Aboende wieder gekündigt werden. Ohne Kündigung läuft das<br>Aboautomatisc

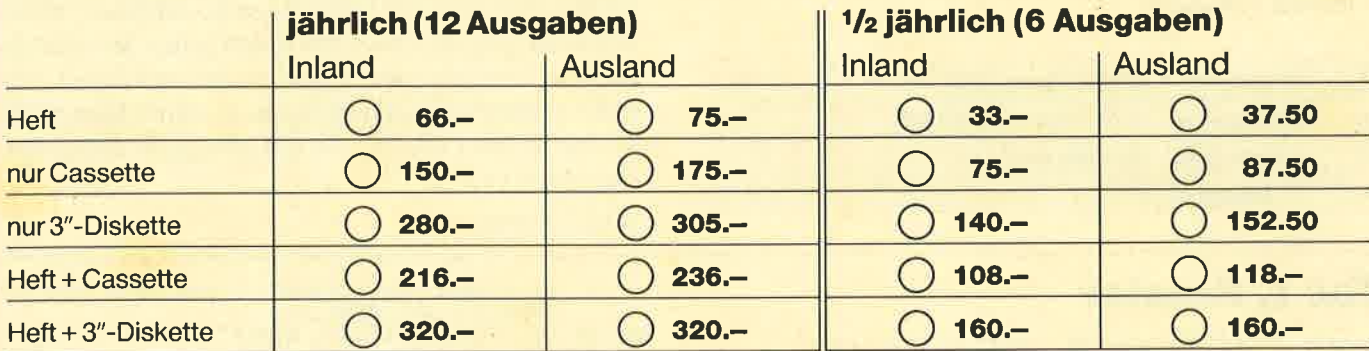

ea)

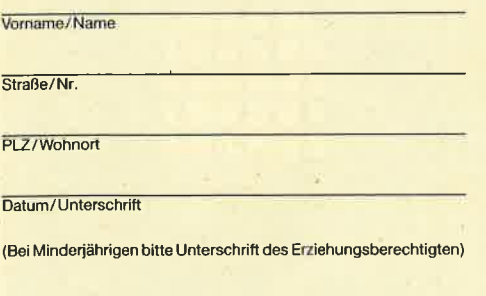

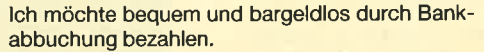

Kontoinhaber:

Meine Konto-Nr

Geldinstitut:

Bankleitzahl:

Ich bezahle lieber per Vorauskasse:

Mein Abo soll mit Ausgabe Q jährlich Q halbjährlich Nr.43423-756(81266010075)

<u>Discheck liegt bei:</u><br>Leginnen in Ölberweisung auf Postgirokonto Karlsruhe<br>Öhalbjährlich Nr. 434 23-756 (BLZ 660 100 75)

#### Garantie:

Mir ist bekannt, daß ich diese Vereinbarung innerhalb 10 Tagen widerrufen kann und bestätige dies mit meiner zweiten Unterschrift.

Zur Wahrung der Frist genügt das rechtzeitige Absenden des Widerrufs.

2. Unterschrift

Bitte einsenden an: Verlag Werner Rätz Postfach 1640, 7518 Bretten

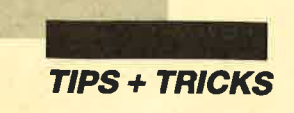

# Grafikgags (Teil 36)

Hier sind wieder unsere sieben Grafikgags, die Ihnen als Anregung, zur Unterhaltung oder zum Einbau in eigene Programme dienen sollen. Wie immer habe ich versucht, die Listings möglichst kurz zu gestalten. Deshalb sollte vor dem Aufruf der Grafikgags mindestens PAPER 0:PEN l eingestellt sein, da die fertigen Bilder sonst etwas seltsam aussehen könnten. (Tun sie es trotzdem, sollten Sie ?CHR\$ (23); CHR\$ (0) probieren.)

Wenn man die Listings in eigene Programme einbaut, ist darauf zu achten, daß am Ende der meisten Gags eine Endlosschleife steht (2.8. 100 GOTO 100). Man sollte diese dann durch eine Tastenabfrage oder eine Warteschleife ersetzen und anschließend mit einem GOTO-Befehl an die richtige Stelle im eigenen Programm springen. (Sonst könnte sich der Rechner in einem Grafikgag-Unterprogramm festlaufen.) Die Gags laufen auf allen CPCs. Hier nun die einzelnen Bilder:

- 1. Ein durch ein Gitter fallender Lichtschein
- 2. Ein Regenbogen über einer Wolke
- 3. Eine durch Farbwechsel simulierte Fahrt durch einen Tunnel
- 4. Ein ganz kurzer Gag: eine Schriftroutine (Aufruf: GOSUB 100, Parameter: x, y, a\$), die Metallbuchstaben simuliert

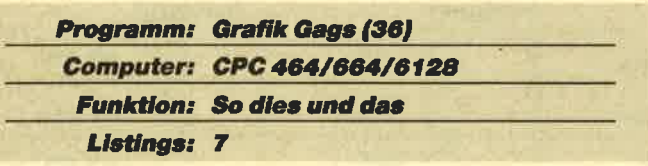

# **Teil 1, Fenster**

<0C07> 1'Grafikgags 35 - Teil 1 - Fenster

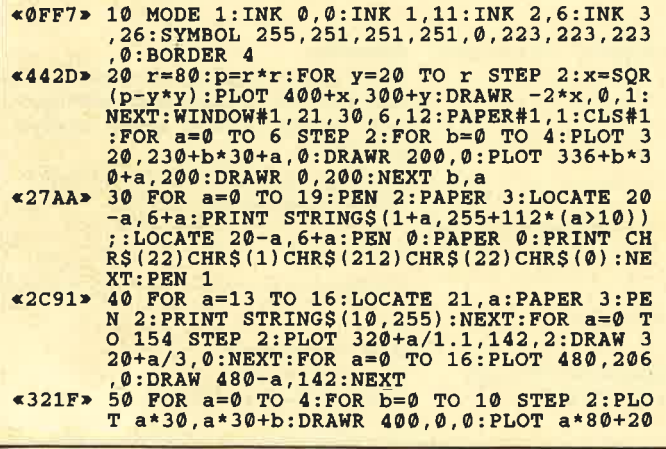

5. Die laufende Nummer 250. Passend zur Jahreszeit zeigt sie einen Schneemann, der durch Benutzung von Schattierroutinen recht aufwendig dargestellt wird.

An dieser Stelle möchte ich mich noch einmal bei allen bedanken, die meine Grafikgags bisher abtippten.

6. Achtung, dieser und der nächste Grafikgag sind nicht allein lauffähig; sie funktionieren zur zusammen! Man muß sie also entweder gleichzeitig eintippen und als ein Programm abspeichern oder Teil A laden und Teil B mergen. Ich habe diesen Gag in zwei aufgeteilt, da ich während des Programmierens bemerkte, daß er die normale Länge von ca. einem Bildschirm in Mode 1 um ein Vielfaches überschritt.

Dieser Grafikgag stellt zwei sich im Dunkeln unterhaltende Männchen dar, von denen man nur die Augen sieht. Die Augen können mittels Sprechblasen reden, sich drehen und zwinkern. Dieser Teil enthält hauptsächlich die kleine MC-Routine und die Grafik dafür.

7. Hier kommt jetzt eine Demo, zusammen mit den Bewegungsunterroutinen. Die Demo ist zu Ende, wenn das rechte Männchen nur noch CIAO sagt. Die Unterroutinen werden alle mit einem Parameter, nämlich der Variablen f, aufgerufen. Ist  $f = 0$ , wird das linke Männchen bewegt, bei  $f = 20$  das rechte. Die einzelnen Routinen zu erklären, würde etwas zu lang dauern. Am besten sehen Sie sich einmal das Demo an und experimentieren damit. Das linke Männchen kann übrigens in seiner Sprechblase drei Texte (a\$, b\$, c\$) unterbringen, das rechte nur einen (a\$).

Christoph Schillo

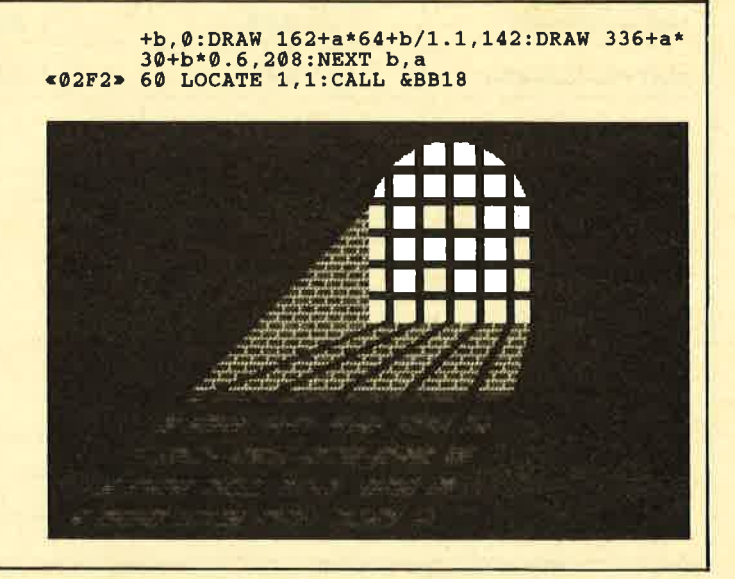

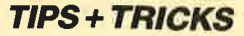

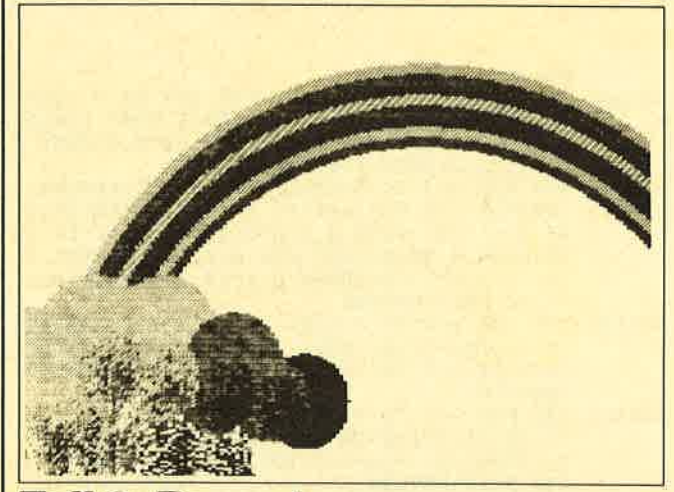

#### Teil 2, Regenbogen

«OCCD» 1 'Grafikgags 36 - Teil 2 - Regenbogen

- 
- «1350» 10 MODE 0:FOR a=0 TO 12:READ b:INK a, b:N<br>EXT:BORDER 23:PEN 12:DATA 23,24,15,6,18,<br>2,4,17,7,23,26,13,0<br>(2) TO 9:r=400-y\*10:q=r\*r:FOR s=0<br>TO r STEP 4:c=SQR(q-s\*s):FOR p=-1 TO 1<br>STEP 2:PLOT 400+p\*s,c:DRAWR 0,-c,y:NE
- **EXECUTE:**<br>EXECUTE: TO THE POST OF A 2: THE POST OF STEP 2:  $y = SQR(p-x*x)$ : PLOT a\*70+x, SIN<br>(a) \*40+100-y, 10-(a>2)-(a=4): DRAWR 0, 2\*y: NEXT x, a
- $*28C8$ <br>  $*60$  FOR  $a=3$  TO 0 STEP  $-1$ :  $f(1)=10-(a)1$ :  $f(2)=11-(a)1$ :  $r=40$ :  $wx=20$ :  $wy=10+a*3$ :  $c=80+a*56$ :  $d=100-a*10$ : GOSUB 60: NEXT
- $(914C) 50 GOTO 50  
\n
$$
60 14C > 50 GOTO 50  
\n*44AAB > 60 p=r*r:FOR y=-r TO r STEP 2:yw=(y-wy)*  
\n(y-wy):x=SQR(p-y*y):FOR q=-x TO x STEP 4  
\n:IF RMD*r<sub>1</sub>QQR(yw+(q-wx)*(q-wx))*0.8 THEN
$$$  $i=1$  ELSE  $i=2$
- $*15C8$  > 70 PLOT c+q, d-y, f(i):PLOTR RND\*4-60, RND\*<br>4-60:NEXT q, y:RETURN

# **Teil 3, Tunnelfahrt**

«0D3D» 1 'Grafikgags 36 - Teil 3 - Tunnelfahrt

- 
- $*1458$  → 10 MODE 0:FOR a=0 TO 15:INK a, a:BORDER 1<br>5-a:NEXT:DEG:INK 12, 26:INK 11, 2:INK 13, 0<br>15:SPEED INK 60,60:ON BREAK GOSUB 70<br> $*279A$  > 20 WINDOW 1, 20, 1, 25:PAPER 14:CLS:FOR a=-<br>16 TO 556 STEP 12:PLOT a, 0, 11:D
- 2:CLG<br>
\*54B4> 30 p=1:r=340:FOR a=1 TO 50:x=320+SIN(45)<br>
\*r:y=200+COS(45)\*r:FOR b=45 TO 405 STEP<br>
45:PLOT x,y,p:DRAW 320+SIN(b)\*r.2004-COS(b)\*r:x=XPOS:p=YPOS:DRAW 320.200:NEXT:PLO<br>
T 32+a\*4,32:DRAWR 0.a/2:DRAWR 0.25-a/2.1<br>
- 
- 

# **Teil 4, Stahlschrift**

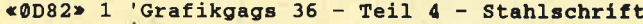

«0629» 10 MODE 1:INK 0,0:INK 1,23:INK 2,0:INK 3<br>,13:BORDER 0

- 
- 
- 
- \*0A8F> 20 SYMBOL 255,8,8,28,127,28,8,8,0:SYMBOL<br>
254,65,38,60,28,30,50,65,0<br>
\*2CD9> 30 y=2:x=15:a\$="Und wieder":GOSUB 50:y=5<br>
:x=12:a\$="ein ganz kurzer":GOSUB 50:x=15<br>
:y=8:a\$="Grafikgag:":GOSUB 50:x=18:y=13:<br>
\*20C6> 40 4,14:NEXT
- \*2AF1> 60 x=NPOS-24:y=YPOS+10:PLOT -8,0,1:TAG:F<br>OR a=0 TO 4:FOR b=0 TO 1:MOVE x,y:PRINT<br>CHRS(255-b);:GOSUB 70:MOVE x,y:PRINT<br>S(255-b);:NEXT b,a:TAGOFF:RETURN<br>CHRS(255-b);:NEXT b,a:TAGOFF:RETURN  $\frac{1}{25(255-b)}$  ;:NEXT b,a:TAGOFF:KETURN<br>&BD19:NEXT:RETURN & 70 FOR  $c=0$  TO 3:CALL &BD19:NEXT:RETURN

# Teil 5, Schneemann

- «19A9» 1 'Grafikgags 36 Teil 5 Schneemann<br>'(laufende Nummer, unglaublich, 250!)
- 
- (laufende Nummer, unglaublich, 250!)<br>
\*168F\* 10 MODE 0:FOR a=15 TO 0 STEP -1:READ b:I<br>
NK a, b:BORDER b:NEXT:DATA 26,25,23,18,15<br>
\*4272\* 20 PAPER 15:PEN 13:FOR a=22 TO 25:FOR b=<br>
1 TO 20:f=1255:g=0:GOSUB 140:NEXT b,a:FOR<br>
- 
- 
- 
- 
- 
- $(10:NEXT  
\n
$$
10:NEXT  
\n*4:wx=14:wy=12:6G051110:NEXT:FOR a=0 0  
\n*4:wx=14:wy=12:6G05110:NEXT:FOR a=0 TO  
\n11=0:01(2)=7:6G0510110:NEXT  
\n
$$
10=0:01(2)=7:605105110:NEXT
$$
\n
$$
10=0:01:wx=2:wy=4:cs=396+a*40:rs=8  
\n
$$
10=99-a*2:6G050110:NEXT:FOR a=30
$$
$$
$$$
- $*283C> 90 c=412: a b  
\n-14:00SUB 110:FOR a=0 TO 16:PLOT 408,27  
\n2+a:DRAW 380,264,11-3*(RND)0.7); NERT:PLO  
\nT 396,260,0:DRAWR 12,-4:DRAWR 12,4  
\nT 396,260,0:DRAWR 12,-4:DRAWR 12,4$ «038C» 100 PEN 1: PAPER 0: GOTO 100

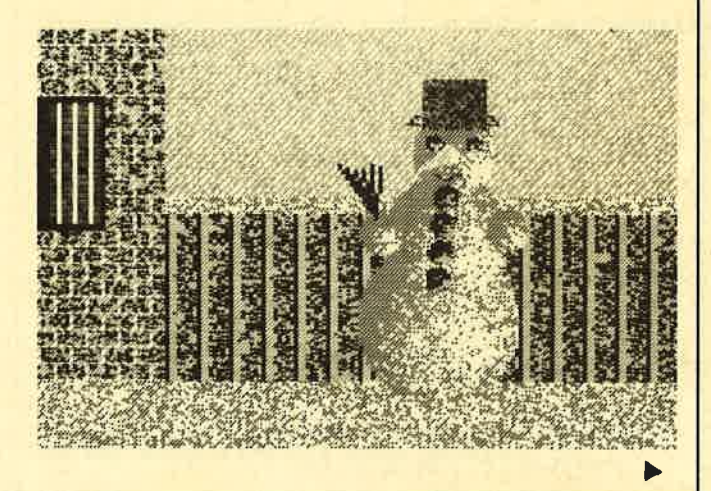

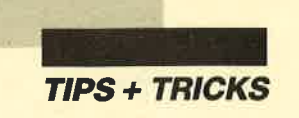

 $@D82*110 p=r*r:FOR y-r TO r STEP 2  
\n@37D5*120 yw=(y-wy)*(y-wy):x=SQR(p-y*y):FOR q=  
\n-x TO x STEP 4:IF RND*r:SQR(yw+(q-wx)*(q  
\n-wx))*0.8 THEN i=1 ELSB i=2  
\n@DBC*130 PLOT c+q,d-yr(f1):NEXF=2  
\n@3447*140 EOTC t+q,fND*f+q,RND*f+q,RND*f+q,R  
\nND*f+q,RND*f+q,RND*f+q,RND*f+q,RND*f+q;L  
\nOCATE b,a:PRINT CHR$(255);:RETURN$ 

# **Teil 6, Augen (1)**

 $\leq 1500$  > 1 'Grafikgags 36 - Teil 6 -MC & BILDAUFBAU Augen im Dunkeln

- «062E» 10 MODE 1: INK 0, 0: BORDER 0: INK 1, 26: INK 2,13:INK 3,2<br>
<320A> 20 MEMORY 26174:FOR a=26175 TO 26235:REA
- D b:POKE a, b:NEXT:DATA 33, 0, 192, 1, 0, 64, 1<br>7, 124, 102, 237, 176, 201, 254, 2, 192, 221, 102, 1, 221, 110, 0, 221, 86, 3, 221, 94, 2, 6, 8, 197, 62 , 5, 229, 213, 1, 10, 0, 237, 176, 1, 70, 0, 9, 235, 9 , 235, 61, 32, 241, 225, 209, 1, 0, 8, 9, 235, 9, 193 , 16, 225, 201
- «1AE4» 30 DIM d(39):FOR a=0 TO 7:FOR b=0 TO 4:d  $(a*5+b)=26236+a*10+b*400:NEXT b,a$
- «5C91» 40 we=0:FOR z=-1 TO 1 STEP 2:f=1:x=320+z \*208:y=320-z\*40:r=30:GOSUB 160:FOR a=0 T  $0.3: f = 0: r = 10:$ CALL 26187, d (we-z\*10\*a) +229  $16,49387+225*z:x=-640*(z)0)-z*(a*154+32)$ :GOSUB 160:NEXT:FOR a=0 TO 3:CALL 26187,  $d(we+3+(we)\0) - z*a*5) + 22916,49387+175*z$
- <253C> 50 fa=0:GOSUB 180:x=q-46\*z:y=120:f=1:r=3 2: GOSUB 160: f=0: r=12: x=x+z\*20: GOSUB 160: fa=14:GOSUB 180:NEXT:r=10 «38B5» 60 x=320+z\*208:y=320-z\*40:GOSUB 160:FOR
- $a=0$  TO  $2: r=30+a: x=320+z*(74-a*140): f=1:G$ OSUB 160:f=0:r=10+a/2:x=320+z\*(74-a\*130) :GOSUB 160:NEXT:we=36:NEXT
- «2DFA» 70 FOR a=0 TO 7:CALL 26187, d(2+a\*5)+2291<br>6,49162:FOR b=0 TO a\*4-2\*(a>0) STEP 2:FO R C=-1 TO 1 STEP 2: PLOT a\*80, 200+ (30-b) \* c: DRAWR 70, 0, 0: NEXT c, b, a
- $*(4500) * 80 r = 38 : p = r * r : FOR Y = -r TO r STEP. 2: x = SQR   
(p-y*y)*4:PLOT 160-x, 36+y:DRMR 2*x, 0, 3:   
PLOT 400-x/2, 36+y:DRMR x, 0:IF y<0 THEN   
PLOT 480+x/8, 80+y:DRMR x/4, 0:PLOT 640-x$ /8,80+y:DRAWR -x/4,0 «0110» 90 NEXT
- «025D» 100 CALL 26175:CLS

# **Teil 7, Augen (2)**

- «152B» 110 'Grafikgags 36 Teil 7 . **STEUERUNG** 'Augen im Dunkeln «30CD» 120 PAPER 3:PEN 1:f=0:GOSUB 210:f=20:GOS 120 210:FOR a=0 TO 4:GOSUB 170:NEXT:GOSUB<br>210:F=0:GOSUB 200:GOSUB 170:NEXT:GOSUB<br>210:F=0:GOSUB 200:GOSUB 170:GOSUB 220:f<br>=20:GOSUB 210:a\$=" Ziemlich":b\$=" dun<br>kel hier,":c\$=SPACES(6)+"wa ?":GOSUB 240 <3C06> 130 f=20:GOSUB 210:f=0:GOSUB 220:GOSUB 1
	- 130 f=20:6080B 210:t=0:6080B 220:6080B 1<br>90:f=20:6080B 210:5080B 190:6080B 220:6080B<br>9" jau.":6080B 250:6080B 290:6080B 220:48\$<br>f=0:6080B 210:a\$=" Hey!":b\$="Guck mal<br>auf der":c\$="anderen Seite..":6080B 240:<br>6080B 210:f=20
- «4276» 140 GOSUB 250:GOSUB 210:f=0:GOSUB 210:a\$ ' ist das":b\$=" nicht Christoph, ":c\$='<br>unser User ?":GOSUB 240:a\$=" nee.":GOSUB 25  $=$ " nee.":GO unser 0st 210:60SUB 190:60SUB 220:60SUB 2<br>
00:60SUB 250:a\$=" Schade,":b\$="Wer bist<br>
Du denn ?":c\$="Ich bin Norman.":GOSUB 24
- «161D» 150 WHILE INKEY\$="":a\$=" ciao.":FOR z=0 TO 1:f=z\*20:GOSUB 210:NEXT:GOSUB 250:WE

ND: END

- «3CA6» 160 FOR i=0 TO 1:p=r\*r:FOR d=0 TO r STEP  $2: e = SQR(p-d*d): FOR$   $c=-1$  TO 1 STEP 2:PLO T x+e, y+c\*d, i\*(f-2)+2:DRAWR -2\*e, 0:NEXT  $c.d: r=r-2:NEXT:r=r+4:RETURN$
- 
- $e, a: I-I-A:NSI1I-I+A:RSIORN$ <br>  $*07C0* 170$  FOR  $c=0$  TO 5:CALL  $\&BDI3:NEXT:RETURN$ <br>  $*3E21* 180$  FOR  $b=0$  TO  $(a+1)*7$  STEP  $2:q=320+z*(8)$ <br>  $0*(4-a)-fa):PLOT q,158-b, 0:DRAW q-z*64, 1$ <br>  $20:DRAW q, 80+b:NEXT:FOR b=0$  TO 64 STEP 2 :PLOT q-z\*b, 158:DRAW q-z\*64, 120:DRAW q-z \*b, 80: NEXT: RETURN
- $*2654$  > 190 FOR a=0 TO 3:CALL 26187,d(7+f)+22916<br>,d(1+a\*10-f/20):CALL 26187,d(12+f)+22916 ,d(a\*10+6-f/20):GOSUB 170:GOSUB 170:NEXT : RETURN
- «288D» 200 FOR a=3 TO 0 STEP -1: CALL 26187, d(7+ f)+22916,d(1+a\*10-f/20):CALL 26187,d(12+ f)+22916,d(a\*10+6-f/20):GOSUB 170:GOSUB 170: NEXT: RETURN
- <3F4E> 210 FOR a=0 TO 7:FOR b=0 TO 1:CALL 26187 ,d(7+b\*5+f)+22918-f/10,d(a\*5+2):CALL &BD 19:NEXT b, a:FOR a=7 TO 0 STEP -1:FOR b=0<br>TO 1:CALL 26187,d(7+b\*5+f)+22918-f/10,d (a\*5+2): CALL &BD19: NEXT b, a: RETURN
- «4A86» 220 v= $(f=20) (f=0)$ : FOR a=3 TO 0 STEP -1: CALL 26187, d(12+f\*0.75)+22916, d(23+v\*a\*5 +5\* (f=20)): GOSUB 170: NEXT: CALL 26187, d(1 2+f\*0.75)+22916,d(1):GOSUB 170:FOR a=0 T  $0.3:CALL 26187, d(12+f*0.75)+22916, d(23+v)$ <br>
\*a\*5+5\*(f=20))::GOSUB 170:NEXT
- «1175» 230 CALL 26187, d(12+f\*0.75)+22916, d(6+1.  $2 * f$ ) : RETURN
- «3605» 240 FOR a=0 TO 3: CALL 26187, 49332+a\*10, d (4+a\*5): NEXT: CALL 26187, 49744, d(34): LOCA<br>TE 15, 4: PRINT a\$: LOCATE 12, 5: PRINT b\$: LO CATE 13,6:PRINT c\$:FOR a=0 TO 15:GOSUB 1<br>70:NEXT:FOR a=0 TO 3:CALL 26187,49332+a\* 10, d(1): NEXT: CALL 26187, 49744, d(1): RETUR
- $*2F12$ <br>  $*2F12$ <br>  $*250$  FOR a=0 TO 1:CALL 26187, 49268+a\*10,d<br>  $(24+a*5):NEXT:CALL 26187, 49674, d(39):LOC$ <br>
ATE 20,4:PRINT a\$:FOR a=0 TO 9:GOSUB 170<br>
:NEXT:FOR a=0 TO 1:CALL 26187, 49268+a\*10 , d(1): NEXT: CALL 26187, 49674, d(1): RETURN

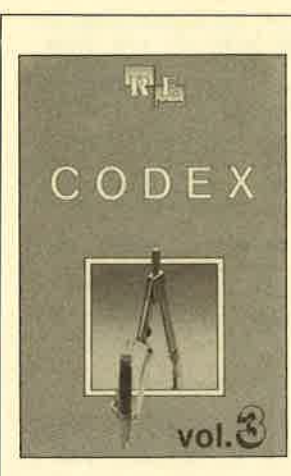

#### Die besten **Anwenderprogramme** aus dem Schneider Magazin

Allgemeines: Mini-Texter (11/86), Haushalt  $(1/87)$ 

Sound: Hüllkurven (1/87), Musik-Compiler (3/ 87), Islam (8/87)

Grafik: Mini-Movie (8/86), Fractals (4/87), Top-Grafik (5/87)

Programmiersprachen: Forth-Compiler (11/87), Basic-Logo-Translator (12/86) Utilitys: RSXINFO (8/86), File-Examiner (10/ 86), Window Creator (11/86), GIGADUMP (3/ 87), Strukto (3/87), UNERASE.COM (3/87), Suche (3/87), XREF (7/87), REM-Killer (8/87)

TIPS+TRICKS

# Videoverwaltung

Vorliegendes Programm hilft bei der Verwaltung privater Videofilme. Es läßt sich leicht für andere Anwendungen umschreiben. Es enthält Routinen zum Druckcn ciner Liste und von Videocassettenaufklebcrn. Hier die cinzelnen Teile, aus denen es sich zusammcnsctzt:

- die eigentliche Datei VIDEO.DBF
- die Indexdateien RANG.NDX und KASS.NDX (Sie werden während des Programmablaufs erzeugt.)

- dic Kommandodatcicn: START.CMD EINGABE.CMD DRUCK.CMD SUCHEN.CMD PFLEGE.CMD LISTE.CMD

Dic Datei VIDEO.DBF besitzt folgende Struktur: TITEL, C,40 REGIE, C,30 AKTEURI, C,30 AKTEUR2, C,30 DAUER, N.3 KASSNR, N,3 FILMNR, N, I BEMERK, C, <sup>20</sup>

Da die 3"-Disketten nur eine geringe Kapazität ha\_ ben, ist es ratsam, das CP/M-Betriebssystem von einer eigenen Diskette zu laden. Auf der Arbeitsdisk müssen sich außer den angegebenen Teilen die zum Betrieb von "dBase II" erforderlichen Dateien befinden. Auf erklärende Kommentare im Listing wurde verzichtet. Zum Abtippen der Kommandodateien eignet sich der in "dBase II" vorhandene Editor.

Wenn Sie während des Programmablaufs die Kommandodateien EINGABE und PFLEGE verlassen, erscheint inZeile 3 die Mitteilung BITTE WARTEN. Jetzt werden die beiden Indexdateien neu erstellt und eventuelle Löschungen durchgeführt. Deshalb kommt es an diesen Stellen zu kleinen Verzögerungen im Programmablauf, und das Diskettenlaufwerk beginnt zu arbeiten. Während des Ladevorgangs von "dBase II" werden Sie nach dern Datum gefragt; geben Sie es ein. Nachdem Sie die Datei VIDEO.DBF mit dem CREA- ]E Befehl erzeugt haben, kann es losgehen. Tippen Sie DO START ein.

#### START

Nach dem Befehl DO START erscheint folgende Bildschirmmaske:

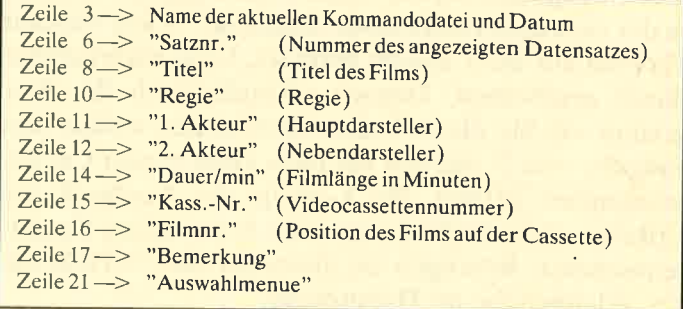

Noch eine Anmerkung zur Filmnummer. Dieser Punkt wird benötigt, um die Filme beim Anfertigen von Etiketten und Listen in die gleiche Reihenfolge zu bringen, in der sie sich auch auf der Videocassette befinden. Beim Druck von Aufklebern werden nur zwei Filme angezeigt. Das hat sich in der Praxis als ausreichend erwiesen, da eine Videocassette selten mehr als zwei Filme enthält. Geben Sie die Filmnummer auch ein, wenn sich nur einer auf der Cassette befindet!

Die gültigen Auswahlmenüs sind immer in Zeile 2I aufgeführt. Um ein Menü zu erreichen, ist der in Klammern gesetzte Buchstabe zu drücken. Dabei ist es egal, ob man Groß- oder Kleinschreibung verwendet. Andere Zeichen als die im Auswahlmenü geforderten werden nicht akzeptiert.

#### **EINGABE**

Nachdem Sie diesen Programmpunkt angewählt haben, erscheint der Cursor beim Punkt TITEL. Geben Sie nun den Namen des Films ein. Danach wird die Nummer des neuen Datensatzes angezeigt, und Sie können die anderen Punkte eintippen. Um den Eingabemodus zu verlassen, müssen Sie beim Punkt TITEL nur die ENTER-Taste betätigen.

#### LISTE

Hier erfolgt die Frage, ob Sie die Liste nach Titeln oder nach den Cassettennummern wünschen. Je nach Ihrer Wahl wird die entsprechende Indexdatei aufgerufen. Jeweils 20 Filme kommen zur Anzeige (nur die Punkte TITEL, BEMERK, DAUER und KASSNR). Danach erkundigt sich das Programm, ob Sie weiterlisten oder das Unterprogramm beenden wollen.

#### DRUCK

Wählen Sie zwischen Listen- oder Cassettenetikettendruck. Im ersten Fall erfolgt die Beschreibung wie bei LISTE, die Ausgabe jedoch auf dem Drucker, ohne nach 20 Filmen zu stoppen.

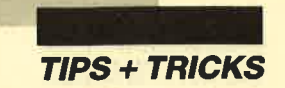

Der Aufkleberdruck (geschrieben für den DMP 2000) ist für Endlos-Etiketten im Format 89 mm  $\times$ 48.8 mm vorgesehen. Nachdem Sie die Cassettennummer eingegeben haben, werden die ersten zwei Filme in der richtigen Reihenfolge angezeigt. Wenn sich nur ein Film auf der Cassette befindet, kann natürlich nur dieser erscheinen. Danach erkundigt sich das Programm, ob Sie dieses Etikett ausdrucken wollen. Bei Eingabe von N werden Sie nach einer neuen Cassettennummer gefragt. Bei J erfolgt der Ausdruck des Etiketts, danach die Frage nach einer neuen Cassettennummer. Betätigen Sie dabei nur die ENTER-Taste, gelangen Sie ins Hauptmenü.

#### **SUCHEN**

Hier erkundigt sich das Programm nach der Eingabe des Suchkriteriums. Geben Sie nur dessen erstes Zeichen ein (S = Satznummer, T = Titel, R = Regie, 1 = 1. Akteur,  $2 = 2$ . Akteur,  $D = D$ auer,  $K = C$ assettennummer,  $B = \text{Bemerkung}$ ). Danach springt der Cursor auf das gewählte Kriterium, und Sie können den Suchbegriff nennen. Dabei wird nicht zwischen Großund Kleinschreibung unterschieden. Es ist auch möglich, nur einzelne Teilbegriffe einzugeben. Wenn Sie unter dem Suchkriterium TITEL die Buchstaben Ab wählen, wird der erste Datensatz angezeigt, bei dem im Titel die Kombination AB, Ab, aB oder ab vorkommt. Dies gilt jedoch nur für die String-Kriterien; bei numerischen wird nicht nach Teilbegriffen gesucht.

Nachdem der erste Datensatz angezeigt wurde, kann man entscheiden, ob man die Suche fortsetzen oder abbrechen will. Wenn das Ende der Datei erreicht wird, kehrt das Programm zum Hauptmenü zurück.

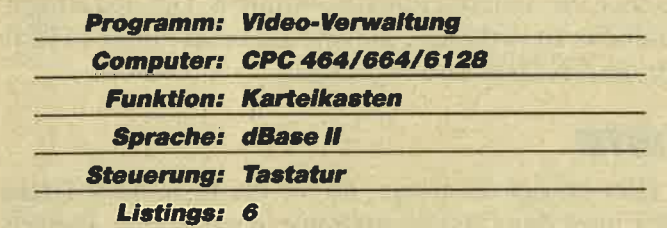

#### **PFLEGE**

Hier können Sie Datensätze abwandeln oder löschen. Beim Ändern wird nach der Datensatznummer gefragt. Drücken Sie nur die ENTER-Taste, kehrt das Programm ins Hauptmenü zurück. Ansonsten wird der betreffende Datensatz angezeigt, und der Cursor steht im Punkt TITEL. Jetzt können Sie die gewünschten Änderungen eingeben. Genauso wird mit den anderen Punkten verfahren. Wollen Sie in einem Punkt nichts abwandeln, drücken Sie einfach die ENTER-Taste, und der Cursor springt zum nächsten. Wurden

alle Punkte des Datensatzes angesprochen, folgt die Frage nach der Nummer des nächsten.

Beim Löschen erkundigt sich das Programm nach der Datensatznummer. (Drücken Sie nur die ENTER-Taste, kehrt es ins Hauptmenü zurück.) Der betreffende Datensatz kommt zur Anzeige, und Sie werden nochmals gefragt, ob Sie ihn wirklich löschen wollen. Ist dies der Fall, geben Sie J ein, ansonsten N. Danach folgt jeweils die Frage nach einer neuen Datensatznummer.

**Thomas Schmiech** 

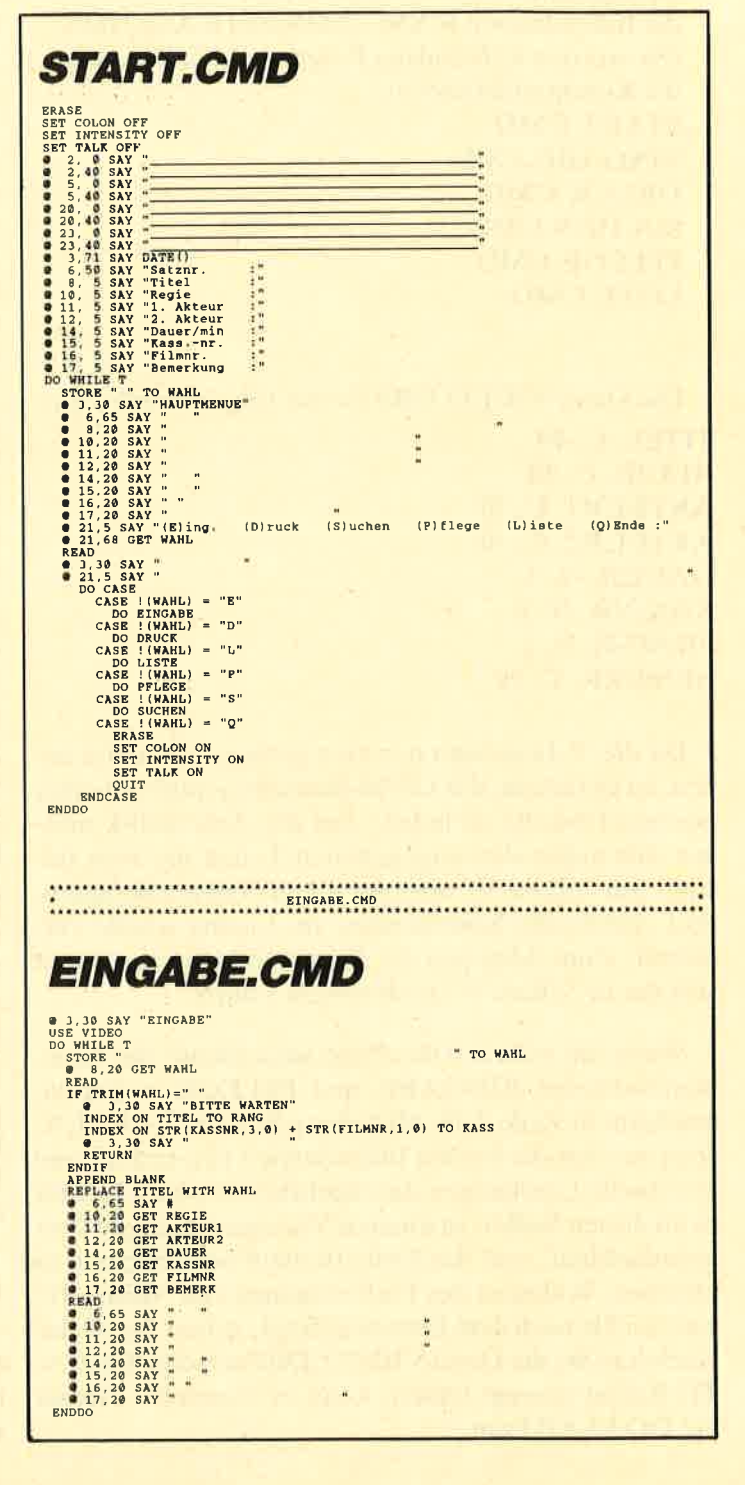

**TIPS + TRICKS** 

# $\bullet$  21,5 SAY<br>
DO CASE (WANL) = "T"<br>
CASE (WANL) = "T"<br>
CASE (WANL) = "K"<br>
CASE (WANL) = "K"<br>
USE UNITS TRANS TRANS TRANS TO A THE THE THE SAME ONE OF THE THE SAME SAY "<br>
STORE T" THE BETT PART DENSITY FOR THE THE SAME RA ® 1,988<br>
NETTIR (1988)<br>
1,288 AM PETTIR (1988)<br>
1,288 AM PETTIR (1988)<br>
1,288 AM PETTEL<br>
1,298 AM PETTEL<br>
1,298 AM PETTEL<br>
1,298 AM PETTEL<br>
1,298 AM PETTEL<br>
1,298 AM PETTEL<br>
1,298 AM PETTEL<br>
1,298 AM PETTEL<br>
1,1,288 AM PE = 12,20 CFT AVENUES<br>
= 12,20 CFT AVENUES<br>
= 12,20 CFT PAILMAR<br>
= 12,20 CFT PAILMAR<br>
= 12,20 CAN T-<br>
= 12,20 SAY<br>
= 12,20 SAY<br>
= 12,20 SAY<br>
= 12,20 SAY<br>
= 10,20 SAY<br>
= 10,20 SAY<br>
= 10,20 SAY<br>
= 10,20 SAY<br>
= 12,20 SAY<br>
= **DRUCK.CMD @** J, J0 SAY "DRUCKEN"<br>STORE " " TO WANL<br>DO WHILE .NOT. ((!(WANL) = "Q") .OR. (!(WANL) = "A") .OR. (!(WANL) = "L"))<br>PRICALLY SAN "(L)iste (A)ufkleber (Q)Ende :" GET WANL<br>PNDAO  $K = 1.5$  SW. (11WAHL) = "Q") OR. (11WAHL) = "Q") OR. (11WAHL) = RDD<br>
ENDDO<br>
ENDDO<br>
20 CASE (WAHL) + "A"<br>
CASE (WAHL) + "A"<br>
20 CASE (WAHL) + "A"<br>
20 CASE (WAHL) + "A"<br>
20 SAY (TASETTENFTRETTEETTEETTEETTEETTEETTEETTEETTEET ENDDO<br>@ 21,5 SAY "<br>DO CASE  $\frac{7}{7}$  CHR (27) + "W" + CHR (1)<br>  $\frac{7}{7}$  CHR (27) + "W" + CHR (1)<br>  $\frac{7}{7}$  CHR (27) + "@"<br>  $\frac{7}{7}$  PRINT1<br>  $\frac{7}{7}$  PRINT2<br>  $\frac{7}{7}$  PRINT2 ENDDO SET PRINT OFF<br>
SET FORMAT TO SCREEN<br>
ENDIF CONSOLE ON<br>
WILLS SAY "<br>
WILLS SAY "<br>
CASE !!WAHL) = "L"<br>
CASE !!WAHL) = "L"<br>
ONET "TO WHILE NOT"<br>
DO WHILE NOT" (!!WAHL) = "Q") .OR. (!!WAHL) = "K") .OR. (!!WAHL) = "T"))<br>
DO WH **LISTE.CMD @** 1,30 SAY "LISTE <sup>#</sup><br>STORE:" "TO WAHL<br>DO WHILE .NOT. ((!(WAHL) = "Q") .OR. (!(WAHL) = "K") .OR. (!(WAHL) = "T"))<br>@21,5 SAY "Liste nach (T)itel oder (K)assetten (Q)Ende :" GET WAHL)<br>EMDDO<br>EMDDO

i.

**PFLEGE.CMD** 

\* TO PRINT2

 $\blacktriangleright$ 

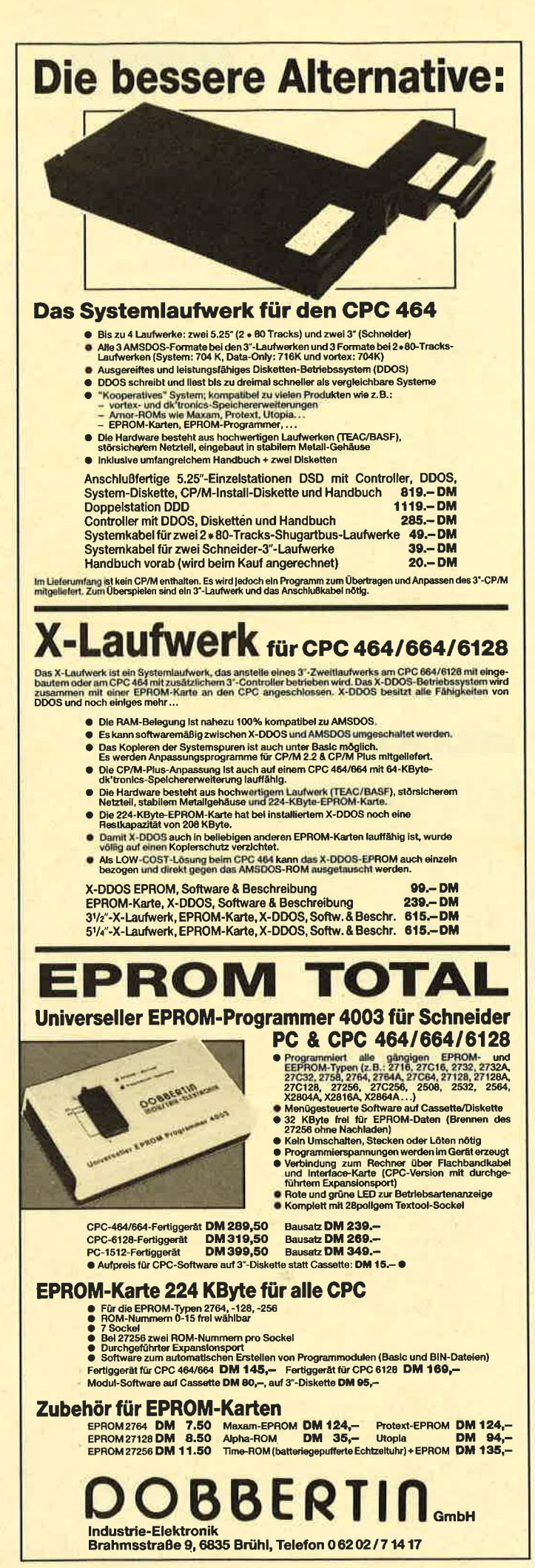

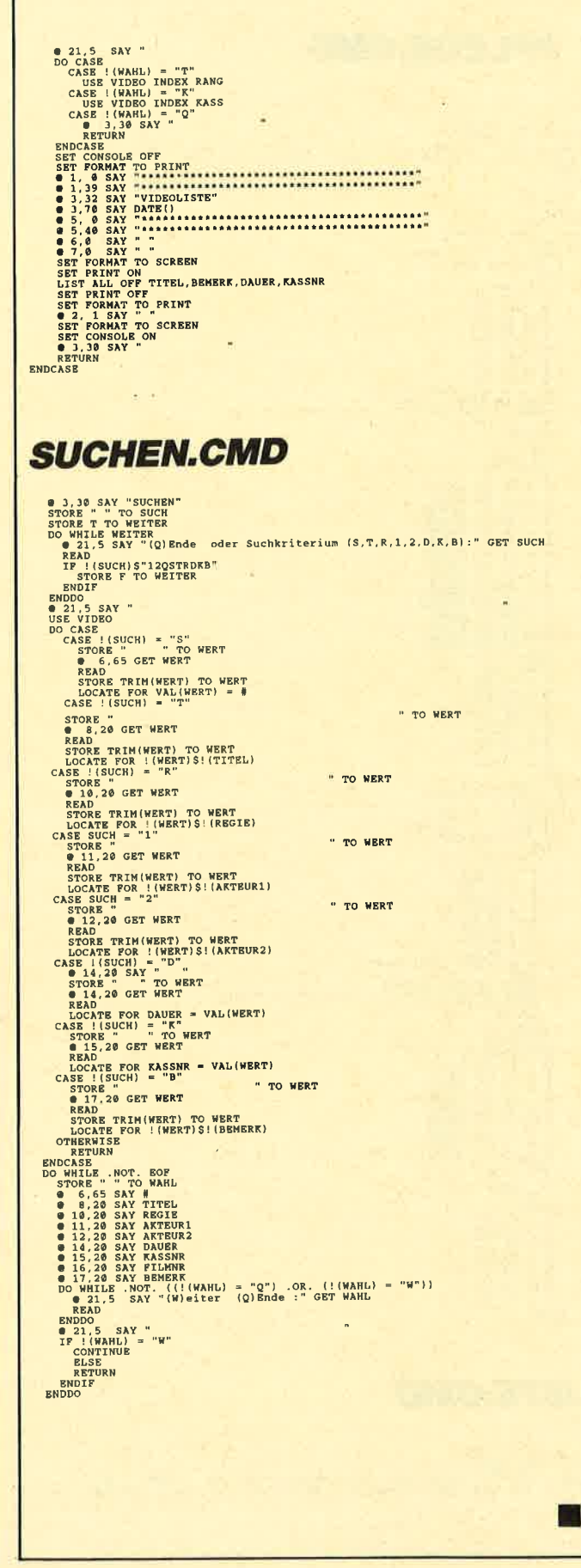

# **Public Domain**

### **Utilities 1**

(Bestell-Nr. PC-PD 01)

#### **DOSEdit**

Speichert die letzten Befehle auf DOS-Ebene und ermöglicht die Arbeit mit ihnen ohne Neueingabe.

#### **DRUCKER!**

Ein speicherresidentes Programm, mit dem Druckereinstellungen vom Computer aus vorgenommen werden können. Auch aus einem laufenden Programm.

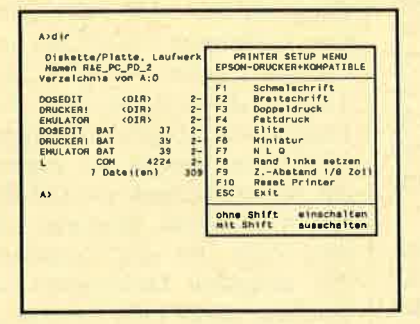

#### **CGA-Emulator**

Auf PCs mit Hercules-Grafikkarte laufen mit dem Emulator auch Programme, die den CGA-Grafik-Modus verlangen.

### **Utilities 2**

(Bestell-Nr. PC-PD 02)

#### **Deskmate**

Notizbuch, Kalender, Telefonverzeichnis und vieles mehr stellt Ihnen dieses Programm auf Tastendruck zur Verfügung.

#### **Copyplus**

Einfaches, aber schnelles Kopierprogramm zum Erstellen von Sicherheitskopien. Besser als "Diskcopy".

#### **SOUND**

Verblüffende Tonwiedergabe auch auf dem PC. Musikstücke werden mitgeliefert. Der Programmautor erstellt laufend neue Melodien.

# **Utilities 3**

(Bestell-Nr. PC-PD 04)

#### **Cass-Cover**

Eigene Covers für Audio-Cassetten können mit diesem Programm hergestellt werden.

#### **Elvis**

Komfortable und leicht zu bedienende Verwaltung für LPs.

#### Liga

Mit diesem Programm erstellen Sie Ihre eigene Bundesliga-Tabelle. Vielseitige Auswertungsmöglichkeiten.

### **Utilities 4**

(Bestell-Nr. PC-PD 05)

#### **Adress**

Eine Adressverwaltung braucht jeder. Mit diesem Programm bekommt man eine komfortable Version.

#### *Inhalt*

Nützliche Artikelverwaltung, die die Suche nach bestimmten Zeitschriftenartikeln übernimmt. Nicht nur für Computerzeitschriften geeignet.

#### **Textmaster**

Ein ausgewachsenes, deutschsprachiges Textverarbeitungsprogramm. Mit Möglichkeiten, die sonst nur teure Programme bieten.

### **Utilities 5**

(Bestell-Nr. PC-PD 07)

#### **Lightning Press**

Der Knüller unter den Public-Domain-Programmen. Mit Lightning Press machen Sie Ihren PC zur Druckerei. Ob Glückwunschkarte, Briefpapier oder Plakat - alles können Sie herstellen. Desktop Publisching zum kleinsten Preis. (Ausführlicher Test in dieser Ausgabe).

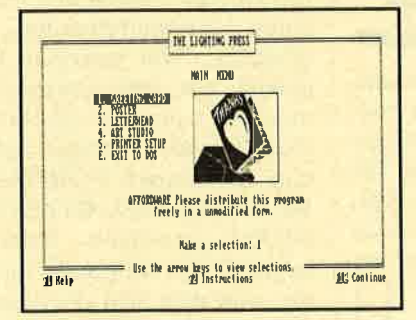

Alle Programme werden mit gedruckter deutschsprachiger Anleitung geliefert. Außerdem sind auf jeder Diskette zu den einzelnen Programmen weitere Hinweise in Deutsch enthalten. Jede Diskette ist mit einem komfortablen Texteditor ausgestattet, der Ihnen das Lesen der Anleitung erleichtert Nach Verlassen des Editors befinden Sie sich im Unterverzeichnis mit den für das jeweilige Programm nötigen Dateien, die automatisch aufgelistet werden.

Public-Domain-Software vom Schneider-Magazin sind Programme mit dem besonderen Service!

## **Spiele 1**

(Bestell-Nr, PC-PD 03)

#### **Striker**

Klassiker unter den Computerspielen. Grafisch orientiertes Hubschrauberspiel mit verschiedenen Schwierigkeitsstufen.

#### Schach

Einfaches Schachprogramm mit Grafikdarstellung und 6 Schwierigkeitsstufen.

#### **Kniffel**

Das bekannte Würfelspiel auf dem Computer. Bis zu 10 Spieler wählbar.

# **Spiele 2**

(Bestell-Nr. PC-PD 06)

#### **Q-Bert**

Ein Spielhallenhit für den PC. Retten Sie das Leben Q-Berts!

#### **PacMan**

Ein Muß für jeden Computerspieler. Eines der bekanntesten Computerspiele in einer schnellen und grafisch ansprechenden Version.

#### **Monopoly**

Jetzt können Sie dieses Spiel auf dem PC spielen. Verwaltungsaufgaben übernimmt der computer. (Dafür ist er ja auch da!).

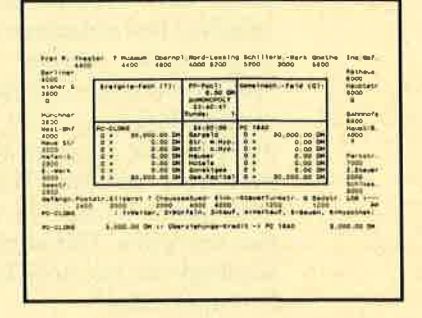

**PC-Public Domain Software ist** auch auf 3<sup>1</sup>/2"-Disketten lieferbar. Aufpreis pro Diskette 2. - DM.

Jede **Diskette** DM

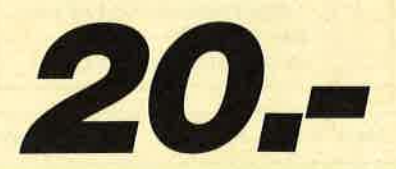

PC

I

# Microsoft Works

Das integrierte Programmpaket für MS-DOS. Teil 1: Die Textverarbeitung

> icrosoft Works" ist **444 Expanding Schneider neuerdings mit**<br>Firma Schneider neuerdings mit ihren Rechnern Euro PC, Target und Tower ausliefert. Es umfaßt die Module Textverarbeitung mit Serienbrieffunktion, Datenbank mit Berichtsfunktion, Tabellenkalkulation mit Grafikfunktion und Datenkommunikation. Es bietet den Vorteil, daß Daten zwischen den einzelnen Modulen ausgetauscht werden können. Außerdem muß man die Benutzeroberfläche nur ein einziges Mal erlernen, da jedes Modul mit derselben arbeitet. Wir wollen "Microsoft Works" in fünf Folgen vorstellen. Der erste Teil beschäftigt sich mit dem Textverarbeitungsmodul.

#### Hardware-Voraussetzungen und' lnstallation

Um das Programmpaket einsetzen zu können, benötigt man einen MS-DOS-kompatiblen Computer mit mindestens <sup>384</sup> KByte Hauptspeicher, eine MS-DOS-Version ab 2.0 und zwei

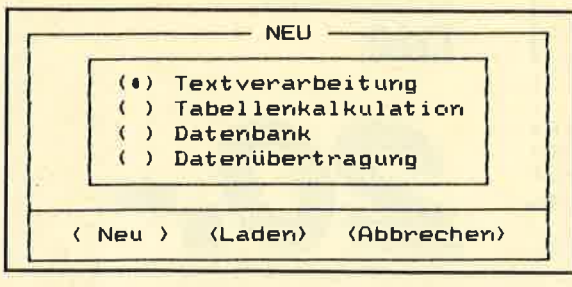

**Bild 1: Aus vier Teilen besteht** das Programm

Diskettenlaufwerke ä 360 KByte bzw. eines ä 720 KByte. Zum komfortablen Arbeiten ist allerdings eine Festplatte zu empfehlen. Erforderlich ist außerdem eine Grafikkarte (CGA, MCGA, Hercules, EGA, EGA Mono und VGA). Optional kann eine Maus verwendet werden.

Zur Installation dient ein entsprechendes Programm, das mit dem Befehl SETUP aufgerufen wird. Es prüft die Gerätekonfiguration und arbeitet danach mit dem Benutzer im Dialog. Der User wird gefragt, welches Diskettenlaufwerk, welche Grafikkarte und welchen Drucker er einsetzen will. Das Programm fordert die jeweils dafür zuständige Diskette an; die entsprechenden Dateien werden kopiert. Dieses Installationsverfahren ist sehr einfach und auch für einen Computerneuling verständlich. Wer trotzdem Fehler gebaut hat oder etwas ändern möchte, kann das SETUP-Programm immer wieder aufrufen und den Punkt VORHANDE-NE KOPIE VON WORKS AN-DERN auswählen. Dabei gelangt man in ein Inhaltsverzeichnis, von dem sich die einzelnen veränderbaren Punkte direkt selektieren lassen.

#### Das Textverarbeitungsmodul

Nach Start des Programmpakets mit dem Befehl WORKS kommt man in das Hauptmenü (s. Bild 1). Hier kann man das gewünschte Modul auswählen und entscheiden, ob man ein neues Dokument erstellen (NEU) oder mit einem bestehenden arbeiten (LADEN) möchte. Danach gelangt man in den Textverarbeitungsbildschirm (s. Bild 2). Dieser gliedert sich in vier Bereiche. In der obersten Bildschirmzeile befinden sich die einzelnen Menüpunkte des Textverarbeitungsprogramms.

Das Hauptmenü arbeitet nach dem Pull-down-Prinzip. Mit der ALT-Taste wird die Menüleiste aktiviert; die'einzelnen Punkte lassen sich über die hervorgehobenen Buchstaben in Verbindung mit der ALT-Taste aufrufen. Außerdem können sie auch über die Cursor- und RETURN-Tasten aktiviert werden. Den Hauptteil des Textverarbeitungsbildschirms nimmt der eigentliche Schreibbereich ein (24 Zeilen, 80 Zeichen). Darunter folgt eine Zeile, die den Textnamen des aktuellen Dokuments und die Seite angibt (10/35 entspricht z.B. Seite 10 von 35 Seiten). In der letzten Zeile werden kleine Hilfskommentare angezeigt.

Soll ein Text unter "Microsoft Works" geschrieben werden, muß der Benutzer nicht auf das Zeilenende achten. Diese Arbeit nimmt ihm das Programm ab. Es prüft, was noch in eine Zeile paßt. Ist ein Wort zu lang, wird es in die nächste Zeile übernommen (Wordwrapping).

#### Der Menüpunkt DATEI

Um einen Text zu speichern, einen anderen zu laden oder das Programm zu verlassen, muß man den Hauptmenüpunkt DA-TEI anwählen. Dahinter verbergen sich die Funktionen NEU (ALT D N), LADEN (ALT D L), SPEICHERN (ALT D S), SPEICHERN UNTER (ALT D U), ALLES SPEICHERN<br>(ALT D A), SCHLIESSEN<br>(ALT D C), BETRIEBSSY-STEM (ALT D B) und ENDE<br>(ALT D E).

r

NEU löscht den Bildschirm, um einen neuen Text zu beginnen. LADEN zeigt alle vorhandenen Texte und lädt den ausgewählten vom selektierten Laufwerk und Verzeichnis. SPEI-CHERN legt unter deni von "Works" vergebenen Namen ab bzw. unter der Bezeichnung, die der Benutzer bei SPEICHERN UNTER angegeben hat. ALLES SPEICHERN legt alle geöffneten Fenster ab. SCHLIESSEN schließt das aktuell geöffnete Fcnster.

Übcr die Funktion BE-TRIEBSSYSTEM kann der Uscr zwischcndurch kurz ins Betricbssystcm MS-DOS verzweigcn, um cin andcrcs Programm zu ladcn odcr einen MS-DOS-Befehl zu benutzen. Dieser Menüpunkt ist schr interessant, wcnn man z. B. vergessen hat, einc Diskctte zu formatieren. In das Programm zurück an die aktuelle Cursor-Position gelangt man mit dem Befehl EXIT. Mit ENDE wird "MS-Works" beendet; der Benutzer kehrt zum Betriebssystem MS-DOS zurück.

#### Der Menüpunkt **BEARBEITEN**

Mit dem Hauptmenüpunkt BEARBEITEN können Textteie gelöscht (LÖSCHEN, ALT B L), verschoben (BEWEGEN, ALT B B) und kopiert (KOPIE-REN, ALT B K) werden. Einfügen lassen sich Felder (FELD EINFUGEN, ALT B F), Inhalte (INHALTE EINFÜGEN, ALT<br>B E) und Diagramme (DIA-GRAMM EINFUGEN, ALT B D). Dazu muß der entsprechende Text mit der Funktionstaste F8 markiert werden. Mit einmal F8 kennzeichnet man den Anfang, mit zweimal ein ganzes Wort, mit dreimal einen Satz, mit viermal einen Absatz und mit fünfmal den ganzen Text. Rückgängig machen läßt sich das Markieren durch Betätigung der ESC-Taste. (Dies ist auch bei anderen Funktionen möglich, die noch nicht mit der RETURN-Taste abgeschlossen wurden. )

Um einen Textabschnitt zu verschieben, muß man nach dem Markieren die Tastenkombination ALT B B (BEARBEITEN BEWEGEN) betätigen. In der untersten Textzeile wird der Anwender aufgefordert, eine neue Textstelle zu wählen und die Eingabetaste zu drücken oder mit ESC zu beenden. Uber die Funktionen INHALTE, FELD und DIAGRAMM EINFÜGEN kann man Variablen (s. Bild 3) wie das aktuelle Datum, Feldnamen aus der Datei und Diagramme aus der Tabellenkalkulation einfügen.

#### Der Menüpunt FORMAT

Natürlich läßt sich ein Text verschieden formatieren. Dazu dient der Hauptmenüpunkt FORMAT. Hier hat der Anwender die Möglichkeit, seinen Text linksbündig auszugeben (d.h., der linke Rand ist ausgeglichen, der rechte flattert). Dieser wird über die Tastenkombination ALT F L (FORMAT LINKS-<br>BÜNDIG) aktiviert. Auch Rechtsbündigkeit läßt sich realisieren (d.h., der rechte Rand ist ausgeglichen, der linke flattert). Ein solcher Text wird über die Tastenkombination ALT F A R<br>(FORMAT, ABSATZ<br>RECHTSBÜNDIG) aufgerufen.

Außerdem läßt sich ein Text im Blocksatz ausgeben (d.h., linker und rechter Rand sind ausge glichen, dafür werden größere Leerräume eingesetzt). Dazu be tätigt man die Tasten ALT F B (FORMAT BLOCKSATZ). Zur Wahl steht des weiteren das Zentrieren (d.h., der Text wird von der Mitte aus gleichmäßig nach links und rechts außen verschoben, es besteht also links und rechts ein Flatterrand). Dies wird über die Tastenkombination ALT F Z (FORMAT ZEN-TRIEREN) aktiviert.

Alle diese Möglichkeiten kommen direkt am Bildschirm zur Anzeige. Unter dem Menüpunkt FORMAT verbergen sich aber noch weitere Funktionen, nämlich FETT (ALT F F), UNTER-<br>STRICHEN (ALT FU), STRICHEN (ALT F U), DURCHGESTRICHEN, (ALT F C D), KURSIV (ALT F K), HOCHGESTELLT (ALT F C H) und TIEFGESTELLT (ALT <sup>F</sup>C T). Dafür müssen die Texte mit der F8-Taste markiert worden sein. Diese Schriftmöglichkeiten werden auf dem Bildschirm nur durch Hervorheben des Bereichs angezeigt.

Außerdem findet man noch die Untermenüpunkte ZEI-<br>CHEN (ALT F C), ABSATZ  $(ALT \ F \ A)$  und Tabulatoren (ALT F T). Untermenüpunkte werden durch drei Punkte nach dem Namen dargestellt. Hinter ZEICHEN verbergen sich die schon erwähnten Möglichkeiten, markierte Bereiche durchzustrei-

Textverarbeitung mit<br>"Works". Das<br>Menue arbeitet nachdemPull- Down-Prinzip.

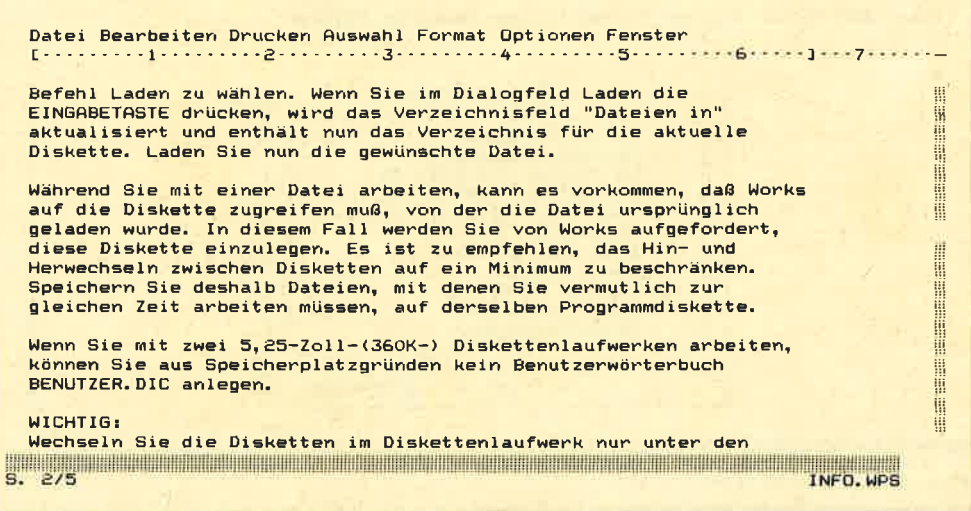

chen, hoch- und tiefzustellen sowie auch die vom Hauptmenü-<br>punkt FORMAT aus möglichen Funktionen FETT, UNTER-STRICHEN und KURSIV zu benutzen. Zusätzlich werden hier noch die verschiedenen Schriftarten (ALT F C A) und -größen (ALT F <sup>C</sup>G) angezeigt und ausgewählt (unterschiedlich je nach installiertem Drucker).

ABSATZ bietet die Funktionen, welche die Maße eines Absatzes bestimmen. Dazu gehören LINKER EINZUG (ALT F A<br>I), ERSTZEILENEINZUG I), ERSTZEILENEINZUG<br>(ALT F A E), RECHTER EIN-ZUG (ALT F A C), ZEILEN-ABSTAND (ALT F A A), AB-<br>STAND OBERHALB (ALT F A O), ABSTAND UNTER-HALB (ALT F A U), ABSATZ<br>ZUSAMMENHALTEN (ALT F A H), ABSATZ NICHT TRENNEN (ALT F A N) und die schon vom Hauptmenüpunkt<br>bekannten Möglichkeiten<br>LINKSBÜNDIG, RECHTS-BUNDIG, ZENTRIERT und BLOCKSATZ. Als Zeilenabstand können feste Werte, auch in Halbschritten, eingegeben werden. Über den Begriff AU-TO läßt sich dies ferner automatisch vom Programm festlegen. Letzteres ist dann wichtig, wenn in einer extrem großen Schrift geschrieben wird; hierbei ist häufig ein Zeilenabstand von 1zu klein.

**So können mit**<br>"Works"<br>Sonderzeichen **In den Text** eingefügt<br>werden.

Soll ein Absatz von ein- auf zweizeilig geändert werden, so geht dies auch direkt vom Hauptmenüpunkt aus über die Tastenkombinationen ALT F E/W<br>(FORMAT EINZEILIG / ZWEIZEILIG). Die Funktionen dBSTAND OBERHALB und ABSTAND UNTERHALB bestimmen, wie viele Zeilen automatisch vor und nach einem Absatz bei einem Zeilenumbruch eingefügt werden sollen. Damit z.B. nach jedem Absatz eine Zeile frei bleibt, ist AB-STAND UNTERHALB auf l zu setzen.

Die Tabulatoren werden über die Tastenkombination ALT F T gesetzt bzw. geändert oder gelöscht. Sie können entweder rechts- (ALT F T R) oder linksbündig (ALT F T L), zentriert (ALT F <sup>T</sup>Z) oder als Dezimaltabulatoren (ALT F T D) gesetzt werden. Zusätzlich gibt es die Möglichkeit, bis zum Tabulatorstopp Füllzeichen zu verwenden. Als solche dienen Leerzeichen (ALT F <sup>T</sup>K), Punkte (ALT F T 1), Bindestriche (ALT F T 2), Unterstreichungsstriche (ALT F T 3) und Gleichheitszeichen (ALTFT4).

# Der Menüpunkt<br>AUSWAHL

Mit dem Hauptmenüpunkt AUSWAHL ist es möglich, zu einer bestimmten Seitenzahl zu springen (GEHE ZU, ALT A G), ein bestimmtes Wort zu su-

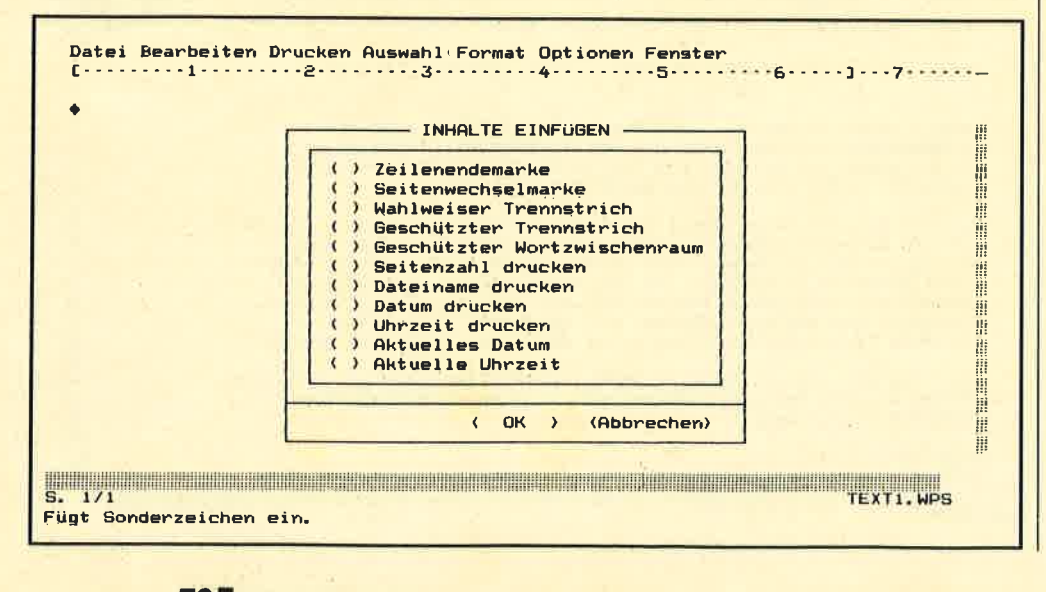

chen (SUCHEN, ALT A S) oder zu ersetzen (ERSETZEN, ALT A E).

#### Der Menüpunkt **OPTIONEN**

Hinter dem Hauptmenüpunkt OPTIONEN verbergen sich fol- gende Funktionen: TEILEN (Teilen des Bildschirms in meh rere waagrechte Fenster, ALT O T), LINEAL ANZEIGEN (Anzeigen des Zeilenlineals mit allen Tabulatorstopps und Zeilenen- 'de, ALT O L), ALLE ZEI-CHEN ANZEJGEN (stellt aile Sonderzeichen dar, ALT O A), KOPF- & FUSSZEILEN (gibt die Möglichkeit, größere Texte in Kopf- oder Fußzeilen abzulegen, wobei diese Texte sogar noch formatiert werden können, ALT O F), KORREKTURLE-SEN (aktiviert das Korrekturprogramm, unbekannte Wörtcr können ins Wörterbuch übcrnommen werden, ALT O K),<br>SEITENUMBRUCH MANU-ELL (ALT O S) und SEITEN-UMBRUCH (ALT O M).

#### Der Menüpunkt **FENSTER**

Hier findct man dic Hilfc (HILFE-INDEX, ALT E H), das Lernprogramm (LERN-PROGRAMM-INDEX, ALT <sup>E</sup> L) sowie die Grundeinstcllungcn (EINSTELLUNGEN, ALT <sup>E</sup> E) von "MS-Works" (Farbcn, Einheiten und Währungssymbole).

Das Lernprogramm sollte man aufrufen und durcharbeiten, wenn man zum ersten Mal mit dem Progfamm arbeitet. Es erscheint ein Inhaltsverzeichnis, aus dem man die gewünschte Lektion auswählen kann. Zu Beginn einer jeder steht, wieviel Zeit ungefähr dafür aufgewandt werden muß. Das Lernprogramm erklärt äie einzelnen Funktionen, wobei der Benutzer die Geschwindigkeit selbst über die PgDn-Taste bestimmt. Über die Tastnkombination CTRL B

kann die Lektion jederzeit abgebrochen werden. Am Ende muß der User jeweils das soeben Gelernte praktisch anwenden.

Mit dem Untermenüpunkt EINSTELLUNGEN läßt sich die Farbe (ALT E) für den Bildschirm wählen. Zur Verfügung stehen I, 2, 3, Grau, Schwarz/ Weiß und LCD. Außerdem kann man entscheiden, ob man als Einheiten für die Ränder lieber  $Zoll$  (Alt E O), CM (ALT E Z), 10 Pitch (ALT E T), 12 Pitch (ALT E H) oder Punkt (ALT E P) wünscht und welches Währungssymbol man haben möchte  $(DM: ALT E D, \ddot{o}S: ALT e S,$ sfr: ALT E F).

#### Der Menüpunkt **DRUCKEN**

Dahinter verbergen sich die Funktionen- DRUCKEN (ALT <sup>R</sup>D), LAYOUT (ALT R L), SERIENBRIEF (ALT R S),<br>ETIKETTEN DRUCKEN (ALT R E) und TEXTDRUK-KER WAHLEN (ALT R T). Über letztere kann der Anwender einen Printer aus den verschiedenen Druckertreibern aussuchen, die er im SETUP-Programm selektiert hat, sowie bestimmen, ob er mit Einzelblatteinzug arbeitet und über welche Schnittstelle (LPT 1, 2, 3 und COM 1 und 2) der Drucker laufen soll.

Mit DRUCKEN startet man nicht nur den Ausdruck, sondern legt auch noch die Anzahl der Kopien fest und entscheidet, ob alles oder nur bestimmte Seiten zu Papier gebracht werden sollen. Über LAYOUT werden Seitenrand (Rand oben, unten, links und rechts) sowie Seitenlänge und -breite angegeben. Hinzu kommen noch Kopf- und Fußzeilenabstand sowie Inhalt der Kopf- und Fußzeilen. Hier läßt sich direkt ein kleiner einzeiliger Text eingeben, der nicht formatiert werden kann.

Bei SERIENBRIEF wird die entsprechende Datei aus dem Dateimodul von "Microsoft

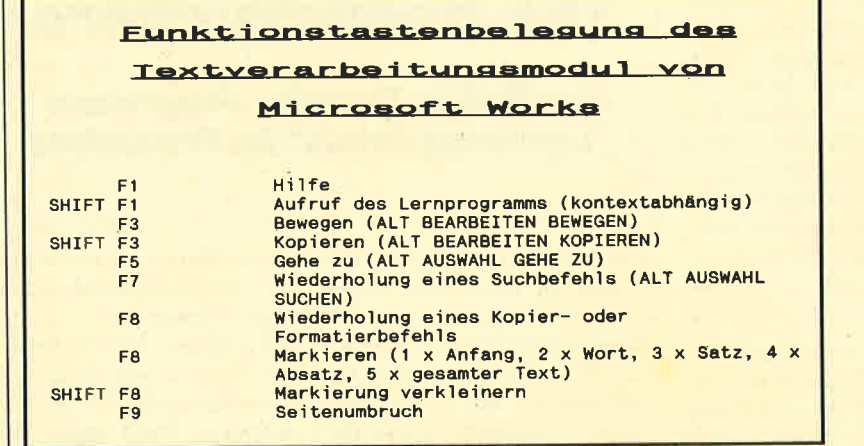

Works" zugeladen. Bei ETI-KETTEN DRUCKEN werden die Datenbank, die Anzahl der Etiketten nebeneinander und deren Abstand horizontal und vertikal angegeben.

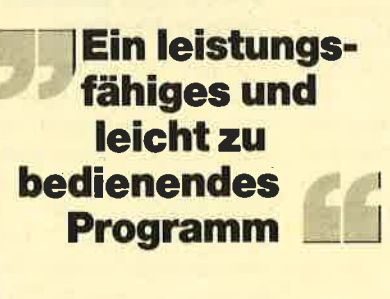

#### Fazil

Das Textverarbeitungsmodul von "Microsoft Works" ist ein leistungsfähiges und leicht zu erlernendes Programm. Besonders positiv fallen hier Geschwindigkeit, Dokumentation und Hilfe auf. Sehr einfach und vielfältig ist die Handhabung des Programms. So kann es entweder über eine Maus gesteuert werden, oder der Benutzer aktiviert das Menü über die ALT-Taste und wählt die einzelnen Funktionen dann über die Cursor-Tasten und RETURN aus. Dies ist auch über die ALT-Taste und die hervorgehobenen Buchstaben möglich. Außerdem gibt es auch noch einige Befehle, die auf denFunktionstasten liegen oder durch ei ne Tastenkombination, bestehend aus CTRL und einem anderen Zeichen, erreicht werden .

Natürlich kann ein solches Modul in einem integrierten Programmpaket eine eigenständige Textverarbeitung nicht vollständig ersetzen. Es fehlen doch einige Möglichkeiten, die heute zum Standard gehören, wie z.B. Fuß-/ Endnotenverwaltung, Erstellung eines Inhalts-/Stichwortverzeichnisses und feste Formatierungsarten für den Ausdruck. Dafür bietet "Works" allerdings Features, die in seiner Preisklasse nicht selbstverständlich sind. Dazu gehören z.B. das Rechtschreibkorrekturprogramm, die Möglichkeit, Geschäftsgrafiken<br>einzubinden, das Lernproeinzubinden, gramm, der direkte Aufruf verschiedener Schriftarten und -größen ohne Steuerzeichen und natürlich die Serienbrieffunktion.

In der nächsten Folge werden wir uns dem Dateiverwaltungsmodul von "Microsoft Works" zuwenden.

Monika Ohlfest

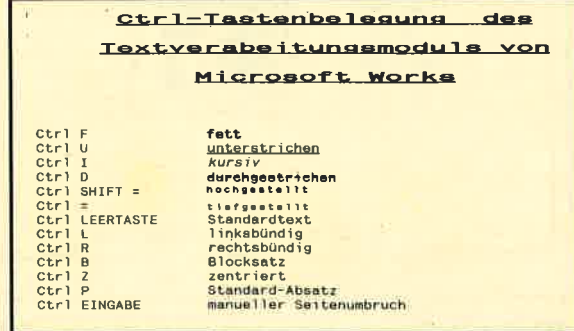

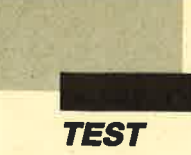

Daß ein PC mehr als Textund Datenverarbeitung kann, zeigen die Programme "Printmaster" und "Print Shop." Sie ermöglichen eine schnelle und unproblematische Herstellung verschiedenster Drucksachen in Verbindung mit einfachen Matrixdruckern. Ein Knüller ist die PD-Version dieser Programme, die mehr bietet als die Originale!

Ihr PC soll einmal mehr als die übliche Text- und Datenverarbeitung erledigen; er soll zum Gestalten von persönlichem Briefpapier, Einladungs- und Glückwunschkarten und sogar<br>meterlangen Spruchbändern Spruchbändern verwendet werden. Ausgabemedium soll der bewährte Matrixdrucker sein. Wir stellen Ihnen drei Produkte vor, die das Leben eines aktiven PC-Anwenders noch angenehmer machen und Sie für viele Anlässe wappnen. Dabei kostet der Spitzenreiter gerade 20.- DM !

#### Hohe Bedienungsfreundlichkeit

Ob Sie sich nun das Programm "Print Shop", Printmaster", "Lightning Press" oder "Newsmaster" anschaffen, ohne kurze Einarbeitungszeit läuft nichts. Doch gerade bei den vorliegenden Programmen kann man eine vorbildliche Benutzerführung feststellen: Bevor das eigentliche Programm geladen wird, erfolgt per Bildschirmdialog die Konfigurierung der Soft-

**Die Heimdruckerei** dem Computer herstellen, das **Public-Domain-Programm**<br>Pas Public-Domain-Programm<br>"Lightning Press" im Praxistest dieses Berichts Thre eigene Meinung!

# Die Gestaltung einer<br>Weihnachtskarte

Grafiker muß man wirklich nicht sein, jedoch ist bei der Er stellung unserer Weihnachts karte der eigene Geschmack ge fragt: Zuerst muß man sich für eine der verschiedenen Umran dungen entscheiden. Hier steht bei "Printmaster" eine reich haltige Palette vom einfachen dünnen oder dicken Rahmen bis zum ausgefallenen Holzrah men und einem speziellen Weihnachtsmotiv zur Auswahl. "Print Shop" verfügt über uni versellere Grafiken, die nicht ausschittsweise, sondern ganz auf dem Bildschirm dargestellt werden. Bietet "Printmaster" bzw. "Lightning Press" nur <sup>11</sup> Umrandungen, so kann "Print Shop" mit 16 Umrandungen aufwarten. Falls einem die Aus wahl sehr schwer fallen sollte, bietet es sich an, für Vorder und Innenseite unterschiedliche Umrandungen festzulegen. war mit lihrer Hardware. Hier dukte handelt. Wer mehr bie<br/>e mehr in the masses of eigenstand ratif and unit "Y" (für Yoin ) because<br/>the control of the control of the control of the control of the control of the con

#### **Massenweise Motive**

Wir haben gerade die Weih nachtsumrandung für die Vor derseite gewählt und müssen

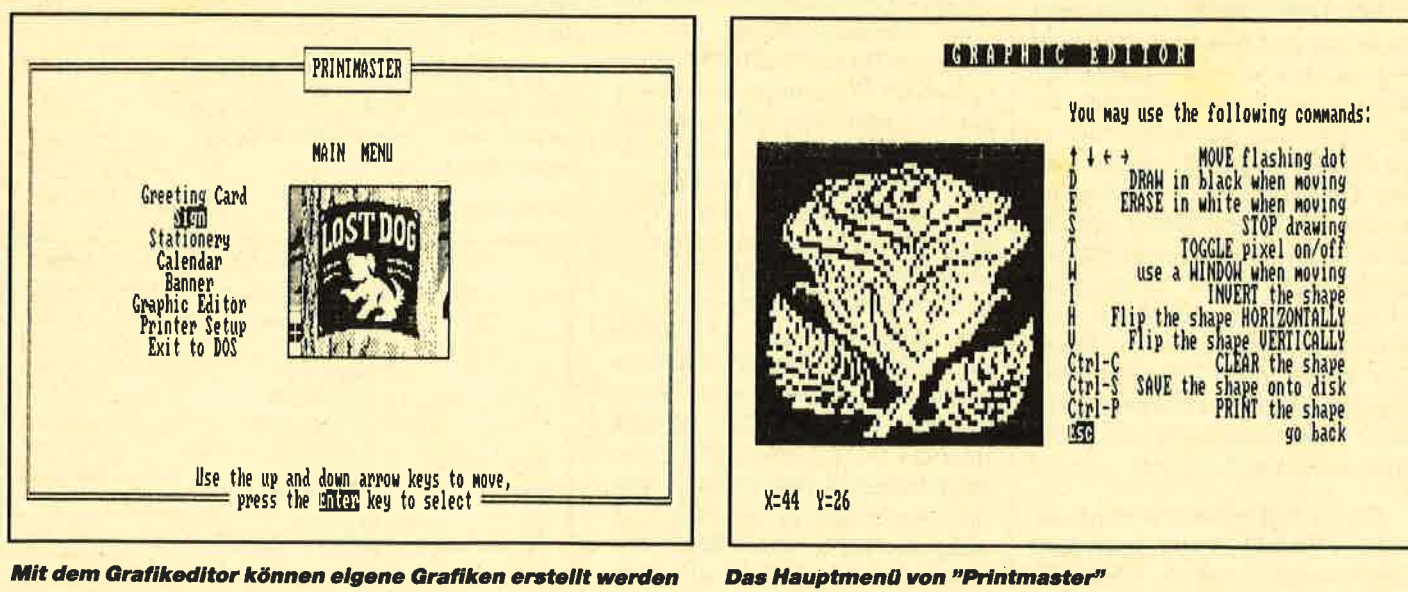

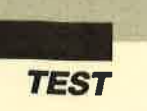

Karte auf der Vorderseite zusätzlich mit einer Grafik verziert werden soll oder nicht. Wem die serienmäßig mitgelieferten Grafiken nicht reichen (über 100), derhat hierauch die Möglichkeit, mit den Programmen eigene Grafiken zu erstellen oder aber eine der vielen Grafikcn auszuwählen, die die Herstcllcr auf spcziellen Zusatzdisketten liefern. Zum Wcihnachtsmotiv cignet sich cin Tanncnbaum idcal. Parallel wird dahcr nun in "Printmaster", "Lightning Press" und "Print Shop" cin Weihnachtsbaum ausgcwiihlt, dcrcincn wcscntlichcn Untcrschicd dcr Programme deutlich zeigt: die Grafikauflösung.

Anwender, die mit den Programmen häufig arbeiten, könncn sofort sagen, aus welchem cinc Grafik stammt, die man ihncn vorlegt. "Printmaster" bzw. "Lightning Press" besitzt cinc höhere Auflösung und glänzt so mit viel ausgefeilteren Grafiken als "Print Shop", dcsscn Crafiken simplcr wirkcn. Wichtig und schr benutzerfreundlich ist hier, daß alle Grafiken nicht nur mit ihrem (englischen) Namen auf dem Bildschirm erscheinen, sondern in einem kleinen Fenster auch grafisch dargestellt werden, wie es das "Wysiwyg"- Prinzip verlangt: Bei den drei vorgestellten Programmen wird all das, was auf dem Bildschirm Ihres Computers abgebildet wird, auch genauso auf dem Drucker ausgedruckt. "What you see is what you get" - "Was Sie sehen, das erhalten Sie", und das ist für eine angenehme Arbeit auch wünschenswert! Hierauf ist die Grafikgröße (klein, mittel, groß), die Anzahl der Grafik und deren Position wählbar. Doch nun genug der Erklärung, denn langsam sollte auch mal Text auf die Weihnachtskarte.

Als Text für die Vorderseite begnügen wir uns mit den obligatorischen Worten "Frohe Weihnachten". Der Arbeitgeber Computer stellt Ihnen dann verschiedene Schriften vor, und Ihre Entscheidung ist wieder ge- fragt. "Printmaser" verfügt über 8 Schriften, "Print Shop" brilliert mit 12 Schriften. Hier kann "Print Shop" nicht nur durch die höhere Anzahl, sondern auch durch die interessanteren Schriften Pluspunkte sammeln. Die Auswahl reicht von einer einfachen Schreibmaschinenschrift über Altenglisch und diverse geschwungene Schriften bis zum Computerzeichensatz.

Hat man sich für eine Basisschrift entschieden, dann kann der Text eingegeben werden. Leider wird hier von keinem der Programme die Position der Grafik angezeigt, was zur Folge habcn kann, daß sich Text und Grafik spätcr überlagern und cvtl. das Gesamtbild verschlcchtcrn. Lcidcr muß "Print Shop" bei dcr Tcxtcingabe die zuvor gcwonncnen Pluspunkte wicder an "Printmaster" abgebcn, da für dcn gesamten Text cincr Seite eine Schrift zur Verfügung steht. "Printmaster" bietct die Möglichkeit, pro Zeile eine andere Schrift einzustellen. Wcitere Kombinationsmöglichkeiten ergeben sich bei beiden Programmen dadurch, daß für jede Schrift drei unterschiedli che Darstellungsarten (Schat tenschrift, umrandete Schrift und gefüllte Schrift) zur Verfü gung stehen. Hat man hier seine<br>Entscheidungen getroffen. Entscheidungen dann läuft derselbe Vorgang noch einmal für die Innenseite ab: 1. Umrandung wählen, 2. Grafik, Grafikgröße und Gra fikposition wählen, 3. Basis schrift wählen und 4. Text ein geben. Mag dies hier etwas um ständlich klingen, so ist es in der Realität fast ein Kinderspiel. Alle genannten Möglichkeiten von "Printmaster" werden von "Lightning Press" ebenfalls un terstützt.

# Das Ergebnis kommt<br>zuerst auf den Bildschirm

Sind alle erforderlichen Angaben gemacht, dann müssen "Printmaster" und "Print Shop" erst einmal hart arbeiten, indem sie alle angewählten Einzelteile

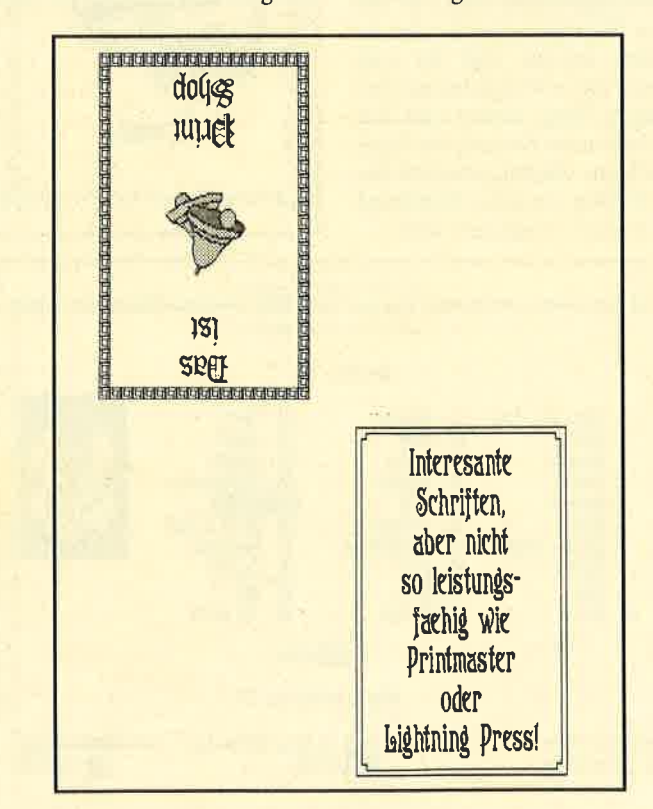

Die Ausgabe bei "Print Shop" berücksichtigt bereits, daß der<br>Ausdruck nachher zu einer Karte heruntergefaltet werden<br>kann. Ausdruck nachher zu einer Karte heruntergefaltet werden

zu unserer Glückwunschkarte zusammensetzen. Stellt "Printmaster" immer das Gesamtbild auf dem Bildschirm dar, so muß dies per "Vorschau" beim "Print Shop" getrennt angewählt werden. Die fertige Glückwunschkarte wird dann endlich auf einem DIN-A4- Blatt ausgegeben. Hier hat sich beim Test herausgestellt, daß durch Verwendung von farbigem Papier das Aussehen der Karte noch verbessert werden kann. Daß die Programmierer sich für den Ausdruck Gedanken gemacht haben, zeigt nicht nur die Anwahl spezieller Drukkertreiber, sondern auch das Format: Die Karte wird so ausgedruckt, daß durch zweimaliges Falten Vorder- und Innenseite richtig plaziert sind.

Ihr Schreibwarenhändler wird sich wohl wundern, daß Sie bei ihm keine Glückwunschkarten mehr kaufen, denn die Qualität der Computerkarte ist doch erstaunlich gut. Beim Ausdruck ist "Print Shop" seinem Konkurrenten in einigen Details überlegen; er ermöglicht es, Texte in Spiegelschrift auszudrucken. Zudem kann diese Software Karten mit einer Bemerkung, Adresse o.ä. in Schmalschrift auf der Rückseite versehen.

#### Noch mehr Möglichkeiten: Plakate und **Briefpapier**

Die weiteren Menüpunkte von "Printmaster", "Lightning Press" und "Print Shop" sind von der Struktur identisch, und die Vorgehensweise unterscheidet sich kaum von der, die wir eben beim Erstellen einer Weihnachtskarte kennengelernt haben. Der zweite Menüpunkt dieser Programme ermöglicht die Herstellung kleiner Plakate und Schilder (DIN-A4-Format). Alle Grafiken und Schriftarten stehen hier auch wieder zur freien Verfügung. Mit der dritten Option läßt sich mühelos Briefpapier erstellen. Hierzu werden nur Kopf- und Fußzeile, die bis zu drei Textzeilen und zwei Grafikmotive enthalten dürfen, eingegeben.

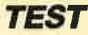

#### Ein persönlicher Kalender mit "Printmaster" und "Liahtnina Press"

Gerade jetzt zum Ende des Jahres ist der vierte Menüpunkt von "Printmaster" geeignet, den "Print Shop" leider nicht besitzt. Das Programm bietet seinem Benutzer hier die Möglichkeit, einen Kalender herzustellen, der voll und ganz auf die persönlichen Anforderungen abgestimmt werden kann. Dazu muß zuerst der Zeitraum eingegeben werden, für den der Kalender erstellt werden soll: anschließend kann man zwischen wöchentlicher und monatlicher Darstellung pro Kalenderblatt wählen. Selbstverständlich hat man auch hier zum Ausschmükken des Kalenders wieder mehr als hundert Grafikmotive zur Verfügung. Daß für die Beschriftung eine der zahlreichen Schriftarten verwendet werden kann, ist ebenfalls vorgesehen.

Der Kalender wird dadurch ganz persönlich, daß man bei jedem Kalendertag Kommentare (Geburtstage, Verabredungen, Termine u.ä.) eintragen kann. Um knappe Formulierungen muß man sich aber wegen des Platzes, der zur Verfügung steht, bemühen.

#### "Bildschirm-Magie" mit "Print Shop"

Statt eines persönlichen Kalenders kann man mit "Print Shop" "Bildschirm-Magie" betreiben: Der fünfte Menüpunkt erlaubt es, kaleidoskopartige Gebilde bzw. Grafiken auf den Bildschirm zu zaubern, die zu jeder Zeit eingefroren, gespeichert oder geladen werden können. Anschließend kann man sie mit Text versehen. Im Handbuch ist erwähnt, daß diese Funktion "just for fun" (nur zur Freude) gedacht sei. Hier wäre eine Kalenderoption wie bei "Printmaster" wünschenswerter.

#### **Spruchbänder und Transparente**

Wählt man den fünften bzw. vierten Punkt des Hauptmenüs

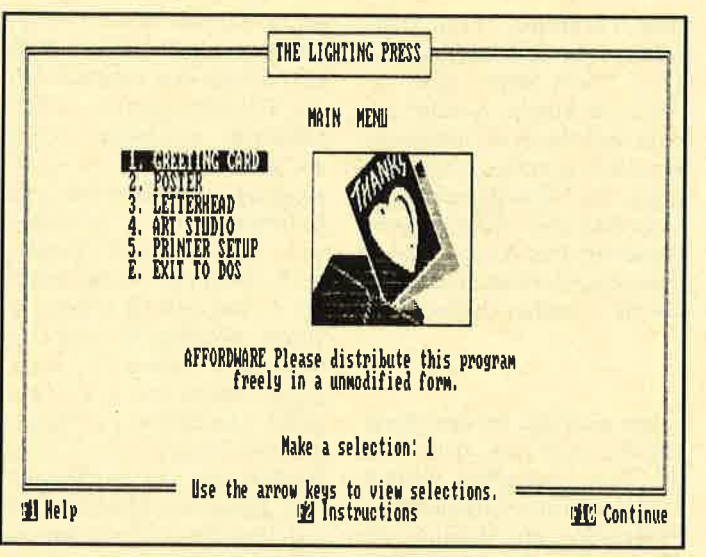

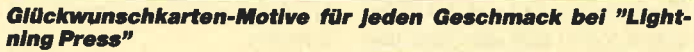

an, dann kann man große und auffallende Transparente erstellen. Hierzu muß einfach eider unterschiedlichen  $ne$ Schriftarten ausgewählt und anschließend der Text eingegeben werden. Wer mit seinem Transparent noch mehr Aufmerksamkeit erzeugen will, der sollte auch hier eine Grafik hinzufügen, die vor und nach dem Text groß abgedruckt wird. Zu diesem Menüpunkt muß aber erwähnt werden, daß der Ausdruck dieser Riesenbuchstaben äußerst lange dauert und man getrost in der Zwischenzeit speisen kann. Zudem erfordert diese Option ein gutes Farbband. da es stark strapaziert wird.

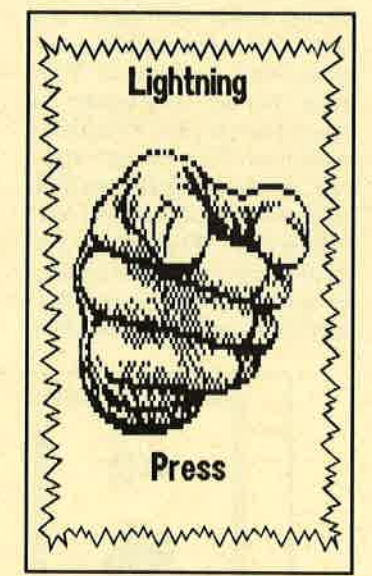

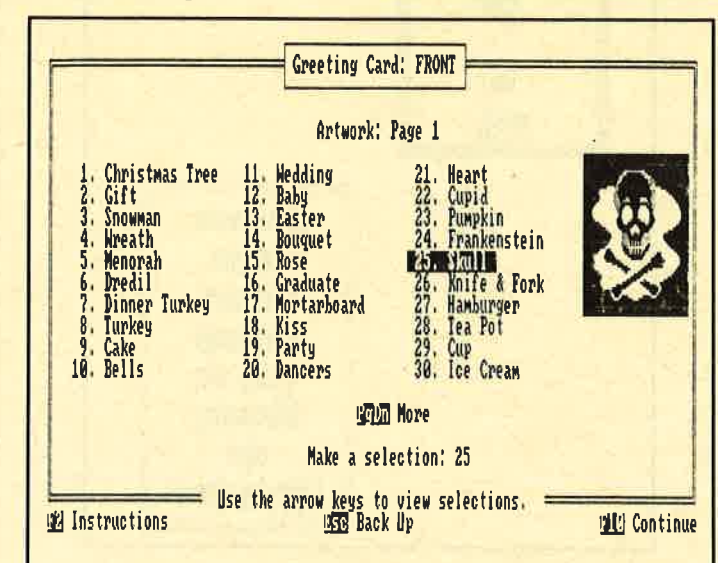

Das sind die Optionen die "Lightning Press" für die Heimdrukkerei bietet.

#### **Eigene Grafikmotive** für unendlich viele **Möglichkeiten**

"Print Shop" und "Printmaster" bieten darüber hinaus die schon kurz erwähnte Möglichkeit, eigene Grafiken zu erstellen. Werkeinen Gefallen an den zahlreichen Grafikmotiven finden sollte, und wem die Anschaffung der Zusatzdisketten zu kostspielig ist, der kann mit einem komfortablen Grafik-Pixeleditor eigene Zeichnungen erstellen oder die mitgelieferten Grafiken verändern. Dieser Pixeleditor bietet Funktionen wie Invertieren des Bildes, Spiegeln in horizontaler und vertikaler Achse, Bildausschnitte bzw. Fenster kopieren oder verschieben. Hat man die so erstellten Motive abgespeichert, stehen sie Ihnen für jede weitere Arbeit mit den Programmen zur Verfügung. Sie werden aber nicht in die vorhandene Liste eingefügt. sondern müssen vom Programm aus getrennt abgefragt werden. Bei "Lightning Press" wurde die Grafikerstellung, die grund-<br>sätzlich der von "Printmaster" entspricht, durch Hilfen und Menüaufbau noch übersichtlicher und einfacher gemacht.

#### **Weitere Menüpunkte**

Die beiden letzten Menüpunkte der Programme sind gleich; sie bieten eine Druckeranpassung und einen Druckertest sowie die Möglichkeit, zum DOS zurückzukehren. "Print Shop" verfügt hier über mehr spezielle Anpassungen. Da mit den Epson- und IBM-Parallel-Druckern aber die wesentlichsten Gruppen schon abgedeckt sind, laufen die Programme mit beinahe jedem Drucker, nur Laserdrucker sind nicht vorgesehen, was auch verständlich ist, da die Programme für den Heimbereich gedacht sind. "Lightning Press" bietet zusätzlich noch weitere Druckertreiber (Oki, Toshiba) an.

#### **Ideal für den Heimbereich**

Ob Sie sich nun für "Lightning Press", "Printmaster" oder "Print Shop" entschieden ha-

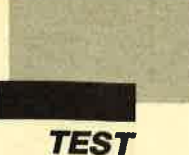

ben, für den Heimbereich sind alle Programme fast optimal abgestimmt. Schnell kann man Freunde und Bekannte mit persönlichen Glückwunschkarten, Briefpapier u.ä. überraschen. Durch die einfache Bedienung und den hohen Komfort erzielt auch der Anfänger schnell Ergcbnisse. Die Scheu vor dem Englischcn ist auch unberechtigt, da man aus dcr grafischen Bildschirmdarstcllung schnell auf die Funktion(cn) schlicßcn kann. Darübcr hinaus bestcht hci bcidcn Programmcn dic Möglichkeit, mit der ESC-Taste jcwcils cincn Schritt zurückzugchen. Die zuvor eingestellten Wcrtc spcichcrn dic Programme dabei mit ab. Nur "Lightning Prcss" bictct cinc On-Line-Hilfsfunktion, die in leicht verständlicher, englischer Sprache die aktuelle Funktion erklärt.

#### **Eindeutiger Sieger**

Aus dcm Tcst gcht das Publicl)omain-Programm "Lightning Prcss" cindcutig als Sicgcr hcrvor. Eine perfektere und in jedem Detail verbesserte Kopie dicscr Art ist nur selten anzutreffen. Pluspunkte gegenüber "Print Shop" gibt es auch dadurch, daß verschiedene Schriften in einem Text ausgewählt werden können und zudem bessere Grafiken vorhanden sind, die "Print Shop" in Qualität und Quantität schlagen. Das Preis/ Leistungs-Verhältnis ist bei beiden Programmen vernünftig. Negativ fiel jedoch auf, daß keine deutschen Umlaute direkt anwählbar sind. Dies sollte bei beiden Programmen im Rahmen der Produktpflege bald geändert werden, da der Schreibplatz ohnehin begrenzt ist.

Der aktive Anwender sollte so vorgehen, daß er keine Umlaute verwendet und statt "ü" ein "u" eintippt, das späterseine Punkte mit einem Schwarzstift erhält. Leider sind die Grafiken der Programme nicht untereinander kompatibel; nur "Print Shop" ermöglicht es mit einer Spezialfunktion, die Motive anderer Grafikprogramme in einem speziellen Format zu verNachteil ist anzumerken, daß die einfachen Versionen nicht die reine EGA- und Hercules-Grafikkarte unterstützen. Hier liegt ein weiterer Vorteil des billigsten Programms: "Lightning unterstützt CGA- als auch Hercules-Karten automatisch. Mit den Konkurrenzprogrammen kann zwar gearbeitet werden, jedoch sieht man dann auf Hercules-Karten keine Schriftarten und Grafikcn. Lösungen stellen bei "Print Shop" und "Printmaster" die "Plus"-Vcrsioncn dar oder bekanntc Emulationsprogramme wic "Multigraph" oder "Magic Kcy", dic dicse Programme auch im Hcrcules-Modc mit eincr gewisscn Qualitätseinbuße darstcllcn.

#### Erweiterungen

Für allc Programmc gibt es Disketten mit neuen grafischen<br>Darstellungen. Themen sind z.B. Feiertage, Kinder und Schule, Sternzeichen, Sport und Spiele, Tiere, Muster, Berufe, Hobbies, Sehenswürdigkeiten etc. Nurzum "Print Shop" gibt es einen "Companion", der auch neue Ränder und Zeichensätze zur Verfügung stellt. Hiermit können auch neue, eigene bzw. deutsche Zusatzzeichen erstellt und ein Kalender der "Printmaster"-Grundausstattung erzeugt werden. Doch hätte diese zusätzliche Software auch ihren zusätzlichen Preis, wenn es nicht "Lightning Press" gäbe. Hier kostet eine Diskette mit über 100 weiteren gemischten Bildern, die übrigens wie alle "Lightning"-Bilder zu "Printmaster" kompatibel sind, nur 15.- DM.

lnformationen

Verlag Werner Rätz Abteilung PC-PD Postfach 1640 7518 Bretten

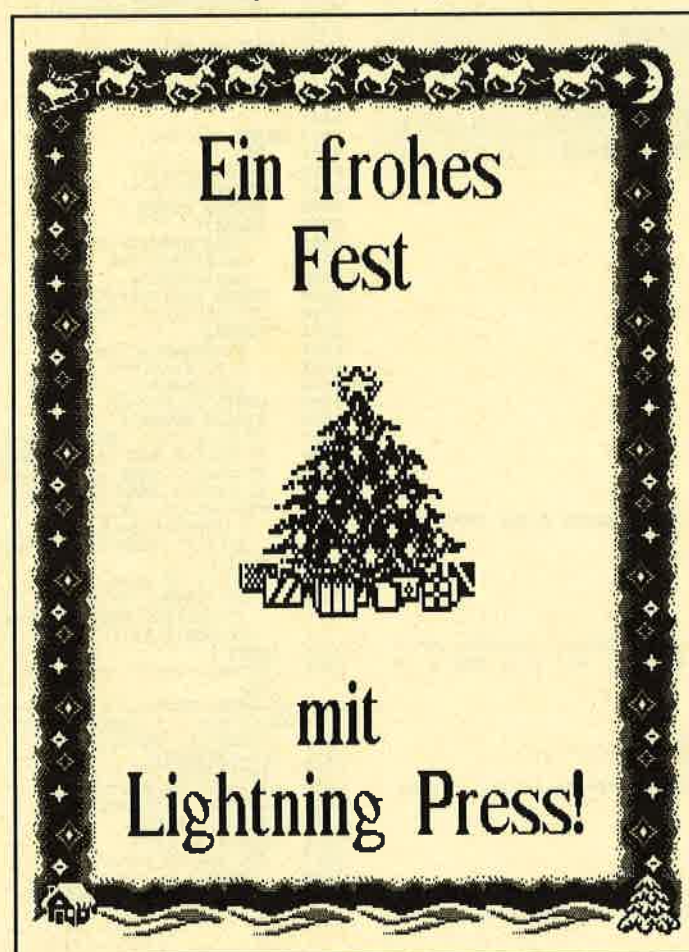

wenden. Als weiterer großer. ... und noch einen guten Rutsch in's neue Jahr!

# Die Weiterentwick-

lung: "Newsmaster"<br>Der "Printmaster"-Hersteller hat nicht geschlafen und bietet seit kurzem ein Desktop-Publishing-Programm an, das ausschließlich auf den Heimbereich zielt. Für knappe 400 DM erhält man eine Software, die genauso benutzerfreundlich wie "Lightning Press", "Printmaster" und "Print Shop" ist, es aber ermöglicht, ASCII-Files mit in die Bildschirmgestaltung einzubinden. Dieses Produkt ist für die Gestaltung von Haus- oder Vereinszeitungen gedacht, besitzt über 300 Grafiken (zu einem großen Teil von "Printmaster" bekannt) und arbeitet mit den gängigen Grafikstandards, ermöglicht aber auch keine Farbdarstellung. Das "Wysiwyg"- Prinzip ist auch hier oberstes Gebot, ein Kopierschutz besteht ebenfalls nicht.

Laut Herstellerangaben wird das Programm zur Zeit für den europäischen Markt noch erweitert (Zeichensätze, Maussteuerung, Dokumentation, Unterstützung von Laserdrukkern) und wird in dieser Version erst zu Anfang des nächsten Jahres zu haben sein. Man darf also sehr gespannt sein.

#### **Tolle Sache**

Da es immer Anlässe gibt, Dinge bekanntzumachen, sollte sich jeder PC-Besitzer mit Drucker das Programm "Lightning Press" besorgen. Es ist eines der besten Public-Domain-Programme und für nur 20.- DM erhältlich. Die englische Benutzerführung fällt durch integrierte Grafiken nicht schwer. Glückwunschkarten, Plakate und Briefpapier können so in kurzer Zeit sauber hergestellt werden. Da Weihnachten vor der Tür steht und PC-Besitzer sich auch einmal etwas gönnen sollten, ist "Lightning Press" nur zu empfehlen. Ubrigens: Das Programm ist, wie alle Public-Domain-Programme vom Verlag Werner Rätz, auf 3,5" und 51/4"-Disketten erhältlich!

Markus Pisters

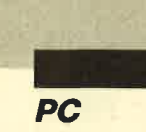

# **Supercat V. 1.6**

"Supercat" ist ein Basic2-Programm, daß dem Anwender eine Directory aller Dateien und Unterverzeichnisse im gerade definierten Pfad ausgibt. Hier die einzelnen Optionen:

 $F1 = \text{Catalog}$ 

Zeigt eine Directory an. Dateien werden dabei als kleine Disketten, Ordner als Diskettenkästen dargestellt. Falls ein Ton erklingt, so deutet dies darauf hin, daß nicht alle Icons auf den Bildschirm passen. Auf Knopfdruck können weitere ausgegeben werden. Drücken Sie eine beliebige Taste, um in das Hauptmenü zu gelangen.

Geben Sie den neuen Pfad ein, gefolgt von einem Backslash (umgekehrter Schrägstrich).

 $F3 =$ Laufwerk wechseln

Klicken Sie das gewünschte Laufwerk in der Alert-Box an.

Die Optionen NEUSTART und ENDE erklären sich von selbst.

Benutzer eines EGA- bzw. Monochrommonitors können das Programm unverändert übernehmen. Bei Verwendung eines Colormonitors muß die Zeile

WINDOW  $*2$  PLACE 10  $*8$ ;  $10*14$ 

folgendermaßen geändert werden:

WINDOW  $\pm 2$  PLACE  $10 * 8$ ;  $10 * 8$ 

**Ingo Kubbilun** 

 $F2 = Pfad$  wechseln

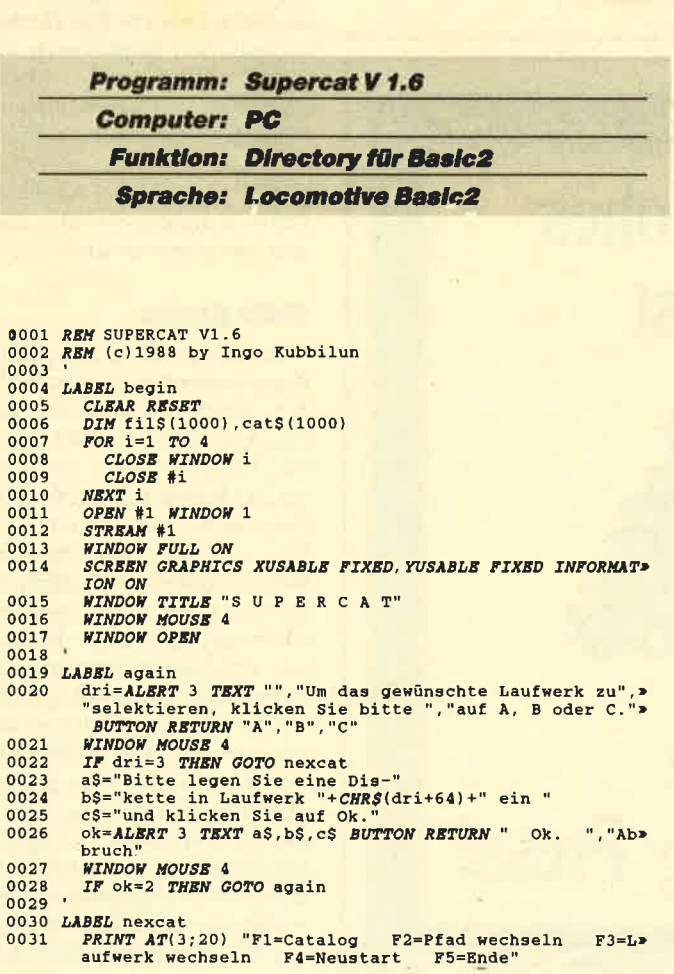

**BOX** 50; 200, 8680, 500<br> **IF** pfad\$="" **THEN** pf<br>
GOSUB ausga 0032  $0033$ THEN pfad\$=CHR\$(dri+64)+":\" 0035 0036 LABEL abfrage 0037 **REPEAT** *NEPEAT*<br>  $a = 1$ *NREY*<br>
UNTIL  $a \leftrightarrow -1$ <br>
IF  $a \times 315$  OR a 319 THEN GOTO abfrage<br>  $a=a-314$  $0038$  $0040$ 0041 0042 ON a GOTO catalog, pfad, lauf, begin, ende  $0043$ 0044 LABEL ende 0045 QUIT  $0046$ 0047 LABEL pfad *MBEL DIAGON 2*<br> *SCREEN #2 WINDOW 2<br>
SCREEN #2 TEXT 60 FIXED, 4 FIXED<br>
WINDOW #2 PLACE 10\*8;10\*14<br>
WINDOW #2 TITLE "Pfad wechseln"*  $0048$ 0050 0052 PRINT #2 AT(1;2) "Bitte geben Sie den neuen Pfad ein> 0053  $pfads=CHRS(dri+64)$ +":\" prass-chwsiderites<br>
PRINT #2 prads:<br>
WINDOW #2 SURSOR ON<br>
INPUT #2 "", pfs<br>
prads=prads+UPPERS(pfs)<br>
prads=prads+UPPERS(pfs)  $8854$ 0057  $0058$ CLOSE WINDOW 2<br>CLOSE #2<br>GOSUB ausga  $0060$ <br> $0061$ 0062 GOTO abfrage 0063 . 0010 abr nga iau.<br>dri=ALERT 3 TEXT "", "Um das gewünschte Laufwerk zu", > "selektieren, klicken Sie bitte ", "auf A<sub>n</sub> B oder C." > BUTTON RETURN "A", "B", "C" 0065 *BUTTON RETURN "A","B","C"*<br> *NINDON MOUSE 4*<br>  $\mathbf{I} \mathbf{F}$  dri=3 *THEN GOTO* nexcatl<br>  $\mathbf{a} \mathbf{S} = \n\begin{bmatrix}\n\mathbf{a} & \mathbf{r} \\
\mathbf{r} \\
\mathbf{r} \\
\mathbf{r}\n\end{bmatrix}$ <br>  $\mathbf{r} \mathbf{S} = \n\begin{bmatrix}\n\mathbf{r} \\
\mathbf{r} \\
\mathbf{r}\n\end{bmatrix}$ <br>  $\mathbf{r} \mathbf{S$ 0066<br>0067 0068  $0069$ <br> $0070$ 0071 ok=ALERT 3 TEXT a\$, b\$, c\$ BUTTON RETURN " Ok.  $"$ , "Ab> bruch 0072 WINDOW MOUSE 4<br>IF ok=2 THEN GOTO lauf  $0073$  $0079$ 0080 LABEL catalog 0081  $\frac{CLS}{zael=1:zae2=1}$ 0082 as-pfad\$+"\*.\*"<br>WINDOW MOUSE 2  $0083$  $0084$ 0085 **REPEAT**  $0086$ <br> $0087$  $bs = FINDDRS(aS, zael)$ <br>cat\$(zae1)=b\$  $zae1 = zae1 + 1$  $0088$  $UNTIL$  cat $$$ (zae1-1)=""<br>IF cat $$$ (1)="" THEN zae1=0 0089 0090  $\begin{array}{lll} \textit{IF } \texttt{catS}(1) = \texttt{``} & \textit{THBN} & \texttt{Za} \\ \textit{RSPBM} & \texttt{S} = \textit{FINDS}(\texttt{aS}, \texttt{zae2}) \\ & \texttt{filS}(\texttt{zae2}) = \texttt{bS} \\ & \texttt{zae2 = zae2 + 1} \\ \textit{UNTIL } \textit{filS}(\texttt{zae2 - 1}) = \texttt{''} \end{array}$  $0091$ <br> $0092$ 0093  $0094$ WINDOW MOUSE 4<br>
WINDOW MOUSE 4<br>
IF fils(1)="" THEN zae2=0<br>
IF zae1=0 AND zae2=0 THEN GOTO catende<br>
IF zae1>0 THEN zae1=zae1-2<br>
IF zae2>0 THEN zae2=zae2-2 0096  $0097$  $0099$ <br> $0100$  $0101$  $0102$ <br> $0103$ 0104 0105 0106 0107 NRXT i 0108 IF zael+zae2=1 THEN e\$=" Eintrag " ELSE e\$=" Eintr> age 0109 aS=*MIDS(STRS(zae1+zae2),2)+eS+STRS(zae1)+"* Unterverzei><br>chnis(se) "+*STRS(zae2)+"* Datei(en)"<br>0110 a=*INT*((80-*LEN*(aS))/2)<br>8112 bS=STRINGS(80,""<sup>1</sup>+aS  $0113$ <br> $0114$ <br> $0115$ **WINDOW INFORMATION CS**<br>WINDOW INFORMATION **b**\$  $x=400: y=4200$ <br>  $zae=0:zaehl=0$ <br>  $FOR i=1 TO zae1$  $0116$ <br> $0117$ <br> $0118$ NOVE x:y<br>
PRINT FONT(1) POINTS(8) STRING\$(INT((12-LEN(cat\$(i>)))/2),""); 0119

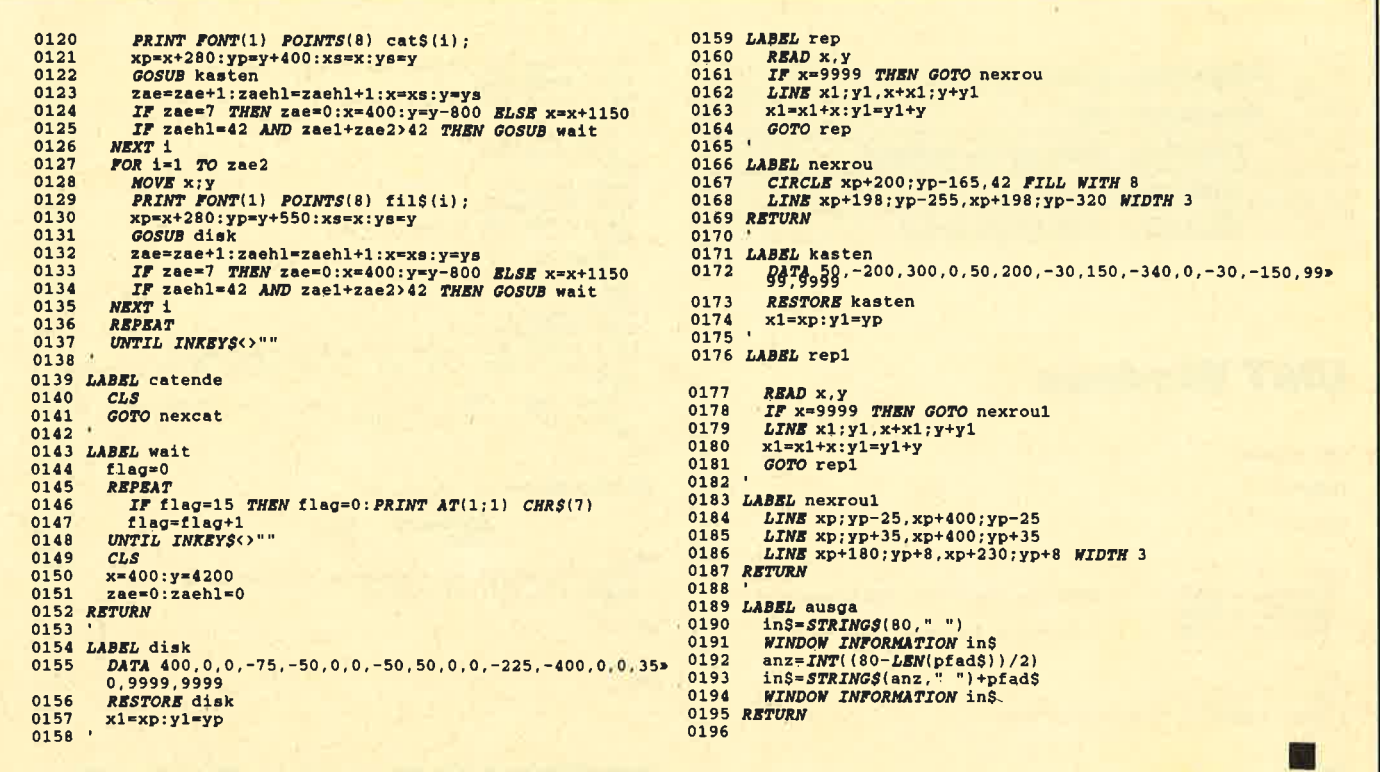

# Fenstertechnik mitTurbo-Pascal 4.O

Bei vielen Anwendungen sind Windows eine Selbstverständlichkeit. Wie sich diese mit Turbo-Pascal 4.0 verwirklichen und in eigene Werke einbauen lassen, zeigt das folgende Beispielprogramm.

Eigentlich gibt es bei der Window-Programmierung nur ein Problem, nämlich die Zwischenspeicherung und möglichst schnelle und saubere Wiederherstellung des Bildschirminhalts nach dem Schließen eines Fensters. Was liegt näher, als den gesamten Bildschirmspeicher in ein entsprechendes Array of Byte zu verlagern, von wo er sich wieder laden läßt? Der MOVE-Befehl von Turbo-Pascal arbeitet für diesen Zweck schnell genug.

Kommen wir zur Funktion der Unit WINDOWS. Mit der Prozedur SaveVideo wird der gerade angezeigte Bildschirminhalt gesichert, mit LoadVideo wieder zurückgeholt. Je mehr Arrays Sie zur Aufnahme eines Bildschirms definieren, desto mehr Anzeigen lassen sich sichern und in beliebiger Reihenfolge zurückholen.

Mit der Prozedur RAHMEN erhalten die Windows ein ansprechendes Außeres. Sie ermöglicht es, Monitorbereiche oder bestimmte Textstellen mit Grafikzeichen einzurahmen und mit einer Überschrift zu versehen. Folgende Parameter müssen ihr übergeben werden:

x1 und y1: Eckpunkt oben links

x2 und y2: Eckpunkt unten rechts

Vordergrund, Hintergrund: Farben

Titel: Text, der in der obersten Zeile angezeigt wird.

Der Titel des Windows wird dabei automatisch zentriert und nur angezeigt, wenn er die gesamte Länge des eingerahmten Bereichs nicht überschreitet. Eine genaue Zentrierung ist natürlich nur möglich, wenn die Breite des Windows einer geraden Zahl entspricht. Wird ein Leer-String als Titel übergeben, so wird der Rahmen. durchgehend gezeichnet.

Damit sich innerhalb des erstellten Rahmens problemlos Text ausgeben läßt, werden die Textkoordinaten mit dem WIN-DOW-Befehl entsprechend verändert. Hier sind die X- und Y- Koordinaten jeweils um eins zu verkleinern bzw. zu vergrößern, um das Text-Window genau innerhalb der gezeichneten Umrandung zu definieren. Vergessen Sie aber bitte nicht, mit WINDOW (1, 1,80,25) wieder den gesamten Bildschirmbereich freizugeben, nachdem Sie die Fenster geschlossen haben.

Hier noch einige Hinweise. Will man die Windows im Gra fikmodus benutzen, so ist zu be achten, daß ein Grafikbild schirm mehr RAM benötigt. Die Konstante VideoSize ist in diesem Fall auf \$4000 (bei CGA-Grafik) zu vergrößern. Allerdings sollten dann nicht allzu viele Arrays definiert wer den, da es sonst schnell zu Pro blemen mit dem Speicherplatz kommen kann. In den meisten Fällen dürften ein oder zwei Zwischenspeicher für den Bild schirminhalt ohnehin genügen.

Achten Sie bitte auch auf die korrekte Angabe des RAM-Be reichs für den Bildschirmspei cher. Bei Schwarzweiß-Monito ren ist \$8000, bei Farbe dage gen \$8800 anzugeben. Im Li sting ist die entsprechende Stel le nochmals gekennzeichnet.

Ulf Neubert

```
PC
```
**Programm: Fenstertechnik Computer: PC** 

**Funktion: Window-Verwaltung** 

Listings: 2

**Sprache: Turbo-Pascal 4.0** 

# **UNIT Windows**

UNIT Windows;

**INTERFACE** 

USES Crt:

CONST

 $v$ <br>VideoSeg = \$B800;<br>VideoOfs = \$0000;<br>VideoSize = \$1000; | \$B000 bei Schwarz-Weiß Monitoren !!! .} (Grôße des Bildschirmspeichers

TYPE

**YPE**<br>s70 = String [70];<br>Video = ARRAY [1..VideoSize] OF BY<mark>TE</mark>;

**VAR** 

SaveRAM1. SaveRAM2 | Vier Save-Arrays | SaveRAM3, : Video;<br>: ARRAY [1..VideoSize] OF BYTE ABSOLUTE VideoSeg:VideoOfs; SaveRAM4 VideoRAM

PROCEDURE Farben (Vordergrund, Hintergrund : Byte);

PROCEDURE SaveVideo (VAR Nummer : Video); PROCEDURE LoadVideo (Nummer : Video) :

PROCEDURE Fenster (x1, y1, x2, y2,<br>
Vordergrund, Hintergrund : Byte;<br>
Titel : s70);

IMPLEMENTATION

PROCEDURE SaveVideo (VAR Nummer : Video): **BEGIN** Move (VideoRAM, Nummer, VideoSize);<br>END;

PROCEDURE LoadVideo (Nummer : Video); **BEGIN** Move (Nummer, VideoRAM, VideoSize);  $END:$ 

PROCEDURE Farben (Vordergrund, Hintergrund : Byte); **BEGIN Soin**<br>TextColor (Vordergrund);<br>TextBackGround (Hintergrund);

END:

**PROCEDURE Rahmen (x1, y1, x2, y2, Vordergrund, Hintergrund** : Byte; Titel  $: s70$ : COMST 0087<br>
Einksoben = #201;<br>
Rechtsoben = #187;<br>
Linksunten = #200;<br>
Rechtsunten = #188;<br>
Norizontal = #205;<br>
Vertical = #186;<br>
Norizontal = #186;<br>
Norizontal = #186;  $\vert \mathbf{i} \vert$ Ϊī  $\left\{ \frac{1}{1} \right\}$ **VAR** : Byte; **BEGIN** EGIN<br>z := 0;<br>Farben (Vordergrund, Hintergrund);<br>GotoXY (x1, y1);<br>Write (Linksoben);

FOR  $\overline{z}$  := Succ (x1) TO Pred (x2) DO Write (Horizontal); Write (Rechtschen) . FOR z := Succ (y1) TO Pred (y2) DO<br>BEGIN EGIN<br>GotoXY (x2, z);<br>Write (Vertical); END; SND;<br>GotoXY (x2, y2);<br>Write (Rechtsunten); FOR  $z := Succ(y1)$  TO Pred (y2) DO **BEGIN** SGIN<br>GotoXY (x1, z);<br>Write (Vertical); END;<br>GotoXY (x1, y2); GOCOAI (Ai, Ye);<br>Write (Linksunten);<br>FOR z := Succ (xl) TO Pred (x2) DO Write (Horizontal);<br>IF (Length (Titel) < (x2 - x1) - 4) AND (Length (Titel) > 0) THEN EGIN<br>| GotoXY ((x1 + ((x2 - x1) DIV 2) - 1) - Length (Titel) DIV 2, y1);<br>| Write (#185,' ',Titel,' ',#204); END;  $END:$ PROCEDURE Fenster  $(x1, y1, x2, y2, y3)$ Rintergrund : Byte;<br>Titel : s70); **BEGIN** Rahmen  $(x1, y1, x2, y2, Vordergrund, Hintergrund, Titel);$ <br>Window  $(x1+1, y1+1, x2-1, y2-1);$ 

```
ClrScr:END:
```
 $\sim$  1

END.

# **PROGRAM Fenster\_Technik**

PROGRAM Fenster Technik: USES Crt, Windows;

**PROCEDURE Pause;** Window (1, 1, 80, 25);<br>Delay (1000);<br>END; **BEGIN** 

PROCEDURE Fenster\_zeichnen; **BEGIN** 

**SCIN<br>SaveVideo (SaveRAM1);<br>Fenster (2, 14, 70, 22, Yellow, Red, 'Demo-Fenster 1');** Pause; rause;<br>SaveVideo (SaveRAM2);<br>Fenster (5, 18, 65, 24, Green, Black, 'Demo-Fenster 2'); Pause; SaveVideo (SaveRAM3): Fenster (8, 3, 30, 15, Yellow, Blue, 'Demo-Fenster 3'); Pause; SaveVideo (SaveRAM4);<br>Fenster (50, 7, 75, 20, White, Cyan, 'Demo-Fenster 4'); Pause; **KND:** 

**FRI** 

PROCEDURE Fenster\_loeschen; **BEGIN** LoadVideo (SaveRAM4); Delay (1000);<br>LoadVideo (SaveRAM3); Delay (1000): LoadVideo (SaveRAM2);<br>Delay (1000);<br>LoadVideo (SaveRAM1); Delay (1000); END; **BEGIN** | Demo zur Anwendung der Windows | example (Steel Authority of Microsoft Authority Class)<br>
Classer; (20, 10);<br>
GotoNY (20, 10);<br>
Withe (Vindow-Demonstration mit Turbo-Pascal');<br>
Fenster\_zeichnen;<br>
Delay (2000);<br>
Delay (2000);

```
Fenster_loeschen;<br>Farben (Green, Black);
   ClrScr;
END.
```
m.<br>. PC

### Menüs in Basic2

Die Handhabung dieser Menü-Routine ist denkbar einfach. Der User legt in DATA-Statements die Anzahl der Menüpunkte (1-19) ab, gefolgt von den Menüpunkten in Anführungsstrichen. Zum Schluß muß noch die Überschrift des Menüs folgen (2.B. LABEL label). Das sieht dann beispielsweise so aus:

DATA 3,''1. MENÜPUNKT'" "2. MENÜPUNKT", ''3, ME- NÜPUNKT", ''HAUPTME-NÜ"

#### RESTORE label

#### GOSUB get\_mouse

Weiterhin ist darauf zu achten, daß ein eventuelles Fenster \*4 nicht existiert, da dieses von der Menü-Routine genutzt

**Menüroutine** 

wird. Durch folgende Kommandos wird ein bestehendes Fenster #4 gelöscht:

**CLOSE WINDOW 4**  $CLOSE$ #4

Bitte achten Sie darauf, daß auch der Kanal #4 auf jeden Fall unbelegt ist. Am besten beginnen Sie jedes Ihrer Programme mit dieser Befehlsfolge:

CLEAR RESET FOR  $i=1$  TO 4 CLOSE WINDOWi CLOSE +i NEXTi

Dadurch werden die ersten vier Kanäle für Ihre Windows frei gemacht und die Fenster Ergebnis  $-1$ , Ergebnis  $-2$ , Dialog und Editieren geschlossen.

Die Routine entstand auf einem 350-Zeilen-EGA-Monitor. Falls Sie ein solches Gerät oder einen Monochrommonitor besitzen, können Sie die Routine sofort übernehmen. Bei einem Colormonitor sind folgende Zeilen zu ändern:

WINDOW  $*4$  PLACE  $xp * 8$ ;  $yp * 14$ 

WINDOW  $*4$  PLACE  $xp * 8$ ;  $yp * 8$ 

und

in

 $y = INT (YMOUSE/14)$ 

in  $y = INT (YMOUSE/8)$ 

Was leistet nun diese kleine Routine? Zuerst wird das Menü

genau in der Mitte des Bildschirms zentriert (in X- und y-Richtung). Danach erfolgt die Ausgabe aller Menüpunkte. Wenn der User nun mit der Maus auf einen Punkt trifft, wird dieser invers dargestellt. Beim Verlassen einer solchen Stelle wird der dortige Menüpunkt wieder normal ausgegeben. Selektieren läßt sich ein Punkt durch Drücken der linken Maustaste. Die Variable sel enthält dann seine Nummer. Sie kann z.B. in ON sel GOTO progl, prog2, prog3 eingebunden werden.

Ingo Kubbilun

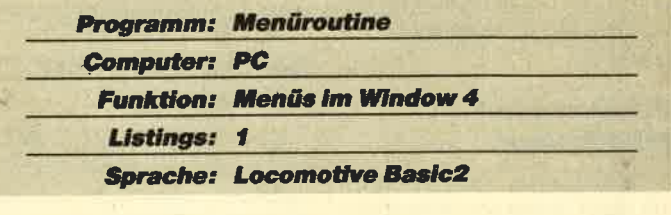

Göddeker Computer und Zubehör GmbH Herstellung . Import . Export . Großhandel<br>Höftestraße 32 · D-4400 Münster 24 · Telefon 02 51 / 61 98 81 · Telex 8 92 160

#### PEGASYS Codata AT-80286 Turbo

att-Netzteil, deutsche<br>abgesetztem Cursor-

**Card** 

block, Turbo- und Reset-Taste, 14"-Monochrom-Monitor (bemsteinfarbige An-<br>zeige) im modernen Elath-Design MSzeige) im modemen Flath-Design DOS 3.30, GW-Basic und inklusive

> **DM 3499** Komp

80286-12 CPU, 8/12 MHz mit o-waitstate, 8 Steckplätze für Erweiterungen vorhanden, 80287-Coprozessor-Steckplatz vorhanden, batteriegepufferte Echtzeituhr, 1,0 MByte RAM (erweiterbar bis 4,0) MByte), Monographic-Card (Herkules-komp.), FD/HD-Controller, 1,2 MByte/5,25"-Disketten-<br>laufwerk, 20-MByte-

Maus.

## Universaldatei CPC-464/664/6128-Software 49.90

(nur auf 3"-Diskette), Komplettprogramm<br>mit folgenden Einzelprogrammen: Adres senverwaltung, Videodatei, Musikarchiv und als Bonus eine Vereinsverwaltung mit Lastschriftausdruck. Die Programme sind alle in Deutsch und über eine Bedienerführung im N/enüstil anzuwählen. Deutsche Umlaute (ä, ü, ö, ß) sind selbstverständlich.

U 9

#### **Disketten**

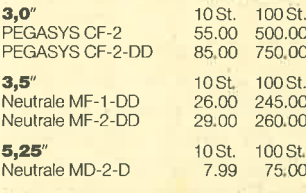

#### Zubehör

Diskettenboxen 15.90 PEGASYS YA-3580-L mit Schloß und Er-<br>satzschlüssel für 80 Stück 3,5"- oder 3"-Disketten.

Monatorständer 25.00 PEGASYS MS-14 Iür alle Monitore bis 14". Mit Feststellschraube, dreh- und schwenkbar.

WEICON Multischaumspray 19,98<br>Dose 400 ml. Der Ozon-unschädliche Schaumreiniger für lhr Computergehäuse sowie Tastatur und Monilor

Alle Preise sind unverbindlich. Der Versand erfolgt per Nachnahme oder Vorkasse per Euroschecl<br>zuzüglich Versandkosten. Technische Änderungen bei allen Artikeln vorbehalten.

0<mark>001 *RBM* variable Menüroutine</mark><br>0002 *RBM* (c)1988 by Ingo Kubbilun<br>0003 ' 0004 LABEL get\_mouse<br>0005 READ anz 0006 DIM menü\$(anz)<br>0007 FOR i=1 TO anz<br>0008 READ menü\$(i)<br>0009 NEXT i

0010 lae=0<br>0011 *FOR* i=1 TO an: 0011 FOR I= INTER I= 10 anz<br>0013 *NEXT* i<br>0013 *NEXT* i To anz<br>0015 menü\$=" "+nenü\$(i)+STRING\$(lae-LEN(menü\$(i)),32)+"><br>0015 menü\$=" "+nenü\$(i)+STRING\$(lae-LEN(menü\$(i)),32)+"> 0015 nenüg(i)=nenüS **NEXT i<br>xp=***INT***((80-***LE***N(menüS(1)))/2)<br>yp=INT((22-(anz+3))/2+1)<br>OPEN #4 WINDOW 4** )017<br>)018 0019 0020 *DPEN #4 WINDOW 4<br>SCREEN #4 TEXT LEN(menüS(1)) FIXED,anz+2 FIXED<br>HINDOW #4 PLACE xp\*8;yp\*14<br>READ aS* 0021 0022<br>0023 WINDOW #4 TITLE aS o024 0025 FOR i=1 TO anz<br>PRINT #4 AT(1;i+1) menüS(i);<br>NEXT i 00 26 0027<br>0028 WINDOW #4 MOUSE 3<br>WINDOW #4 OP<mark>EN</mark> 00 29 0030 %*LABEL* again<br>flag=0<br>ysel=0<br>xlef=xp+1<br>xrig=xlef+*LEN*(menü\$(1))-1 00 31 0032 0033 003{ 0035<br>0036 ndown=yp+2<br>nup=mdown+anz-1 0037 REPEAT 0038 oo39 x= INT( XMOUSE/ 8) +1<br>y= INT( YMOUSE/ 14) +1<br>IF flag AND ( (x<xlef OR x>xrig) OR y<> (ysel-mdown+><br>yp-1)) THEN PRINT #4 AT(1;sel+1) menū\$(sel);:flag=><br>0) 0040 0041 oo42 IF NOT flag AND (x>=xlef AND x<=xrig) AND (y>=mdow»<br>1 AND y<=mup) THEN flag=-l:xsel=x:ysel=y+mdown-yp+><br>1:sel=anz-(ysel-yp)+5: PRINT #4 AT(1;sel+1) EFFECTS><br>(64) menü\$(sel); 0043 UNTIL BUTTOM(1) <br/><br>0044 IF NOT flag THEN GOTO again 0045 CLOSE NINDON 4<br>0045 CLOSE NINDON 4<br>0046 CLOSE #4<br>0046 CLOSE #4 П 0048

#### **LESERECKE**

#### Umlaute bei WordStar

Mit dem Programm "Word-Star" kann ich alle Umlaute außer ue schreiben. Auch beim ß gibt es Schwierigkeiten. Was ist zu tun?

Bitte kontrollieren Sie an Ihrem Drucker die Einstellung der DIP-Schalter, die in Heft 9/88 in der Serie " Drucker am CPC" beschrieben ist. Beim DMP 2000 sind es drei Schalter, die in den verschiedenen Kombinationen für diverse nationale Zeichensätze verantwortlich sind. Schauen Sie im Handbuch nach, welche Konstellation für den deutschen Zeichensatz gilt, und richten Sie diese bei ausgeschaltetem Drukker ein; nach dem Neustart müßten dann alle Umlaute und  $\beta$  erscheinen.

#### Prcbleme bei **Multitrainer**

"Multitrainer" aus Heft 5/88 mit dem Update von Ausgabe 9/ <sup>88</sup>läuft bei mir nicht. Listing <sup>3</sup> wird noch geladen; es erscheint ein Window, aber keine Fehlermeldung, da der Cursor nicht sichtbar ist.

Ich vermute, daß der Fehler in Listing 3 liegt, und zwar bei den Windows in den Zeilen 490 bis 550. Um ihn allerdings genau einzukreisen, gehen Sie bitte so vor:<br>` Laden Sie nur den Teil

MTRAINER.PRG in den Speicher. Nun setzen Sie die Zeile 1 TRON

in das Listing ein. Dann starten Sie den Ablauf mit RUN. Der Befehl TRON bewirkt, daß der CPC die jeweils abgearbeitete Zeile auf dem Bildschirm in ekkigen Klammern ausgibt. Der Computer läfit das Programm laufen, und nun erscheinen solche Zeilenzahlen auf dem Bildschirm, bei so vielen Windows wie in diesem Programm an verschiedenen Stellen. Das stört zwar den Ablauf und die Übersichtlichkeit, aber wir wollen ja nur den Fehler lokalisieren. Selbstverständlich können Sie mit der ESC-Taste unterbrechen, um nachzuschauen, welche Zeile gerade angegeben wird. Merken Sie sich immer die

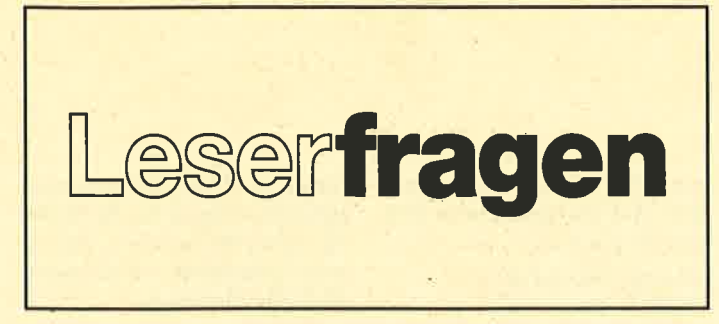

höchste aktuelle Zeile, denn bis hierher lief ja alles gut. Sie werden sicherlich schnell herausfinden, ab welcher Zeilennummer der Fehler auftritt. Ab dieser Stelle hilft meist der Vergleich mit dem abgedruckten Listing im Heft.

Falls ein ganzes Stück stimmt, verlegen Sie den TRON-Befehl einfach in eine Zeile mit höherer Nummer. Bitte vergessen Sie nicht, dieses Kommando vor dem Abspeichern der geänderten Version wieder zu löschen!

#### Keine Bercchnung bei Calc

Bei "Calc" aus Heft 4/88 erfolgt in keinem Falle eine Berechnung, auch wenn ich alle Formeln probiere.

Dazu möchte ich lhnen drei Hinweise geben:

- L Bitte ändern Sie "Calc" entsprechend dem Update in Heft 7/88, Seite 50. Allerdings  $mu\beta$  es bei Listing 2 statt Zeile 1090 richtig Zeile 8120 heißen.
- 2. Wählen Sie im Menü die Funktion "Formel ändern", wenn der Cursor auf dem gewünschten Feld steht, und geben Sie eine Formel ein, wie es im Begleitartikel beschrieben ist, also z. B. " $RI + R2$ ".
- 3. Wenn Sie in den Reihen I und 2 nun Daten eingetippt ha' ben, drücken Sie CTRL-R, wie unter "Weitere Befehle" beschrieben. Dazu ist es not' wendig, die Taste mit der Aufschrift CTRL gedrückt zu halten und währenddessen die Taste R zwätzlich zu betötigen. Erst diese Tastenkombination löst die Neuberechnung aus! Berthold Freier

#### Prcbleme bei Pang

Das "Spiel des Monats" aus Heft 6/88 meldet beim Laden immer "Memory Full". Ich habe die Listings bereits mehrfach kontrollicrt, kann aber keine Fehler feststellen! Können Sie mir hier weiterhelfen?

Sie schreiben, es wären keine Fehler vorhanden. Prüfen Sie bitte trotzdem noch einmal die Zeilen nach, in denen die Spei cheradressen stehen: In Listing I ist dies die Zeile 1010. In Listing <sup>2</sup>sind es die Zeilen 248, 249,264 und in Listing 3 die Zeilen 266, 267, 283.

Beachten Sie besonders, daß das Zeichen & vor den Ziffern und Buchstaben stehen muß! Sollten Sie Fehler entdecken, so verbessern Sie diese bitte. Spei chern Sie die Lader sicherheits halber ab, und lassen Sie'an schließend die Listings 2 und 3 noch einmal laufen, denn diese müssen ja ihre Files neu erzeu gen. Sollten Sie jedoch auch jetzt festgestellt haben, so schreiben Sie mir ruhig noch einmal.

#### Calc Iäuft nicht

Im Programm "Calc" aus Heft 4/88 kann meine Version ein File nicht laden. Beim zwei ten RUN meldet sie einen vol len Speicher usw. Sollte in einer der nächten Ausgaben eine<br>Verbesserung veröffentlicht Verbesserung werden, so bitte ich um Zusen dung per Nachnahme.

In "Calc" befinden sich Feh ler, die in Heft 7188 korrigiert wurden. Eine Ausgabe per Nachnahme käme sehr teuer (über 15.- DM). Deshalb sende ich lhnen eine Kopie der Verbes serung. Bei Interesse sollten Sie sich ein in jedem Heft angebote nes "Six Pack" zusammenstel len. Hier erhalten Sie für 25.90 DM gleich 6 Hefte!

#### Keine Schlagzeile bei Papermaker

"Papermaker" aus Heft 1/88 druckt den Zeitungskopf und die Schlagzeile nicht korrekt aus. Durch Löschen des PRINT \*8 inZeile 4240 konnte ich wenigstens den Kopf zu Papier bringen. Wo kann der Fehler liegen?

Die unkorrekte Arbeit von "Papermaker" führe ich darauf zurück, dal3 lhr Drucker am En de der Zeilen einen automati schen Zeilenvorschub durch führt. Bitte überprüfen Sie die entsprechenden DIP-Schalter. Aul3erdem könnten Sie versu chen, in den Zeilen 3880 bis 3920 die entsprechenden Steuerzei chen aus dem Handbuch lhres Druckers einzusetzen und dort softwaremäßig den Zeilenvorschub auszuschalten. Dann müften Sie aber Zeile 4240 wie der ergänzen **Example 18 and 19 and 19 and 19 and 19 and 19 and 19 and 19 and 19 and 19 and 19 and 19 and 19 and 19 and 19 and 19 and 19 and 19 and 19 and 19 and 19 and 19 and 19 and 19 and 19 and 19 and 19 and 19 and 19 and 19 and 19** 

#### **Druckerkauf**

Ich möchte mir gerne einen Drucker zulegen. Was muß ich besonders beachten? Welche Zusatzteile benötige ich zum Anschluß?

Es gibt sehr viele verschiedene Drucker. Ich würde Ihnen raten, sich diese beim Händler an Ihrem Rechnertyp vorführen zu lassen. Der muß dann anschlie-Ben und einstellen. Achten Sie auf den Ausdruck der Umlaute. auf Schriftbild, Geschwindigkeit und Lautstärke. Natürlich sollte man auch dort kaufen, wo man gut beraten wurde und alles vor geführt bekam. Solche Händler stehen auch später hilfreich zur Seite.

#### **Basic und MC**

Wie kann ich Basic und MC mischen?

Dazu benötigen Sie erstens ei nen Assembler, um den Maschi nencode zu erstellen ferner noch einen DATA-Generator, der diesen MC in DATA-Zeilen umwandelt. Die Umrechnung von Hand ist zwar möglich, aber so zeitintensiv, daß sie unsinnig wäre

#### **INKs beim Screen-**Compressor

Wie kann ich bei Bildern, die mit "Screen-Compressor" aus Heft 12/85 komprimiert wurden, die INKs auslesen?

Mit "Screen-Compressor"

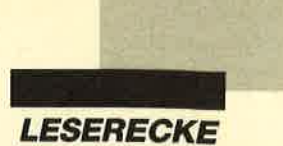

zunöchst über den RSX-Befehl EXPAND aus demselben Programm wieder expandieren. Dann werden die INKs ja automatisch gesetzt. Ein Auslesen der INKs aus komprimierten Bildern ist mir nicht bekannt.

# lab2: CALL +BB5A ; Zeichenausgeben

#### **Mauspainter** und Basic

Wic lassen sich die mit "Mauspainter" aus Heft 8/88 komprimicrten Bildcr untcr Basic einlescn?

Mit "Muuspainter" komprimierte Bilder kann man nicht unter Basic laden. Dies ist nur für nicht komprimierte vorgesehen!

**Berthold Freier** 

### Ausgabe von Hexadezimalzahlen

Wic kann ich l6 Bit lange Hexadczimalzahlen ausgeben ? Bei Vcrwcndung dcs folgenden Assemblcr-Programms erscheinen nur Grafikzcichen !

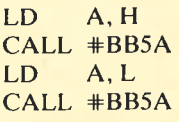

Durch. Aufruf der Routine +BB5A (TXT OUTPUT) wird das im A-Register übergebene<br>ASCII-Zeichen ausgegeben. ASCII-Zeichen Für die hexadezimale Zahl müssen Sie beide Bytes zunächst in zwei Zeichen zerlegen. Um z. B. das obere Byte einer hexadezimalen Zahl auszugeben, können Sie das folgende Assembler-Programm verwenden. ( Die Ausgabe des unteren Bytes erfolgt dann analog.)

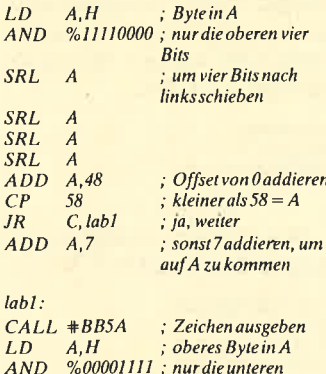

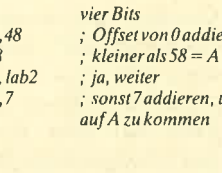

#### Slring an RSX-Befehl

Ich möchte einem RSX-Befehl (2.8. IHEADER) einen String übergeben. Wie ist dies möglich, und wo befinden sich die interessanten Daten?

Sie können natürlich einem RS X- Befehl Strings übergeben. Wenn Sie einen CPC 664 oder 6128 besitzen, ist dies einfach durch Anhängen eines Strings an den Befehl möglich (IHEA- DER, "programm"). Beim <sup>C</sup>PC 464 ist der String folgender' maßen zu übergeben:

#### $a$ = "programm": IHEADER,$ a\$

Der Bearbeitungsroutine des RSX-Befehls wird dann im A-Register die Anzahl der Parameter übergeben. Bei Ihrem Kommando sollte dies genau einer sein. In  $IX + 0$  und  $IX + 1$  befindet sich nun die Adresse des Stringdescriptors. Dieser enthält als erstes Byte die Lönge des Strings. Die nächsten beiden Bytes geben seine Adresse an. Das folgende kleine Assembler-Programm testet, ob genau ein Parameter übergeben wurde, und holt dann in A die Länge und in DE die Startadresse des Strings.

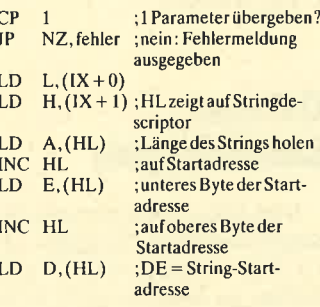

#### **Mauszeiger beim CPC**

Wie läßt sich erreichen, daß beispielsweise ein Mauszeiger zum Auswählen von Menüs usw. den restlichen Bildschirm nicht überschreibt, wenn er sich übet den entsprechenden Bereich be' wegt?

Der CPC verfügt über keine Routine, die es ermöglicht, einen Mauszeiger über den Bildschirm zu bewegen. Man muß sie deshalb selbst programmieren. (Hier ist darauf zu achten, daß man den alten Bildschirminhalt der entsprechenden Stelle zwischenspeichert, da er durch den Mauszeiger zer' stört wird!)

Andere Computer verwenden zur Darstellung eines solchen Zeigers im allgemeinen Sprites. Man bestimmt nur Aussehen, Größe und Position des Sprites, und die Hardware legt dieses dann über den Bildschirm, ohne den Inhalt darunter zuzerstören.

#### Umschalten von Speicherbänken

Im Schneider Magazin 4/88 haben Sie auf Seite 97 beschrieben, wie man ohne das "Bankman"-Programm die 16-KByte-Blöcke umschaltet. In Basic  $mu\beta$  ich doch anstelle von  $\pm$  das Zeichen & verwenden. Stimmt das? Außerdem verstehe ich nicht, was mit xx gemeint ist. Durch welchen Befehl läßt sich die gesamte zweite 64-KByte-Bank in Basic umschalten?

Sie müssen in Basic tatsächlich kein #, sondern & verwen' den. Die Zeichen xx stehen für zwei beliebige hexadezimale Ziffern. Mit OUT #7Fxx sind die Out-Befehle  $#7F00$  bis  $#7FFF$ gemeint. Um auf die gesamten zweiten 64 KB yte umzuschalten, reicht der Befehl OUT &7F00,&C2. Danach wird der Rechner jedoch sicher abstürzen, da die gesamte zweile 64- KByte-Bank aktiviert wurde und alle ursprünglichen Daten für den Rechner im Moment nicht erreichbar sind. Es ist dann eben nur der Zugriff auf die zweite Bank möglich und nicht mehr auf die ursprüngliche erste. ADD CR, a consequent in the CP ( $\alpha$  Magazin in the CP ( $\alpha$  Magazin in the CP ( $\alpha$  Magazin in the CP ( $\alpha$  Magazin in the CP ( $\alpha$  Magazin in the CP ( $\alpha$  Magazin in the CP ( $\alpha$  Magazin in the CP ( $\alpha$  Magazin in the

### Speicherplatzverlust<br>durch Dimensionierung

Ich habe ein Programm geschrieben, bei dem ziemlich viel Speicherplatz durch die Dimensionierung reserviert wird. Danach läuft noch alles fehlerfrei. Wenn ich jedoch viele der dimensionierten Strings belegt habe, funktioniert die Floppy nicht mehr, und es erscheint die Meldung "Memory full in...." Wie kann ich das verhindern? Was mache ich falsch? Wurde vielleicht das Disketten-Memo ry überschrieben?

Wenn Sie unter Basic arbei ten, können Sie den Speicher platz für das Diskettenlaufwerk nicht überschreiben. Allerdings wird beim CAT-Befehl (auch bei LOAD und SAVE) ein <sup>2</sup> KByte großer Puffer eingerichtet. Ist der Platz dafür nicht mehr vorhanden, erscheint die Fehler meldung "Memory Full". Sie müssen in diesem Fall den Spei cherbedarf lhrer Daten verrin gern.

Eine andere, etwas kompli ziertere Methode ist es, den Dis kettenpuffer in den Bildschirm speicher zu legen. So lassen sich dem CPC auch noch die 2 KByte für dcn Diskettenpuffer abluch sen. Wie Sie es anstellen, den Puffer in den Bildschirmspeicher zu legen, und was Sie dabei zu beachten haben, können Sie im Schneider Magazin 10/86 auf den Seiten 62 und 63 unter der Überschrift " Basic- Programme überspielen" nachlesen.

#### Diskettenfehler

Eine meiner 3"-Disketten wi dersetzte sich dem Zugriff mit der Meldung "Read failed". Danach ließ sie sich nicht einmal formatieren. Wie kann das pas sieren? Ist die Diskette noch zu retten? Kann es daran liegen, daß sie beim Abschalten des Computers noch im Laufwerk lag?

Ab und zu kommen Lesefeh ler bei Disketten vor. Im allge meinen lassen sich diese dann je' doch problemlos neu formatie ren und weiterverwenden. Sollte das nicht mehr möglich sein, so ist die Magnetschicht irreparabel beschödigt. In diesem Fall kön' nen Sie die entsprechende Dis kettenseite nicht mehr verwen den.

Der Fehler kann in der Tat durch den Verbleib der Diskette im Laufwerk beim Ein- oder Ausschalten des Computers ver-

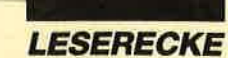

ursacht worden sein. Aber auch andere Ursachen, wie beispielsweise Produktionsfehler, sind durchaus möglich.

#### **CALLs für** 16-Bit-Zahlen

Im Schneider Magazin 3/86 haben Sie geschrieben, mit CALL #EF49 könne man beim CPC 6128 eine l6-Bit-Zahl auf dem Bildschirm darstellen. Mein 6128 gibt dann allerdings nur die Meldung "Next missing..." aus. Wo liegt der Fehler?

Hier ist mir leider ein kleiner Fehler unterlaufen. Deshalb noch einmal für alle CPCs die Routinen, um die 16-Bit-Zahl in HL auf dem Bildschirm an der aktuellen Cursor-Position auszugeben:

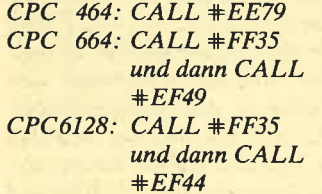

Zuvor muß man über CALL +8900 das ROM aktivieren. Nach der Ausgabe ist es mit CALL #B903 wieder auszuschalten.

#### **Ausrichten von Text**

Ich schreibe gerade ein kleines Textverarbeitungsprogramm. Mein großes Problem besteht nun darin, daß ich nicht weiß, wie sich der Text ausrichten läßt. Der letzte Buchstabe des letzten Wortes sollte also immer auf der letzten Spalte enden.

Nehmen wir einmal an, b sei die Anzahl der Buchstaben pro Zeile. Folgender Algorithmus bewerkstelligt dann ein Ausrichten des Textes:

- 1. Die Länge der nicht ausgerichteten Zeile mit Leerzeichen ist in der Variablen I zu ermitteln.
- 2. Die Anzahl der Wörter ist in <sup>w</sup>zu ermitteln.
- 3.  $e = b l$  ist die Anzahl der einzuschiebenden Leerzeichen.
- 4. In die Lücke zwischen den  $int (e/(w-1))$  Leerzeichen einzufügen.
- 5. e ist um diese Zahl zu vermindern.
- 6. Weiter bei 4., nur nächste Lücke, bis  $e=0$ .

#### **Binärdaten von Cassette auf Diskette** übertragen

Im Schneider Magazin 3/88 hatten Sie auf S. 78 erklärt, wie man Binärdaten von Cassette auf Diskette kopieren kann. Die Angaben in der Frage lauteten: Typ binär, Version 0, Länge 3768, Startadresse 7068. Sie hatten daraufhin geantwortet: MEMORY 7600:LOAD "Name": IDISC:SAVE "Name", b, 7068, 32768, 7068.

Dazu habe ich nun folgende Fragen:

- 1. Was ist der Unterschied zwischen Start- und Anfangsadresse?
- 2. Wie erhält man die Anfangsadresse? (Bei Startadresse und Länge ist dies über
- "Diskmanager" möglich. ) 3. Warum haben Sie MEMO-RY auf 7600 und nicht auf
- 7067 gesetzt'! 4. Sie haben die Anfangsadresse gleich der Startadresse gesetzt. Ist dies immer so?

Zu diesen vier Fragen möchte ich lhnen folgendes mitteilen.

- 1. Die Anfangsadresse ist die Adresse, wo ein binäres File beginnt. Jedes File hat eine Anfangsadresse. Die Startadresse ist nicht unbedingt erforderlich. Ist eine angegeben, so wird das Programm mit CALL <Startadresse> aufgerufen, sofern man es mit RUN startet.
- 2. Vom "Diskmanager" erhalten Sie die Anfangsadresse und die Lönge. Die'Startadresse gibt er nur aus, wenn das File über eine verfügt. ("Diskmanager" nennt die Anfangsadresse vermutlich Startadresse und die Startadresse Aufrufadresse. )
- 3. Der Wert 7600 war etwas willkürlich gewählt. Normalerweise setzt man in der Tat MEMORY Adresse-l.
- 4. Nein! Bei Files, die keine Startadresse haben, läßt man diese beim Speichern sowieso weg. Bei Programmen mit Startadresse muß die entsprechende angegeben werden. Weiß man sie jedoch nicht, so nimmt man im Zweifelsfall die Anfangsadresse, da dies oft auch die Startadresse ist.

#### **Text-Files von Cassette auf Dis**kette übertragen

Ich besitze das Programm "Tasword" und habe viele Texte auf Cassette gespeichert. Jetzt möchte ich diese Files auf Diskette überspielen. Wenn ich jedoch "Tasword" von Diskette lade, lassen sich Text-Files auch nur von Diskette einlesen. Wie kann ich sie von Cassette laden?

Dazu gehen Sie bitte folgendermaßen vor:

- 1. Laden Sie das Programm "Tasword" von Diskette.
- 2. Gehen Sie in das LOAD/SA-VE-Menü.
- 3. Tippen Sie L für LOAD.
- 4. Bei der Frage nach dem File-Namen unterbrechen Sie das Programm mit ESC.
- 5. Tippen Sie ITAPE.IN ein.
- 6. Setzen Sie die Programmbearbeitung mit CONT fort.

Jetzt werden alle Texte von Cassette geladen und auf Diskette abgespeichert.

### **Offene** Leserfragen

Ich besitze eine elektronische Schreibmaschine Nakajima all Co. Ltd., Modell AX-210 und möchte sie anmeinen CPC6128 anschließen. Das Interface kostet allerdings 250 bis 300 DM. Welcher Leser hat eine entsprechende Schnittstelle selbst gebaut? Ich hoffe auf eine schnelle Antwort.

Manfred Hauser Waldstr. 2 8261 Engelsberg TeI.08634/5308

Ich verfüge über einen CpC 6128 mit Zweitlaufwerk DDI-1 und den Drucker Star NL-10. Das Programm "Dr. Graph" läuft bei mir einwandfrei; eine Ausnahme bildet allerdings die Druckoption. Will ich diese nutzen, wird zuerst ein Vorschub ausgeführt. Wenn ich das entsprechende Blatt nun erneut in den Printer einlege, wird es einwandfrei bedruckt. Wie kann man den Seitenvorschub ausschalten?

Martin Zinsmeister Vogelstr. <sup>18</sup> 6680 Neunkirchen

Wer hat ein Hardcopy-Programm für den Drucker Panasonic KX-P 1081? Wie kann ich das Programm "StarTexter" an diesen Printer anpassen? Ich arbeite mit einem CPC 464.

Davut Kilicaslan Plateniusstr. 22<br>5600 Wuppertal 1

Wer kennt ein gutes Hardcopy-Programm für den CPC 6128, das den NEC Y2200 ansteuert?

Lutz Möller Weltistr. 33 8000 München 71

Wo erhalte ich ein Hardcopy-Programm für den Drucker Star LC-10 Colour und den CPC 6128?

Hans Muhs Weberstr. 38a <sup>6633</sup>Wadg. Hostenbach

Gibt es eine Möglichkeit, mit "Magic Brush" erstellte Grafiken auszudrucken? Ich besitze einen CPC 464 und den Drukker Epson LX 800.

Lino Russel Hallerstr. 8 2000 Hamburg 13

Wer hat eine Anleitung für den CPM-Assembler?

Christoph Schramm Hauptstr.2-4 A-2225 Zistersdorf Tel.025321312

# Schneider Magazin Bezugsguellen

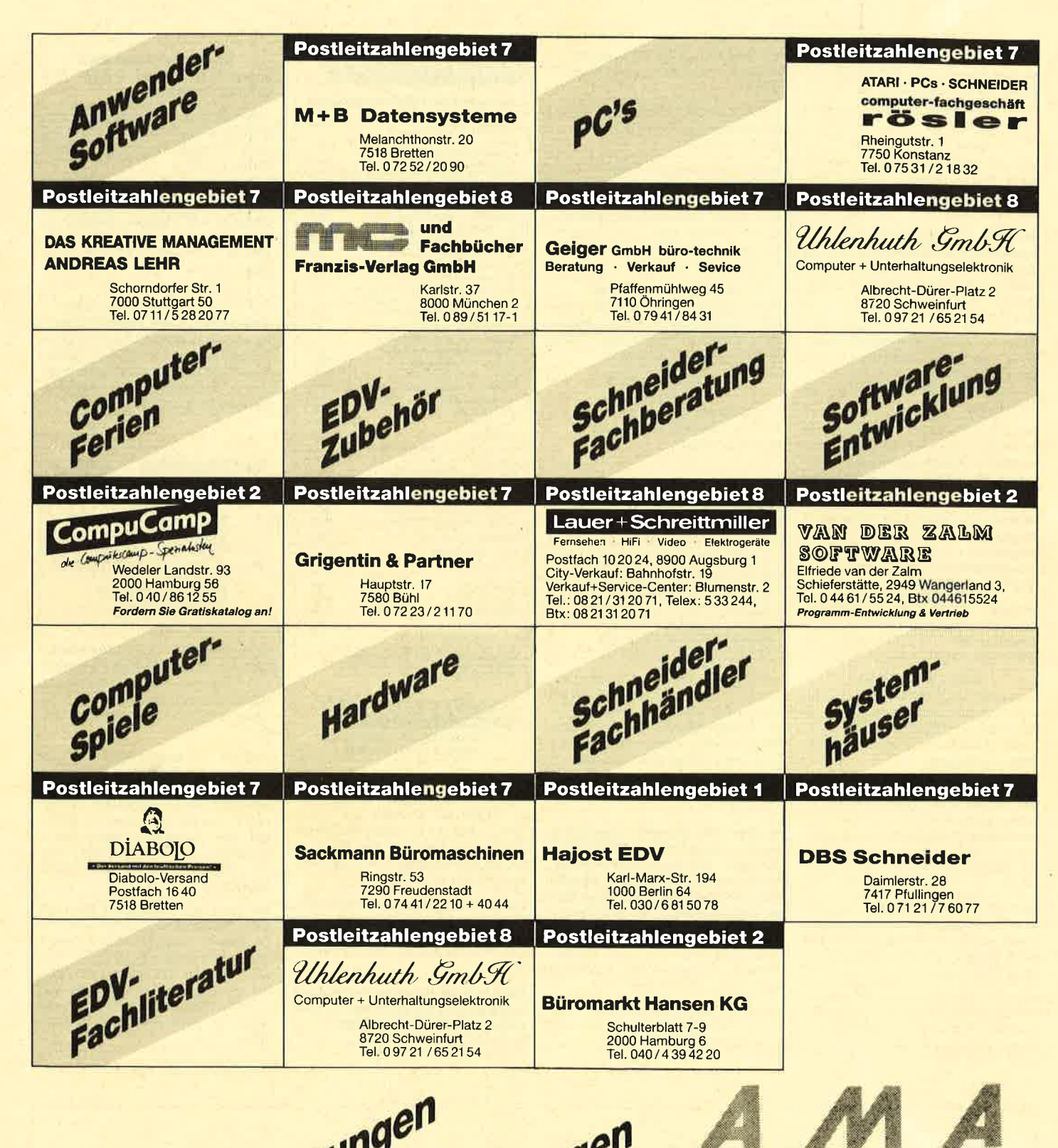

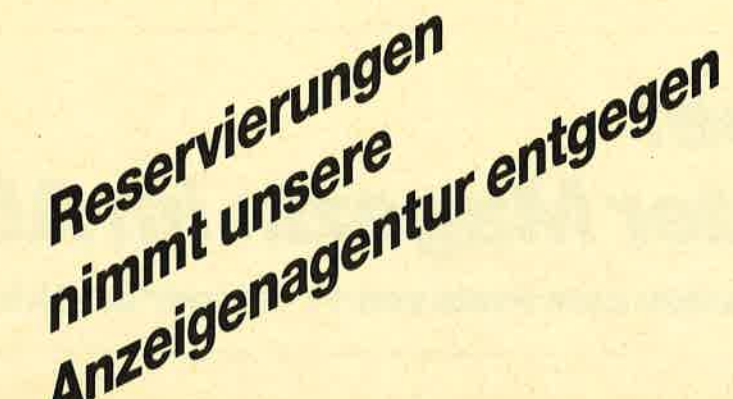

nzeigen. arketing Gentur r **ell<sup>us</sup> Fr**aiserstraße 35<br>7520 Bruchsal Tel. 07251/8 55 55 + 56

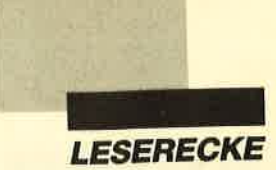

Für 400: 6128 + GT65 + RoM-Listing <sup>+</sup> 6x Data Becker + ca. 30 Zeitungen und Disks. Für 90: Orig.-WordStar. Typenraddr. auf Anfrage. <sup>2</sup> 022 02 / 5 38 42 (Gerd verlangen)

#### oo CPC 6128 **aa**

Verkaufe CPC 6128 (grün) + F1-XRS für 1OOO.- DM mit Tasword + Fibu + CPC-Büchern zus. 1200.- DM. Auch einzeln! Chr. Fuchs,  $\otimes 04131/128665$ 

Verkaufe CPC 6128, GT 65, 5,25"-Laufwerk, 70 Disketten, 4 Bücher, 25 Zeitschr. und zahlr. Programme für 1000.- DM. Oliver Lehmann, Feldbergstr. 20, 7742 St. Georgen, 窗07724/3343

Verkaufe CPC 6128 + Grünmonitor +  $MP-2 + 5,25''-LW + Datasetsette + ca. 200$ Disks + Spiele + Hefte. Ruft an!<br>  $\frac{1}{28}$  02102/46778 (ab 19 Uhr). VB

1300.- DM! Verkaufe CPC 6128 + GT 65 und 16 Schneider Magazine + Drucker Seikos-

ha 180 Al (+ Anschlußkabel) und 13 Disketten für 1300.- DM. <sup>28</sup> 09431/ 21827

Verkaufe CPC 6128 mit Farbmonitor + Handbuch + ca.70 Spiele + Anwenderprogramme + Joystick + Diskettenbox + 2 Systemdisketten zu 999.- DM. **参09733/9488** 

Verkaufe supergünstig 3"-Laufwerk, 150.- DM, Fingerschonend Disk / Farbmodulator MP 2 50 .- DM. <a> 328 17 (ab 18 Uhr, Volker verlangen)

#### ooo Achtung ooo

Verkaufe Rs-232-Schnittstelle für 125.- DM (CPC 61281. Verkaufe ca. 20 Originalspiele (Stück 10.- DM) auf 3". Liste anfordern! <sup>®</sup> 0711/799461 (Pierre verlangen)

Verk. dk'tronics 64K-Speichererweit- für 464, Hisoft Pascal, Laser Genius, Firmware-Handbuch, Bücher: Intern 464, Adventures, Grafik, Maschinensprache, Tips & Tricks 2, Schneider Mag. 6/86-9/ 88. Günstig abzugeben! <a><a> 07930/ 2540

Suche NLQ 401 für CPC 464. Bin auch an weiteren Peripheriegeräten und Speichererweiterungen interessiert. Manfred Koch, Raabstr. 16, 8500 Nürnberg 80, 参 09 11 / 31 46 84

Kopiere 3"-Disks von CPC 6128. Leerdisk + Original + 5.- DM + Porto an: Armin Diehl, Akazienweg 2, 7931 Dürrn 2. Suche Clever and Smart!

The Bard's Tale + Anl. (D) wegen Systemaufg. für 20.- DM zu verk.! @ 0931/ 92661

Zubehör für CPC: Literatur, Spiele, PC lntemational, Leerdisketten u.v.a.m. 索 040/40 36 91

Suche Matheprogramm "Plot it" für den 664. Suche Farbmonitor GTM 640. Tausche gegen Aufpreis zum GT 65 oderdirekt. Mache kostenlose Sicherheitskopien von 3"-Disk. Disk + Leerdisk an: H. J. Oelmann, Oderstr. 19, 3320 Salzgitter 21, 205341/77084

#### **OGO HAMBURG OGO**

Suche Tauschpartner auf 3"-Disk. Habe Anwendungen, Spiele, Kopierprogramme. Listen an: N. Bertelsmann, Eilbekker Weg 72, 2000 Hamburg 76

 $\bullet$  Suche dringend  $\bullet$ 

O Elite O Elite (deutsch), Originaldisk 3" für CPC 6128 mit Anleitung. Meldet Euch! **零08651/62701** 

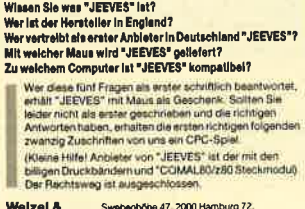

**Weizel & Swebenhöhe 47. 2000 Hamburg 72.**<br>Wunsch GbR 161.040/6436447+6435336, Bix 0406436447

● Stop ● Unverschämt preiswert ● Verkaufe Originalprogramme! Bei 4 ein Game dazu! Miami Vice, Batman, Werner, Mission Elevator, Antiriad, Enduro Racer, Five Star, Konami's Coin up Hits, They sold a Million, Stück 25.- DM und Codex 1-3 - 15.- DM, Fingerschonend 6/87 bis 1/88 à 10 .- DM. <sup>®</sup> 0911/ 67 4570

 $\bullet$  Jäger und Sammler aufgepaßt  $\bullet$ Beginne gerade meinen wintervorrat auf über 1 Kilo Speck aufzustocken. Suche daher noch adäquate Mitiäger auf 5,25" (VDOS) und 3". Thomas Dröge, Hohenzollernstr. 18, 4700 Hamm

● CPC-Literatur und -Software ● Disks, Cass., nur Orig., weg. Systemwechsels abzugeben. lnfo: Roslawski, Amtsstr. 2a, 4352 Herten

Suche dringend engl. Discology. Zahle bis 40.- DM. Nachricht an: A. Ramsbacher, Kopernikusplatz 3, 8990 Lindau

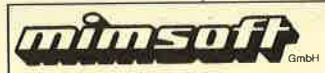

Ihr Partner für Hard- und Software

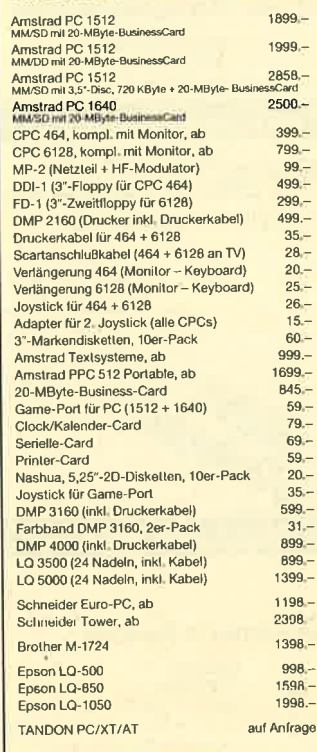

shur dad Anfrage. Lieferung per<br>Shange. Alle Praise inkl. MwSl

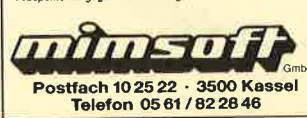

Verk. CPC 6128, GT 65, mehrere Original-Games auf 3"-Disks, z.B. Bomb Jack, Colossus 4 u.a., oder tausche gegen Epson LX 800 bzw. Star NL 10. A. Morath, Am Reitplatz 10a, 6233 Kelkheim,  $\otimes 06195/8450$ 

Für CPC 464: HiSoft Pascal 4T 50.- DM' DEVPAC-Assembler 50.- DM, Easy Topcalc 40.- DM, Cyrus-ll-Schach 30.- DM, Terminal Star 30.- DM. 20 0 82 32 / 15 78

Neue und alte Spiele wegen SYstemaufgabe zu verk.! Ein Game 4 DM! 4 Disks voll mit Games 24.- DM! **® 0931/92661** 

#### OOO Tausche Soft OaO Suche Microdraft 3" + 5,25". PLK

<sup>124019</sup>C,4770 Soest

Hallo CPC-Freunde! Tausche Software auf3". Schickt eure Listen an: lngrid Stephan, Freiburger Str. 8, 2160 Stade, 窗 041 41 / 22 18

#### Ooa Achtung OaO

Verkaufe meine Spiele wegen Systemwechsels, z.B. Platoon, Wintergames, Gold Silber Bronze. Ruft an, es lohnt sich!  $\frac{1}{20}$  07579/1841 (Michael verlangen)

Verk. Original-Games, z.B. Bubble + Bobble, Shogun usw. Suche Farbmonitor u. 5,25"-Laufwerk. Kaufe Original-Software. Mache kostenlose Sicherheitskopien. Schickt eure Disks, Angebote u. Anfragen an: Stefan Johannsen, Kampsiedlung 26, 2250 Husum

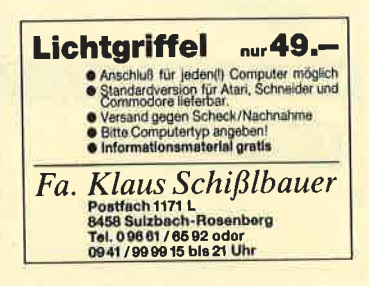

MOSH? - MOSH! Verkaufe zu 50% bis 8090 vom NP: CTM 640, F1-X + VDOS 2.11, Joysticks, Orig.-Diskhüllen, ca. 100 5,25"-Disks, Diskbox 5,25", Rack. Super! % 0 70 41 / 26 96 (Markus verlangen)

Verkaufe 40 Originaldisketten und <sup>20</sup> Cassetten mit Spielen, z.B. Sentinel, Leaderb., Silent Service, MGT, Tempset, Chamonix C., lmpossaball u.v.a.m. Disk 8.- bis 20.- DM, Cass. 4.- bis 8.-DM. Anw.: Supercopy, Handy Man + Masterdisk, je 30.- DM, Diskcovery+ 20.- DM. Jetzt gilts! \*\* 06762/5530 (ab 17 Uhr)

Verkaufe Originalspiele (3"-Disk) für CPC: Fantastic Four, Space Shuttle, Hyper-Sports, Starglider, Indoor Sports, je 30.- DM, ferner Freitag der 13. 20.- DM, Model Univers (3-D-Grafik) 30.- DM. Für PC Flugsimulat. Jet 70.- DM. Versand per Euroscheck. D. Gebert, Friedrichstr. 5, 7518 Bretten, 2 07252/ 66 50

# Die gute ldee! Das Schneider Magazin im Abo

Jeden Monat neu · 12 Ausgaben zum Preis von 11 · Immer druckfrisch

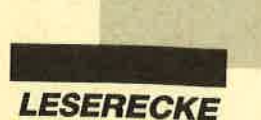

Suche Tauschpartner für CPC <sup>6120</sup> (3"). Listen an: Markus Gertz, Lindenstr. 12, 7968 Saulgau,  $\circ$  07581/ 6074

O Verkaufe Data-Becker-Bücher Alles auf einen Blick 5.- DM, Tips und Tricks 8.- DM, Für Einsteiger 5.- DM, tntern 10.- DM, Graphik u. Sound 8.- DM, alle zus. 30.- DM. Software-Kopierpr. Samson 20.- DM, Der Büroassistent 10.- DM, Top Data 10.- DM, Easy File 10.- DM, Star Datei 35.- DM, zusammen 80.- DM. \$ 02135/73572

**aao Achtung Systemwechsler Oao** Kopiere lhre Disketten vom Schneider-Format (3", 5,25" oder vortex 5,25"/1 MB) auf MS-DOS-Format 360 KB (5,25"). Pro Diskette 1.- DM. Dirk Krause, Hauptstr. 27A,2251 Horstedt.

aaa Tausche CPC-Software OOO 3", 5,25" AMSDOS und 5,25" vortex. Antworte garantiert in max. 14 Tagen. PLK 038763D, 4050 Mönchengladbach 6

Suche Tauschpartner für die CPCs. Nur 3"-Disks! Listen an: Marco Birner, Brükkelstr. 11, 8591 Schönkirch. Habe Topgames, z.B. Pirates, Detektor, Tetris, Football M.2 usw. 100% Antwort!

#### Suche Tauschpartner (3"-Disksl. Habe gute Anwender-Software. p. Seliger, Ludwigstr. 3A, 4670 Lünen, \*\* 02306/5 15 18

Verkaufe 120 3"-Leerdisketten, Stück 5.- DM. Nur zehnerweise abzugeben! Andreas Paul Kasa, Lämmerspieler Weg 33, 6050 Offenbach,  $\frac{1}{2}$  069/858421

Original-CPC-Software auf C und D ab 3.- DM zu verkaufen. Liste telefonisch oder gegen frank. Rückumschlag bei: Lars Krosch, Parkstraße 32a, 4830 Gütersloh, ® 0 52 41 / 5 11 55

#### Suche praktische Textverarbeitung<br>von Siebert und Dr. Graph für Joyce PCW 8256. Verkaufe Tomahawk. Franz Groß, Beim Wölfelsbrunnen 2, 6625 Püttlingen, ® 068 06 / 486 80

Suche dringend Vermeer für CpC 464, wenn möglich auf Tape. Maik Sprzagal-<br>Ia, Wiesbadener Str. 13, 4100 Duisburg 12. Bin zum Tausch bereit. Danke!

Suche Music-Machine (CPC 664, Disk). Thomas Siegmund, 2 0 27 22 / 5 00 05

#### OOO Hi Freaks OOO

Hier ist die einmalige Chance zur Aufarbeitung eurer Programme und Games. Wir bieten die neuesten Spiele und Programme zum Verkauf und Tausch. Alles nur vorhanden auf 3" und Cassette. Originalspiele auf Cassette zum Verkauf. Schickt eure Listen oder fordert unsere an. Gregor Klein, Th.-Storm-Str. S,2909 Bösel

Verkaufe Originalspiele für CPC 464: Miami Vice, Airwolf, Antiriad, Dragon's Lair 2, Lucas Games, The Way of the Tiger, Vera Cruz, Alien 8, Die Erbschaft. Preise: 5 bis 10.- DM pro Cass. J. Stary, Brennofenweg 16, 2330 Eckernförde

Verkaufe Original-Software und Zeitschriften. lnfo 1.- DM. Heinz-Udo Köhnen, Nakatenusstr. 94, 4O5O Mönchengladbach <sup>1</sup>

Für CPC 464 vortex 5,25"-Doppel-Diskstation F1 (1,4 MByte) und FDA1- Adapter, noch 2 Monate Garantie, für 650.- DM. ® 02 31 / 87 41 51

Suche 5,25"-Zweitlaufwerk für CPC 6128! Tausche und verkaufe Programme (Top). M. Mettmann, Fleckenäcker 20, 7449 Neckartenzlingen, ® 071 27 / 335 53 (ab 17 Uhr)

● Supergelegenheit! Systemw. ● Verkaufe über 200 Games & 20 Anwendungen spottbillig. Suche 5,25"-Laufwerk für CPC 6128, suche auch Tauschpartner für Atari ST 1040. Schreibt an: C. Schulz, Am Spielplatz 1, Heuerstorf, 3111 Soltendieck. 150%ige Antwort! Laufw. mit mind. 720 KByte!

Verkaufe Spiele für CPCs auf Cassette. Liste 0.80 DM. Peter Breuker, Rektenstr. 10,4930 Detmold

Verkaufe Microsoft Multiplan für CpC 6128 (originalverpackt) für 100.- DM. \*\* 07307/4504

Suche zuverlässige Tauschpartner für Schneider 6128 auf Disk und Tape. Habe etwa 800 Games. Sendet eure Listen an: Edgar Abel, Anilinstr. 24, 5600 Wuppertal 1, % 02 02 / 31 64 31 (von 18 bis 19 Uhr)

Suche Tauschpartner für CPC-3"-Disks. Schreibt an: Hajo Kaewer, Wilhelm-Raabe-Str. 14, 3008 Garbsen 7

Kaufe 3"-Markendisks, brauchbarer Zustand, für 1.50 DM pro Disk. **然 025 05/37 21** 

#### OOO An alle CPC-User OOa

Suche Tauschpartner für alle CpCs (nur 3"). Habe gute Software. Schickt eure Listen an: Marco Netenieier, Sollingstr. 24, 4830 Gütersloh. Jede Zuschrift wird beantwortet!

Suche Tauschpartner für CPC 6128 (3" und 5,25")! Listen an: Thomas Schleiermacher, Tempelhofer Str. 2, 4444 Bad Bentheim, <sup>®</sup> 05922/2061. 100%ige, superschnelle Antwort!

**●Tausche ● Tausche ● Tausche●** lch tausche CPC-464-Software, nur auf vortex 5,25", VDOS 2.0, Spiele, Tools und Anwendungen. Listen an: Christoph Steindorff, Drosselweg 11, 3180 Wolfsburg 1, 205361/51491

### Suche Tauschpartner für CPC 3"-<br>Disks. Suche Supergames, habe Su-<br>pergames!  $\circledast$  06258/7395 oder 0615€184747

O Original-Software für CpC O Cassette: Epics Epix, Arcade Force 4, ie 15.- DM. Starglider, Werner, je 10.- DM. Disk: Night Rider 30.- DM, Platoon, IK+, Rampage usw. je 15.- DM, Pro Design 30.- DM. Andere Anw.-Softw. zu günstigen Preisen. @ 08232/6722 (ab 17.30 Uhr)

OOO Hi Amstrad-Freaks OOa Ich verkaufe meine Original-Software (D/G), z.B. The Guild of Thieves, pawn, Silent Service, Nexus, Tomahawk, Magic Brush, Copyshop, Beach-Head, Laser Basic & Compiler usw. <sup>®</sup> 07158/ 621 59, Gerhard Müller, Wilhelmstr.26l 1, 7303 Neuhausen

#### OOO Originale nur 5.- DM OOA

Sweevo, Antiriad, Flugsim., Werner, Colony. Databoxen: 8, 11, 12/87; 7/88: Sonderheft 7 (1 + 2); Fingersch.: 12/87; 2, 3,7, 8,9, 10/88. Jede Cassefte S.- DM plus 1.40 DM in Briefmarken. Rocky + Survivor + Short's Fuse als 3er-pack 5.- DM. Rocky Horror 3"-Disk 10.- DM. N. Westphal, 20221/442633.

Suche gegen Geld oder im Tausch auf Cass. oder Disk Programme aus Happy Comp. 7/87: Scanner, Scansub.

Verkaufe für CPC auf 5,25"-Diskette WordStar, dBase, je 70.- DM, Profi-Painter 30.- DM, Disks 3": 3D Grand Prix,3D Chess, Werner, Discovery plus, je 10.- DM, 5 Leerdisketten g" 25.- DM, Databox (PC-lnt.) Disk: 4/86 bis 7/86, je 8.- DM, Cass. 6/87 bis 9/87, je 5.- DM, Happy-Computer-Sonderh. 1 -S, Disk, je 8.-DM. ® 0531/77071

Suche zuverlässige Tauschpartner für 3"-Disks. Habe genügend Tauschmaterial. Schreibt mit Liste an: Jerome Berrend, 17 rue M. Rodange, 3875 Schifflingen, Luxemburg. 100% Tausch!

Original Out-Run (Cass.) + Soundtrack zu verkaufen. Michael Lammert, <sup>a</sup>089/604291 (ab'18 Uhr)

OO Public Domain User Gruppe OO Wir bauen eine deutsche Programmsammlung auf. Jeder ist dazu eingeladen, selbsterstellte Programme beizusteuern. Darüber hinaus bieten wir eine große Zahl gängiger Public Domain ausländischer UGs für CPC, Joyce und p<sup>C</sup> gegen UKB an. CPC-Info 2 x 80 Pf 4 PC-Katalogdisk. 7.- DM. P.D.U.G., p.O. Box 1118, D-6464 L.A.

Für CPC 464: vortex-Doppelfloppy (5,25', 1,4 MB) für 698.- DM, vortex-Floppy (3,5', 710 KB) für 498.- DM, Colormonitor f. 464-6128 für 398.- DM, WordStar oder Multiplan oder dB II f. 89.- DM, Data-Becker-Bibtiothek f. 464 o. 6128 für 99.- DM, Rs-232-schnittstelle f. 6128 für 99.- DM. <sup>®</sup> 06221/ 86 09 42

● Verkaufe volle 3″-Disks ● Wegen Umstiegs aut 5,25" verkaufe ich 100 3"-Disks mit viel Software (Spiele und Anwendungen), St. 6.50 DM. <sup>8</sup>040/7659173

Verk. neuwertigen CPC 6128 + GT 65 + Handbuch + Assembler-Kurs + 12 Disketten für nur 700.- DM. Ruft an oder schreibt schnell an: M. Rispeter, Uhlandstr. 13, 7122 Besigheim 3, A o71 43/5466

Verkaufe CPC 6128 (Color) + Seikosha SP-1000-CPC + Bücher + Competition Pro + Datarecorder + 25 Zeitschriften + 52 Disks, Orig.: Wordstar 3.0, GIG-CAD, Starglider, Hijack, Par 5 Golf, Pro Tennis usw. VB 1.450.- DM. T. + L. Berding, Hubertusweg 51,2878Wildeshausen,  $\frac{3604431}{5438}$ 

Verkaufe CPC 6128 m. GT 65, erst iy, Jahre alt, Handbuch, 26 Disketten, <sup>8</sup> Zeitschriften. VB 950.- DM. <sup>®</sup> 05594/ 1223(ab19Uhr)

CPC 6128 + Farbmonitor + Joystick + Disketten für 800.- DM. 2 0241/ 33461 (nach 18 Uhr)

Verk. Schneider 464 m. GT 65, Floppy u. viel Zubehör, 750.- DM VB. 208233/ 2876

Verkaufe CPC 664 + Sp.-Erw. 256 K + Colormon. für 650.- DM, vortex F1-X für<br>464/664/6128 300.- DM, DDI-Floppy 330.- DM, vortex 256K-Erw. für 664, 150.- DM, dk'tronics 64K-Erw. 60.- DM, NLQ 401 300.- DM. 2 083 34/15 13

Verkaufe günstig CpC 6128 mit grünem Monitor (VB 450.- DM), vortex 5,25"-Floppy F1-X (VB 350.- DM), Original-<br>Software: WordStar (50.- DM), dBase (50.- DM), Diskpara (40.- DM) sowie<br>Sekundärliteratur. Schindelin, Würzburg, & 0931/7 10 16 (auch tagsüber)

Verk. CPC 6128, Grünmon., Drucker, <sup>4</sup>Bücher, 20 Hefte, Mp-2,30 randvolle Disks, für nur 800.- sFr. 8 033/ 563266 (Schweiz)

CPC 6128 (grün), kaum gelaufen, 10 Monate alt, Festpreis 600.- DM. **<sup><b>®</sup> 0228/659413**</sup>

#### aaa Verkaufe CPC 6128 **OBB**

mit Farbmonitor (644) + vortex  $F1-X + 13$ 5,25"- und 24 3"-Disketten (alles mit neuesten Games und Programmen voll) <sup>+</sup>10 Hefte + Datasette + 32 Originalspiele wie Combat School, Bad Cat, Pink Panther, Platoon usw. + 300 Games auf Disks, 15 Monate alt. **© 07156/33928** 

#### Spiele zu Top-Preisen @ CPC-Info bei: Fa. Fred Martschin

Reherweg 5a,3259 Aezen <sup>1</sup> z.B.: Now Games 4, C. 15.- DM G **■ Disketten mit Garantie II<br>II + Musik-, + Video-Leerkassetten III**<br>■ Günstig und gut im Direktversand III<br>■ 3,5", 2S, 2D, 135 tpi DM 2,49 **a** 3,5", 2S, 2D, 135 tpi DM 2.49<br> **a** 5,25", DS, DD, 48 tpi DM -.69<br> **a** 5,25", 2S, HD, 1,2 MB DM 1.99<br> **a** Cass. VHS 195, Extr. HG DM 7.85<br> **d** Musik-C. Superchr, 90 m DM 3.95<br> **a** Musik-C. Superchr, 90 m DM 3.95<br> **a** S

 $\bullet\bullet\bullet$  Biete  $3 + 3\frac{1}{2}$ "-Etiketten  $\bullet\bullet\bullet$ Für frankierten Rückumschlag lnfo + Muster. G. Brischkowski, Tresckowstra-**Be 2A, 2800 Bremen 1,**  $\frac{1}{10}$  **0421/** 

OOO Deutsches Grafikadventure aOO "Nord und Süd" über den Sezessions-Krieg, 3teilig mit zahlreichen Beigaben 55.- DM. Nur Vorauskasse! Ralph Gorth, Berglenstr. 5, 7000 stuttgart 1. ● Für alle CPC's ●● Nur auf 3"-Disk ●

Verk. CPC-Mag. 12/85, 2-9/86, 1, 3, 7<br>8/87, 2, 5-8/88, Chip CPC-Special 1-4, M & T WordStar für CPC/Joyce, Hardware-Buch. Komplett 85.- DM. **露 07671/526** 

Verk. Reset-Schalter für 10.- DM + 3.- DM Porto. J. Rodriguez, Krankenhausstr.56,5030 Hürth. Suche Disks u. Digitizer!

Suche 64K-dk'tronics Speichererweiterung. Suche 3"-Disketten (gebraucht), Farbmonitor CTM 640/644. Angebote bitte nur schriftlich an: Peter Breuker, Rektenstr. 10, 4930 Detmold 1

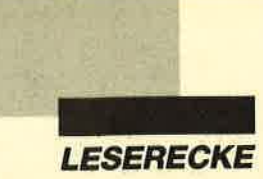

#### **aoo** Systemwechsel **@@@**

Supergünstig: 5 Mon. alter CPC <sup>6128</sup> für 1760.- DM (VB) zu verkaufen, inklusive Farbmonitor + Monitordrehfuß, Drucker DMP 2000 + 3 Farbbänder + Dartscanner + Software, 5 Bücher + PClnt. 3/85-12/86 + Sonderhefte + andere Zeitschriften, Taperecorder + Joystick <sup>+</sup> 50 Disks, größtenteils mit Software, 1 gr. und 3 kl. Diskboxen, Originalspiele, alle Geräte mit Abdeckhauben und allen Kabeln. Gerald Passath, Wollsdorf 24, A-8181 St. Ruprecht/Raab, <sup>®</sup> 0043/ 31 78/29 45 (von 15 bis 20 Uhr)

Verkaufe CPC 6128 (Color) + DD1 + DMP 2000 + 2 Joy. + WordStar + div. Disks + Druckerpapier + 3 kompl- Jahrg. CPC-Magazin + PC intemational. VB 1500.- DM. Klaus Jentsch, <sup>®</sup> 09563/ 14 69

Verkaufe CPC 61 28 + GT 65 + Datasette + Lightpens + Joystick + viele Originalspiele auf Disk und Cass., z.B. Starglider, Erbschaft, Football Manager II, Enduro Racer, für 700.- DM (Neuwert ca. 1500.- DM). <sup>2</sup> 2 99 25 07 (Hamburg)

ooo Verkaufe CPC 6128 ooo mit GT 65, Diskettenbox, 30 Disks (Topprogramme), 2 Joysticks, 25 Schneiderlntemational-Hefte u. 7 Schneider Magazine. Alles in Topzustand. Preis 950.- DM.@04494/1255

Verkaufe CPC 6128 + DMP 20OO + Tape + vortex Fl-X + Joysticks + Literatur + reichlich Software. 2 04554/ 6794 (ab 18 Uhr)

ooo Verkaufe supergünstig ooo vortex-Speichererweiterung BOS2.1, für 464 220 .- DM, Digi-Drum-System Amdrum für 464/664 45.- DM, Maxam 280- Entwicklungssyst. (ROM), neu, 50.- DM! Sonderhefie (PC Schneider Intern. von 1-6), je Heft 5.- DM oder zus. 25.- DM, Schneider lntem. 1/86- 10/88 zus. 50.- DM. 需02135/73572

 $\bullet$  Verkaufe vortex-Floppy  $\bullet$ mit RS-232-Schnittstelle +  $5,25$ "-Disks in Topzustand. <sup>®</sup> 071 51 / 3 25 10

● Suche dringend Floppy DD1 ● Angebote an: Jens Rachinger, Aalener Straße 32, 8500 Nürnberg, <sup>®</sup> 0911/ 66 66 71

#### Verkaufe CPC 464 (Farbe) + 2 Bücher + 2 Joysticks + Software + viele Listings. <sup>®</sup> 07393/1625

Suche Tauschpartner (CPC/Disk). Suche u.a. Strategiespiele (J. Beb ll, Th. Europe) u. andere Games. Habe Gunship, Pirates, Bard's Tale u.v.m. Jochen Baur, **® 07 71/79 90** 

Suche Tauschpartner für 3" u. 5,25". X-Laufw.-Listen an: Flori Spickenreither, Filzenstr. 30, 8208 Kolbermoor, **® 08031/91481. Bin zuverlässig!** 

CPC 664 mit Grünmonitor 350.- DM, vortex-Lw. F1-X (5,25"/708 KBYte) 300.- DM, NLQ 401 250.- DM, Star Writer I + Datei Star 150.- DM, viele Disketten, Zeitschriften u. Sonderhefte, 100.- DM. Komplett VB 1100.- DM. S. Leidenberger, Altenhimmelstr. 35, 8581 Glashütten, r 09279/357 (Freitag bis Sonntag)

#### **aaa** Verkaufe CPC 464 **acs**

mit 3"- und 5.25"-Laufwerk + Drucker DMP 2000 sowie X-DOS und EPROM-Karte, 12 Bücher und viele Programme auf rund 70 Disketten für 1.300.- DM. Th. Belz, ® 07161/2 82 34 (ab 19 Uhr)

Verkaufe CPC 464 (grün), DDI, RS 232C + TV Modulator MP2 + 180 Spiele auf Disk u. Cass. + Literatur + 6 Leerdisks an Einsteiger für nur 1500.-DM. Markus Maier, <sup>®</sup> 07121/<br>330183

Verkaufe Schneider 464 (Color) 150.- DM, DD1 -Diskettenlaufwerk 200.- DM, dk-tronics Speichererweiterung 250.- DM, Spiele, Anw.-Progr., Data-Becker-B. 150.- DM. Alles zusammen 750.- DM. K. Dietrich,7530 Pforzheim, **® 07231/73313 (ab 18 Uhr)** 

Verkaufe CPC 464 mit GT 65 für 250.- DM, CPC 6128 mit Colormonitor für 500.- DM, MP2 für 50.- DM, Schneider DD1 für 300.- DM, vortex-Zweitlaufw. 5,25" für 200.- DM. G. Zimpel, Heinrichstr. 8, 6000 Frankfurt 1,  $\textcircled{ }69/236594$ 

CPC 464 + GT 65, DDI + 25 Disketten (ca. 200 Programme) + Bücher, VB 850.- DM. DMP 2000 + Kabel VB 350.- DM. Verkaufe Software wie WS, dB, MP oder Spiele. <sup>2</sup> 02330/13148 (ab 18  $U$ hr)

CPC  $464 + \text{Mon.} + 3" - \text{Divie} + 5,25" - \text{Dri}$ ve + Drucker mit Kabel und Traktor + 2 Joysticks + Joycard + Lightpen + Mirage lmager + 33 Cassetten + Disketten + Original-Software, Wert 1000.- DM, Zeitungen, Wert 425.- DM, Bücher, Stereokabel und anderes. Preis: 2500.- DM. **参04202/2595** 

CPC 664, Farbm., Drucker, Traktor, Tape-Rec., Kopiermodul Multiface 2, 2 Joysticks, Y-Stecker, 45 Disks, <sup>22</sup> Cass., viele Zeitschriften, VB 1450.- DM.

#### **@02307/86761**

**OOO** Systemwechsel **OOO** CPC 664, CTM 640 (Farbe), Datenrecorder, Schneider lnt.9/86-8/88 an Meistbietenden abzugeben. 20 0 42 05/7 28

oaa cPc 6128 aoa Verkaufe CPC 6128, Monitor GT 65, 1a-Zustand, Handbuch, 24 Originale, 8 Leerdisketten, 27 Zeitschriften, 2 Joysticks, 3 Fachbücher, 3 Kabel (Gesamtwert 2000.- DM) für 890.- DM. @04321/12241

#### ooa cPc 6128 0oo

Verk. CPC 6128, GT 65, Zweitlaufwerk RS-232-Schnittstelle, Netzgerät MP2, Programme (RH-Büro, Lagerverwaltung), diverse Programme, Buch "Der Schneider CPC 6128". Gesamtpreis 650.- DM. @ 06762/1334. Versand per NN!

Tippe Programme für die CPCs ab. Pro angefangene DIN-A4-Seite 5.- DM + 2.- DM Rückporto. Datenträger + Programm an: Werner Stoof, lm Nüsslegar ten 1A,7840 Müllheim 16

Tausche/suche Software mit 100%iger Antwort. Tausche superschnell mit sehr guten Anwendungen u. Games! Listen an: Günther Bartels, Eupener Str. 3c, 2900 Oldenburg

Super: Kopiere 100% vom Tape/Disk auf Disk! Info unter <sup>®</sup> 02 02/72 1478

#### US-Public-Domain

für PC 1512, deutsche Freesoft. Alle Programme ausführlich auf Schneider PC 1512 getestet. Liste mit ausf. Beschreibung gegen 2.- DM in Briefmarken bei EDB-Software Edwin Bleich. Knooper Weg 146, D-2300 Kiel 1 G

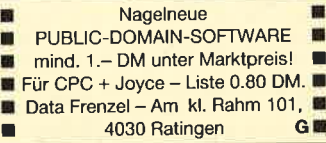

Lohn- und Einkommensteuer 1988 Druckerausgabe + Datensicherung. Ausführliche Anleitung. Info 1.50 DM. 3"-Disk für CPC 79.- DM + VP. Versand gegen Vorkasse oder NN. 8ger-Aktualisierung 20.- DM. S. Teurich, Mesternstraße 6, 4952 Porta Westfalica

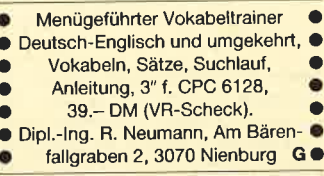

Neue und gebr. Schneider & Amstrad PCs  $\bullet$  Floppy/Festplatten/PC-MM und Farbmonitore . Neue und gebr. 464/664/6128/Floppy/Drucker <sup>@</sup> Btx Modul 398.- DM <sup>O</sup> CPC Floppy 830 KB  $5^{1}/4'' = 398 - DM$ ;  $5^{1}/4''$  360 KB = 315.- DM @ vortex Festplatten @ Akustikkoppler ab 195.- DM . Monitor GT 65; GT 640 = 380. - DM; GT 644 neu 535.- DM @ Star und Epson Drucker ● Ankauf bei Systemwechsel ● Reparaturservice . Manfred Kobusch, Bergenkamp 8, 4750 Unna. 20 0 23 03/

OKI-Drucker ● OKI-Drucker sind o.k.! Dem intelligenten Rechner auf Dauer die preiswertere Lösung · in Beruf, Gewerbe, Schule + privat! Fa. G. Ruehl, Softund Hardware, Burgstraße 19d, 4150<br>Krefeld 11 Krefeld 11 ●

EDv-Haftetiketten. lnfo: 0 5564/21 50 G

3'-Disk für CPC + Joyce von Datace-Ventura mit Garantie 4.90 DM/Stück. Versand per NN oder Euroscheck + Porto 5.-DM. BRD: ® 088322 / 5923, CH:<br>® 01 / 21462 27 <sup>®</sup> 01/2146227

Gebrauchte Computer An- und Verkauf von Hard- und Software Gerold Hoffmann, Kaiserstr. 94, 7968 Saulgau, <a>
matrix 07581/2674 Tägl. ab 18 Uhr, Samstag ganztags G

Extra-Blatt <sup>O</sup> Informations- und Anzeigenblatt für Nebenverdienst- und Existenzangebote, Geschäftskontakte und Gelegenheiten. Gratis-Probeheft von Extra-Blatt. Boite Postale 15,

F-1110O Narbonne-Plage, Frankreich

G

OOO Suche Tauschpartner aaa Habe beste Software! Schickt eure Listen und Disks an: Sönke Frahne, 2. Sandereiweg 8, 2150 Buxtehude. Schnelle und 110%ige Antwort!

Verkaufe CPC 6128 mit Farbmonitor + Competition Pro + Bücher + Software (Adv. Art Studio usw.) + viele Leerdisks, VB 900.- DM.  $\circledR$  0 71 21 / 7 35 71 (ab 18 Uhr)

 $\bullet$  fischertechnik + CPC = Spitze  $\bullet$ CPC-computing-Interface, Netzteil,<br>Plotter/Scanner, Trainingsroboter Plotter/Scanner, (Originalverpackung), Druckerkabel, Schnittstellenumschalter, Software (Oiskette), Literatur, 8OO.- DM VB. H. Kaiser, 8630 Coburg, 2 09561/ 37451

Hello there! I am looking for a friend to swap software with. I have over 800 games for Schneider 464, 6128 and 664. Write to: Jemej Pecjak, Poljanski Nasip 30, 61000 Ljubljana, Yugoslavia. Send your lists!

**C** Suche Tauschpartner in Europa 3" und 5,25". O. Santschi, Mosliweg 34, CH-3098 Koniz

a Verkaufe 3"-Schneider-Spiele. Jede Disk nur 22.- DM. lch habe Hacker, Fairlight, Brax, Crafton, Schach, lkari, Boxing, Elevator, Way of the Tiger, Dogfight, Soccer, Erbschaft, Out Run, Gauntlet, Gryzor, Space Harrier, Blueberry usw. Ralf Merkle bei Höll, Gründlestr. 15,7534 Birkenfeld <sup>I</sup>

Suche für CPC 464 einen Farbmonitor. Mircea Belea, An der Wildkoppel 6, 2057 Reinbek, 2040/7226346

Verkaufe Cassetten für CPC 464 (She Fox, Die Formel, Tarzan, One, Knight Rider, Mercenary <sup>1</sup>, Centurions). Preis VS. **®05021/64427** 

CPC 6128 (Color) + Tape + Literatur <sup>+</sup> Spiele (C) für 800.- DM. W. Huth, Gartenstr. 16, 5090 Leverkusen 3

#### oee CPC 6128 000

mit Grünmon. + 3"-Zweitlaufwerk + Cassettenlaufwerk + Panasonic-NLQ-Drukker + Top-Software (2.8. Starwriter, Sybex-Assemblerkurs usw., Spiele), ca. 30 Disks + umfangreiche Literatur. Kompl. 1050.- DM.  $\circledast$  08 81 / 4 93 33 (ab 18 Uhr)

#### Verkaufe CPC 6128. 205932/2506

#### aoo cPc 6128 004

Monitor GT 65, Netzteil MP2 sowie <sup>10</sup> Disketten + 10 Spiele + Datei-Star, Handbuch + weitere Literatur + Zeitschriften. VHB 700.- DM. ® 07831/ 13 03

#### Verkaufe wegen Systemwechsels GT 65 für 95.- DM, Bücher, Zeitschriften, Sonderhefte, 3"-Disks, 10 St. 35.- DM. **® 02461/7266**

Verkaufe für CPC 6128 Codex II, III, IV für je 17.- DM. Die ldee, PD-Soft <sup>1</sup>, 2, 3, 5 für je 17.- DM. 20 Disketten, je Stück 5.- DM (mit Programmen). Das Schneider CPC Grafikbuch 30.- DM. Sybex-Assemblerkurs mit Disk 50.- DM. Vermeer (Disk) 35.- DM. Ruft an! 露09633/573

Verk. Original-Software: XBC-Compiler 60.- DM, Taifun-Compiler 40.- DM, AC-Basic 20.- DM, Star Writer I 3.0 60.- DM, Data Becker 464 intern 30.- DM, PD C-Compiler 20.- DM. <sup>®</sup> 062 71 / 51 49

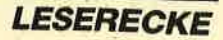

#### **ao Allgäu-Box Ooo**

Die informative Mailbox! Online tägl. 9- 24 Uht. @ 08322/7356. Neue User sind herzlich willkommen! Sysopin'l

Verkaufe Originalspiele auf Disk und Tape (insgesamt ca. 100 Spiele) für 50% des Neupreises. Alle mit Originalverpakkung und Anleitung. lnteressenten melden sich bitte bei: Sascha Römer, Am Rehacker 5, 3556 Wenkbach

Verkaufe Discology für 40.- DM, andere Originalspiele (Driller, Dark Side, Jinxter usw.) für 40% des Originalpreises. Nähere Infos unter % 07 11/8081 10 (ab  $17$  Uhr)

Verkaufe Spiele (Original-Cass.) für CPC: World Games, Buggy Boy, nur ie 30.- DM, Renegade 35.- DM, Airwolf, Commando, Bomb Jack, Boxing, zus. für nur 70.- DM. Wendet euch an: Uwe Dietz, Bruchsaler Str. 25, 7519 Gondelsheim

● Schneider PC 1512 User-Club ● Der Treffpunkt für alle PC-Benutzer. Wir arbeiten überregional und bieten eine mtl. Clubzeitschrift + Software und vieles mehr. lnfo von: Rolf Knorre, Postfach 2001 02, 5600 Wuppertal <sup>2</sup>

Suche Bücher zum CPC 464 (möglichst von Data Becker und in gutem Zustand). Liste mit Preisvorstellung und Telefonnr. für Rücksprache absenden an Gerald Morgenstern, Maria Theresienstr. 6, 6780 Pirmasens

cPc 6128

O Tausche Games O CPC 464 Verkaufe und tausche. Gleich Liste anfordern bei Erich Behmen, Römerhofweg 29, 8046 Garching

Verkaufe wegen Systemwechsels meinen 61 28, inklusive CTM 644, Cass.-Recorder, 33 Disks, 17 CPc-Magazine, Data-Becker-Buch, Joystick, 3 Originale (Elite) und weiteres Zubehör gegen höchstes Gebot. Scharf, Velkenberg S, 2401 Zarpen, & 0 45 33 / 37 59

OO Suche 5,25"-Laufwerk OO Gebraucht. Für CPC 6128. Zahte 2OO.- DM (VHB).  $\otimes$  0621/55 1478

Suche zuverlässige Tauschpartner! <sup>2</sup> 063 31 / 952 41

Verkaufe CPC-6128 + Farbmonitor CTM 664, 1 Lightpen mit Programm,35 Disk. Mit div. Programmen, Schn.-Magazin-Hefte, 1 Joystick, VB 750.-DM. <sup>2</sup>069/ 800 1948 (ab 18 Uhr)

Zu verkaufen: CPC 6128, 1 Jahr benützt <sup>+</sup>Farbmonitor + Zubehör. Ralf Angerhauer, 7150 Backnang, & 07191/ 621 89

**aoo** Suche Original-Software **acc** Ankauf von Original-Software für CPC 6128. Bitte in Originalverpackung inkl. Beschr. (dt.). Listen an: Christian Wagner, Altstadtstr. 2, 8741 Sulzfetd <sup>I</sup>

Der User-Club für Amstrad PC 1512 + <sup>1</sup>640 und Schneider Euro PC bietet mtl. Zeitschrift, Software, Hilfe und mehrund nimmt noch Mitglieder auf. lnfo gegen Rückporto von: Rolf Knorre, Postfach 20 01 02, 5600 Wuppertal <sup>2</sup>

Verkaufe CPC-6128 + Farbmonitor CTM 664, 1 Lightpen mit Programm, 35 Disk. Mit div. Programmen, Schn.-Magazin-Hefte, 1 Joystick, VB 750. $-$  DM.  $\overline{\mathfrak{B}}$  069/ 8001948 (ab 18 Uhr)

Zu verkaufen: CPC 6128, 1 Jahr benützt <sup>+</sup>Farbmonitor + Zubehör. Ralf Angerbauer, 7150 Backnang, 2 07191/ 621 89

Verkaufe CPC 664 für 555.- DM mit Buch, Software und Spielen, inkl. Grünmonitor, Diskettenlaufwerk und Lightpen von dk'tronics. Originalverpackt! Ideal f. Einsteiger. ® 04 21 / 44 72 73

Verkaufe Schneider CPC 6128 (grün) + MP2, mit Turbo Pascal 3.0, div. Software, Joystick, div. Zeitschriften. VB: 700.- DM. % 05 81 / 7 36 10

#### Suche Computertisch. <sup>®</sup> 0421/ 447273

Biete Lightpen für CPC 464/664, originalverpackt, und Grafikprogramm, 45.- DM (NP: 120.- DM). Ekber Bilaloglu, Cicerostr. 58, 1000 Berlin 31, % 030/ 8 92 94 23 (ab 19 Uhr)

Suche Software aller Art auf 3"-Disk. Listen und Angebote an: Uwe Gritzka, Osnabrücker Str. 14,4507 Hasbergen

The Grate 88 3". \* 053 41 / 581 79. Do it!

Verk. vortex Laufw. F1 XRS, Akustikkoppler VAK 300 für nur 800.- DM neu. %07457/1402

Verk. CPC-Originale ab 6.- DMI Barbarian, Enduro u.v.m. @02923/7211(ab 18 Uhr)

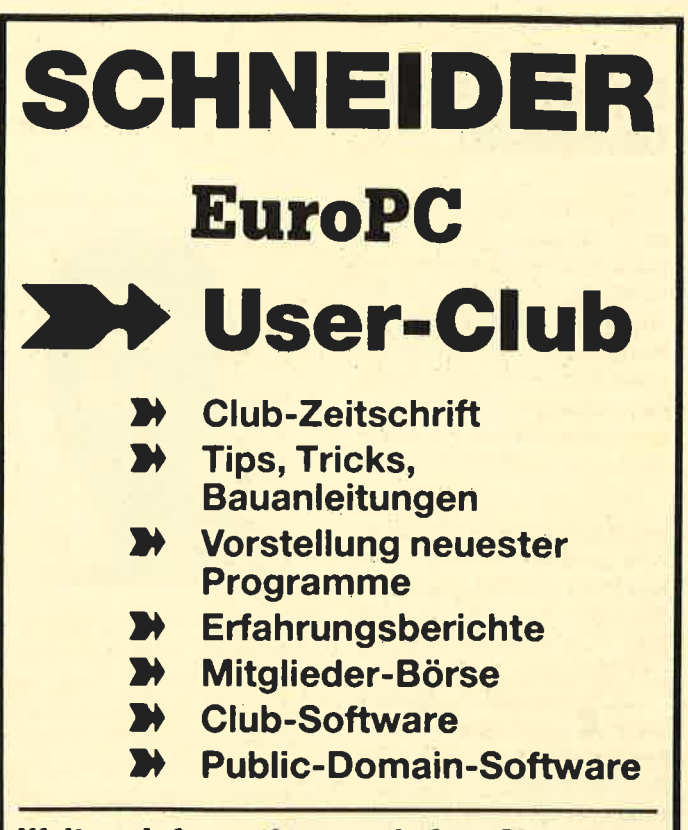

Weitere lnformationen erhalten Sie

(gegen Einsendung von 0.50 DM Rückporto)

Yon Rolf Knorre **Postfach 200102** 5600 Wuppertal 2

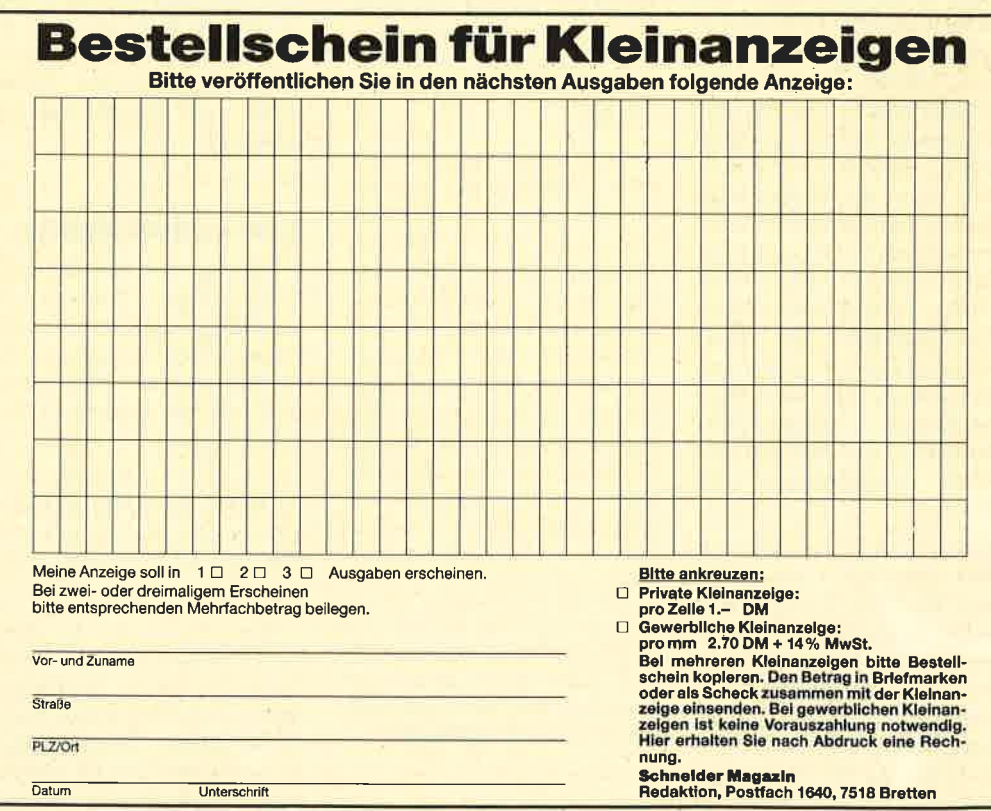

### Liebe Amstrad-Gemeinde!

In letzter Zeit erhalte ich immer häufiger Briefe, in denen Leser fragen, warum es so schwierig ist, Spiele für den Amstrad zu bekommen. Ich möchte mein Dezember-Editorial dazu verwenden, Ihnen die Stellung des Amstrad bei den europäischen Spieleherstellern zu verdeutlichen.

Deutsche Unternehmen wie Magic Bytes und Rainbow Arts produzieren kaum noch Spiele für den Amstrad. Von Rainbow Arts gibt es zwar bald "Giana Sisters" für den CPC und eine Umsetzung von "Jinks", doch das war es dann auch schon. Magic Bytes bringt vielleicht den neuen Titel "Tom undJerry". Kingsoft, Reline, 'l'ime Warp, Thalion Software und EAS. die anderen deutschen Hersteller, halten sich aus dem Amstrad-Geschäft heraus.

I

Warum ist das so? Ganz einfach, Amstrad-User kaufen nicht genügend Spiele. Vor einigen Jahren gab es einen regelrechten Boom für CPC-Games. Mittlerweile lassen sich in Deutschland aber nur noch so wenige davon verkaufen, daß Großhändler wie Ariolasoft oder Rushware kaum noch entsprechende Programme in ihrem Sortiment führen. Leisuresoft ist mittlerweile die einzige Großhandelsfirma. die konsequent alle neuen Amstrad-Games importiert. Wer sich die Infos unter unseren Spieletests anschaut, wird feststellen, daß fast nur noch dieses Unternehmen auftaucht.

Soviel zur Lage in Deutschland. Wie sieht es nun in England aus? Die dortigen Hersteller erzeugen zwar weiterhin fleißig Amstrad-Spiele, doch ist auch deutlich zu erkennen, daß deren Produktion nur nebenbei läuft. Viel wichtiger ist für sie das Ge-

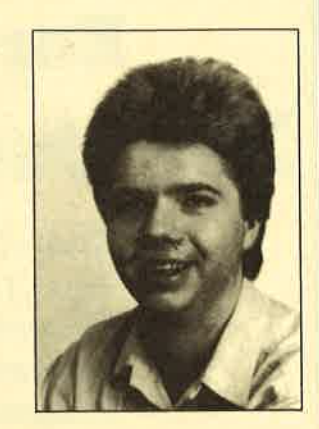

schäft mit Programmen für C 64, Atari ST und Amiga. Diese Marktpolitik ist nicht zuletzt an der Qualität der meisten Amstrad-Spiele abzulesen. Nur sehr wenige Cames verdienen wirklich gute Testnoten.

Ganz anders ist die Situation in Frankreich. Hier ist der Amstrad Homecomputer Nummer 1, und die entsprechenden Spiele verkaufen sich sehr gut. Der französische Markt ist auch der Grund dafür, daß deutsche und englische Firmen noch an der Produktion von CPC-Games festhalten.

Doch zurück nach Deutschland. Läßt sich die Situation für die deutschen Amstrad-User noch retten? Meiner Meinung nach ja! Eine Software-Firma produziert ja Spiele für Systeme, die weit verbreitet sind. Natürlich müssen sich diese Programme auch gut absetzen lassen. Deshalb mein Rat an Sie: Kaufen Sie doch ab und zu ein CPC-Spiel, und hören Sie auf, die Games zu kopieren. Nur so können wir die CPC-Spielewelt noch retten!

In diesem Sinne wünsche ich Ihnen ein frohes Weihnachtsfest, einen guten Rutsch ins neue Jahr und viel Spaß beim Lesen von MEGAGAMES.

Ihr Carsten Borgmeier

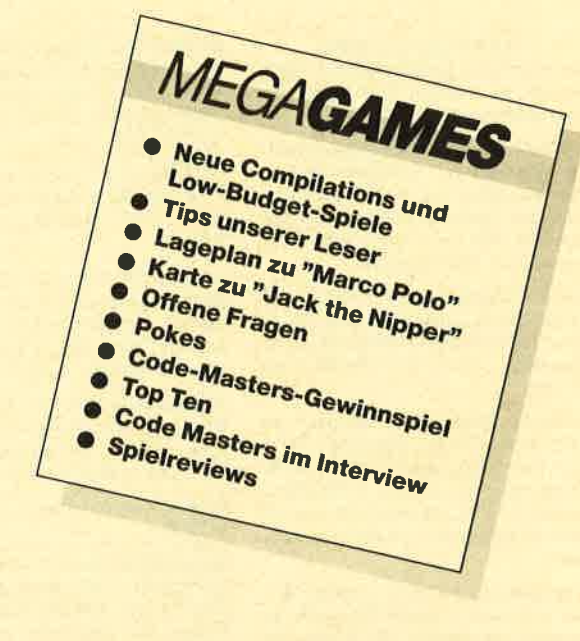

#### News

#### **Compilations**

U. S. Gold bietet eine ganz besondere Compilation für alle "Leaderboard"-Fans. In der Verpackung von "Leaderboard Par 3" finden golfbegeisterte Amstrad-User alle drei bisher erschienenen Programme dieser Reihe, nämlich "Leaderboard", "Leaderboard Tournament" und "World Class Leaderboard".

Info: Leisuresoft

#### Low-budget-Spiele

Blue Ribbon hat das uralte Labyrinthspiel "Wizard's Lair" als Billigprogramm herausgebracht. Dabei müssen Sie dem Helden Pathole Pete helfen, vier Teile des goldenen Löwen zu finden.

"Gauntlet", die tolle Automatenumsetzung für ein bis vier Spieler, gibt es jetzt für nur 9.95 DM. Da muß man einfach zugreifen.

Mastertronic hat ein neues Motorradrennspiel für knapp 15 DM zu bieten. In "Kickstart 2" müssen zwei Teilnehmer simultan knifflige Hinderniskurse meistern. Wer mit den mitgelieferten Rennstrecken nicht zufrieden ist, kann mit dem Cour se Designer eigene Kurse zu sammenbasteln.

"The Quest for the Golden Egg Cup" ist ein neues Low budget-Adventure von Master tronic. Ein König hat seinen gol denen Eierbecher verloren, und Sie müssen ihn wiederfinden. Eine lustige Geschichte, aber leider sind Grafiken und Parser nicht überzeugend.

Silverbird, die Low-budget- Line von Firebird, veröffent licht das fernöstliche Kampf spiel "Sai Combat". Runde <sup>10</sup> Mark müssen Sie ausgeben, um mit Schlagstock und Karatetritten asiatische Kämpfer zu Bo den schicken zu können.

Zu erwähnen ist noch "Battle Valley". Die Abrüstungsver handlungen waren erfolgreich. Beide Großmächte haben bei nahe ihr gesamtes Waffenpotential vernichtet. Nur zwei Ra keten wurden bei der Ver schrottung vergessen. Diese beiden Missiles haben Terrori sten an sich gerissen, um die Welt erpressen zu können. Der Spieler fährt nun miteinem Pan zer durch das Gebiet der Terro risten und räumt auf. Ein toller Sound und eine ansprechende Grafik mit zweifachem Scrol ling rechtfertigen den Verkaufs preis von ca. 15 DM.

Info: Leisuresoft

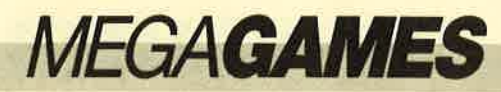

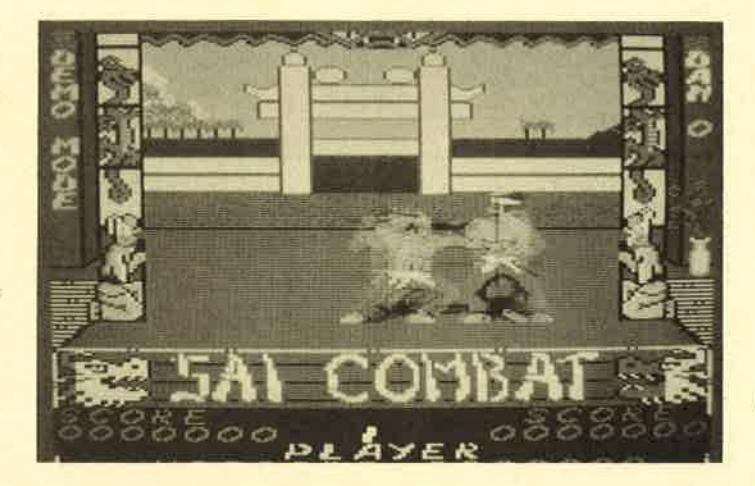

**Neues Low-Budget-Spiel "Sai Combat"** 

#### Hallo, lieber Spielefan

Wer sitzt nicht gelegentlich haareraufend vor seinem Computer, weil es einfach nicht gelingt, das dritte Bild zu erleben? Mit Ausdauer oder Glück ist aber auch manche Entdeckung möglich, die Anleitung oder Handbuch verschweigen. Damit nun nicht jeder in seinem stillen Kämmerlein das Rad neu erfinden muß, wollen wir hier Hilfesuchende und Experten unter unseren Lesern zusammenbringen.

Schildern Sie uns die Probleme mit Ihren Programmen. Schreiben Sie uns Ihre Entdeckungen. Wir sind sehr an Pokes, Kurztips, Komplettlösungen, Lageplänen usw. interessiert. Verwenden Sie bitte für Ihre Zusendungen eine Schreibmaschine oder einen Drucker; Sie erleichtern uns damit die Arbeit. Ihre Fragen und Spieletips schicken Sie an folgende Adresse:

Schneider Magazin Kennwort: Spieletips z.Hd. Herrn Borgmeier Postfach 1640 7518 Bretten

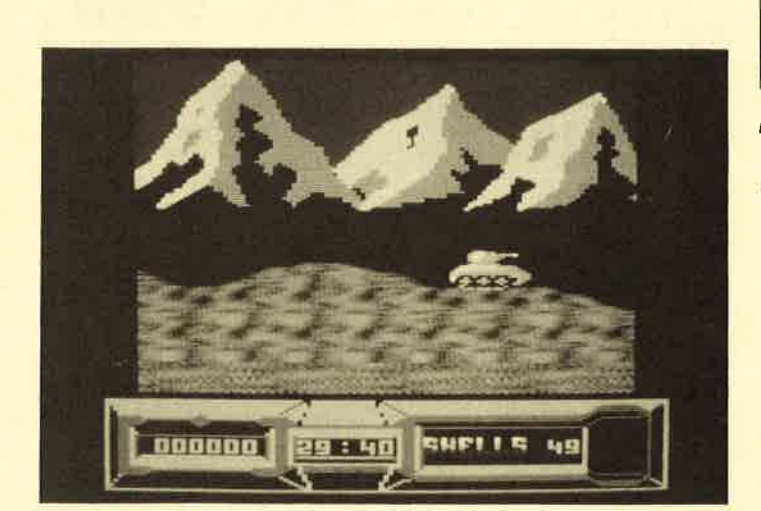

"Battle Vallay" ist ebenfalls für wenig Geld zu bekommen.

#### Tips unserer Leser

Grund läuft. Mit den Torpedos möglichst sparsam umgehen, da man sie später noch brauchen wird. Außerdem sollten Sie nie ganz auftauchen; feindliche Schiffe können Sie sonst leich-

Die Codeworte lauten fol-

3. Small Change got Rainedon

Im Titel-Screen sollten Sie einmal X und F drücken. Sie werden eine Überraschung erle-

Will man durch eine schwarze Wand hindurch, so muß man so

ter orten. Thomas Hüttel **Agent XII** 

gendermaßen: 1. Loudhailer Goose 2. Pitiful Lobsters

**Spindizzy** 

ben.

Zorro

#### **Sorcery**

Die Türen, welche mit den kleinen Wappen bezeichnet sind, öffnet man mit dem Coat of Arms. für andere, die sich nicht gleich öffnen, benötigt man die Fleur de Lys.

Tobias Gayer

#### **BMX Simulator**

Im zweiten Level sollte man nicht am Ende jeder Runde nach rechts abbiegen, sondern geradeaus über den Startblock fahren und anschließend erst nach rechts. Dann bekommt man Schwung und spart einen Teil des Weges.

#### Exolon

Auf eine Frage im Schneider Magazin 8/88 möchte ich Ihnen mitteilen, daß dieses Programm 125 Zonen hat.

Christian Thier

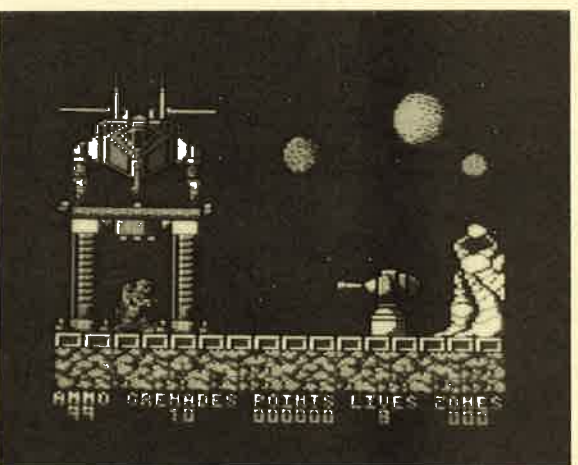

Das Spiel "Exolon" hat 125 Zonen.

#### **Hunt for the Red October**

Zur Frage im Schneider Magazin 9188: Das lcon-Terrain kann bei der Schneider-Version nicht benutzt werden. Im Spiel müssen Sie versuchen, nach Amerika überzulaufen, ohne daß Sie zuvor ein Schiff angreift.

Einige weitere Tips möchte<br>ich Ihnen auch nicht vorenthal- Werners Panik-Tour ten. Am Anfang nie tiefer als Die Steuerung bei diesem 100 m tauchen, daman sonst auf Spiel ist nicht gerade einfach.

nahe wie möglich an sie heran, hochspringen und wieder ganz nach rechts laufen, bis es nicht mehr weitergeht. Dieser Vorgang ist so lange zu wiederholen, bis man die Wand passieren kann.

Spiel ist nicht gerade einfach.

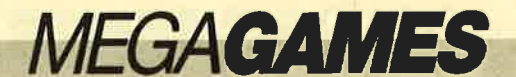

Aufnehmen: Feuerknopf und Joystick unten (Das Aufnehmen ist nur möglich, wenn die Hand auf ein leeres Feld zeigt. )

Ablegen : Feuerknopf und Steuerknüppel nach oben

Auswählen: Feuerknopf und entsprechende Richtung

Als allererstes wird die Bombe benötigt (sie zerstört die Mauer). Dann sollte man den Magneten einpacken (er entfernt die Reißzwecken von der Straße). Nachdem Werner die Mauer passiert hat, braucht man die Tasse Kaffee und den Kasten Bier. Bald darauf verliert Werners Mühle eine Schraube. Dies ist aber leicht mit dem Schraubenschlüssel zu beheben. Anschließend benötigt man den Innensechskantschlüssel (er wimmelt den kleinen Klabautermann ab). Nun fliegt Werner ein Blumentopf an den Kopf; man braucht also einen Sturzhelm. Bis zu diesem Punkt reichen meine Ratschläge; weiter habe ich die Tour noch nicht gemeistert.

#### **Boulder Dash**

In Cave M muß man die Monster an das seltsame, sich vergrößernde grüne Wesen führen. Berühren die Monster dieses Gebilde, explodieren sie.

Mike Bergmann

#### **Saboteur II**

Ich besitze eine Komplettlösung für dieses Spiel. Wer sie haben möchte, sollte mir schreiben. Bitte legen Sie einen Unkostenbeitrag von 1.20 DM und Rückporto bei.

Michael Rotter Dorfplatz <sup>3</sup> 8079 Buxheim

#### **They Stole a Million**

Objektauswahl: Münzhändler-Informationen (wenn möglich, alle kaufen)

Teamauswahl: Big Dave Cannon (billiger Schläger), BabY Face Clive (Fahrer), Schlüssel Carter (Panzerknacker, Schlosser), Skelett Joe (Schlosser). Diese Mannschaft empfiehlt xum. sich durch ihr relativ kleines Fi-

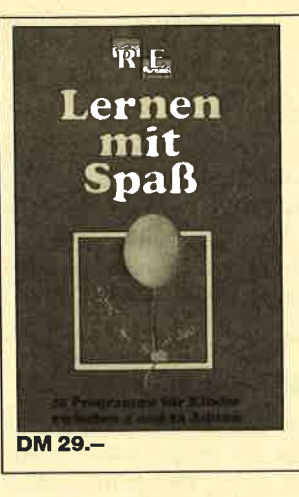

Hehler: Kleingeld Sue

Planung: Am besten schickt man Skelett Joe vor, um den Alarm auszuschalten. Danach sollte Schlüssel Carter den Tre sor knacken. Baby Face Clive und Big Dave Cannon sollten anschließend die Vitrinen zer schlagen ( nach ausgeschaltetem Alarm!) und ausrauben.

Achtung: Es ist eine gute Zeitabstimmung erforderlich! Keine Person darfsich länger als 2,25 Minuten in den Räumen aufhalten, da sonst die Polizei kommt und sie festnimmt! Der Fahrer muß als erster im Wagen sein !

Marc Kaufmann

#### Wizball

Hier lassen sich Optionen herbeiholen, wenn man den Joystick immer nach links und rechts bewegt.

#### **Sidewalk**

Die Motorradteile befinden sich im Schuppen, beim Punk Girl, bei der Frau im Garten, beim Konzertkartenverkauf, am Zaun, hinter dem Bild am Bierladen, in der Einbahnstra ße und aufdem Schrottplatz. Im Bild, in dem man beginnt, ist auch der Lenker. Außerdem sollte man folgendes beachten: zwei Karten kaufen und Bier immer auffüllen. Wenn man keine Teile findet, muß man sich mit den Rockern anlegen. Die Freundin ist gelegentlich anzurufen.

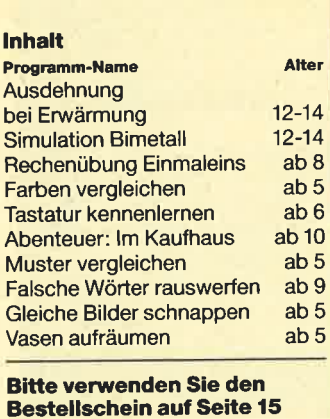

#### **Antiriad**

Stellt man sich hier vor eine. Wand und hält dann den Feuerknopf eine Zeitlang fest, schlängelt man sich langsam, aber sicher an ihr vorbei.

#### 3D-Fight

Fliegt man bei den Asteroiden immer oben links, kann man nicht getroffen werden.

#### Der blaue Kristall

Zu diesem Spiel wollen wir Ihnen eine Komplettlösung vorstellen.

O, O, O, untersuche Wasserfall, N, nimm Lampe, N, benutze Lampe, O, nimm Kiesel, OB, nimm Brett, O, N, O, N, W, N, N, N, N, N, N, W, S, W, W, lege Brett, O,I, N, O, S, nimm Stab, N, W, S, W, W, benutze Stab, lege Stab, nimm Brett, W, S, O, S, O, N, lege Brett, N, N, N, O, O, benutze Lampe, S. nimm Fackel, N, W, W, N, N, W, W, S, W, UN, lege Lampe, nimm Stange, N, N, UN, benutze Stange, lege Stange, nimm Dynamit, OB, S, sprenge Haufen, N, nimm Quader, S, S, lege Fak-<br>kel, nimm Lampe, benutze Lampe, OB, N, N, N, N, UN, N, tauche, O, OB, O, O, gib Kiesel, O, N, lege Quader, öffne Tür, N, nimm Kristall.

CPC-User-Club Wehen Wiesenstr. 16 6204 Taunusstein-Wehen

#### **Elite**

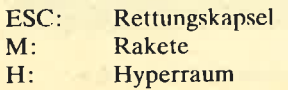

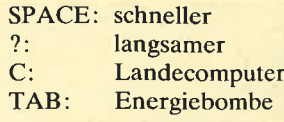

Man kann alle Laser vergessen, außer dem Militär- und dem Asteroidenlaser. Zahlen 2 bis 9: Karten,  $1 =$  Start.

#### **Get Dexter**

Alles, was man bei diesem Spiel nehmen kann (Leertaste), gelangt in den Koffer (zurÜbersicht). Die Frau und der Irokesenmann sind nur lästige Energieräuber. Man kann sie mit dem Blumenstrauß bzw. der Whiskyflasche ablenken.

#### **Zynaps**

Die Bilder stellen die Optionen dar. Wenn man die Feuertaste lange gedrückt hält, fängt das Raumschiff an zu blinken. Dann lassen sich die Kugeln einsammeln.

Gregor Wagner

#### Leserservice

Folgende Großhändler geben Ihnen<br>Auskunft, wo Sie die getesteten Pro-<br>gramme in Ihrer Nähe beziehen Rön-<br>nen. Unter jedem Spiel ist in einem Info<br>vermerkt, welcha Unternehmen dieses<br>Produkt zur Zeit des Redaktionsschlusses in seinem Sortiment führte.

#### Infoadressen:

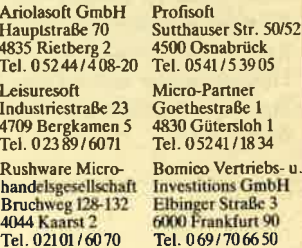

#### Arkanoid II

Im Titel-Screen sind die Buchstaben T, A, I und O glcichzeitig zu drücken (steht wahrscheinlich für Taito). Der linke und rechte Bildschirmrand werden nun heller. Anschließend ist das Spiel normal zu starten.

Um die Tore links und rechts zu öffnen, müssen Sie ESC drücken. Dies sollten Sie einmal im 33. Level versuchen und sich die starke Animation anschauen.

Ossi aus Ossiland

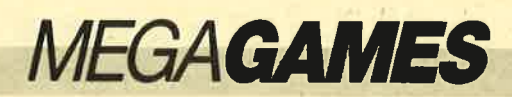

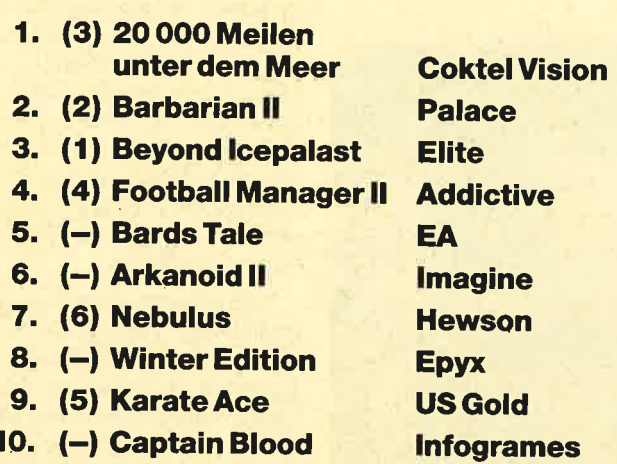

#### Na, wer sagt's denn!

TOPI

Vier Neue von Zehn, das sind immerhin 40% Neuzugänge. Daß die Hersteller sich zum Herbstgeschäft alle mächtig angestrengt haben, sieht man daran, daß fast alle großen mit von der Partie sind.

Bei Druckabgabe war übrigens Barbarian II für die CPCs immer noch nicht lieferbar. Trotzdem konnte sich das Spiel auf Grund der Vorschußlorbeeren auf Platz 2 behaupten. Der neue Spitzenreiter aber ist ein Produkt aus Frankreich:

Jules Vernes bitmäßig aufbereitet.

Wir sind über jede Stimmabgabe unserer Leser dankbar. Schicken Sie lhre Karte mit lhrem Lieblingsspiel an den

#### Verlag Werner Rätz Postfach 1640 7518 Bretten

Unter allen Einsendern verlosen wir auch diesmal 5 PD-Disketten aus unserem Sortiment.

#### Die Gewinner vom November:

Roman Diehl, Frankfurt; Heinz-Werner Moog, Mühlheim ; Michael Beckers, Erkelenz-Unterwestrich ; Thomas Fassoth, Norderstedt; Stefan Salzberger, Gondorf.

il1il 1ilil

Das englische Softwarehaus **Codemasters** (lnteruiew in diesem Heft) verlost

U tr

5 T-Shirts und <sup>20</sup> mal das Superspiel<br>"Super Hero" für CPC.

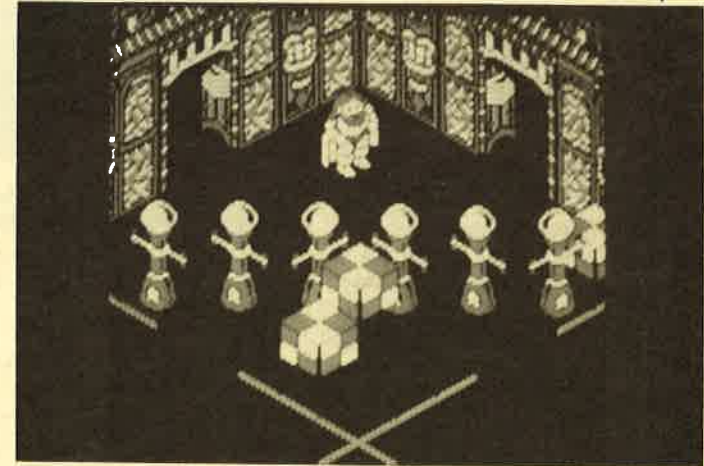

"Super Hero": Dreidimensionales Labyrinth mit tollen Grafiken

Um zu gewinnen brauchen Sie nuralle Spiele, die im lnterview erwähnt werden auf eine Postkarte schreiben. Diese schicken Sie in Windeseile, jedoch spätestens bis zum 31.12.1988 an

#### Schneider Magazin **Kennwort Code Masters**

Postfach 1640, 7518 Bretten

### Die Gewinner

unserer kleinen Rechenaufgabe aus dem Schneider Magazin Nr. 9/88 sind Boris Brendebach, 5248 Mittelhof, Harry Plewa, 1000 Berlin 42, Stephanie Krätzig, 5760 Arnsberg 2, Bernhard Ofitsch, Zollstr. 63 und Bernd Gründl, 8900 Augsburg.

#### Die Lösung der Aufgabe lautet: 144

Jeder der Gewinner erhält ein Paket mit 5 Superspielen, die vom Diabolo-Versand zur Verfügung gestellt wurden. Herzlichen Glückwunsch.

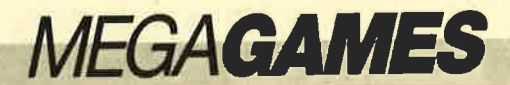

Rennpistc Brands Hatch, 24. Juli 1988. Der Jaguar mit der Nummer 2 rast nach einem aufregenden Rennen als zweiter ins Ziel. Fahrer Johnny Dumfries klettert aus dem schnellen Gefährt. Plötzlich stürmt ein Trupp Fotografen heran. Johnny setzt schnell seinen Helm ins rechte Licht, denn daraufist das Firmenemblem eines Sponsors zu erkennen: Code Masters. Geduldig beantwortet er die Fragen derJournalisten. Ich befinde mich in einem knallroten Bus auf der anderen Seite der Piste und beobachte das muntere Treiben. Neben mir sitzen Programmierer von Code Masters und die beiden Geschäftsführer Richard (20) und David Darling (22).

Der rote Bus wurde eigens für das alljährliche Code-Masters-Programmierertreffen gemietet. Die vielen freiberuflichen Spiele-Designer sollten Johnny Dumfries einmal live erleben. "Eine gute Betreuung der Programmierer macht sich durch gute Spiele bezahlt", weiß Richard. Erfolgreiche Games hat Code Masters eine Menge zu bieten. "BMX Simulator" und "Fruit Machine" standen monatelang ganz oben in den briti-<br>schen Verkaufs-Charts. In Verkaufs-Charts. Kaufhäusern, Computershops und sogar in Supermärkten gibt es die Spiele des jungen Unternehmens, das bereits nach zweijährigem Bestehen große Erfolge feiern kann.

Richard und David sind in England bekannt wie bunte Hunde. Schon öfters haben die beiden Radio- und Fernsehinterviews gegeben. Eine Woche vor dem Rennen in Brands Hatch stellte David beispielsweise in der Jugendsendung "Get Fresh" die neuesten SPiele einem Millionenpublikum vor. Code Masterszählt heute zu den erfolgreichsten Software-Unternehmen Englands. Jedes neue Game erreicht gigantische Stückzahlen. Ein Grund dafür ist wohl der niedrige Preis. "Knapp 10 DM kostet ein Großteil unserer 8-Bit-Spiele", erklärt David. "Oftmals sind unsere Low-budget-Programme

## Senkrechtstarter

Hinter der erfolgreichen Firma<br>"Code Masters" stehen zwei junge<br>Engländer

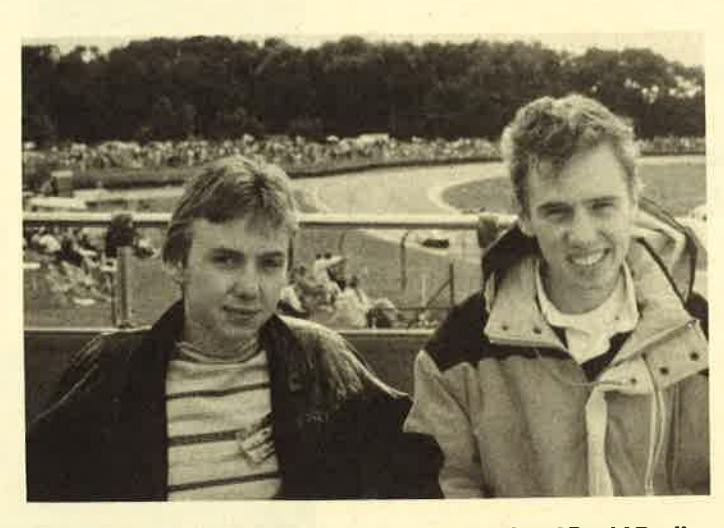

Einen Coup naeh dem andem landen ßichard und David Darling mit ihrer Firma "Code Masters"

derer Firmen", behauptet Ri- Zeit.<br> **RD:** Vor einigen Jahren leb-<br>
ten wir in Kanada. Einer unse-

**SM:** Wie seid ihr in die Spie- ben. leindustrie hineingeraten? Zunächst experimentierten

auch besser als Vollpreistitel an-<br>derer Firmen", behauptet Ri- Zeit.

Da Code Masters viele Am-<br>
strad-Spiele auf den Markt brin-<br>
lespiel. Wir beschäftigten uns gen wird und die beiden Jungun-<br>
stundenlang mit "PacMan", ternehmer zur englischen Soft- "Frogger" und anderen starken ware-Prominenz gehören, bin Modulen. Als der VC 20 von<br>ich ihrer Einladung gefolgt, um Commodore auf den Markt ich ihrer Einladung gefolgt, um Commodore auf den Markt mehr über dieses Unternehmen  $_{\text{kam}}$ , haben wir einen gekauft,<br>zu erfahren. Bei einer wilden um mit ihm ebenfalls spielen zu um mit ihm ebenfalls spielen zu' Autofahrt zum Londoner Flug-. können. Doch damals gab es für hafen Heathrow entstand das dieses Gerätkaumentsprechen-<br>folgende Interviewmitden Dar- de Programme. Wer Spiele<br>wollte, mußte sie selbst schrei-

**RD:** Das ist eine lange Ge- David und ich mit dem VC 20.<br>
Als wir einigermaßen Basic und

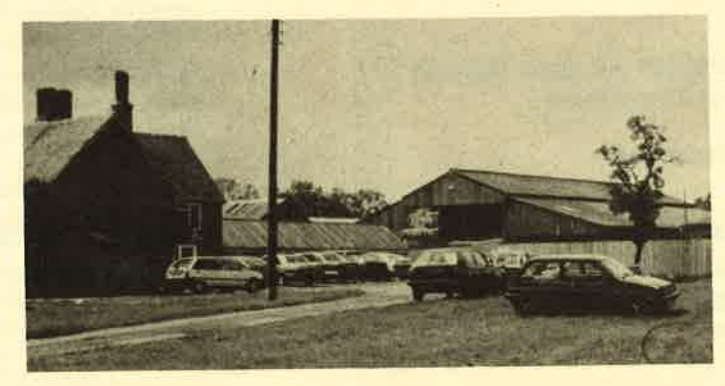

Maschinensprache beherrschten, haben wir begonnen, unsere eigenen Spielprogramme zu schreiben. Als Vorlage dienten uns Games, die wir vom Atari-Telespiel kannten. Aufgrund einer beruflichen Veränderung unseres Vaters zogen wir wieder nach England. Als unsere Spiele immer besser wurden, beschlossen wir, sie zu verkaufen. Wirgaben also Kleinanzeigen in Computermagazinen auf und gründeten eine Firma namens Galactic Software. Da wir auf unsere Anzeigen sehr gute Resonanz hatten, entschlossen wir uns, das Mail-order-Geschäft weiter auszubauen.

1983 besuchten David und ich deshalb die LET-Messe (Leisure Entertainment Trade) in Heathrow. Dort kamen einige Leute von Commodore, Mirrorsoft und Mastertronic an unseren Stand und fragten, ob wir nicht als freiberufliche Programmierer für sie arbeiten wollten. Das schien uns damals sehr attraktiv. Für Mastertronic haben wir Spiele wie "BMX Racers", "Space Walk", "Challenger" und "Chiller" erstellt. Für Mirrorsoft programmierten wir "Games Creator". Commodore erhielt von uns das Programm "GamesDesigner" fürden C 16.

SM: Stimmt es, daß ihr für einige Programme sogar Preise gewonnen habt?

DD: Ja, das stimmt. 1985 bekamen wir für unseren "Games Creator" auf der CES (Consumer Electronic Show) in Las Vegas den Preis für das beste Utility der Show. Außerdem haben wir noch einige Auszeichnungen von amerikanischen Computermagazinen erhalten, unter anderem den Golden Joystick Award von der Zeitschrift Commodore Computing International.

SM: Richard, ich habe gehört, du hattest einige Probleme mit den britischen Behörden, weil du ein halbes Jahr lang die Schule geschwänzt hast.

**RD**: Nun ja, ich war damals sehr damit beschäftigt, unsere Firma aufzubauen, so daß ich **Der Firmensitz Eine Zeit für die Schule hatte.** Der Firmensitz

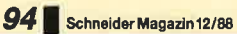

**SM:** Was haben deine El-<br>tern dazu gesagt?

RD: Am Anfang waren sie sehr ärgerlich, aber schon recht bald erkannten sie unsere einmalige Chance, erfolgreich in die Software-lndustrie einzusteigen. Das war ja auch eine einmalige Gelegenheit. Wäre ich weiterhin zur Schule und anschließend auf die Universität gegangen, hätte ich nicht mehr mithalten können. Die Software-Industrie hat sich rasend schnell weiterentwickelt. Um also nicht den Anschluß zu verlieren, habe ich die Schule kurz vor dem Abitur aufgegeben.

**SM:** Wie kam es zur Entstehung von Code Masters?

RD.' Durch die Arbeit für Mastertronic und Mirrorsoft hatten wir genug Geld verdient, um uns selbständig machen zu können. Da wir uns mit der Programmierung und dem Software-Markt ganz gut auskannten und unser Vater Jim Darling ein hervorragender Geschäftsmann ist und genau weiß, wie man eine Firma zu leiten hat, haben wir uns mit ihm zusammengetan und 1986 Code Masters gegründet.

**SM:** Wie ging das vor sich?

DD: Sechs Monate vor der Gründung von Code Masters versuchten wir, 12 gute Spiele zusammenzubekommen. Wir haben befreundete Programmierer gebeten, für uns einige Games zu entwickeln. Dann mieteten wireinen Stand auf der PCW-Show und führten die Spiele englischen Großhändlern vor, um unsere Verpakkung noch deren Wünschen anpassen zu können. Kurz vor Veröffentlichung der Games haben wir ein Restaurant in London gemietet und Fachjournalisten eingeladen. Ihnen stellten wir die neuen Code-Masters-Spiele dann vor.

**SM:** War das nicht wahnsinnig teuer?

DD: Ja, aber es war nötig, um die Fachwelt auf uns aufmerksam zu machen. Manchrnal muß man solch teure Aktionen unternehmen, um sich von der Konkurrenz abzuheben.

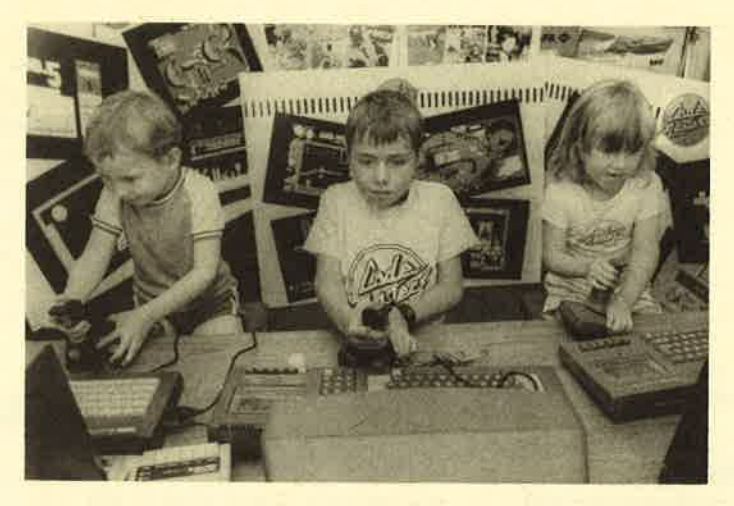

"Code Masters" sorgt für Spannung - auch bei den Jüngsten

Dafür sparen wir in einigen Bereichen, wo andere Software-Firmen Unsummen verschwenden.

**SM:** Welche Bereiche meinst du?

DD: Code Masters gibt beispielsweise kaum Geld für Anzeigen aus, während andere Unternehmen hier wahnsinnig viel investieren. Anzeigen lohnen sich bei Preisen von 9.90 DM für ein 8-Bit-Spiel für uns nicht. Im Gegensatz zu anderen Firmen haben wir auch keine superteuren Büros in zentralen Städten. Unsere Geschäftsräume befinden sich in einem Landhaus in einem Dorf, das etwa 50 Kilometer von Birmingham entfernt ist.

Sehr viel Geld sparen wir auch dadurch, daß ein Großteil unserer festangestellten Leute aus Familienmitgliedern besteht. Unser Vater ist Geschäftsführer, Schwester Abigail kümmert sich um Artwork und Pressefotos, und unsere kleineren Geschwister William (8) und Annie (4) arbeiten im Game Testing Department, wo sie unsere Games auf Spielbarkeit überprüfen. Aufgrund dieserUmstände sind wirin der Lage, mehr Geld in gute Programme zu investieren als viele andere Firmen.

SM: Warum verkauft ihr eure Spiele so billig? So verdient ihr doch an einem Programm kaum noch etwas.

RD: Das ist richtig. Der Gewinn pro verkauftem 8-Bit-Spiel liegt unter einer Mark. Um ein Unterriehmen auf dem Markt zu etablieren, muß man versuchen, seine Produkte so billig wie möglich anzubieten. Das tun wir auch. Aber keine Angst, wir verhungern nicht; die Masse macht's.

**SM:** Ich kann mir vorstellen. sogenannte Billigspiele zu verkaufen, ist nicht immer ganz einfach.

DD: Ja, leider! Viele Leute gehen in einen Softwareshop

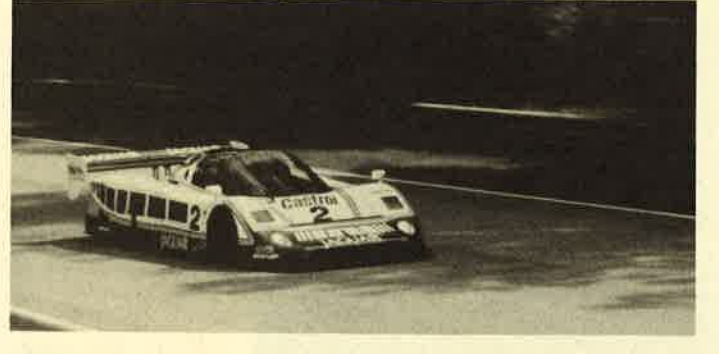

Der Jaguar mit der Nummer 2 wird von "Code Masters" gespon-<br>sert.

und sehen zwei Spiele, ein Lowbudget-Game für 9.95 DM und ein Vollpreisspiel für 40.- DM. Sie glauben, das Programm für 40.- DM sei aufgrund des höheren Preises auch besser. Doch das muß nicht so sein. Einige unserer Spiele sind besser als die meisten Vollpreistitel. Wir bemühen uns, qualitativ hochwertige Software zu günstigen Preisen anzubieten. Die unterschiedlichen Preisklassen von Software kommen nur durch die verschiedenen Marketing-Möglichkeiten zustande. Wer viele Anzeigen für eine Produkt schaltet, muß das Game zwangsläufig teurer verkaufen. Da Code Masters kaum Geld in Anzeigen investiert, können wir unsere Spiele auch so günstig anbieten.

**SM:** Was gibt es Neues für den Amstrad?

**RD:** Im Moment arbeiten wir gerade an einem interessanten Fußballspiel, das in unserer neuen Serie "Plus Range" angeboten werden soll. Games dieser Reihe kosten knapp 20 DM; dafür liegen der Verpackung aber zwei Cassetten, Aufkleber und sogar Poster bei. Das neue Programm mi dem Titel "Pro Soccer Simulator" besteht aus vier verschiedenen Spielen. Einmal gibt es ein ganz norrnales Fußballmatch auf dem Rasen. Die Rückseite der ersten Cassette enthält ein Hallenfußballspiel mit Bande. Die zweite Cassette bietet eine neue Variante; hier wird auf der Straße gekickt. Hindernisse wie Bäume und Autos führen zu witzigen Situationen. Auf der Rückseite findet sich eine Trainingsoiympiade Gewichtheben und andere neckische Dinge stählen die Kickermuskeln.

Neben "Pro Soccer Simulation" bringen wir noch ein Flipper-Spiel mit dem Namen "Pinball Simulator" auf den Markt. Darüber können wir allerdings noch nicht viel sagen, dawirhier noch am Anfang der Entwicklung stehen.

**SM:** Vielen Dank für das interessante Interview und weiterhin viel Erfolg.

Carsten Borgmeier

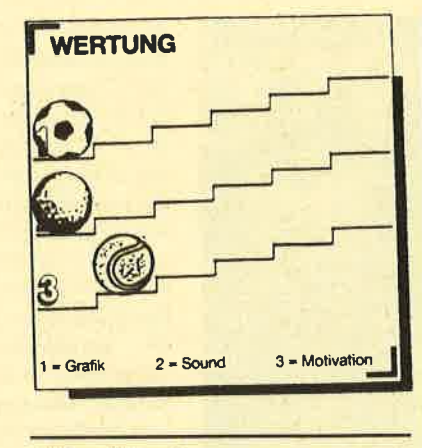

#### Vindicator

#### Green Beret lI

Wieder einmal hat eine außerirdische Macht die Erde heimgesucht und sie in Schutt und Asche gelegt. Die Menschheit ist bis auf eine Person, den Vindicator, getötet. Dieser lebt in einer zerstörten Siedlung und wartet nur darauf, loszuschlagen und sich zu rächen. Dazu begibt er sich tief in das von Außerirdischen besetzte Gebiet. Es besteht nämlich eine Chance, die gemeine Brut zu vernichten. In einem großen Labyrinthkomplex befindet sich ein Computer, der die Lage hochexplosiver Teile kennt. Mit ihnen können Sie die Außerirdischen verjagen.

In dem Gebäudekomplex lauern natürlich gefährliche Wächter, die Sie mit Ihrem Maschinen-<br>gewehr unschädlich machen unschädlich müssen. Einige von ihnen tragen nützliche Gegenstände bei sich. Darunter befinden sich z.B. Mu nition oder Passierscheine für Aufzüge. Um den Computer be nutzen zu können, benötigt man eine Farbcodekarte. Sind Sie in das System eingedrungen, gibt Ihnen der Computer ein Rätsel auf, das zu lösen ist. War alles richtig, erhält man eine Karte, mit deren Hilfe sich die explosi ven Teile finden lassen.

Im zweiten Level fliegen Sie mit einem Jagdflugzeug über feindliches Gebiet, das mit Bom ben zu zerstören ist. Vor dem Eingang der Katakomben müs sen Sie landen. Dort kommt es im letzten Level zum Kampf mit Gog, dem Anführer der Außerir dischen, und seinen Mutanten horden. Bleiben Sie auch hier siegreich, haben Sie das Game gewonnen. Doch bis dahin sitzen Sie viele Stunden vor dcm Moni tor.

Die Grafik von "Vindicator" ist auf dem CPC sehr detailreich und farbenprächtig. Auch bei den Sound-Effekten hat sich Ocean einiges einfallen lassen. Eine erstklassige Melodie ertönt während einer komplexen und<br>aktionsgeladenen Spielhandaktionsgeladenen Spielhand-<br>lung. Positiv fiel ferner auf, daß

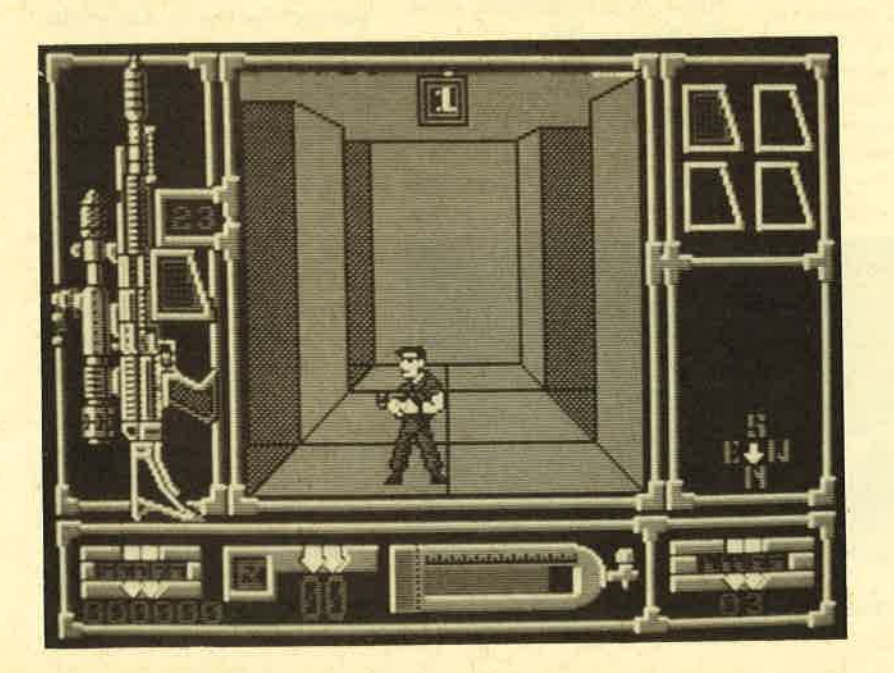

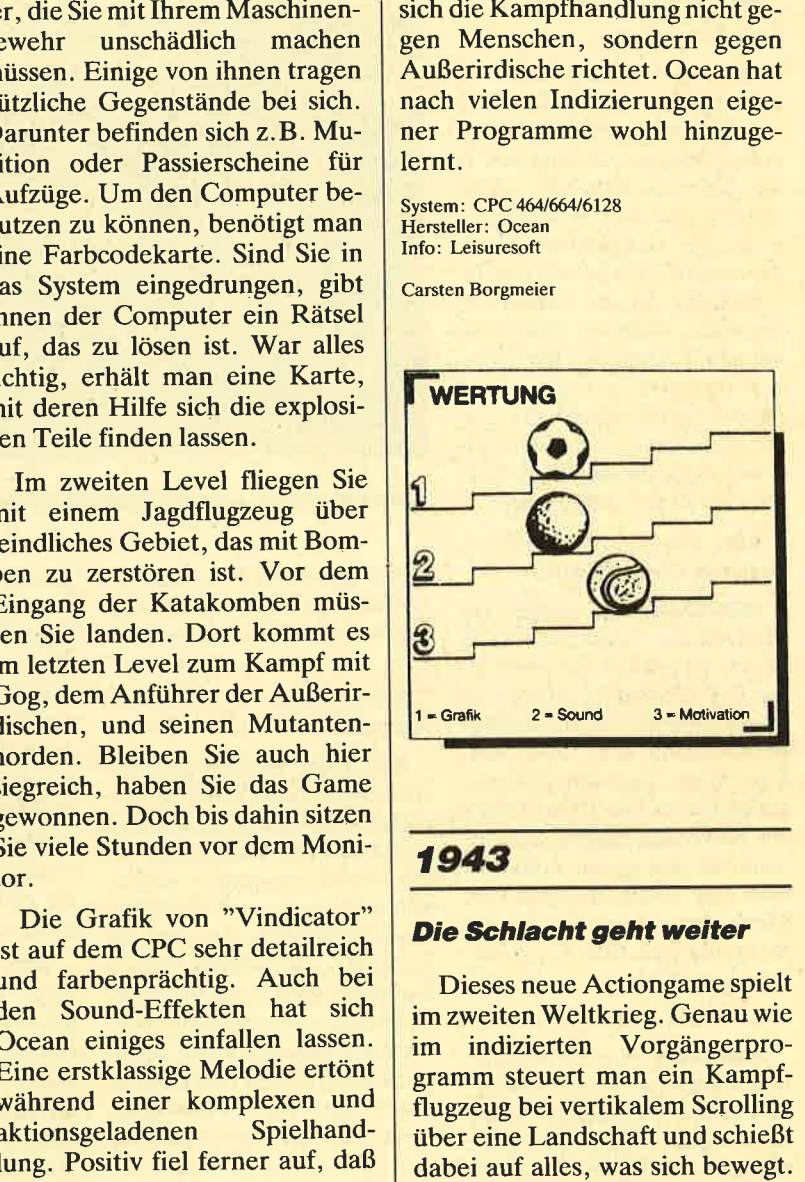

Scharenweise greifen feindliche Flugzeuge an, die zu vernichten sind. Ab und zu erscheinen einige Schiffe, die aus vollen Rohren auf Ihr Flugzeug feuern. Schießen Sie die Kanonen zu Schrott, und Sie können unbeschwert weiterfliegen. Manchmal . tauchen riesige Flugzeuge auf. Hier reicht es, auf die Triebwerke zu feuern und sie in Brand zu stekken. Dann ist der Weg frei.

Selbstverständlich läßt der Feind eine Dezimierung seiner Streitkraft nicht gerne zu. Permanent ist Ihre Maschine deshalb gegnerischem Feuer ausgesetzt. Da gilt es, geschickt auszuweichen und dabei noch ein Paar feindliche Jets vom Himmel zu holen. Wird Ihre Maschine ge-

In einem großen in "Vindicator" die Waffen zu suchen

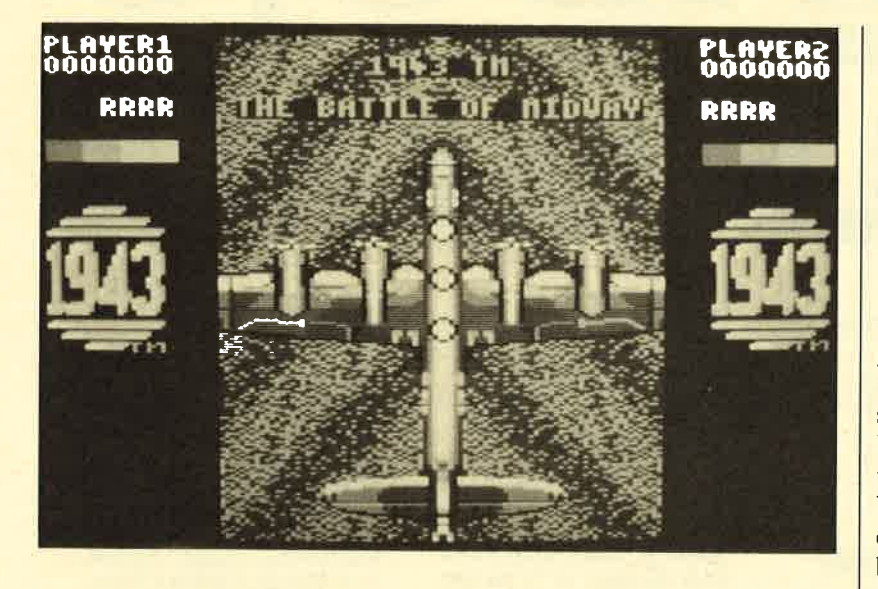

#### "1943": Nur mäßiges Spielvergrnügen

troffen, vermindert sich der Energiestreifen am linken Bildschirmrand. Nach einem Treffer des Gegners brennt zudem Ihr Flugzeug kurzzeitig. Dann können Sie nicht feuern und sind dem Feind schutzlos ausgeliefert. Das Ganze hört sich ziemlich schwierig an, ist es aber nicht. Zahlreiche Extrawaffen erleichtern Ihr Leben als Kampfpilot. Durch Einsammeln von entsprechenden Symbolen können Sie auch neue Energie hinzugewinnen.

Die Hintergrundgrafik von "1943" präsentiert sich in verwaschenen Farbklecksen. Inseln haben die Programmierer in braunen, das Meer in blauen und Wolkendecken in weißen Klecksen dargestellt. Details sind nicht<br>zu erkennen. Bei der Gestaltung der Sprites hat sich Capcom schon mehr Mühe gegeben; die Animation ist flüssig. Beim<br>Scrolling ist von den Fähigkeiten der Programmierer allerdings nichts mehr zu bemerken.

Der Schwierigkeitsgrad ist ebenfalls zu gering. Ich habe bei meinem Test drei Stunden gespielt, ohne daß mein Energievorrat aufgebraucht war. Durch das ständige Einsammeln neuer Energie und Extrawaffen kann man überhaupt nicht verlieren. Positiv fiel dagegen die Zwei-Spieler-Simultan-Option auf.

System: CPC 4641664/6128 Hersteller: Capcom Info: Leisuresoft

Carsten Borgmeier

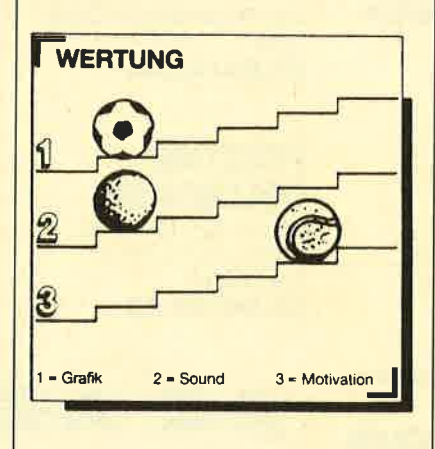

#### **The Empire strikes** back

#### Spiel zum Film

Domark macht es möglich. Der Celluloid-Klassiker "The Empire strikes back" wurde jetzt für den Computer umgesetzt. Endlich haben hartgesottene Fans der "Star Wars"-Saga Gelegenheit, den zweiten Teil dieser Filmreihe nachzuspielen. Wieder einmal geht es um einen unerbittlichen Kampf gegen den teuflischen Darth Vader und seine Soldaten.

Die Handlung des Games<br>orientiert sich an der des Films. Der hundsgemeine Schurke Darth Vader rächt sich wegen des Sieges der Rebellen im ersten Teil. Aus der Cockpit-Perspekti ve erleben Sie den Kampf auf dem Bildschirm. Die erste Auf gabe des Friedenskämpfers Luke Skywalker besteht darin, Robot sonden daran zu hindern, einen Rebellenstützpunkt ausfindig zu machen. Dazu müssen Sie in Windeseile ein Fadenkreuz über den Bildschirm bewegen und bal lern, was das Zeug hält. Die riesi gen Geher aus dem Film tauchen natürlich auch im Spiel wieder auf. Mit gezielten Schüssen auf einen roten Punkt pulverisiert man sie. Haben Sie dieses Manö ver überstanden, zielen Sie als Han Solo auf die Jagdflieger des Imperiums. In der letzten Se quenz gilt es, einem Meteoriten sturm auszuweichen.

Alle Objekte auf dem Bild schirm sind in schneller Vektor grafik dargestellt, die manchmal aber ein bißchen ruckelt. Beim Sound wird glücklicherweise mehr geboten. Fans der Filmmu sik können sich am Sound wäh rend des Spiels berauschen.

Dieses Spiel konnte mich nicht richtig überzeugen. Es hat zwar seinen Reiz, ein Fadenkreuz über den Bildschirm zu bewegen und feindliche Objekte abzubal lern. Für diesen Effekt hätte man allerdings nach "Star Wars" kei nen Fortsetzungstitel entwickeln müssen. Mittlerweile hat das Spielprinzip doch einen langen Bart. Aus diesem Grund kann ich "The Empire strikes back" nur CPC-Usern empfehlen, die eine neue Grafikdemo suchen. Lang anhaltenden Spielspaß bie tet das Game nicht. Dazu ist es viel zu leicht.

System: CPC 464/664/6128 Hersteller: Domark Info: Leisuresoft

Carsten Borgmeier

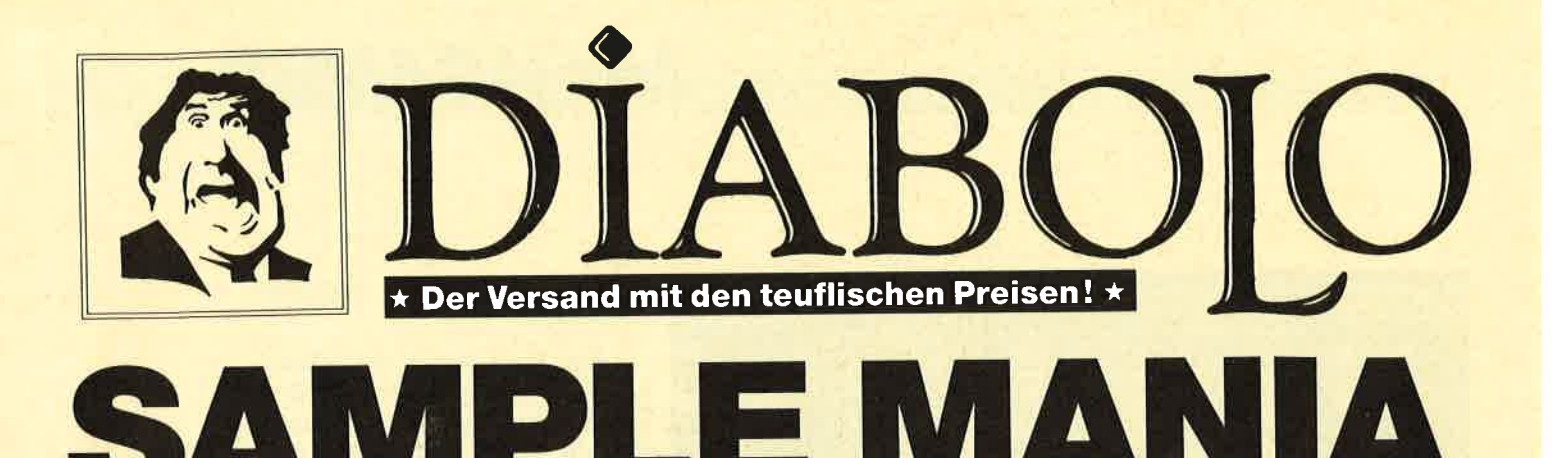

#### **NEU NEU NEU**

#### **Supreme Challange**

Elite, Sentinel, Starglider, **ACE II, Tetris** 37.90/44.90

#### Game, Set & Match II

Super Hang on,<br>Davis' Snooker, Basket Master, Superball, Track & Field, Matchday II, Championchip Sprint, Winterolympiad 37.90/49.90

#### **Space ACE**

Xevius, Venon Strikes Back, Cybernoid, North Star, Zynaps, Traptor, Exolon 39.90/49.90

#### **Flight ACE**

**Advanced Tactical Fighter, Tomahawk, Strike Force** Harrier, Speedfire 40, ACE, Airtraffic, Combat 39.90/49.90

#### **Ten Great Games III**

10th Frame, Firelord, Ranarama, Fighter Pilot, Leaderboard, Iridis Alpha, Eagles, Rebounder, **Alley Cat, Last Mission** 35,90/39.90

#### **Ten Mega Games**

North Star, Cybernoid, Deflector, Trailblazer, Bloodbrother, MASK II, Tour de Force, Hercules, Masters of the Universe, **Blood Valley** 37.90/39.90

#### **Gold, Silver, Bronze** Summergames I, Summergames II

Wintergames 39.00/59.00

#### Par<sub>3</sub>

Leaderboard. Leaderboard Tournement, **Wordiclass Leaderboard** 39.00/49.00

#### 07252/86699 Bestellannahme 24 Stunden. Von 13.00-16.30 Uhr erreichen Sie uns persönlich.

### **Software-Bestellschein**

#### **Kunden-Nummer**

Ich bestelle aus dem Diabolo-Versand folgende Software:

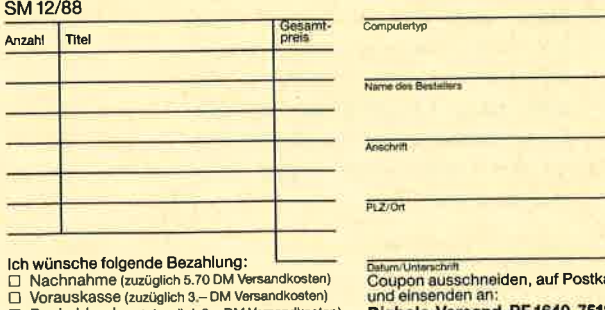

□ Bankabbuchung (zuzügl. 3.- DM Versandkosten)<br>Software ist vom Umtausch ausgeschlossen.

arte kleben Diabolo-Versand, PF 1640, 7518 Bretten.<br>Eine Abteilung des Verlags Werner Rätz.

#### **Karate ACE**

Way of the Tiger, Samurai Trilogie, Bruce Lee, Kung Fu Master, Exploding Fist, Avenger, Uchi Mata 37.90/39.90

#### **GAME-SET-MATCH**

W. S. Baseball, W. S. Basketball, Super Soccer, Hyperforce, Ping Pong, D. Thompson's Supertest, Konami's Tennis, Boxing, Squash, Konami's Snooker

37.90/49.90

#### **EPICS EPIX**

Worldgames, Wintergames, Impossible Mission, Supercycle

25,90/49.90

#### **PRESTIGE COLLECTION**

Koronis Rift, Ballblazer, Rescue on Fractalus, **The Eidolon** 25.90/37.90

#### **SOLID GOLD**

Gauntlet, Ace of Aces, Leaderboard, Winter Games, Infiltrator 25.90/49.90

#### **PLAYER'S DREAM 4**

Q-Bert 2, 3D Snakes, Blasted Squares, Jump Around, Golf Master Chip, Diggler, Kalahari I + II, Ghosts, Hanseat, Pang 19.90/24.90

#### **TOP TEN**

Saboteur I, Saboteur II, Sygma III, Critical Mass, Airwolf, Deep Strike, Combat Lynx, Turbo Esprit, Thanatos, Bombjack II 25.90/37.90

#### **Arcade Force Four**

Road Runner, Gauntlet, Indiana Jones, Metrocross 25.90/49.90

#### **Six-Pack 3**

Ghost'n Goblins, Living Daylights, Escape from Singes Castle (nicht auf Disc), Dragons Lair, Paperboy, Enduro Racer 25.90/37.90

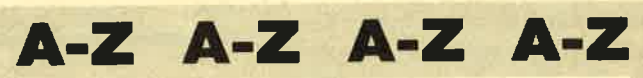

V ŕ B

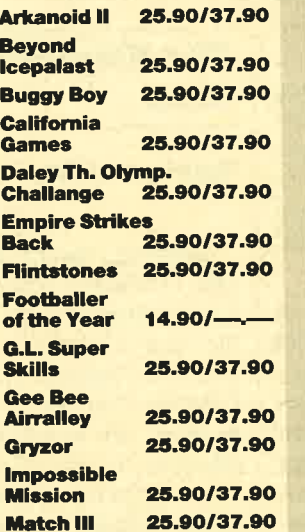

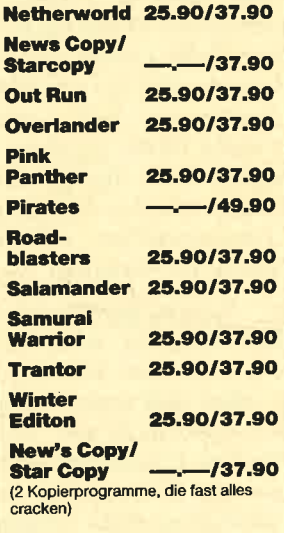

# ist da! 35.90/37.90

# **ACHTUNG!**

Wir nehmen Vorbestellungen für

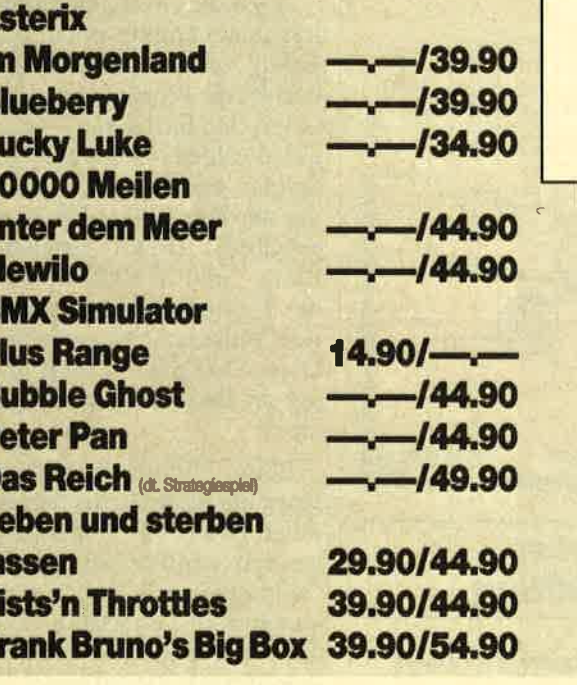

#### **BARBARIAN II entgegen.** Wer das Spiel haben will, sollte schneller sein als die Bundesprüfstelle für jugendgefährdende 2590/3790

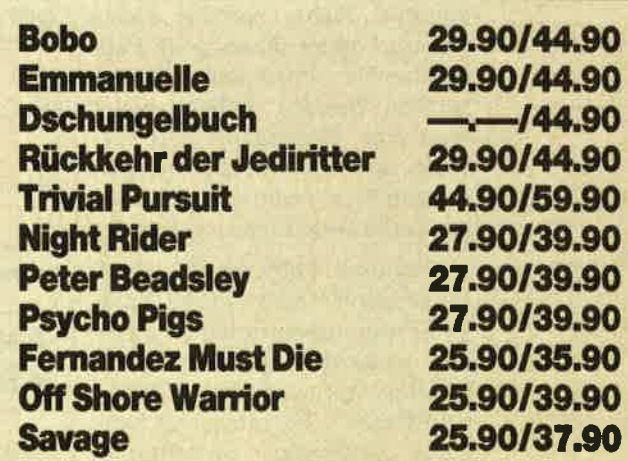

# O.K. Jungs - zieht die Hosen stramm! **Emanuelle**

kommt auch in deinen **Computer.** 

Ŀ

ir

E

Ľ  $\overline{2}$ u Ñ B P Ē p D L  $\mathbf{I}$ F F

> 2990/4490 Bestellen - Tür zu -**Licht aus!**

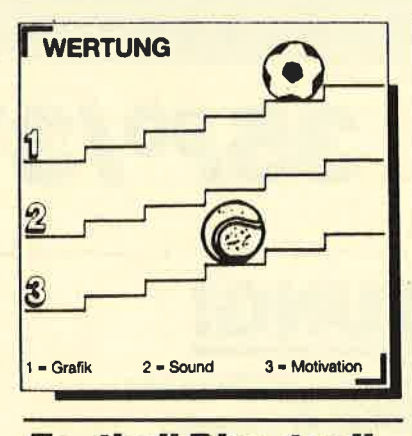

**Football Director II** 

#### **Strategieprogramm zum Abgewöhnen**

Von ciner mir völlig unbekannten Firma namens D&H Games kommt dieses neue Fußballmanager-Programm. Wie in solchen Spielen üblich, wählt man eine Mannschaft und versucht, durch geschickte Entscheidungen sein Team von der dritten in die erste Liga zu bringen.

"Football Director II" überzeugt durch seine Komplexität. Die Programmierer haben an alles gedacht: Spielertransfers, Meisterschaftskämpfe, UEFA-Cup-Partien, Extratraining, verletzte Fußballer, gewalttätige Zuschauer, Sponsoren, wöchentliche Nachrichten, eine Druckeroption und vieles mehr. Alles zu nennen, würde den Rahmen dieses Artikels sprengen.

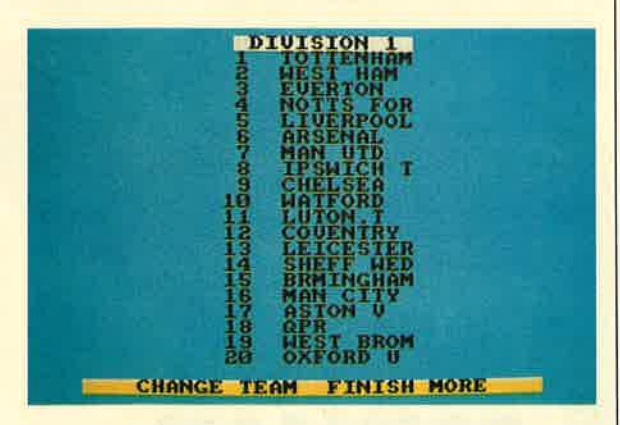

Trotz der vielen Optionen kann ich das Programm aber nicht empfehlen. Es macht den Eindruck, als sei es komplett in Basic geschrieben. Das wäre nicht weiter schlimm, wenn das

Spiel nicht dauernd abstürzen würde und man nicht durch Fehleingaben das Programm durcheinanderbringen könnte. Die Eingabemaske hat ebenfalls eine Macke. Drückt man die SPACE-Taste für längere Zeit, bewegt sich der Cursor so weit nach unten, daß ein Teil des Textes aus dem Bildschirm scrollt. Schade um das gute Konzept!

System: CPC 464/664/6128 Hersteller: D&H Games Info: Leisuresoft

Carsten Borgmeier

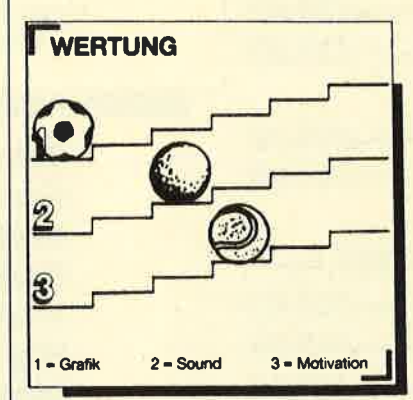

#### **The Games: Winter Edition**

#### **Nach Wintergames nichts Neues**

Die olympischen Winterspiele in Calgary sind schon lange vorbei. Trotzdem beschert uns Epyx jetzt noch ein Spiel zur Winterolympiade. Wer nächtelang vorm Fernseher gesessen und von deutschen Medaillen geträumt hat, wird sich vielleicht darüber freuen.

Bis zu acht Spieler können in sieben winterlichen Disziplinen olympisches Gold gewinnen. Im ersten Wettbewerb, dem Rennrodeln, jagen Sie eine gefährliche Piste hinunter. Über drei Anzeigestreifen im unteren Bildschirmbereich erfahren Sie, wie weit sich der Schlitten noch in der Bahn hält. Aber keine Angst, rausfliegen können Sie nicht. Fahren Sie jedoch gegen die Eiskanalbegrenzung, so führt dies zu empfindlichen Zeitverlusten. Epyx scheinen wohl die Ideen auszugehen. Rennrodeln gab es bereits in "Wintergames", wenn auch aus einer anderen Perspektive. Diese Umsetzung gefiel mir persönlich besser, da man an der Lage des Schlittens erkennen konnte, ob er günstig in der Bahn liegt. Im vorliegenden Programm ist man dagegen auf Skalen angewiesen, was den Spielspaß schmälert.

Auch die zweite Disziplin, der Langlauf, konnte mich nicht so richtig überzeugen. Zu Beginn besteht die Möglichkeit, eine von unterschiedlich langen Strecken auszuwählen. Dann treten zwei Spieler gleichzeitig gegeneinander an. Der Bildschirm ist dabei gesplittet. Durch gleichmäßige Links- und Rechtsbewegungen des Joysticks veranlaßt man seinen Skiläufer loszumarschieren. Diese Disziplin erinnert ein wenig an Biathlon aus "Wintergames".

Beim Eiskunstlauf hat sich Epyx ebenfalls nichts Neues einfallen lassen. Auch diesen Wettbewerb kennen wir schon aus "Wintergames". Vor der Kür bestimmt man zunächst einmal die Choreographie. Merken Sie sich den geplanten Vortrag gut, damit Sie bei dessen Ausführung in der Eisarena nicht durcheinandergeraten. Beim Skispringen, der nächsten Disziplin, sieht man zunächst die Perspektive des Springers. Drücken Sie jetzt auf den Feuerknopf, fährt der mutige Athlet die Schanze hinunter. Mit dem Joystick sorgen Sie dafür, daß er wohlbehalten landet.

Bei der fünften Disziplin, dem Slalom, treten wieder zwei Spieler gleichzeitig gegeneinander an. Die beiden Skifahrer flitzen hier diagonal über das Bild. Weiter geht es dann zum Eisschnelllauf. In der Mitte des Bildschirms befinden sich zwei Athleten. Sie führen alle Bewegungen so aus, wie es der Spieler mit dem Joystick von ihnen verlangt. Im siebten und letzten Wettbewerb, dem Abfahrtslauf, sieht man das Szenario zunächst aus der Sicht

In "Football **Director II"** spielt sich das wesentliche nicht auf dem Rasen ab.

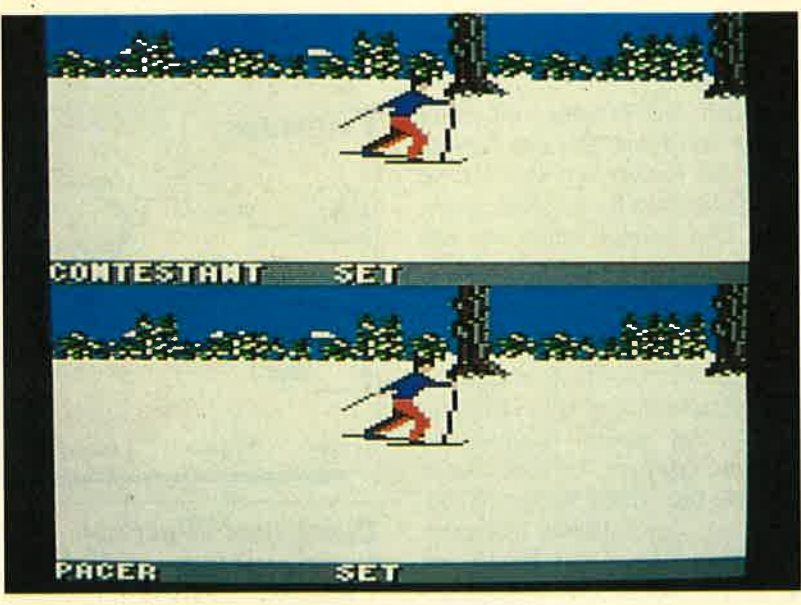

Zwei Skiläufer treten in der Disziplin "Langlauf" gegen einander an

des Skiläufers. Zu Beginn werden zwei Fernsehkameras aufder Piste verteilt. Kommt der Abfahrtsläufer an ihnen vorbei, sieht man ihn von der Seite und kann ihm durch Drücken des Feuerknopfs mehr Tempo mit auf den Weg geben.

Die Grafik ist bei "The Games: Winter Edition" auf dem CPC zwar nicht perfekt, aber immer noch besser als bei vielen anderen Programmen. Musikalische Untermalung ist in Form der vielen Nationalhymnen ausreichend vorhanden, wenn auch nur sehr schlicht komponiert. Die Schwachpunkte des Programms liegen im Spielerischen. Zum größten Teil sind die Disziplinen langweilig und bieten gegenüber "Wintergames" nichts Neues.

Daß Epyx bei einer solch langen Serie irgendwann einmal die Ideen ausgehen, war zu erwarten. Die Firma möchte aber dennoch weiter an der erfolgreichen Games-Reihe festhalten. Schon bald wird es wieder einen Fortsetzungstitel geben. Wollen wir nur hoffen, daß "The Games: Summer Edition" spielerisch mehr zu bieten hat, sonst muß Epyx um den guten Namen bangen. Auch ein etabliertes Software-Haus darf sich nicht auf seinen Lorbeeren ausruhen.

System: CPC 464/664/6128 Hersteller: Epyx Info: Leisuresoft

Carsten Borgmeier

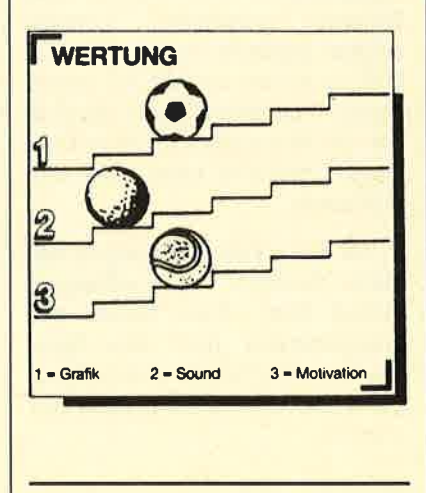

#### **Hotshot**

#### **Spaß für zwei**

Addictives neuestes Game ist eine Mischung aus "Breakout" und "Flipper" für ein oder zwei Teilnehmer. Spielt man allein, übernimmt der Computer die Steuerung des Gegners. Beide Athleten sind mit einer Kanone ausgerüstet. Mit gezielten Schüssen müssen Steine aus einer Wand beseitigt werden. (Das erinnert an "Breakout"!) Dabei steht ein Schütze auf der rechten Seite des Bildschirms, der andere auf der linken. Hindernisse wie Kugeln und Bumper lenken den Ball in eine andere Richtung. ("Flipper" läßt grüßen ! )

Per Druck auf den Feuerknopf zieht Ihre Kanone die Kugel an. Die Kanone kann nun durch

Drehen am Joystick in alle Richtungen bewegt werden. Lassen Sie den Feuerknopf los, wird die Kugel wieder abgefeuert. An einigen Stellen des Spielfelds sind Bumper angebracht, welche die Kugel beschleunigen oder ablenken. Wer innerhalb eines bestimmten Zeitlimits 1000 Punkte erreicht, gelangt in eine Bonusarena. Hier muß man nun die Kugel mittels der Kanone in ein Loch in der Bildschirmmitte schießen. Auf diese Art und Weise sollte man 4000 Punkte erzielen.

Sind Sie in der Bonusrunde erfolgreich, geht es im nächsten Level weiter. Dieser erinnert stark an einen Flipper. Bestimmte Felder müssen berührt werden, damit Sie Ihr Punktekonto aufbessern können.

Flipper + "Breakout" = "Hotshot"

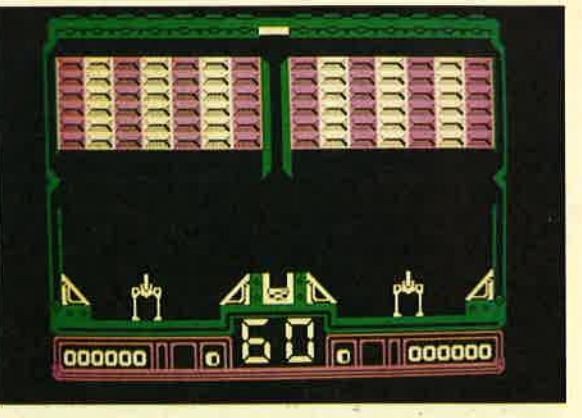

Leider ist an diesem Spiel einiges zu bemängeln. Zunächst einmal ist die Zeit im ersten Level viel zu knapp bemessen. Es gehört schon eine ordentliche Portion Glück dazu, vor Ablauf des Limits genügend Punkte zu sammeln. So etwas mindert die Motivation erheblich. "Hotshot" hat auch einige technische Macken. Die Animation der beiden Kämpfer mit der Kanone kann sich zwar sehen lassen, mit den Steinen und der Kampfarena haben sich die Grafiker aber nicht allzuviel Mühe gegeben. Dennoch bereitet das Spiel für ein paar Stunden Spaß, wenn zwei Personen teilnehmen.

System: CPC 464/664/6128 Hersteller: Addictive Info: Leisuresoft

Carsten Borgmeier

## **MFGAGAMES**

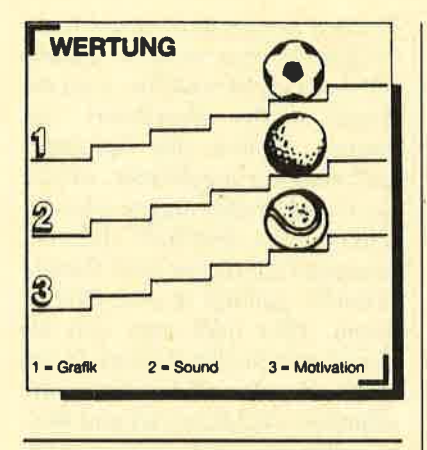

### **Euro Soccer 88**

#### **Elgentor von Grand Slam**

<sup>I</sup>:2 hieß der Spielstand nach der zweiten Halbzeit im Halbfinale der diesjährigen Fußballeuropameisterschaft. Holland war der glückliche Gewinner, die dcutsche Elf der traurige Verlierer. Einige Fußballfans mögen vielleicht das Verlangen verspüren, dieses spannende Match noch einmal nachzuspielen und dabei das Ergebnis zu korrigieren. Grand Slam bietet mit "Euro Soccer 88" Gelegenheit dazu. Der CPC simuliert die Europameisterschaft.

Europamelster-<br>schaft auf dem CPC: "Euro<br>Soccer '88"

> $06:30$ Krest fer **Club MICROSOFIC urgus su generale su proprovinc**ia

> > Im originalgetreuen Turniermodus nehmen acht Mannschaften an diesem Fußballspektakel teil. Jede Begegnung, an der das Team des Spielers nicht beteiligt ist, wird vom Computer simuliert. Je nach Wahl im Menü gibt er nur die Ergebnisse aus oder spielt die Partie auf dem Bildschirm nach. Alle Spiele des eigenen Teams finden in einem grafisch miserabel dargestellten Sta

det sich die Tribüne mit einer Schar von Fans. Bei der Gestaltung der Kicker hat sich Grand Slam ebenfalls keine Mühe gegeben. Die Spieler sehen aus wie gelbe und blaue Schießbudenfiguren.

Fußballfreaks werden sich aber mit der bloßen Betrachtung des Spielfeldes nicht zufriedengeben. Sie wollen dramatische Partien erleben. Gerade damit sind sie bei "Euro Soccer 88" jedoch an der falschen Adresse. Spielerisch taugt das Programm ebenfalls nichts. Der Computergegner ist dermaßen schwach, daß man im Handumdrehen Europameister wird. Der vom Rechner gesteuerte Torwart scheint panische Angst vor dem Ball zu haben; er läßt ihn immer durch. Manchmal bleibt der Ball wie ein Betonklotz auf dem Feld liegen, und man kann nicht weiterspielen.

All diese Testerfahrungen machen deutlich, wie schlampig Grand Slam "Euro Soccer 88" programmiert hat. Das Spiel steckt voller Fehler. Fußballfans kann man von seinem Kauf nur abraten.

System: CPC 464/664/6128 Hersteller: Grand SIam Info: Leisuresoft

Carsten Borgmeier

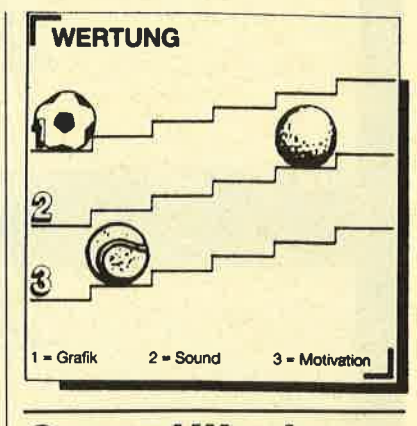

#### **Samurai Warrior**

Japan im siebzehnten Jahrhundert. Edelleute widersetzen sich den Anweisungen des Shoguns, kämpfen um Macht und Grundbesitz. In dieser unruhigen Zeit lebt der Held von Firebirds neuestem Spiel "Samurai Warrior". Er heißt Usagi Yojimbo und hat die schwere Aufgabe, einen alten Freund namens Lord Noriyuki vor dem bitterbösen Lord Hikijti zu retten. Dieser Oberschurke hat es sich in den machtsüchtigen Kopf gesetzt, den Lord über die Klinge springen zu lassen.

Das kann unser Held natürlich nicht dulden. Er nimmt deshalb ein beschwerliches Abenteuer auf sich. Sein Weg führt ihn über Straßen, in denen lebensgefährli che Ninja-Kämpfer lauern, mit denen sich Usagi prügeln muß.

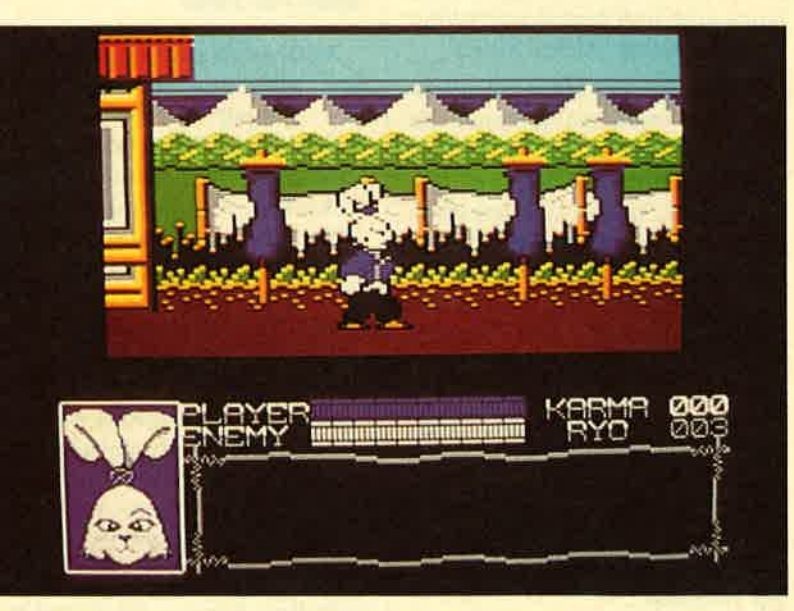

disch miscrapel dargestellten Sta- **Unterhaltsames aus dem Japan des 17. Jahrhunderts bletet "Samural dion statt. Im Hintergrund befin-** Warrlor"

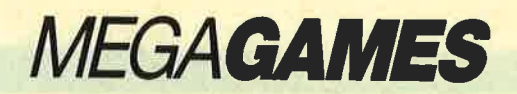

So ein japanischer Superheld (auf dem Cover sieht er aus wie ein Kaninchen im Samurai-Anzug!) kämpft natürlich nicht mit den Fäusten. Er stellt sich mit einem Schwert seinen Widersachern entgegen, die ihn bei seiner Befreiungsaktion aufhalten wollen.

Wer nun aber glaubt, der Spieler sei in "Samurai Warrior" die ganzeZeit damit beschäftigt, seine Gegner in die ewigen Ninja-Gründe zu schicken, hat sich getäuscht. Oft trifft Usagi auf Personen höheren Ranges, denen er<br>seine Ehrfurcht ausdrücken seine Ehrfurcht ausdrücken muß. Da heißt es, das Schwert wegzustecken und eine Verbeugungzu machen. Dann kommtes nämlich nicht selten vor, daß die Vorübergehenden unserem mutigen Helden ein paar Tips geben. So erfährt er 2.8., wie weit es zum nächsten Gasthaus ist. (Helden haben natürlich auch Hunger.) Doch eine Mahlzeit kostet Geld, so daß man ab und zu gefallenen Ninjas welches abnehmen muß. Dies ist zwar kein feiner Zug für einen Helden, aber die Not heiligt ja bekanntlich alle Mittel.

Ein Zählwerk am rechten Bildschirmrand verbucht alle guten Taten . (Man sollte z. B. den Dienern Buddhas ein paar Taler geben.) Achten Sie darauf, keine wehrlosen Gegner zu töten. Das bedeutet nämlich einen Verlust von Karma. Sobald die entsprechende Anzeige Null erreicht, ist das Spiel beendet. Gewonnen haben Sie nur, wenn Sie den Lord finden. Aber bis dahin ist es ein weiter Weg, und bei dem japanisch angehauchten Sound wird Ihnen vermutlich des öfteren das Trommelfell platzen. Für einige Minuten kann man sich die Melodie anhören, aber für ein paar Stunden ist sie doch recht nervend. Ich habe beim Test den Lautstärkeregler einfach ganz leise gedreht; das kann ich Ihnen auch nur empfehlen.

Die Augen sollten Sie dagegen die ganze Zeit offenhalten. Die Grafik von "Samurai Warrior"

ist nämlich sehr gelungen. Ich habe schon lange kein so flüssiges und schnelles Scrolling auf dem CPC mehr gesehen. Wenn man einmal vom Sound absieht, ist "Samurai Warrior" für jede Spielesammlung eine echte Bereicherung. Farbenfrohe Grafiken und ein unterhaltsames Spielprinzip halten lange bei Laune.

System: CPC 464/664/6128 Hersteller: Firebird Info: Ariolasoft

Carsten Borgmeier

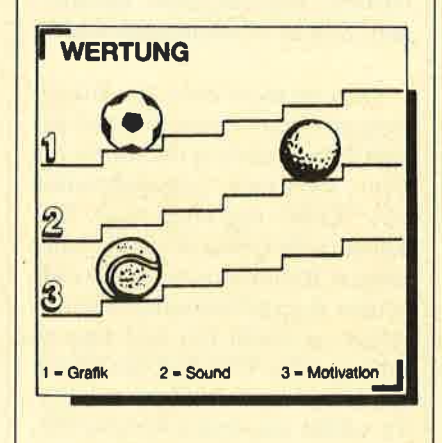

#### **Action Force**

#### Splel ohne Ende

Ohne Bösewichter und Helden kommen Computerspiele offensichtlich nicht aus. Dies trifft auch für "Action Force" von Virgin zu. Die Bösen, in diesem Fall die Cobra-Gang, haben eine Insel überfallen. In der Hektik blieben dort bei der Evakuierung der Zivilbevölkerung wichtige Unterlagen zurück. Die Cobra-Gang will sie natürlich nicht herausgeben. So macht sich also eine Gruppe von internationalen Helden auf den Weg, um den Schurken die Papiere zu entreißen.

Der Spieler steuert einen bis unter die Rotorblätter bewaffneten Helikopter und muß seine Gefährten, die mit einem kleinen fen der Gang beschützen. Die Jungs im Auto sollen nämlich die Papiere holen. Die Mission kann also nur erfolgreich sein, wenn

Sie alle Gefahren aus dem Weg räumen. Während der Wagen über den Bildschirm rollt, halten Sie mit dem Hubschrauber den Luftraum frei. Aber Vorsicht, Munition und Treibstoff sind nur begrenzt vorhanden! Zum Nachladen und Auftanken können Sie auf einer Plattform landen. Dabei darf das Auto aber nicht aus den Augen verloren werden. An einigen Stellen befinden sich nämlich Löcher in der Fahrbahn. Damit der Wagen nicht hineinfährt, müssen Sie die Löcher mit einigen Brückenteilen stopfen.

Eigenartig ist an "Action Force" die Tatsache, daß das Spiel auch dann noch weitergeht, wenn das Auto bereits zerstört ist und somit keine Chance mehr besteht, den Level zu beenden. Mit dem Hubschrauber läßt sich beliebig lange weiterballern. Die Chance, daß inan abgeschossen wird, ist sehr gering. Die feindlichen Helikopter können einem überhaupt nichts anhaben, und den gegnerischen Jets läßt sich leicht ausweichen.

"Action Force": Geballert wird<br>hler aus einem **Helicopter** 

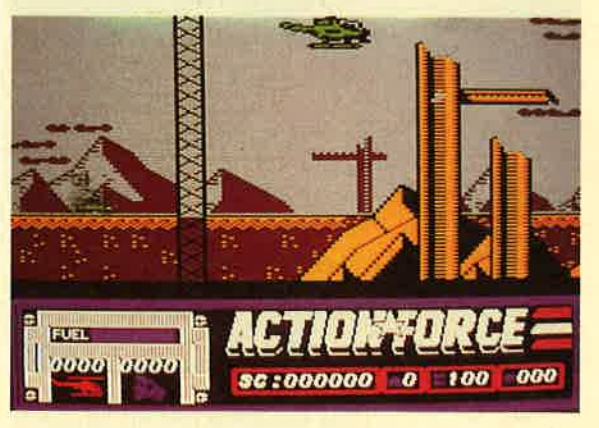

Grafisch ist das Spiel vollkommen in Ordnung. Die Programmierer kann man zu dem schnellen und ruckelfreien Scrolling nur beglückwünschen. Auch das Gameplay stimmt bis auf die beschriebene Kleinigkeit. Hätte man noch einen anständigen Sound zustande gebracht und das grelle Gepiepse im Vorspann weggelassen, wäre "Action Force" ein Spitzenprogramm.

System: CPC 464/664/6128 Hersteller: Virgin Info: Leisuresoft

Carsten Borgmeier

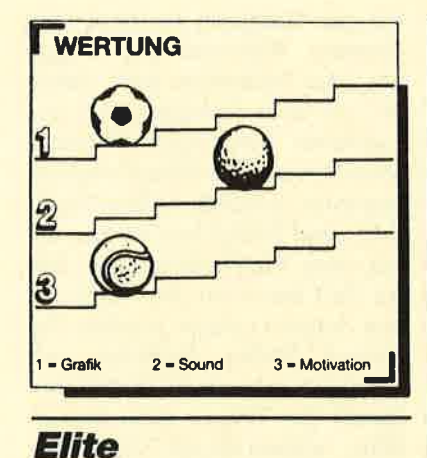

#### Dac Spiel der galaktischen **Händler**

Das preisgekrönte<br>Superspiel

Heute möchte ich lhnen ein Programm vorstellen, das es für andere Rechner schon seit längerer Zeit gibt. Nun wurde es auch für den PC umgesetzt. Die Rede ist von Elite, dem Spiel des Jahres 1986.

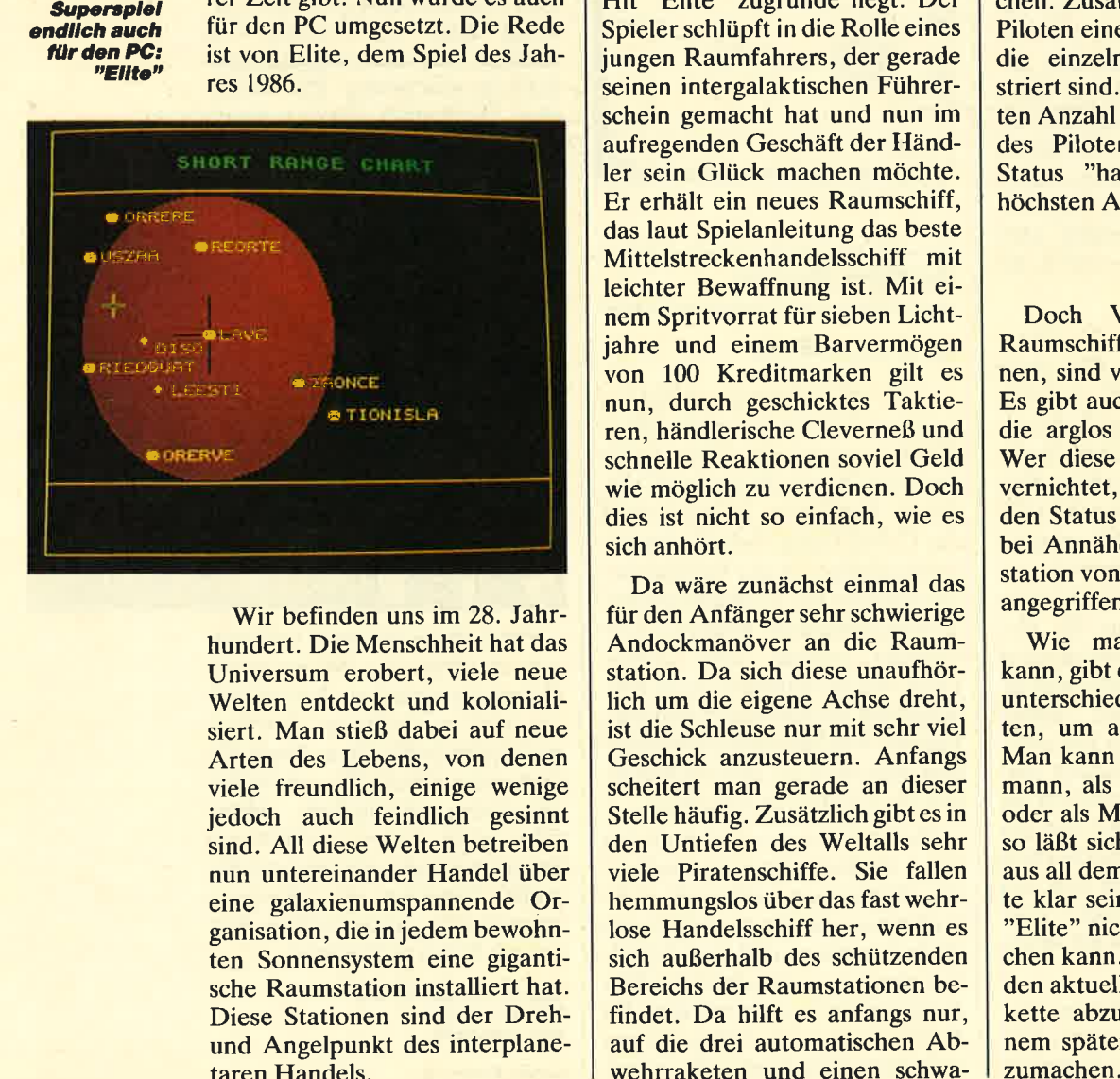

Wir befinden uns im 28. Jahrhundert. Die Menschheit hat das Universum erobert, viele neue Welten entdeckt und kolonialisiert. Man stieß dabei auf neue Arten des Lebens, von denen viele freundlich, einige wenige jedoch auch feindlich gesinnt sind. All diese Welten betreiben nun untereinander Handel über eine galaxienumspannende Organisation, die in jedem bewohnten Sonnensystem eine giganti sche Raumstation installiert hat. Diese Stationen sind der Drehund Angelpunkt des interplanetaren Handels.

Um die Bevölkerung der Planeten nicht durch die Vielzahl der startenden und landenden Raumschiffe zu belästigen und die bestehenden Zollbestimmungen besser überwachen zu können, wird der gesamte Handel nur über diese Raumstationen abgewickelt. An ihnen können die Händler festmachen und ihre Ladung löschen. Ebenso sind hier alle Handelsgüter des jeweiligen Planeten erhältlich. Man kann also gleich die neue Ware verladen, um anschließend das nächste Sonnensystem anzufliegen. Zeit ist ja bekanntlich Geld.

Dies ist nicht etwa die Einleitung zu einem neuen Science-fiction-Film, sondern die Story, die dem mehrfach preisgekrönten Hit "Elite" zugrunde liegt. Der Spieler schlüpft in die Rolle eines jungen Raumfahrers, der gerade seinen intergalaktischen Führerschein gemacht hat und nun im aufregenden Geschäft der Händler sein Glück machen möchte. Er erhält ein neues Raumschiff, das laut Spielanleitung das beste Mittelstreckenhandelsschiff mit leichter Bewaffnung ist. Mit einem Spritvorrat für sieben Lichtjahre und einem Barvermögen von 100 Kreditmarken gilt es nun, durch geschicktes Taktieren, händlerische Cleverneß und schnelle Reaktionen soviel Geld wie möglich zu verdienen. Doch dies ist nicht so einfach, wie es sich anhört.

Da wäre zunächst einmal das für den Anfänger sehr schwierige Andockmanöver an die Raumstation. Da sich diese unaufhörlich um die eigene Achse dreht, ist die Schleuse nur mit sehr viel Geschick anzusteuern. Anfangs scheitert man gerade an dieser Stelle häufig. Zusätzlich gibt es in den Untiefen des Weltalls sehr viele Piratenschiffe. Sie fallen hemmungslos über das fast wehrlose Handelsschiff her, wenn es sich außerhalb des schützenden Bereichs der Raumstationen befindet. Da hilft es anfangs nur, auf die drei automatischen Abwehrraketen und einen schwa-

chen Laser zu vertrauen. Dabei sollte man den Angreifern so gut als möglich ausweichen und sich schnellstens in die Schutzzonen der Raumstationen begeben. Dort sind nämlich die Wachschif fe der Polizei stationiert, mit de nen sich selbst die hartgesotten sten Piraten nicht anlegen wol-<br>len

Den lauernden Gefahren kann der Spieler jedoch vorbeugen. Sobald er die ersten Gewinne er wirtschaftet hat, sollte er dieses Geld dazu benutzen, sein Raum schiff mit stärkeren Waffen aus zurüsten. Dann kann er auch auf Piratenschiffe Jagd machen, um eine Abschußprämie der ober sten Raumbehörde einzustrei chen. Zusätzlich wird über jeden Piloten eine Akte geführt, in der die einzelnen Abschüsse regi striert sind. Nach einer bestimm ten Anzahl steigert sich der Rang des Piloten vom anfänglichen Status "harmlos" bis hin zur höchsten Auszeichnung "Elite".

Doch Vorsicht, nicht alle Raumschiffe, die einem begeg nen, sind von Piraten gesteuert! Es gibt auch friedliche Händler, die arglos ihres Weges ziehen. Wer diese Schiffe angreift und vernichtet, erhält sehr schnell den Status "kriminell" und wird bei Annäherung an eine Raum station von der Polizei gnadenlos angegriffen.

Wie man bereits erkennen kann, gibt es bei diesem Spiel die unterschiedlichsten Möglichkei ten, um an Geld zu gelangen. Man kann es als ehrlicher Kauf mann, als Pirat, als Schmuggler oder als Miner versuchen; eben so läßt sich auch eine Mischung aus all dem wählen. I vrner dürfte klar sein, daß man G'n Rang "Elite" nicht an einem Tag *arrei*chen kann. Daher ist es mögn · h, den aktuellen Spielstand auf Dis kette abzuspeichern, um zu ei nem späteren Zeitpunkt weiter-

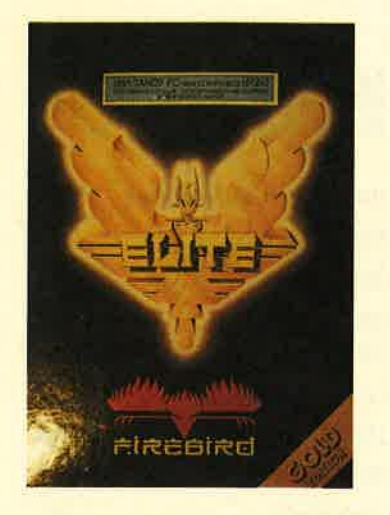

Aber nicht nur schnelle Reaktionen und treffsicheres Schießen werden in "Elite" verlangt, sondern auch ausgeklügelte Taktik und händlerisches Geschick. Befindet man sich beispielsweise über einem Planeten, auf dem hauptsächlich Landwirtschaft betrieben wird, und in nächster Nähe liegt einer mit überwiegend Industrie, dann sollte man Lebensmittel und Luxusgüter einkaufen. Diese Waren sind auf dem Industrieplaneten bestimmt knapp und erzielen daher einen hohen Verkaufspreis. Umgekehrt sind auf einem Landwirtschaftsplaneten . hochentwickelte Maschinen sicherlich willkommen. Wer so vorgeht, wird sein Vermögen schnell vermehren, vorausgesetzt die Piraten machen ihm keinen Strich durch die Rechnung.

"Elite" ist ein sehr vielseitiges Game, das viele Elemente herkömmlicher Spielprogramme bestens miteinander verbindet. Es bietet eine komplexe Handlung und dürfte lange für Unterhaltung sorgen. Nicht umsonst wurde es in England von mehreren Fachzeitschriften zum Spiel des Jahres 1986 gewählt.

Bevor man aber sinnvoll mit 'Elite" loslegen kann, ist ein sehr umfangreiches Handbuch durchzuarbeiten. Uberhaupt ist die Ausstattung (s. Abb. 6) zu diesem Programm außergewöhnlich gut. Zusätzlich zum Handbuch

wird ein ebenso dickes Heft geliefert. Es enthält auf der Basis des Spiels eine Geschichte zur Einstimmung, eine Kurzreferenz für die Tastenbelegungen sowie eine Karte, auf der alle vorkommenden Raumschifftypen abgebildet sind. "Elite" gibt es in der ursprünglichen englischen Fassung, die uns auch zum Test vorlag, und in einer deutschen Version.

Die Vektorgrafik, die bei "Eli- te" Anwendung findet, ist für PC-Verhältnisse sehr schnell animiert. Die musikalischen Untermalungen halten sich dagegen in Grenzen. Insgesamt gesehen kann diesem Programm das Prädikat "empfehlenswert" verliehen werden.

System: PC mit mind. 512 KByte RAM, CGA-Karte, optional Maus Hersteller: Firebird

Info: Micro Partner H.-P. Schwaneck

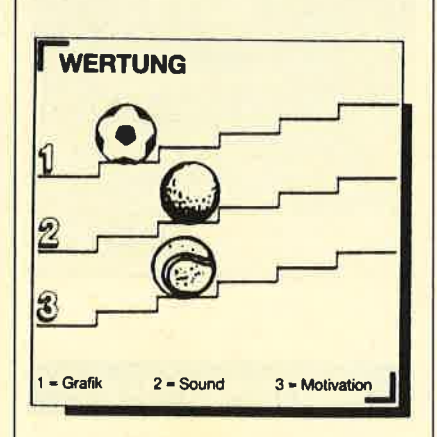

#### **Road Blasters**

#### **Autorennen wird zur Straßenschlacht**

In ferner Zukunft spielt "Road Blasters", die neue Automatenumsetzung von U.S. Gold. Schenkt man dem Anleitungstext Glauben, werden in einigen Jahren Autorennen noch rasanter und gefährlicher. Dann sind nämlich alle Autos mit Kanonen ausgerüstet, um unliebsame Konkurrenten ganz einfach von der Straße zu pusten. Das Autorennen wird dann regelrecht zur Schlacht.

Mit dem vorliegenden Programm können Sie all dies schon einmal vorwegnehmen. Eine durchschlagskräftige Kanone befindet sich an Bord Ihres Wagens. Aber Vorsicht, die Konkurrenten schießen ebenfalls! Weichen Sie also aus, undwerfen Sie den Gegner mit einem gezielten Schuß aus dem Rennen. Während der Ballerei sollten Sie Bonuskugeln einsammeln, die für neuen Treibstoff sorgen. Wenn Sie keinen Sprit mehr haben, ist das Spiel beendet. Lassen Sie also lieber einmal einen Gegner ungeschoren, und organisieren Sie dafür neuen Treibstoff. Sollten Sie von Konkurrenten abgeschossen werden, auf eine Mine fahren oder die Zeitlimits nicht schaffen, ist das Rennen für Sie ebenfalls gelaufen.

Mit Kanonen<br>auf die Renn-<br>bahn. In "Road **Blasters" sind<br>nicht nur** Fahrkünste gefragt.

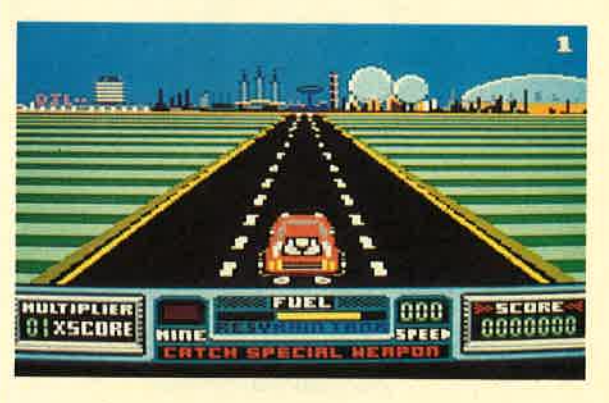

Nach einigen unbeschadeten Runden taucht immer ein Flug zeug auf, das Ihr Gefährt mit zu sätzlichen Waffen ausrüstet. Bis dahin müssen Sie die Ohren steif halten, Vollgas geben und feu ern, was der Daumen hält. Dabei können Sie eine überdurch schnittliche Grafik bewundern. Schade nur, daß streckenweise gar nichts passiert. Ab und zu be hindert Sie zwar ein gegnerisches Fahrzeug, manchmal tauchen auch ein paar Minen auf, aber an sonsten tut sich nichts. Auf die Dauer wird "Road Blasters" dann doch ganz schön langweilig.

System: CPC 464/664/6128 Hersteller: U.S. Gold Info: Leisuresoft

Carsten Borgmeier

# **VORSCHAU**

#### **Air Traffic Control**

Sie wollten schon immer mal ein Fluglotse sein. Aber der Pförtner beim Kontrollzentrum ist ein total verknöcherter Typ und will Sie partout nicht reinlassen. Kein Problem, mit "Air Traffic Control" haben Sie die Lage jetzt von zu Hause aus voll im Griff. Und wenn's dann doch mal rummst, gibt es wenigstens keine Toten. Aber dennoch ist dieses "Spiel" bestimmt nichts für schwache Nerven.

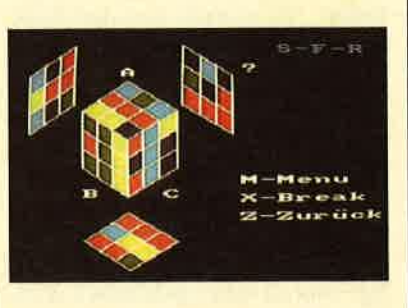

zu sechs mal sechs Teilen pro Seite zu wählen. Viel Spaß beim Knobeln.

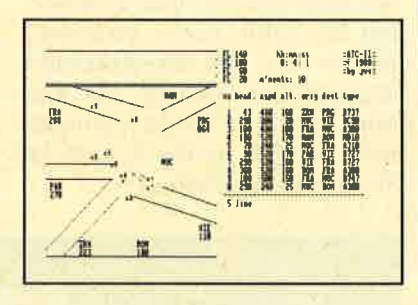

#### **Platine Master**

Tia, Ihren CPC müssen Sie wohl vorerst noch selbst erweitern. Beim Entwerfen der Platinen wird Ihnen unsere Anwendung des Monats helfen. Eine Hardcopyroutine mit extra schwarzem Ausdruck ist eingebaut. Viel Spaß beim Basteln.

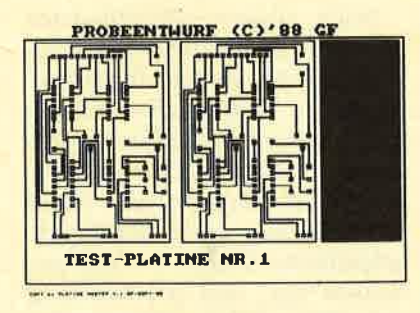

#### **Super Robic's Cube**

Lange Januarnächte sind kein Problem mehr mit dem "Super Rubic's Cube". Sicher kennen Sie noch die Fummelwürfel, bei denen es darum geht, alle Seiten nach Farben auszurichten. Beginnen können Sie mit vier Teilen pro Seite. Wenn das klappt, haben Sie die Mglichkeit, bis

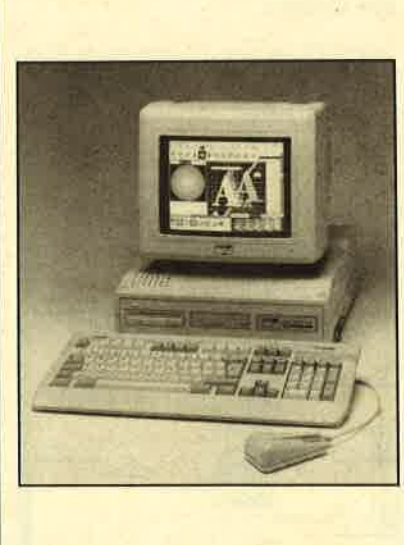

#### **AMSTRAD Palette**

Mit den CPCs fing Amstrad hier in Deutschland an. Schneider übernahm den Vertrieb und daher hießen **Amstrad CPCs hier in Deutschland** Schneider CPC. Jeder von Ihnen hat so ein Gerät. Und auch die PCs von Amstrad, besser bekannt als Schneider PC 1512 und Schneider PC 1640, fanden Verbreitung. Heute heißen auch diese Geräte Amstrad. Schneider ging mit Euro PC, Tower AT und PC 2640 eigene Wege. Was Amstrad dem entgegenzusetzen hat, können Sie in der nächsten Ausgabe lesen.

Schneider Magazin Nr. 1/89 erscheint am 28.12.88

# **INSERENTEN**

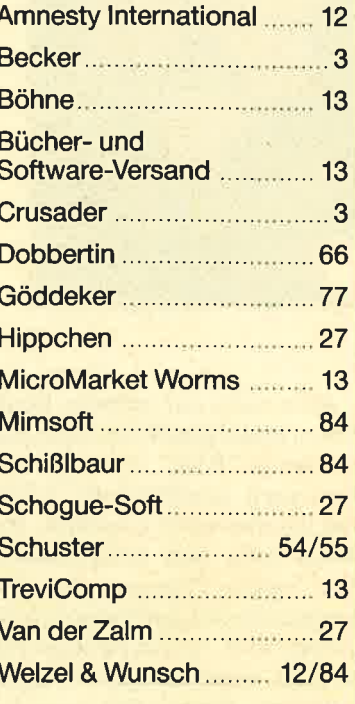

# **IMPRESSUM**

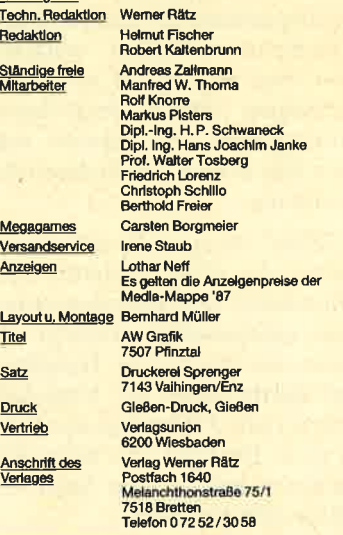

Das Schneider Magazin erscheint monatlich jeweils<br>woch des Vormonats, Das Einzelheft kostet 6.- DM

# **Know how** für Schneider-User

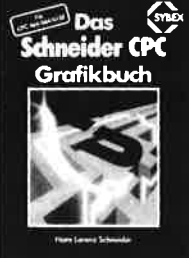

Hans Lorenz Schneider Das Schneider CPC Grafikbuch 336 Seilen

Der Autor behandelt zunächst die einzelnen Grafik-Modi die Grafik einzelnen Grank-Modi, die Grank-<br>Befehle und die wichtigen Betriebs-<br>system-Routinen Es folgen univer-<br>sell einsetzbare Basic-Unterprogramme zum Zeichnen bestimmter Figuren (z B. Quader, Kreise, Ellin riguren (z. b. duader, Mese, Ellip-<br>sen, Auch der Geschäftsgrafik ist<br>ein Kapitel gewidmet, in dem die<br>Programmierung von Diagrammen<br>(Linien-, Balken-, Torten- und Säuendiagramme) vorgeführt wird benougramme) vorgenomt wird.<br>Diejenigen Leser, die an Animation<br>interessiert sind, finden ein eigenes<br>Kapitel, das sich mit der Erzeugung<br>von Sprite-Grafik befaßt. Eine Hardcopy-Routine, die die Ausgabe de erstellten Grafiken auf einen Drucker ermöglicht, rundet das Buch ab

R Kost

354 Seiten

Der Schneider PC

Der PC 1512 mit seinen beiden

Betrich Statt mit seinen beiden<br>Betriebssystemen und der grafi-<br>schen Benutzeroberfläche GEM<br>ist eine Herausforderung für die

Welt der Mikrocomputer. Wie man MS-DOS und DOS Plus einsetzt<br>wird in diesem Buch anschaulich

beschrieben. Die Funktionsweise

von GEM und die Arheit mit seiner

Utilities stellt den Hauptteil dieses<br>Bandes dar, Der Anwender wird

schriftweise in GEM eingeführt.

und mit den anderen GEM-Pro

dukten bekannt gemacht.

Best.-Nr. SY 06111 DM 48.-

**Sinist** 

Best .- Nr. MT 0101 DM 49 .-

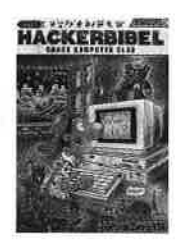

#### Chaos Computer Club  $(Hrsg.)$ Hacker Bibel 2

NEU

Hacker sind keine vorübergehen<br>de Modeerscheinung wie Punks oder Juppies. Hacker sind eine saar sappioar riaanor ama omo<br>feste Größe in einer menschlicher The record of the main measurement<br>Zukunft Seit dem Erscheinen der<br>Hackerbibel I haben die Jungs von Chaos Computer Club durch ihre Criacs Computer City durch<br>Aktionen immer wieder die<br>Schlagzeilen der Weltpresse ernhert. In diesem Buch werden erobert in diesem buch werder<br>ihre Taten dokumentiert. Hier<br>klären sie den Leser über ihre<br>Motive auf: Vom NASA-Hack, über die Viren-Gefahr Netzwe

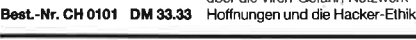

Peter Heiß Z80-Maschinensprachkurs für den

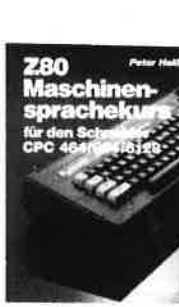

#### Best - Nr. HE 11111 DM 34 .-

 $\epsilon_{\rm m}$ - 37 **BASIC 2-PRAXIS** 

**GEM Desktop** 

alle Benutzer der CPCs 464/664/ 6128, die bereits über Basic-<br>Kenntnisse verfügen und nun in die Maschinenspracheprogramdie Maschinlenspracheprogram<br>mierung einsteigen wollen. Die<br>Befehle des Z80-Prozessors<br>werden anhand kleiner Beispielprogramme erklärt. Die Anpassun gen für den 664/6128 sind jeweils<br>angegeben. Das Buch enthält eine Tabelle aller Z80-Befehle und

werden kann.

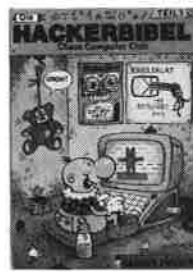

 $S. DOG$ 

**EINFACHE** 

ZUGANGE

**Birkuns** 

Best.-Nr. TW 0302 DM 39 .-

Best.-Nr. CH 09500 DM 33.33

**DEFDATA BECKER FL** 

**Schneider** 

#### **Robert Fürst** MS-DOS-Einfache Zugänge 162 Seiten

finden Bestellschein

Das Buch ordnet die vielfältigen Das been ofenet die vierangen<br>MS-DOS-Befehle und Program-<br>miermöglichkeiten nach den Bedürfnissen des PC-Alltans. Es boddinnoodin desir O-Antaga.<br>setzt keine MS-DOS-Kenntnisse<br>voraus und ist nach den typischen Finalgsproblemen aufgebaut, in<br>übersichtlicher Darstellung werden die MS-DOS-Befehle in sofort<br>benutzbarer Form gezeigt, Nicht zuletzt durch die gelungene Aufmachung macht MS-DOS mit<br>diesem Buch Spaß.

#### Chaos Computer Club Die Hackerbibel

259 Seiten Less conon<br>Überall in den Medien ist seit<br>geraumer Zeit Rede von den sagt, meint man in diesem unse-<br>rem Lande zumeist Mitglieder, des Chaos Computer Club Hamburg und seine Ableger. Sei es der<br>130 000 DM Coup bei der Hamburger Sparkasse oder die diversen Auftritte in Tagesschau, bei Frank Elsiner und anderswo: über<br>Frank Elsiner und anderswo: über<br>sie ist viel berichtet worden. Hier erstmals ein Buch von ihnen Nicht nur über das "Wie" des Hackens, sondern auch über das "Warum"

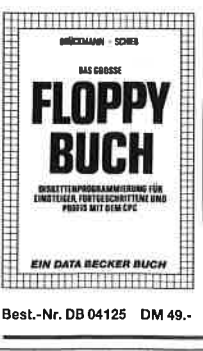

Brückmann/Schieb Das Floppy-Buch<br>zum CPC 422 Seiten

Was man alles aus der DDI-1 des<br>CPC holen kann, zeigt dieses<br>Buch auf eindrucksvolle Weise Neben den nötigen Erklärungen<br>Ind einem ausführlichen DOS-<br>Listing gibt es zahlreiche Utilities: eine komfortable Dateiverwaltung, eine Komittable Bateweiwaltung<br>einen Disk-Manitor und einen<br>Disk-Manager, Selbst CP/M-<br>Grundlagen und die relative Dateiverwaltung werden erklärt. So findet wirklich jeder CPC-Besitzer<br>in diesem Buch einen wertvollen<br>Ratgeber

#### D. A. Lien Basic2 - Praxis

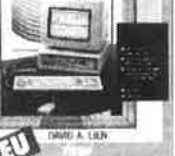

Best.-Nr. TW 0301 DM 59 .-

unter GEM Desktop 450 Seiten Den schnellen Zugang zu Basic2<br>werden Sie mit diesem Buch

finden. Die Handhabung von Basic2 unter GEM wird ebenso<br>erläutert, wie die einzelnen Befehle übersichtlich dargestellt und ihr praktischer Einsatz mit Listings anschaulich gemacht wird. Ein Maus legen sollten

Best .- Nr. DB 0402 DM 29.80

Data Becker Führer Schneider PC 126 Seiten

rzo Seiten<br>Für das schnelle Nachschlagen<br>während der Arbeit am Schneider<br>PC ist dieses Buch ideal tisch geordnet wird in Stichworten iscripeoidheil wird in Stichworten<br>auf die einzelnen Funktionen und<br>Befehle eingegangen und ihr<br>Einsatz an Beispielen erläutert Chisaz an Despielen enaderly<br>Das handliche Format tut ein<br>übriges, um dieses Buch für Ihre<br>Praxis unentbehrlich werden zu lassen

#### CPC 464/664/6128 194 Seiten Schon im CPC Magazin 6/86 haben wir diesen wirklich guten<br>Kurs vorgestellt. Er wendel sich an

einen einfachen Direktassembler

der auch auf Cassette bezoger

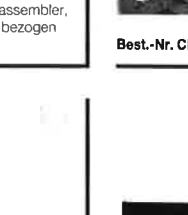

# FTWARE C) o-C)

### Codex I

Hexmonitor (12/85), Sprites mit Editor (12/85), Kalender (12/85) Datenverwaltung (1/86), DIR-Doctor (Directory-Editor) (2/86), Mini-Monitor (3/86), Mathematik (3/86), Statistik (4/86), Baudcopy (4/86), Hidump Hardcopy) (4/86), Bücherdate (5/86), Labelassembler ASSO<br>(6/86), Notizblock (Sideklick) (6/86), Basic-Compiler (8-9/86), Disassembler (10/86)

### Codex 2

NEU

Softwareuhr (12185), Disk-Doktor (1 /86), CPC Orgel (1 /86), Datagenerator (2/86), Taschenrechner (3/86), Painter (3/BO), Periodensystem (3/86), Elektro-CAD (5/86), Scrollbremse (6/86), Copy??right!! V2.0 (6/86), 3-D-Prozessor (7/86), Digitalisierer (7/86), Tastenklick (8-9/86), Oszilloskop (8-9/86), Symbol-Editor (10/86), Fast-Routine (10/86), DFÜ (10/86),<br>Datei (12/86), Neues HI-Dump (1/87)

### Codex 3

**Allgemeines:**<br>Mini-Texter (11/86), Haushalt (1/87) Sound: Hüllkurven (1/87), Musik-Compiler (3/87), lslam (8/87) Grafik: Mini-Movie (8/86), Fractals (4/87), Top-Grarik (5/87) Frogrammiersprachen: Forth-Compiler (11/86), Basic-Logo-Translator (12/86)<br>Utilitys: RSXINFO (8/86), File-Examiner (10/86), Windows (10/86), Window Creator (11/86), GIGADUMP (3/87), Strukto (3/87), UNERASE.COM (3/87), Suche (3/87), KREF (7/87),

## Codex 4

REM-Killer (8/87)

Schach Archiv (11/86), Kio-Fox-Assembler (4/87), Super Painter (6/87), TopCalc (7/87), Super Edit 1.1 (7/87), Girokontoführung (9/87), Entwurf (10/87), Sternenhimmel (12/87), Sound-<br>maschine (12/87), TurboPlot (3/88), ALmonitor (4/88), ASCIIdatei-Wandler (5/88)

#### Player's Dream NEU Nr.5

Rösselsprung (6/86), Shoot out (7/BB), C.A.S.P. (7 /88), Gold Hunter (8/88), Tracer (9/88), Energy Ball (10/88), Ei-Ball (10/88), Käsekästchen (10/ 88), Turris (10/88), Gravitiy (11/88), Quadron (12/ 88), Future Games (12/88)

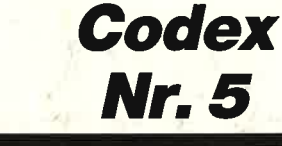

Text Maker (8/88), DTP (1/88), Typographie (2/ 88), Multitrainer (5/88), Buchomat (6/88), Haushaltsbilanz (11/88), Steuerberechnung (12/88)

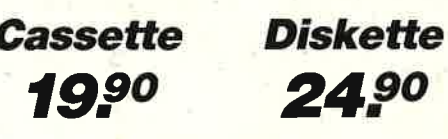

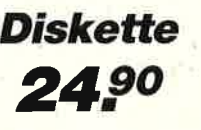

Diese Software-Editionen enthalten die besten Programme aus dem Schneider Magazin. ln "Codex" sind Anwenderprogramme zusammengestellt. "Player's Dream" bietet die herausragenden Spiele der vergangenen 4 Jahre Schneider Magazin. ln Klammern ist jeweils die Heftnummer wiedergegeben.

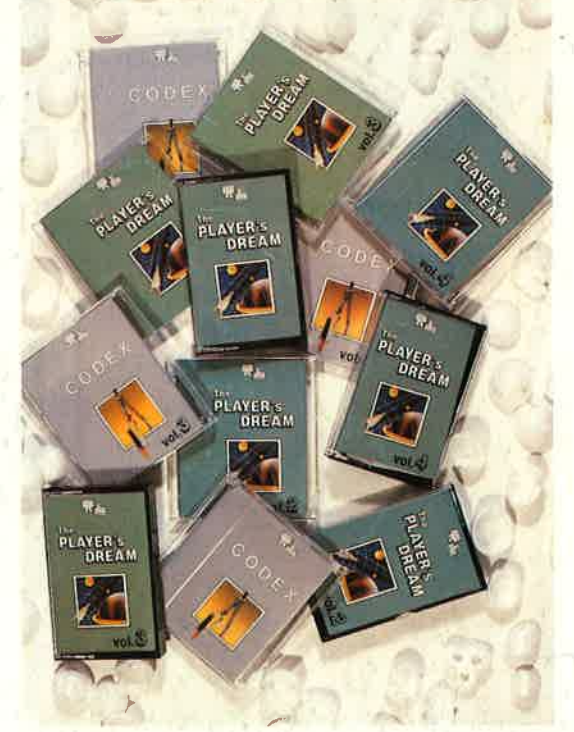

### **Player's Dream 1**

Darts (12/85), Senso (12/85),<br>Showdown (1/86), Jump Over<br>(2/86), Pingo (2/86), Zentus<br>(5/86), Steinschlag (6/86),<br>Centibug (7/86), Jolly Jumper<br>(8-9/86) und Pyramide (10/86)<br>Player's Dream<br>Sepp im Hochhaus (4/86), Life<br>(5/

### 2

Sepp im Hochhaus (4/86), Life (5/86), Minigolf (7/86),<br>
Tennis (11/86), Astronaut<br>
(12/86), Suicide Squad (2/87), Royal Flush (3/87), Flowers<br>
(4/87), Roulette (4/87)<br>
und Buggy Blaster (CK 10/85)<br>
Player's Dream 3<br>
Partn

Partnertest (2/87), Memotron<br>(5/87), Ritter Kunibert (6/87),<br>Labyrinth (9/87), Frogger<br>(10/87), Bulldozer (11/87),<br>Dow Jones (12/87)<br>Dow Jones (12/87)<br>Q-Bert 2 (12/87), 3D Snakes<br>(1/88), Blasted Squares (1/88),<br>Jump Around

Q-Bert 2 (12/87), 3D Snakes<br>(1/88), Blasted Squares (1/88),<br>Jump Around (2/88), Golf Master<br>Chip (3/88), Diggler (4/88),<br>Kalahari l + ll (4/88), Ghosts<br>(5/88), Hanseat (5/88),<br>Pang (6/88)

Das günstige **Paketangebot<br>gift natürlich** weiterhin:

**Player's Dream I-III**<br>auf **Dream II** aur<br>Cassette 55." DM Player's Dream I-III<br>auf<br>Diskette **70.-** DM

Codex l-lil nur auf <mark>70.-</mark><br>Diskette **70.-** DM